**Programmer Manual**

# Tektronix

# **AWG710 & AWG710B 4GS/s / 4.2GS/s Arbitrary Waveform Generator**

**071-1414-00**

This document supports firmware version 4.00 and above.

**www.tektronix.com**

Copyright © Tektronix Japan, Ltd. All rights reserved. Copyright © Tektronix, Inc. All rights reserved.

Tektronix products are covered by U.S. and foreign patents, issued and pending. Information in this publication supercedes that in all previously published material. Specifications and price change privileges reserved.

Tektronix, Inc., P.O. Box 500, Beaverton, OR 97077

TEKTRONIX and TEK are registered trademarks of Tektronix, Inc.

#### **WARRANTY**

Tektronix warrants that this product will be free from defects in materials and workmanship for a period of one (1) year from the date of shipment. If any such product proves defective during this warranty period, Tektronix, at its option, either will repair the defective product without charge for parts and labor, or will provide a replacement in exchange for the defective product.

In order to obtain service under this warranty, Customer must notify Tektronix of the defect before the expiration of the warranty period and make suitable arrangements for the performance of service. Customer shall be responsible for packaging and shipping the defective product to the service center designated by Tektronix, with shipping charges prepaid. Tektronix shall pay for the return of the product to Customer if the shipment is to a location within the country in which the Tektronix service center is located. Customer shall be responsible for paying all shipping charges, duties, taxes, and any other charges for products returned to any other locations.

This warranty shall not apply to any defect, failure or damage caused by improper use or improper or inadequate maintenance and care. Tektronix shall not be obligated to furnish service under this warranty a) to repair damage resulting from attempts by personnel other than Tektronix representatives to install, repair or service the product; b) to repair damage resulting from improper use or connection to incompatible equipment; or c) to service a product that has been modified or integrated with other products when the effect of such modification or integration increases the time or difficulty of servicing the product.

**THIS WARRANTY IS GIVEN BY TEKTRONIX WITH RESPECT TO THIS PRODUCT IN LIEU OF ANY OTHER WARRANTIES, EXPRESSED OR IMPLIED. TEKTRONIX AND ITS VENDORS DISCLAIM ANY IMPLIED WARRANTIES OF MERCHANTABILITY OR FITNESS FOR A PARTICULAR PURPOSE. TEKTRONIX' RESPONSIBILITY TO REPAIR OR REPLACE DEFECTIVE PRODUCTS IS THE SOLE AND EXCLUSIVE REMEDY PROVIDED TO THE CUSTOMER FOR BREACH OF THIS WARRANTY. TEKTRONIX AND ITS VENDORS WILL NOT BE LIABLE FOR ANY INDIRECT, SPECIAL, INCIDENTAL, OR CONSEQUENTIAL DAMAGES IRRESPECTIVE OF WHETHER TEKTRONIX OR THE VENDOR HAS ADVANCE NOTICE OF THE POSSIBILITY OF SUCH DAMAGES.** 

# **Table of Contents**

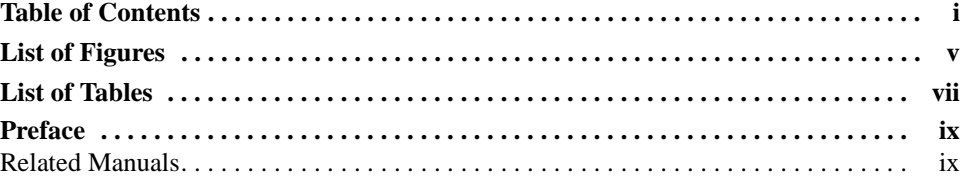

## **[Getting Started](#page-14-0)**

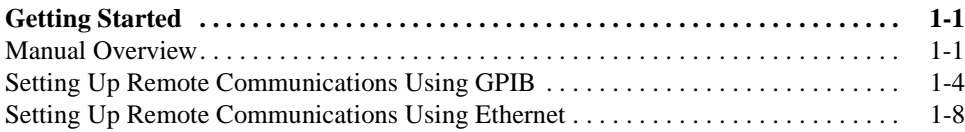

# **[Syntax and Commands](#page-28-0)**

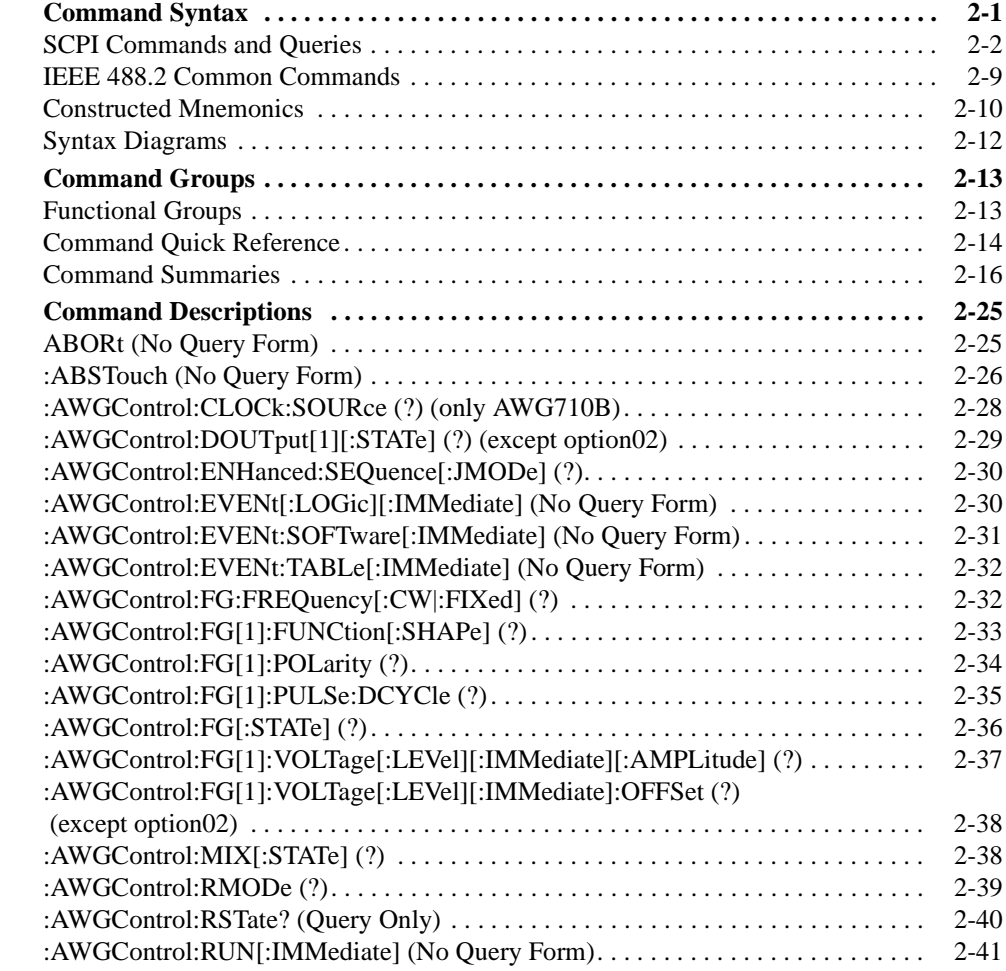

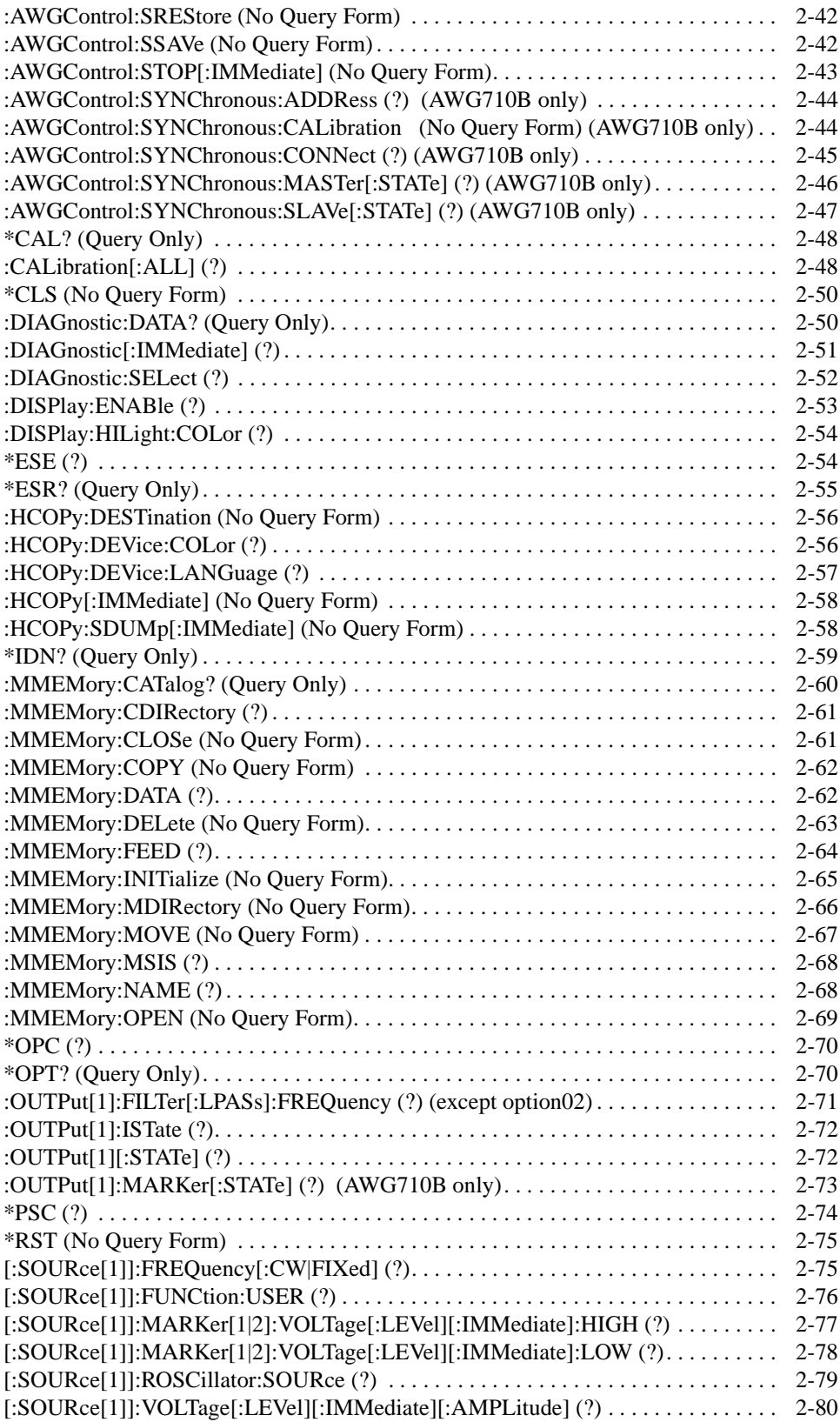

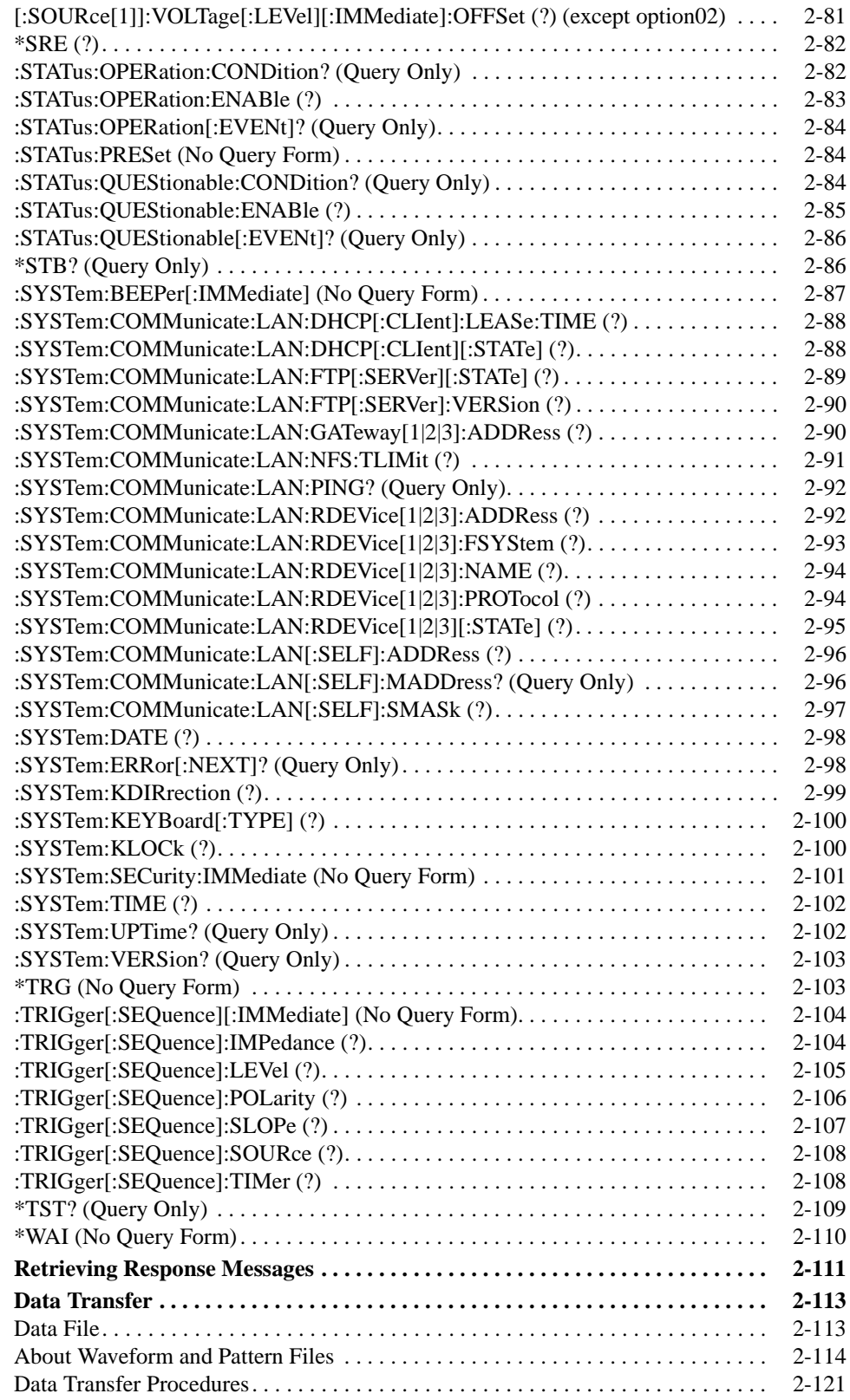

## **[Status and Events](#page-152-0)**

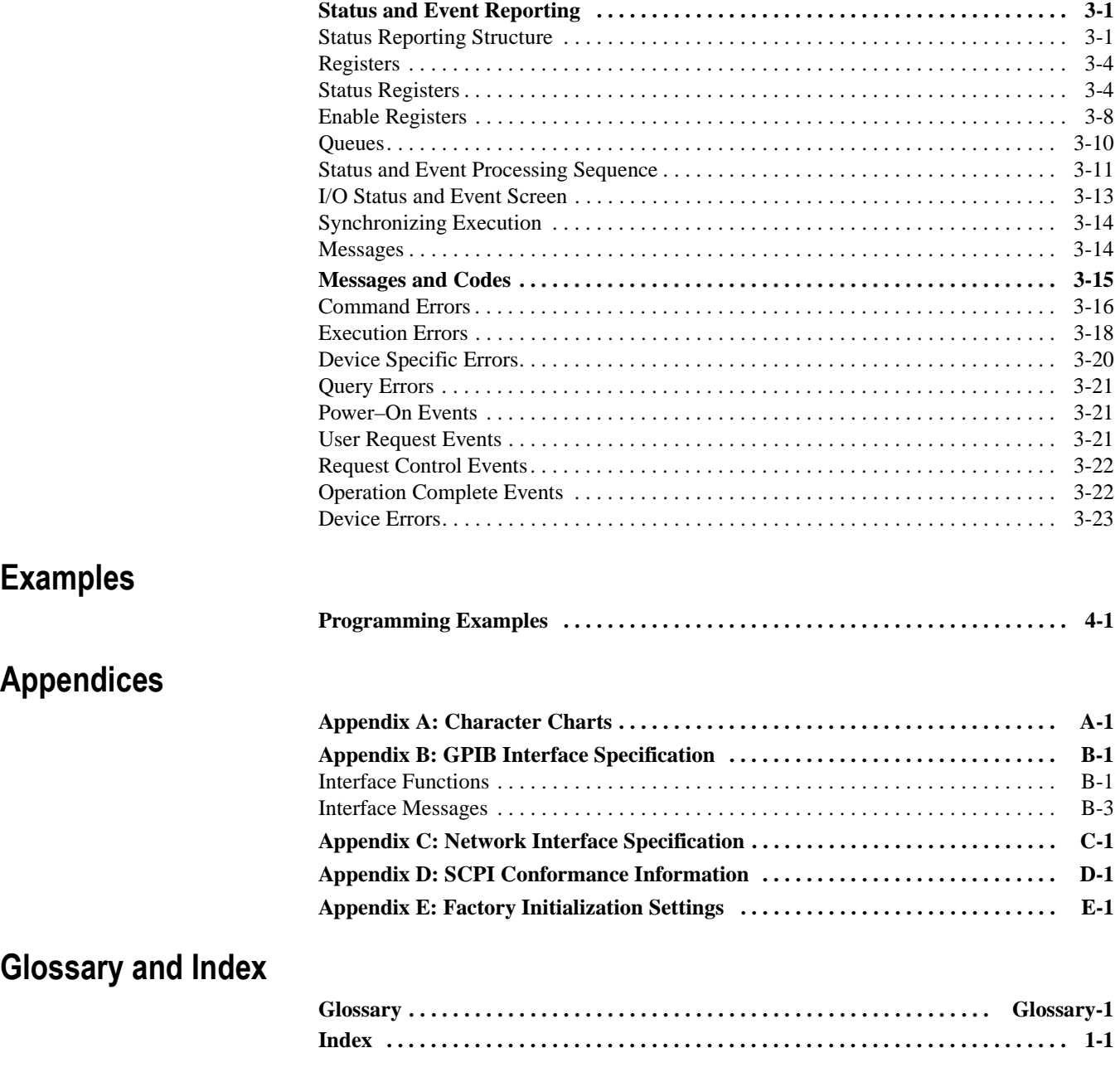

# **[List of Figures](#page-16-2)**

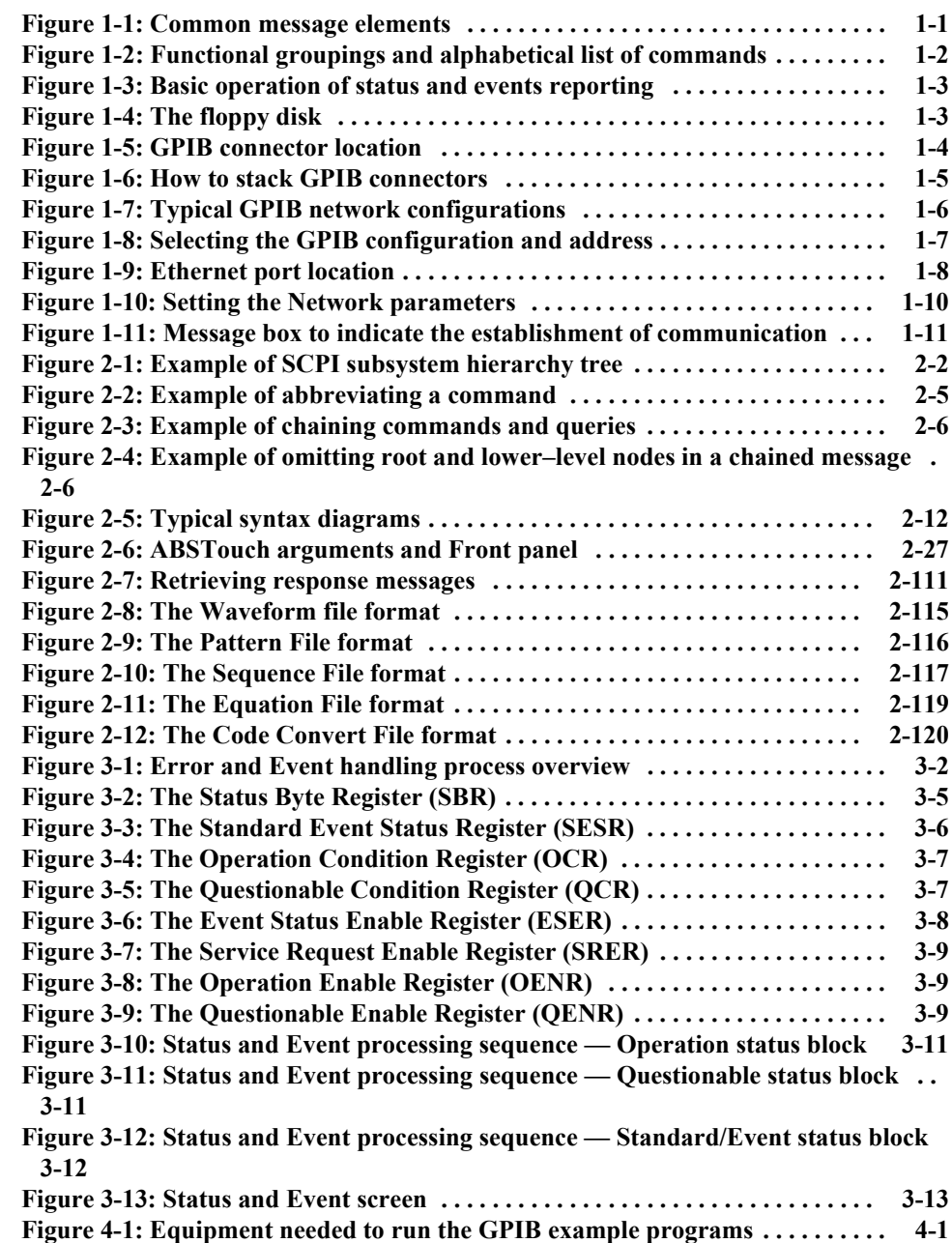

List of Figures

# **List of Tables**

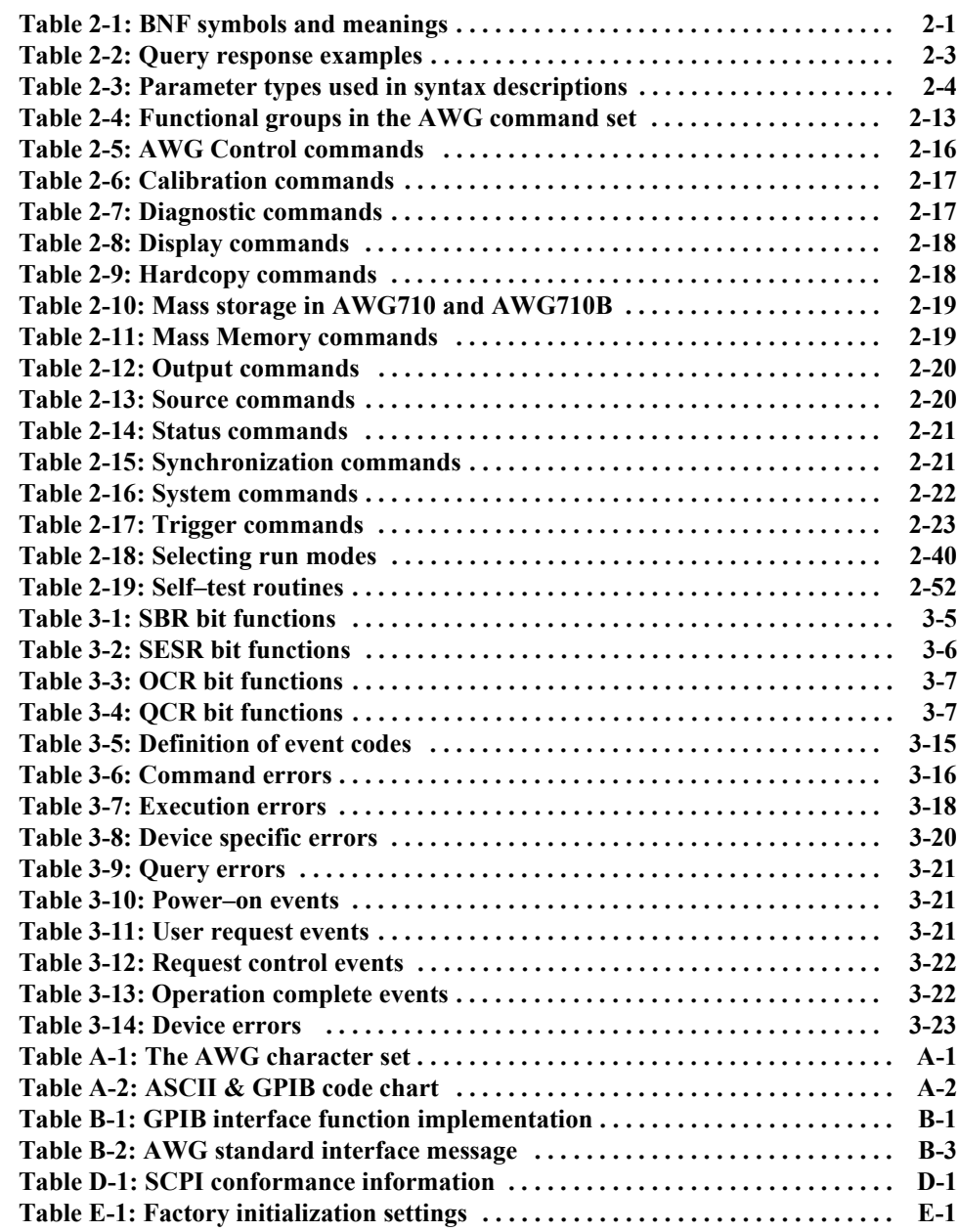

List of Tables

# <span id="page-12-0"></span>**Preface**

This is the programmer manual for the AWG710 and AWG710B Arbitrary Waveform Generators. This manual provides information necessary for operating the instrument over both the General Purpose Interface Bus (GPIB) and Ethernet interfaces.

This manual provides the following information:

- The *Getting Started* section describes how to connect and set up the waveform generator for remote operation.
- The *Syntax and Commands* section defines the command syntax and processing conventions and describes each command in the waveform generator command set.
- The *Status and Events* section explains the status information and event messages reported by the waveform generator.
- The *Programming Examples* section describes how to use the Sample Program floppy disk supplied with the waveform generator.
- The *Appendices* section contains various tables of reference information.
- The *Glossary and Index* section contains a glossary of common terms and an index to this manual.

### <span id="page-12-1"></span>**Related Manuals**

Other documentation for the waveform generator includes:

■ The *AWG710 & AWG710B Arbitrary Waveform Generator User Manual* (Tektronix part number 071–1413–00) describes the operation of the instrument.

Preface

# <span id="page-14-0"></span>**Getting Started**

# <span id="page-16-0"></span>**Getting Started**

The AWG710 Arbitrary Waveform Generator has GPIB and 10Base-T/100Base-TX Ethernet interface capability. You can write computer programs that remotely set the front panel controls or that transfer waveform data.

To help you get started with programming the waveform generator, this section includes the following subsections:

- *Manual Overview* summarizes the type of programming information contained in each major section in this manual.
- *Setting Up Remote Communications Using GPIB* describes how to connect the waveform generator to a controller through the GPIB interface, and how to set the appropriate front panel controls.
- *Setting Up Remote Communications Using Ethernet* describes how to connect the waveform generator to a controller using the Ethernet interface and how to set the appropriate front panel controls.

### <span id="page-16-1"></span>**Manual Overview**

A summary of the information provided in each major section of this manual follows:

**Syntax and Commands** The *Command Syntax* subsection, which begins on page [2-1](#page-30-2), describes the structure and content of the messages your program sends to the waveform generator. You can use the Standard Commands for Programmable Instruments (SCPI) and IEEE 488.2 Common Commands. Figure [1-1](#page-16-2) is an example of the syntax and command parts diagrams used in the *Command Syntax* subsection.

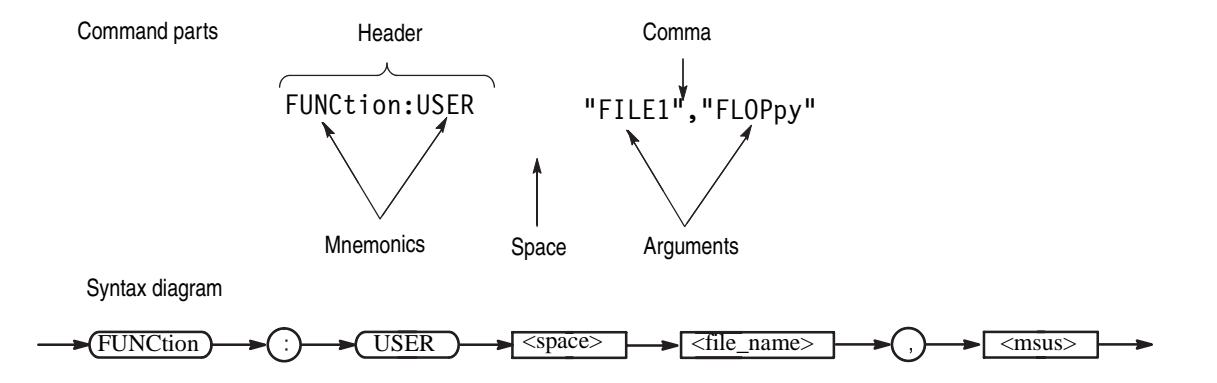

<span id="page-16-2"></span>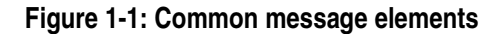

The *Command Syntax* subsection also describes the result of each command, and provides examples of how you might use it. The *Command Groups* subsection, which begins on page [2-13](#page-42-3), provides a command list by functional area. The *Command Descriptions* subsection, which begins on page [2-25](#page-54-2), arranges commands alphabetically. Figure [1-2](#page-17-0) illustrates the two kinds of command lists.

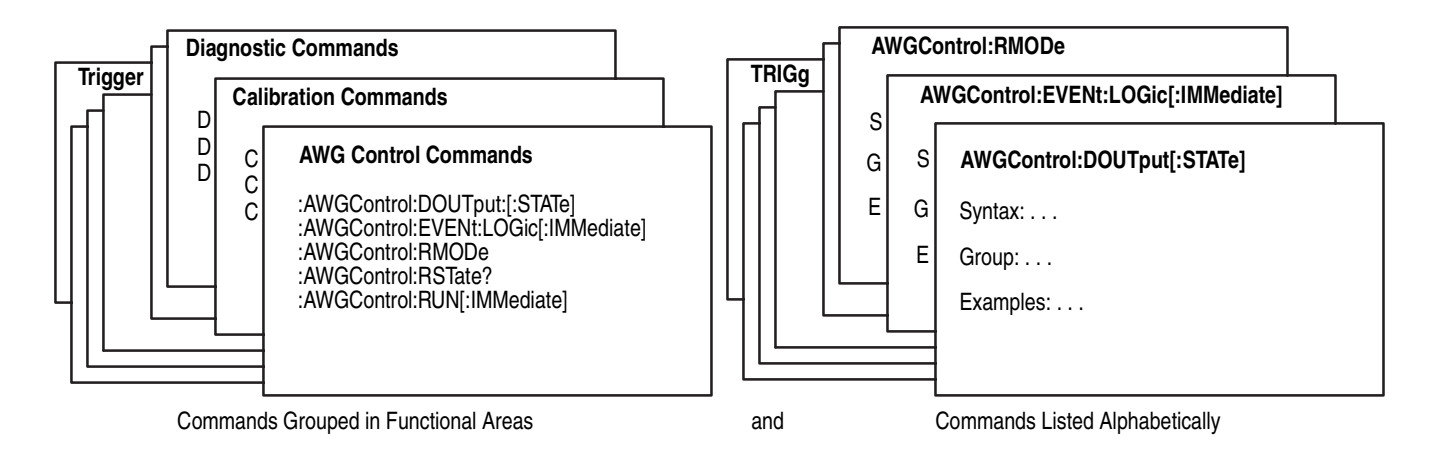

#### <span id="page-17-0"></span>**Figure 1-2: Functional groupings and alphabetical list of commands**

#### **Status and Events Reporting** The program may request information from the waveform generator. The waveform generator provides information in the form of status and error messages. Figure [1-3](#page-18-0) on page [1-3](#page-18-0) illustrates the basic operation of this system.

The *Status and Events Reporting* subsection, which begins on page [3-1](#page-154-2), describes how to use the status reporting functions that conform to SCPI and IEEE-488.2 in your programs.

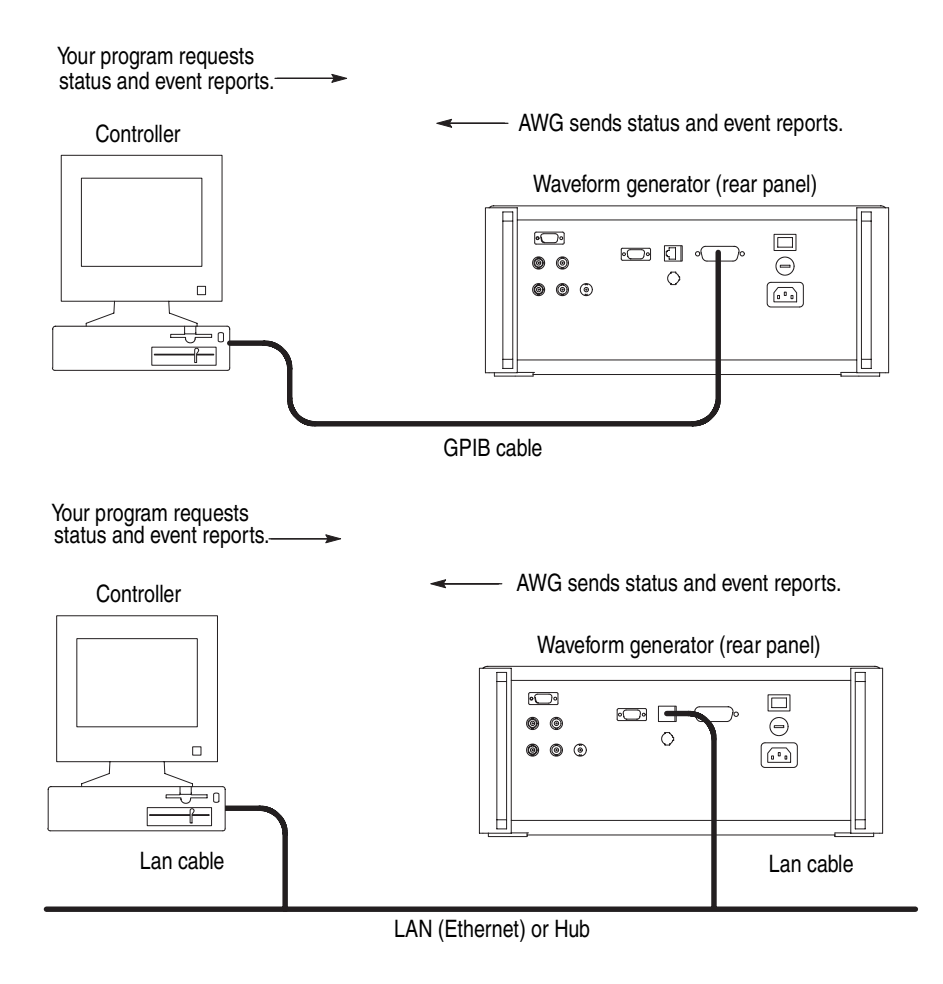

<span id="page-18-0"></span>**Figure 1-3: Basic operation of status and events reporting**

**Programming Examples** The *Programming Examples* section, which begins on page [4-1](#page-182-2), provides some sample waveform generator programs. A floppy disk (see Figure [1-4](#page-18-1)) is supplied with this manual. The disk contains a Microsoft Visual C++ and Visual BASIC source–code version of each program.

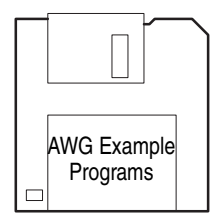

<span id="page-18-1"></span>**Figure 1-4: The floppy disk**

### <span id="page-19-0"></span>**Setting Up Remote Communications Using GPIB**

For remote operations, the instrument must be connected to the controller.

The waveform generator has a 24–pin GPIB connector on its rear panel, as shown in Figure [1-5](#page-19-1). This connector has a D–type shell and conforms to IEEE Std 488.1–1987.

Attach an IEEE Std 488.1–1987 GPIB cable (Tektronix Part Number 012–0991–XX) to the GPIB connector.

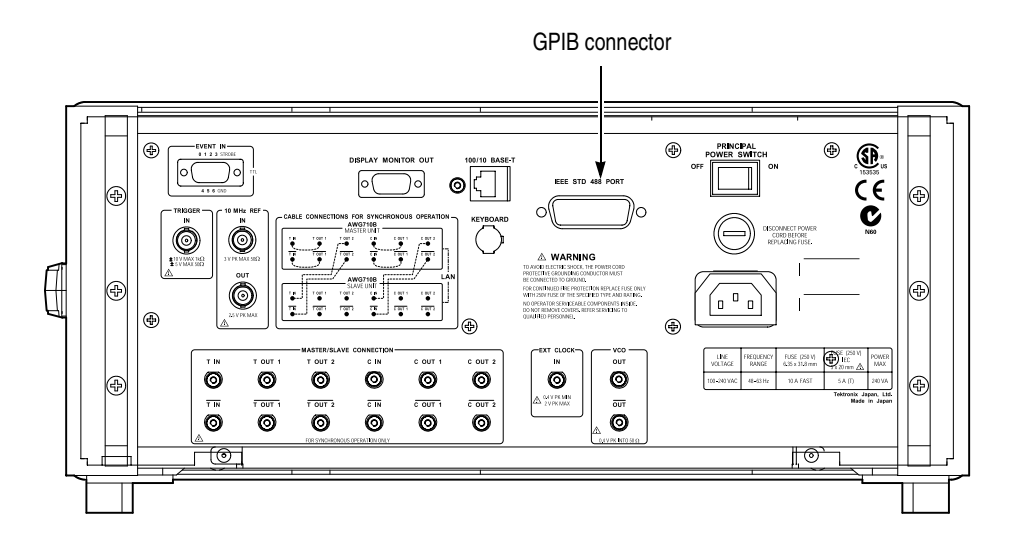

<span id="page-19-1"></span>**Figure 1-5: GPIB connector location**

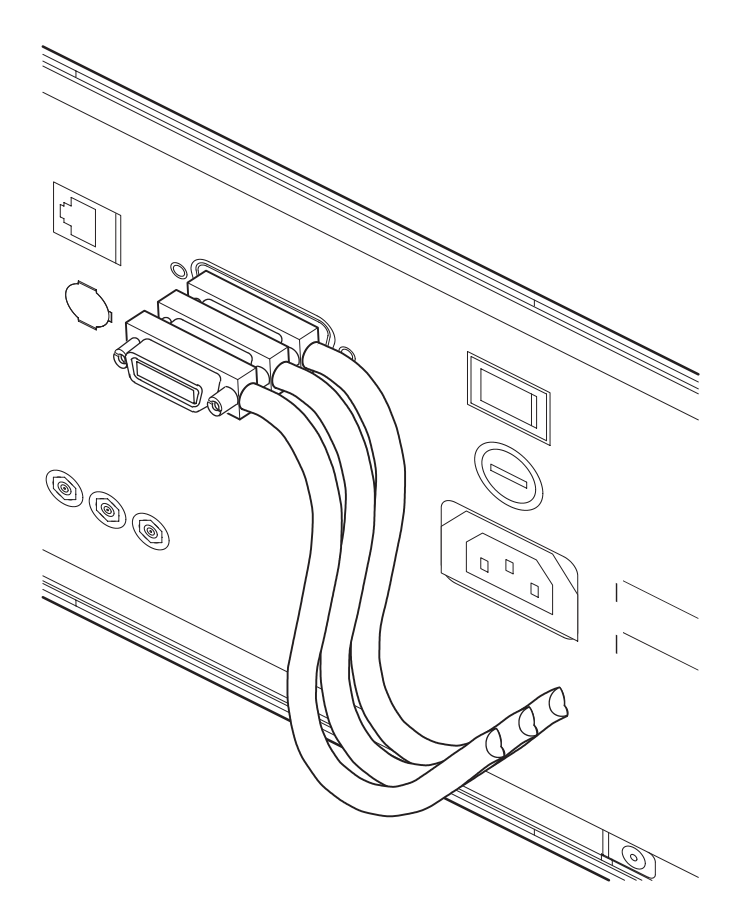

Stack GPIB connectors, if needed, as shown in Figure [1-6.](#page-20-0)

<span id="page-20-0"></span>**Figure 1-6: How to stack GPIB connectors**

**GPIB Requirements** Follow these rules when you use your waveform generator with a GPIB network:

- Assign a unique device address to each device on the bus. Two devices can not share the same device address.
- Do not connect more than 15 devices to one bus.
- Connect one device for every 2 meters (6 feet) of cable used.
- Do not use more than 20 meters (65 feet) of cable to connect devices to a bus.
- While using the network, turn on at least two–thirds of the devices on the network.
- Connect the devices on the network in a star or linear configuration, as shown in Figure [1-7](#page-21-0). Do not use loop or parallel configurations.

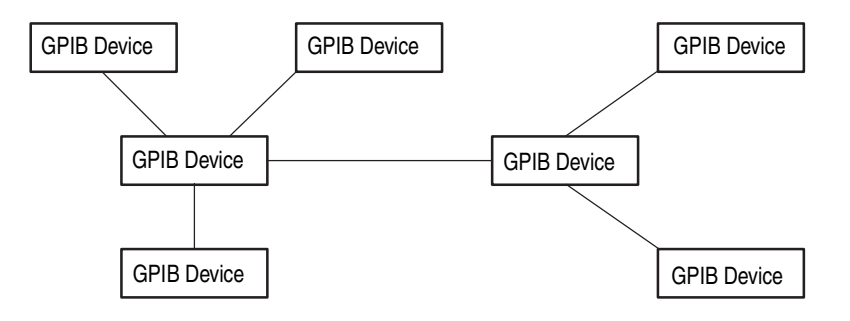

<span id="page-21-0"></span>**Figure 1-7: Typical GPIB network configurations**

**NOTE.** Appendix C: Network Interface Specification *provides more information about the GPIB configuration of the waveform generator.*

**Setting the GPIB Parameters** You must set the GPIB parameters of the waveform generator to match the configuration of the bus. Follow the steps below to set up the waveform generator for the GPIB interface.

- **1.** Press the **UTILITY** button to display the Utility screen.
- **2.** Press the **Comm** menu button at the bottom of the screen.
- **3.** Move the cursor to the **Remote Control** field using the up/down  $(\uparrow/\downarrow)$  arrow buttons, then select **GPIB** using the left/right  $\left(\leftarrow/\rightarrow\right)$  arrow buttons.
- **4.** Move the cursor to the **GPIB Configuration** field using the up/down  $(\uparrow/\downarrow)$ arrow buttons, then select **Talk/Listen** using either the general purpose knob or the left/right  $(\leftarrow/\rightarrow)$  arrow buttons. See Figure [1-8](#page-22-0) on page [1-7.](#page-22-0)

**5.** Move the cursor to the **GPIB Address** field using the down  $(1)$  arrow button. Set the address using either the general purpose knob or the keypad.

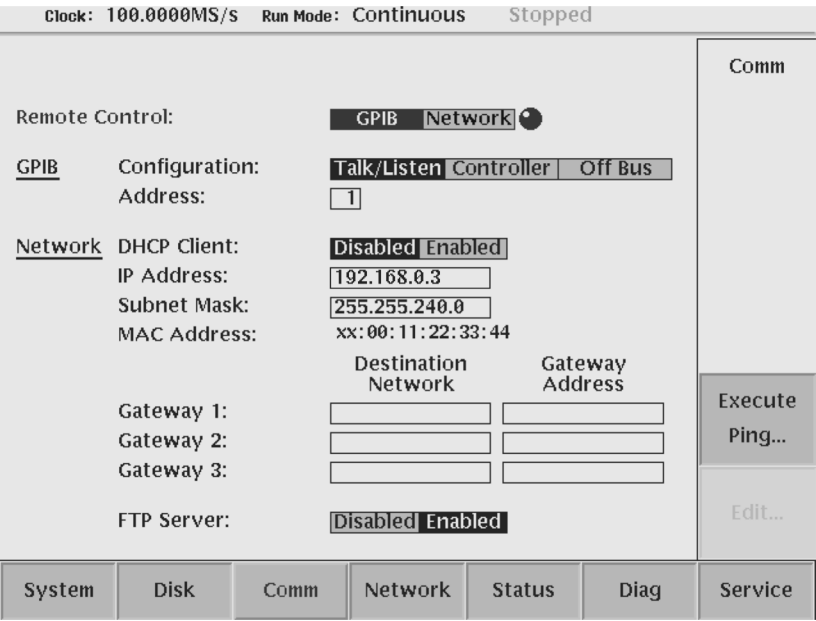

#### <span id="page-22-0"></span>**Figure 1-8: Selecting the GPIB configuration and address**

The waveform generator is set up for bidirectional communication with your controller. Do the following to isolate the waveform generator from the bus:

Select **Off Bus** in the **GPIB Configuration** field.

This selection disables all communication with the controller.

### <span id="page-23-0"></span>**Setting Up Remote Communications Using Ethernet**

**NOTE.** *For remote operations, the instrument must be connected to the controller.*

The waveform generator has an Ethernet (10Base-T/100Base-Tx) port on the rear panel as shown in Figures [1-9](#page-23-1).

Attach an Ethernet cable to the Ethernet port.

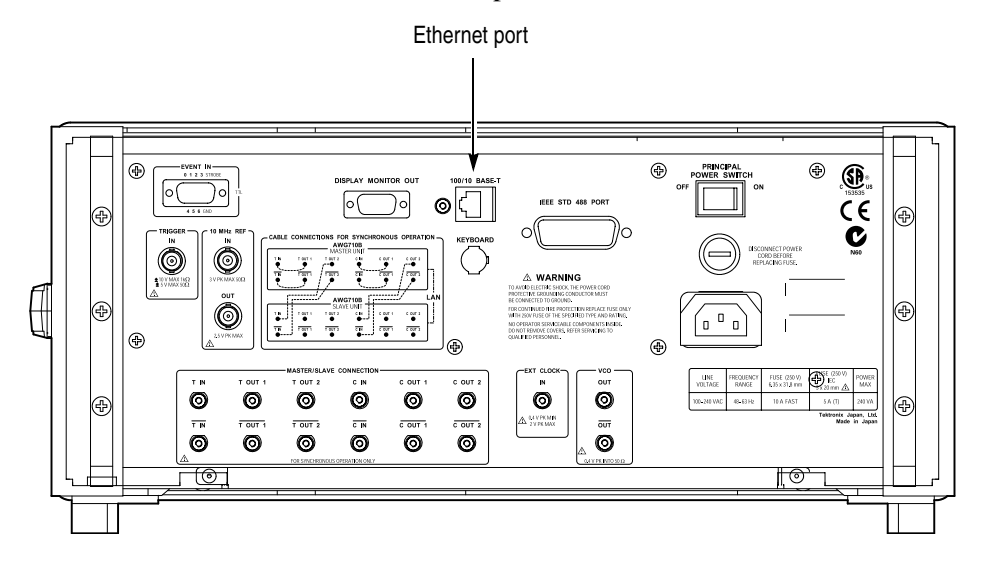

<span id="page-23-1"></span>**Figure 1-9: Ethernet port location**

#### **Setting the Network Parameters**

You must set the network parameters of the waveform generator to match the configuration of the network. After you have set these parameters, you can control the waveform generator through the Ethernet interface.

- **1.** Press the **UTILITY** button to display the Utility screen.
- **2.** Press the **Comm** menu button at the bottom of the screen.
- **3.** Move the cursor to the **Remote Control** field using the up/down  $(\uparrow/\downarrow)$  arrow buttons, then select **Network** using the left/right  $\left(\leftarrow/\rightarrow\right)$  arrow buttons.
- **4.** Move the cursor to the **Network IP Address** field using the up/down  $(\uparrow/\downarrow)$ arrow buttons, then press the **Edit...** button and set the address using the keypad. See Figure [1-10](#page-25-0) on page [1-10](#page-25-0).
	- **Manual operation:**
	- **a.** Move the cursor to the **DHCP Client** field using the up/down  $(\uparrow/\downarrow)$  arrow buttons, then press **Disabled** using the left/right  $\left(\leftarrow/\rightarrow\right)$  arrow buttons.
	- **b.** Move the cursor to the **IP Address** field using the up/down  $(\uparrow/\downarrow)$  arrow buttons, then press the **Edit...** button.
	- **c.** Set the IP Address in IP Address dialog box.
	- **d.** If necessary, use the **Subnet Mask** field to set the address.
	- Using DHCP:
	- **e.** Move the cursor to the **DHCP Client** field using the up/down  $(\uparrow/\downarrow)$  arrow buttons, then press **Enabled** using the left/right  $\left(\leftarrow/\rightarrow\right)$  arrow buttons.
	- **f.** AWG710 sends an acquisition request, then the server sends the address. The address is displayed in the **IP Address** field.
- **5.** If necessary, use the **Destination Network** and **Gateway Address** fields to set the destination network and the address.

You need to set the gateway address when the remote computers are connecting to another network that is connected to the network via a gateway. You can set up to three gateways.

Set the FTP server to **Enabled** for access to the hard disk system of the instrument from a remote computer.

If you are not familiar with the network setup, consult with your network administrator.

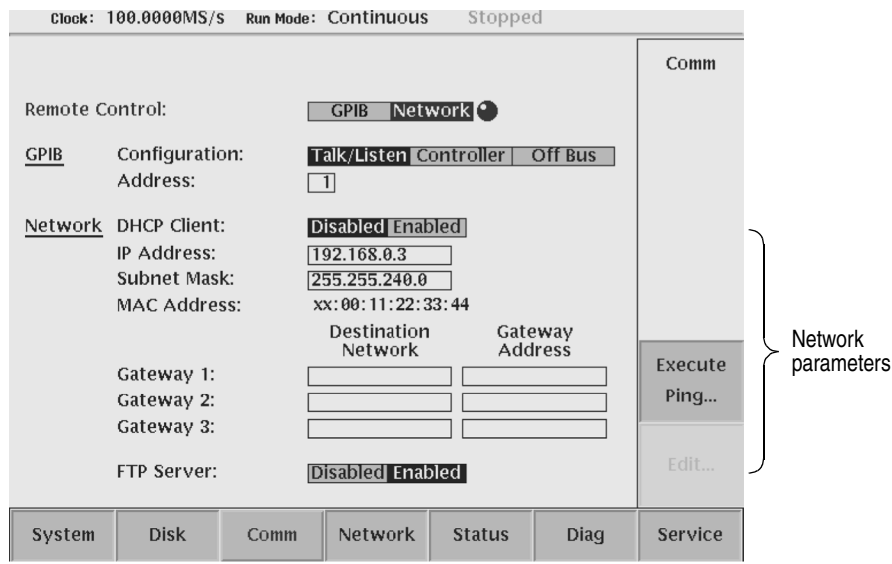

<span id="page-25-0"></span>**Figure 1-10: Setting the Network parameters**

#### **Testing the Network Connection**

After completing the connection and settings, verify that the waveform generator can recognize the network and the remote computers, or if the network can recognize the waveform generator. Follow these steps to use the "ping" command to verify that the instrument can communicate with the network:

- **1.** Press the **UTILITY** button to display the Utility screen.
- **2.** Press the **Network** or **Comm** bottom menu button.
- **3.** Press the **Execute Ping** side button to display a dialog box.
- **4.** Enter the IP address of the remote computer in the dialog box, and then push the **OK** side button.

The ping command sends a packet to the remote computer specified by the IP address. When the computer receives the packet, it sends the packet back to the sender (waveform generator).

When the waveform generator can communicate with the remote computer through the network the message in Figure [1-11](#page-26-0) displays. If communication failed, the message box displays an error message such as "no response from...".

**5.** Repeat steps 2 and 3 to verify the connection for other remote computers on the network.

192.168.0.3 is alive

<span id="page-26-0"></span>**Figure 1-11: Message box to indicate the establishment of communication**

Getting Started

# <span id="page-28-0"></span>**Syntax and Commands**

# <span id="page-30-2"></span><span id="page-30-0"></span>**Command Syntax**

This section contains general information about command structure and syntax usage. You should familiarize yourself with this material before using the waveform generator command descriptions.

This manual describes commands and queries using Backus–Naur Form (BNF) notation. Table [2-1](#page-30-1) defines standard BNF symbols.

| Symbol            | <b>Meaning</b>                      |
|-------------------|-------------------------------------|
| $\langle \rangle$ | Defined element                     |
|                   | Is defined as                       |
|                   | Exclusive OR                        |
|                   | Group; one element is required      |
|                   | Optional; can be omitted            |
|                   | Previous element(s) may be repeated |
|                   | Comment                             |

<span id="page-30-1"></span>**Table 2-1: BNF symbols and meanings**

### <span id="page-31-0"></span>**SCPI Commands and Queries**

The waveform generator uses a command language based on the SCPI standard. The SCPI (Standard Commands for Programmable Instruments) standard was created by a consortium to provide guidelines for remote programming of instruments. These guidelines provide a consistent programming environment for instrument control and data transfer. This environment uses defined programming messages, instrument responses and data formats that operate across all SCPI instruments, regardless of manufacturer.

The SCPI language is based on a hierarchical or tree structure that represents a subsystem (see Figure [2-1](#page-31-1)). The top level of the tree is the root node; it is followed by one or more lower–level nodes.

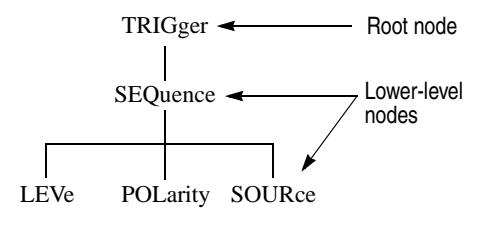

#### <span id="page-31-1"></span>**Figure 2-1: Example of SCPI subsystem hierarchy tree**

You can create commands and queries from these subsystem hierarchy trees. Commands specify actions for the instrument to perform. Queries return measurement data and information about parameter settings.

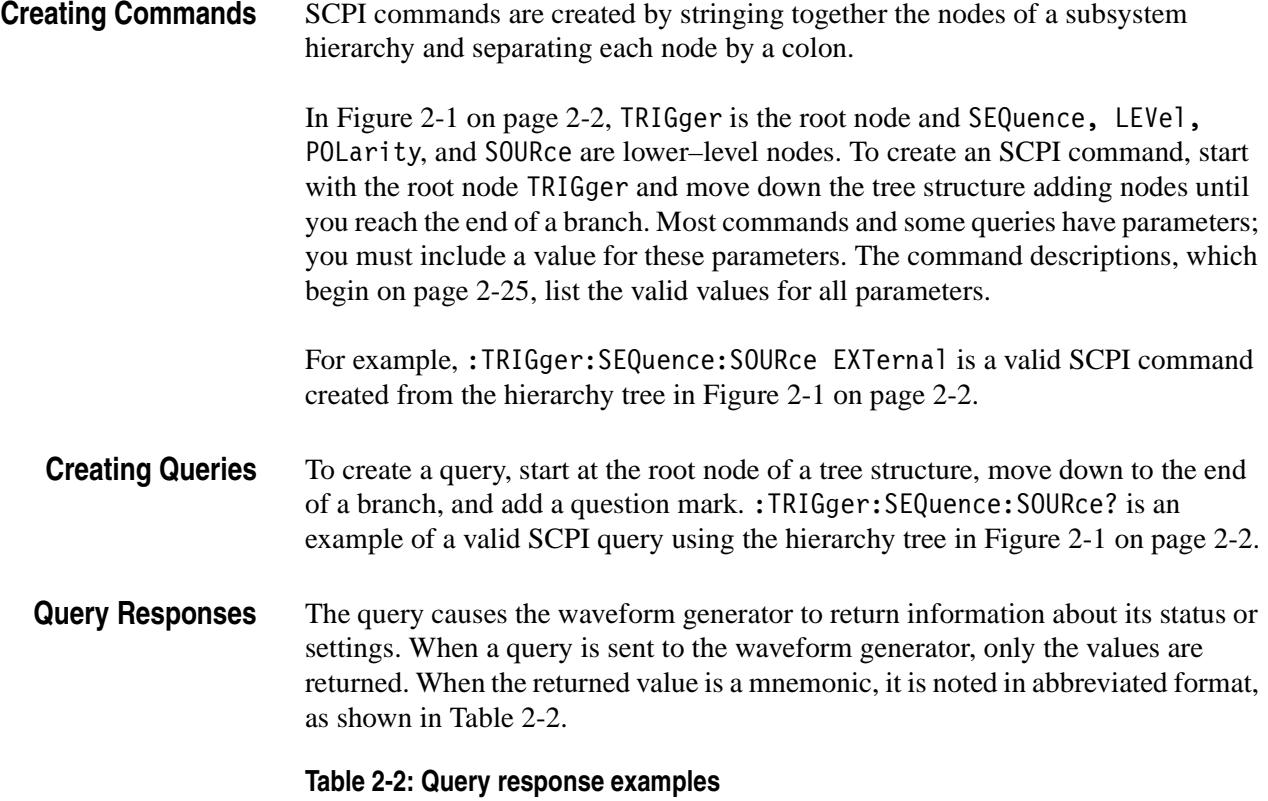

<span id="page-32-0"></span>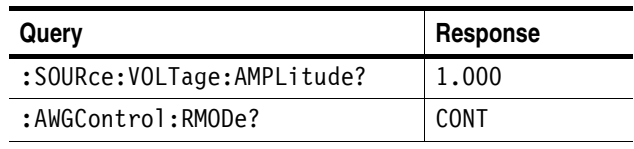

A few queries also initiate an operation action before returning information. For example, the \*CAL? query runs a calibration.

#### **Parameter Types** Parameters are indicated by angle brackets, such as <file\_name>. There are several different types of parameters, as listed in Table [2-3.](#page-33-0) The parameter type is listed after the parameter. Some parameter types are defined specifically for the AWG710 command set and some are defined by SCPI.

| <b>Parameter Type</b>   | <b>Description</b>                                                                                    | <b>Example</b>                                                                                                    |
|-------------------------|----------------------------------------------------------------------------------------------------|----------------------------------------------------------------------------------------------------|
| arbitrary block         | A block of data bytes                                                                                 | #512234xxxxx<br>where 5 indicates that the<br>following 5 digits (12234)<br>specify the length of the data in<br>bytes;<br>xxxxx indicates the data<br>or<br>#0xxxxx <lf>&lt;&amp;EOI&gt;</lf> |
| boolean                 | Boolean numbers or values                                                                             | ON or $\neq$ 0 : x <= -0.5, 0.5 <= x<br>OFF or $0: -0.5 < x < 0.5$                                                                                                    |
| discrete                | A list of specific values                                                                             | MIN, MAX                                                                                                    |
| binary                  | <b>Binary numbers</b>                                                                                 | #B0110                                                                                                    |
| octal                   | Octal numbers                                                                                         | #Q75, #Q3                                                                                                    |
| hexadecimal             | Hexadecimal numbers<br>$(0-9, A- F)$                                                                  | #HAA, #H1                                                                                                    |
| NR1 numeric             | Integers                                                                                              | $0, 1, 15, -1$                                                                                                    |
| NR <sub>2</sub> numeric | Decimal numbers                                                                                       | 1.2, 3.141516, -6.5                                                                                                    |
| NR3 numeric             | Floating point numbers                                                                                | 3.1415E-9, -16.1E5                                                                                                    |
| NRf numeric             | Flexible decimal number that<br>may be type NR1, NR2, or NR3                                          | See NR1, NR2, NR3 examples<br>in this table                                                                                                    |
| numeric_value           | Flexible decimal number that<br>may be type NR1, NR2, NR3,<br>or specific value (MINimum,<br>MAXmum). | See NR1, NR2, NR3 examples<br>in this table                                                                                                    |
| string                  | Alphanumeric characters<br>(must be within quotation<br>marks)                                        | "Testing 1, 2, 3"                                                                                                    |

<span id="page-33-0"></span>**Table 2-3: Parameter types used in syntax descriptions**

**About MIN, MAX** You can use MINimum and MAXimum keywords in addition to Numeric in the commands with "numeric\_value" parameter. You can set the minimum value or the maximum value by the use of this keywords. You can query the minimum value or the maximum value at tha time.

**Special Characters** The Line Feed (LF) character or the New Line (NL) character (ASCII 10), and all characters in the range of ASCII 127–255 are defined as special characters. These characters are used in arbitrary block arguments only; using these characters in other parts of any command yields unpredictable results.

**Abbreviating Commands, Queries, and Parameters** You can abbreviate most SCPI commands, queries, and parameters to an accepted short form. This manual shows these commands as a combination of upper and lower case letters. The upper case letters indicate the accepted short form of a command, as shown in Figure [2-2.](#page-34-0) The accepted short form and the long form are equivalent and request the same action of the instrument.

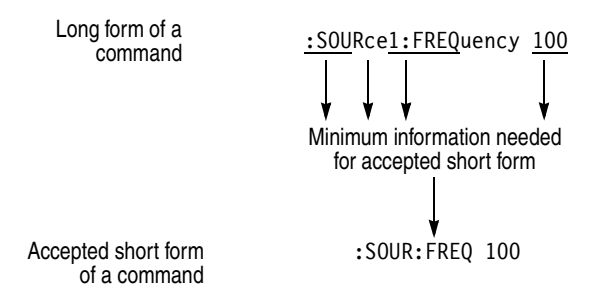

#### <span id="page-34-0"></span>**Figure 2-2: Example of abbreviating a command**

**NOTE.** *The numeric suffix of a command or query may be included in either the long form or short form; the AWG710 will default to "1" if no suffix is used.*

#### **Chaining Commands andQueries**

You can chain several commands or queries together into a single message. To create a chained message, first create a command or query, then add a semicolon (;), and finally add more commands or queries and semicolons until you are done. If the command following a semicolon is a root node, precede it with a colon (:). Figure [2-3](#page-35-0) illustrates a chained message consisting of several commands and queries. The chained message should end in a command or query, not a semicolon. Responses to any queries in your message are separated by semicolons.

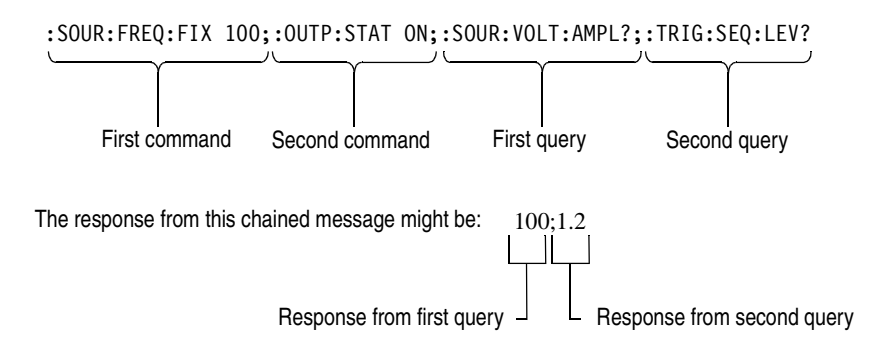

#### <span id="page-35-0"></span>**Figure 2-3: Example of chaining commands and queries**

If a command or query has the same root and lower–level nodes as the previous command or query, you can omit these nodes. In Figure [2-4,](#page-35-1) the second command has the same root node (SEQuence) as the first command, so these nodes can be omitted.

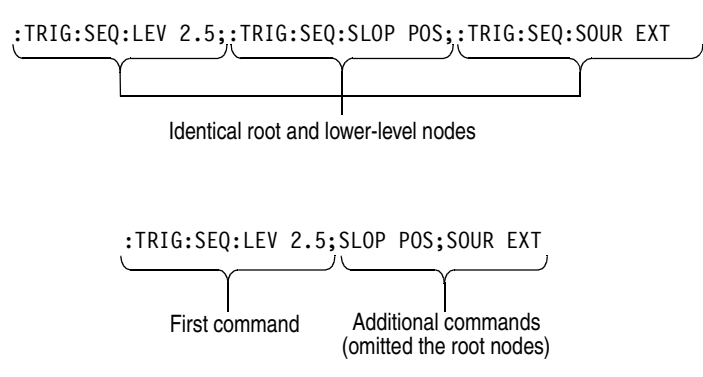

<span id="page-35-1"></span>**Figure 2-4: Example of omitting root and lower–level nodes in a chained message**
<span id="page-36-0"></span>**Unit and SI Prefix** If the decimal numeric argument refers to voltage, frequency, impedance, or time, you can express it using SI units instead of using the scaled explicit point input value format <NR3>. (SI units are units that conform to the System International d'Unites standard.) For example, you can use the input format 200 mV or 1.0 MHz instead of 200.0E-3 or 1.0E+6, respectively, to specify voltage or frequency.

> You can omit the unit, but you must include the SI unit prefix. You can use either upper or lowercase units.

- $\blacksquare$  V or v for voltage
- $\blacksquare$  Hz, HZ, or hz for frequency
- ohm, OHM, or Ohm for impedance
- $\blacksquare$  s or S for time

In the case of angle, you can use RADian and DEGree. The default unit is RADian.

The SI prefixes, which must be included, are shown below. Note that either lower or upper case prefixes can be used.

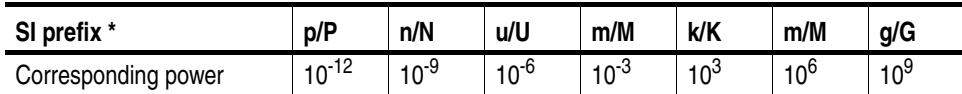

**\* Note that the prefix m/M indicates 10-3 when the decimal numeric argument denotes voltage or time, but indicates 106 when it denotes frequency.**

Note that the prefix u/U is used instead of "µ".

Use **mV** for **V**, and **MHz** for **Hz**.

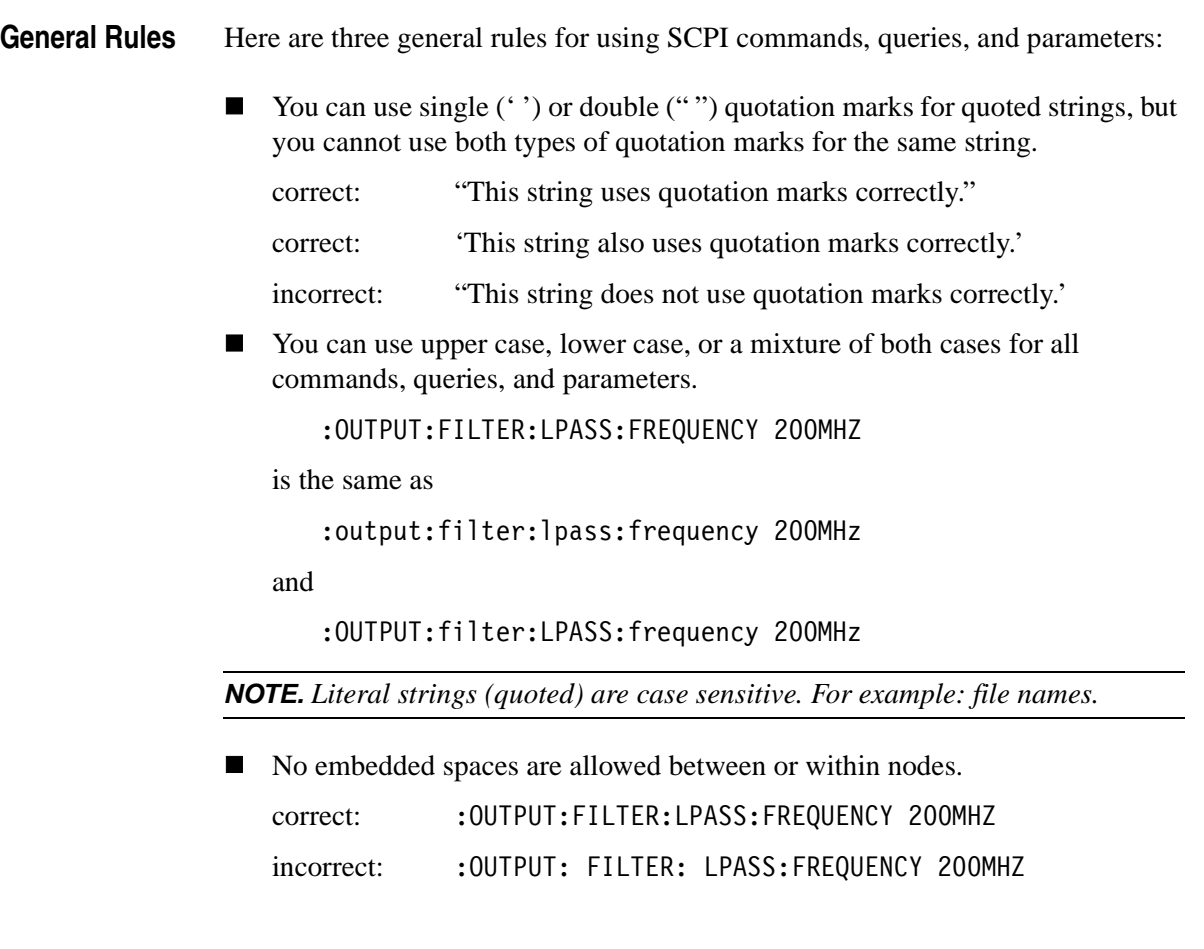

## **IEEE 488.2 Common Commands**

ANSI/IEEE Standard 488.2 defines the codes, formats, protocols, and usage of common commands and queries used on the interface between the controller and the instruments. The waveform generator complies with this standard.

The syntax for an IEEE 488.2 common command is an asterisk (\*) followed by a command and, optionally, a space and parameter value. The syntax for an IEEE 488.2 common query is an asterisk (\*) followed by a query and a question mark. All of the common commands and queries are included in the *Syntax and Commands* section of this manual. The following are examples of common commands:

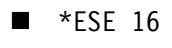

 $\blacksquare$  \*CLS

The following are examples of common queries:

- $\blacksquare$  \*ESR?
- $\blacksquare$  \*IDN?

## **Constructed Mnemonics**

Some command headers list a range of mnemonics. When constructing the command, you select one mnemonic from the list. You then use the mnemonic in the command just as you do any other mnemonic. Mnemonic ranges can be presented in any of the following formats:

- **MNEMonic**[a|b|c]. The values a, b, and c represent the actual list of valid selections. You cannot list more than one value.
- For example, for the command :SYSTem: COMMunicate: LAN: GATe $way[1|2|3]$ :ADDRess, the gateway mnemonic could be any of the following:GATeway1, GATeway2, or GATeway3. Therefore, a valid usage of this command would be: SYSTem:COMMunicate:LAN:GATeway1: ADDRess.
- **MNEMonic**<n>. The value of  $\langle n \rangle$  is the upper range of valid suffixes. If the numeric suffix is omitted, the waveform generator uses the default value of "1".

#### **Source Channel Mnemonics** These commands specify the source channel to use as a mnemonic in the header.

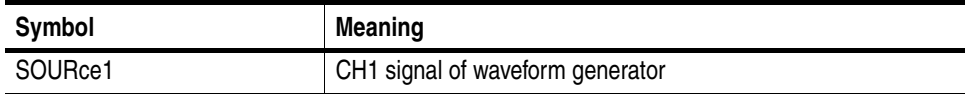

**Output Channel**

These commands specify the output channel to use as a mnemonic in the header.

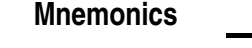

Symbol **Meaning** OUTPut1 CH1 analog signal output

**Direct D/A Output Mnemonics (Except option02)**

These commands specify the direct D/A converter output to use as a mnemonic in the header.

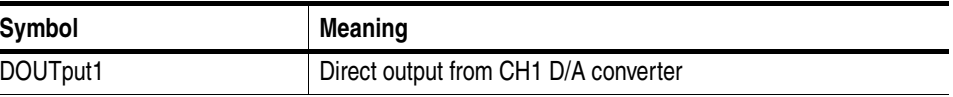

Gateway **Mnemonics** These commands specify the gateway to use as a mnemonic in the header.

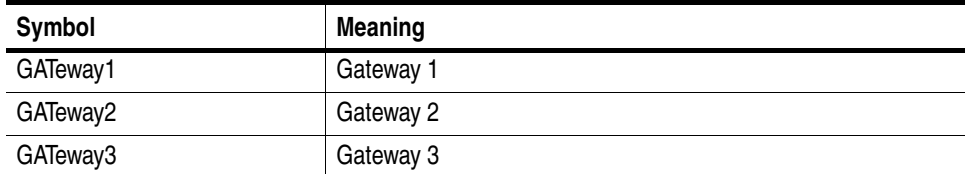

**Marker Mnemonics** These commands specify the marker to use as a mnemonic in the header.

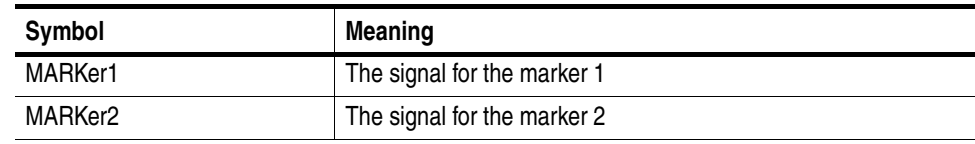

**Remote Device Mnemonics** These commands specify the remote device to use as a mnemonic in the header.

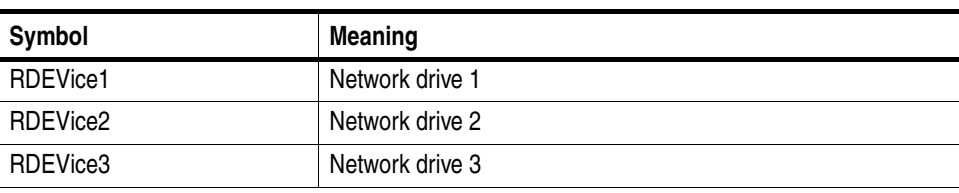

## **Source to Output Connections**

The following illustrations shows the source to output connections for the AWG710/AWG710B instruments.

## **AWG710/AWG710B**

Channel1 SOURce1 -Waveform OUTPut1 - DOUTput1 (Except option02

# **Syntax Diagrams**

The syntax of each command and query is explained by both syntax diagrams and BNF notation. Figur[e2-5](#page-41-0) shows some typical syntax diagram structures. The syntax diagrams are described by the following symbols and notation:

- Oval symbols contain literal elements, such as a command or query header and a nonquoted string argument.
- Circle symbols contain separators or special symbols, such as  $($ ;  $($ ,  $($ , $),$  and  $($  $)$ .
- Box symbols contain the defined element, such as  $\langle NR1\rangle$ .
- **E** Arrow symbols connect elements to show the paths that can be taken through the diagram and, thereby, the order in which the elements can be sent in a command structure.
- Parallel paths show that only one of the paths can be taken in the command. See diagram 1 in Figure [2-5.](#page-41-0)
- $\blacksquare$  A loop around an element(s) shows the element can be repeated. See diagram 2 in Figure [2-5.](#page-41-0)
- A path around a group of elements shows that those elements are optional. See diagram 3 in Figure [2-5](#page-41-0).

**NOTE.** *The unit and SI prefix that can be added to decimal numeric arguments are not described in the syntax diagram. See* Unit and SI Prefix *on page [2-7.](#page-36-0)*

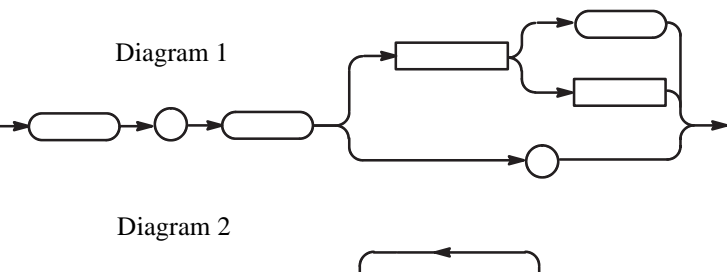

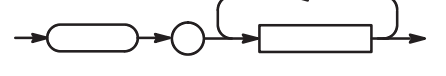

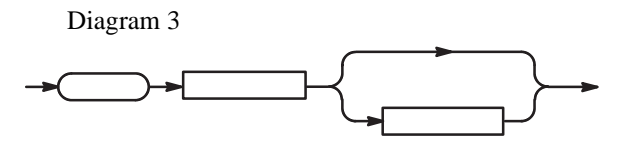

<span id="page-41-0"></span>**Figure 2-5: Typical syntax diagrams**

# **Command Groups**

This section lists commands in two ways, by functional groups and alphabetically. The functional group list starts below. The alphabetical list provides more detail on each command and starts on page [2-25.](#page-54-0)

The GPIB interface conforms to SCPI (Standard Commands for Programmable Instruments) 1999.0 and IEEE Std 488.2-1987, except where noted.

## **Functional Groups**

Table [2-4](#page-42-0) lists the functional groups into which the AWG710 and AWG710B Arbitrary Waveform Generator (AWG) commands are classified.

| Group              | <b>Function</b>                                                            |
|--------------------|----------------------------------------------------------------------------|
| <b>AWG Control</b> | Control operating mode                                                     |
| Calibration        | Perform calibration                                                        |
| Diagnostic         | Control self-test routines                                                 |
| Display            | Control the presentation of information on the front panel display         |
| Hardcopy           | Dump the whole display into the file on the mass storage                   |
| <b>Mass Memory</b> | Control file operations on the mass storage                                |
| Output             | Control the characteristics of the waveform output port                    |
| Source             | Set waveform and marker output parameters, such as frequency and level     |
| <b>Status</b>      | Set and query the registers and queues of the reporting system             |
| Synchronization    | Control operation complete and pending command execution                   |
| System             | Control miscellaneous instrument functions such as LAN, security, and time |
| Trigger            | Synchronize the waveform generator actions with events                     |

<span id="page-42-0"></span>**Table 2-4: Functional groups in the AWG command set**

# **Command Quick Reference**

The next page lists all the commands in each functional group and can be copied for use as a quick reference. The minimum accepted character string for each command is shown in uppercase characters.

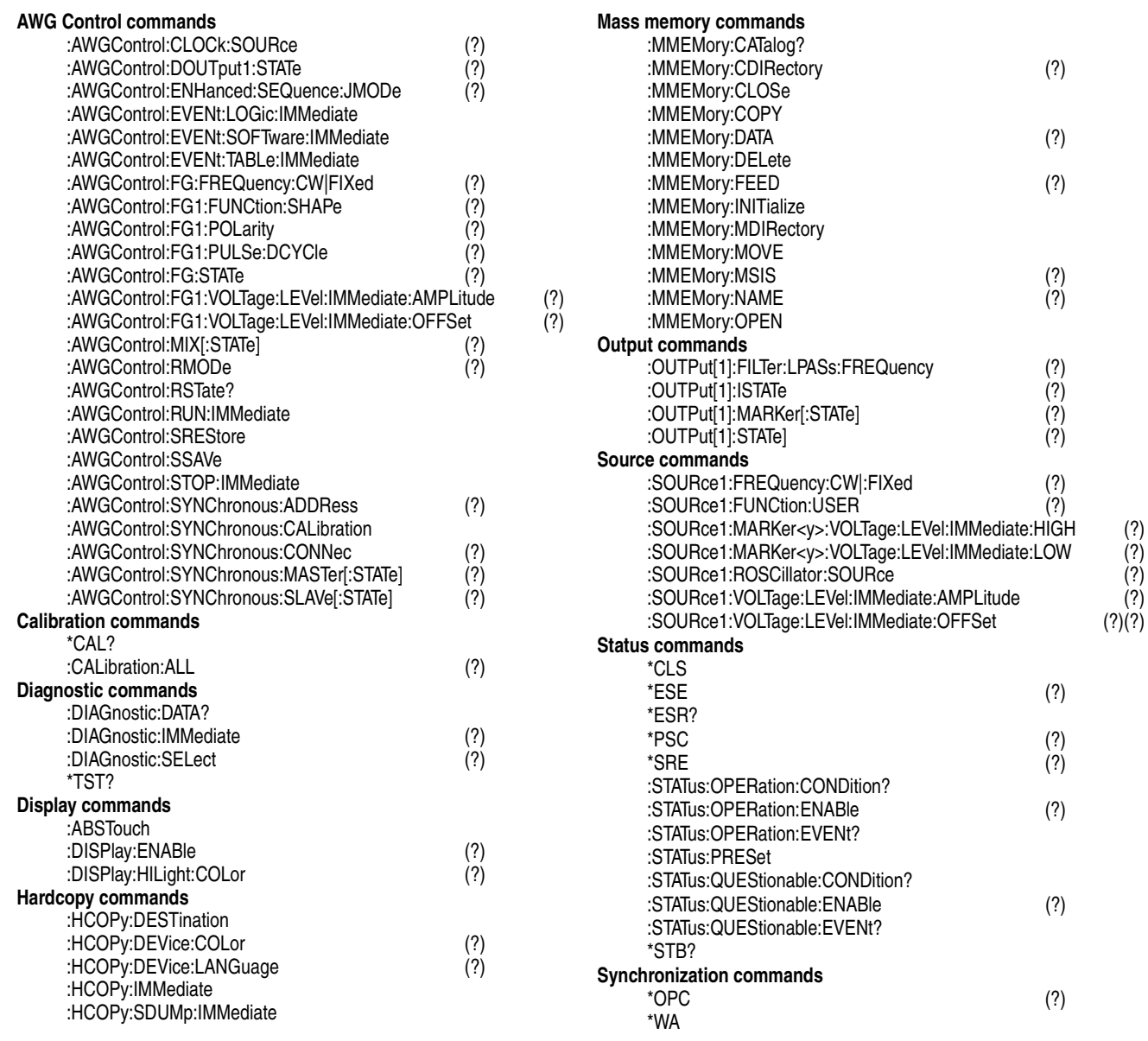

### **System commands**

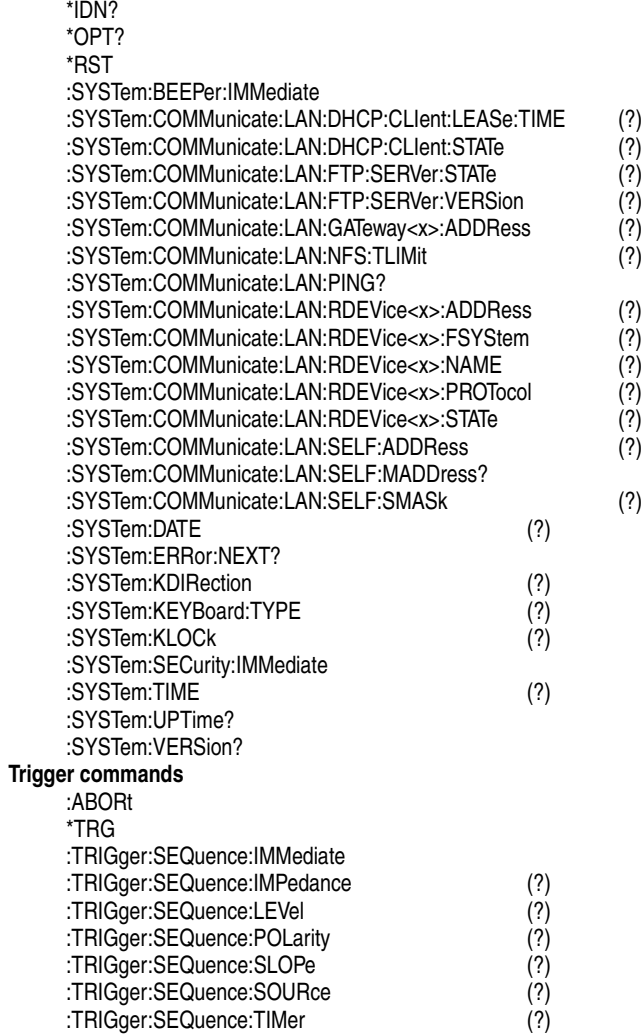

# **Command Summaries**

Tables [2-5](#page-45-0) through [2-17](#page-52-0) describe each command in each of the 12 functional groups.

**AWG Control Commands** The AWG Control commands control operating modes. This command group is not SCPI approved.

## <span id="page-45-0"></span>**Table 2-5: AWG Control commands**

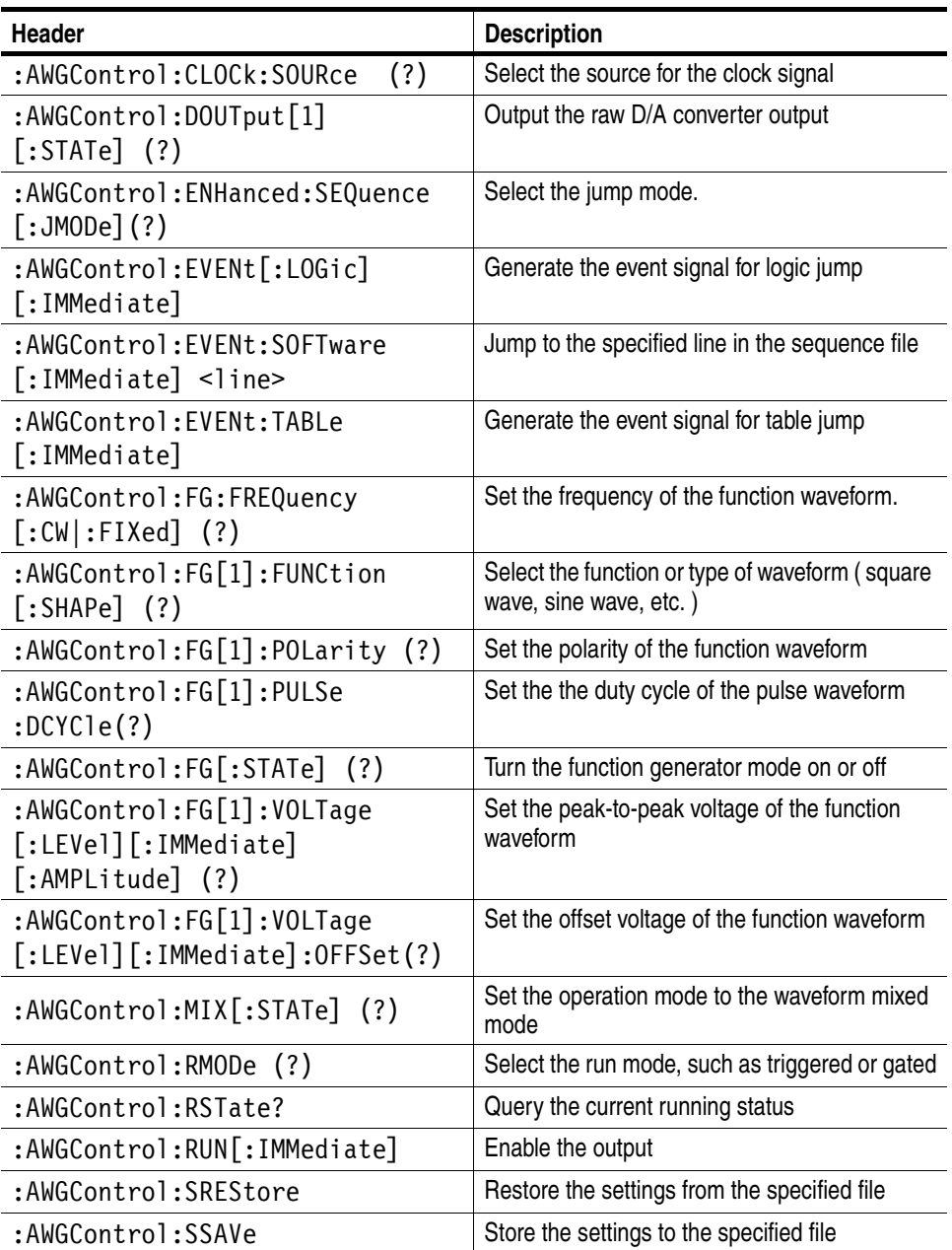

## **Table 2-5: AWG Control commands (cont.)**

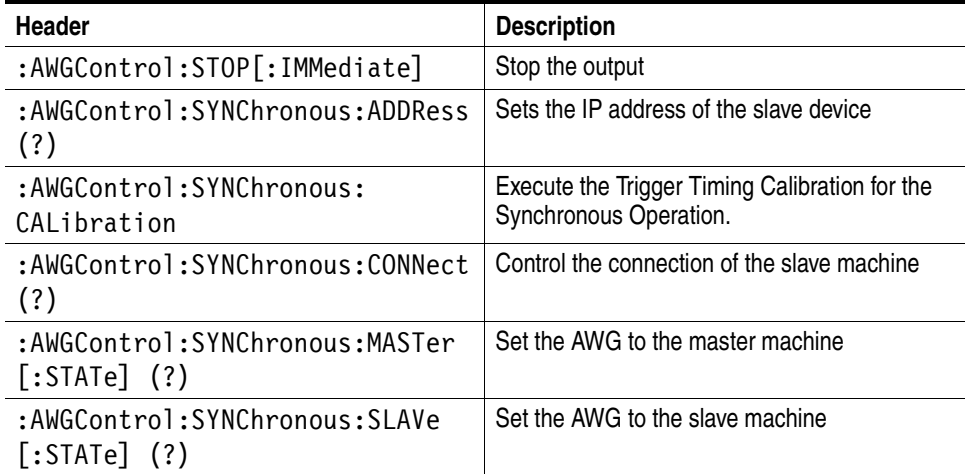

**Calibration Commands** The Calibration commands calibrate the waveform generator.

## **Table 2-6: Calibration commands**

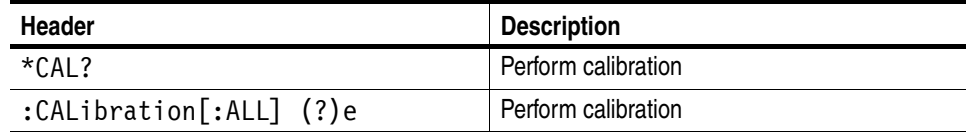

## **Diagnostic Commands** The Diagnostic commands control self–test diagnostic routines.

## **Table 2-7: Diagnostic commands**

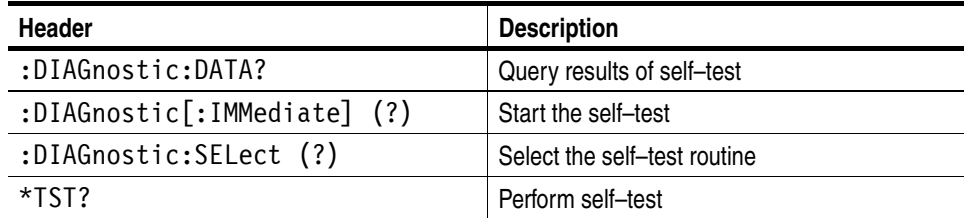

## **Display Commands** The Display commands mimic manipulation of front–panel controls and set the presentation of textual information on the front panel display.

### **Table 2-8: Display commands**

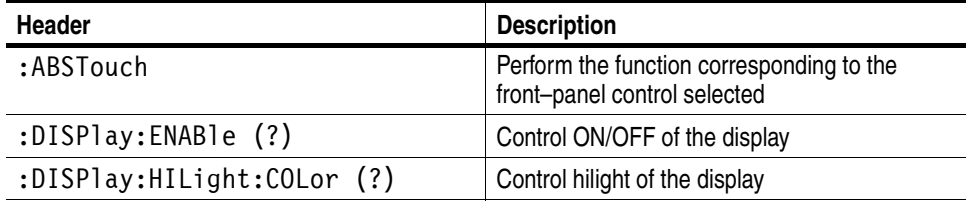

### **Hardcopy Commands** The Hardcopy commands are used to print the entire display to a specified file rather than printing to an external device.

The hardcopy commands used in this application do not conform to the 1999 SCPI hardcopy standard. (The 1999 SCPI standards state that the MMEMory: OPEN and MMEMory:CLOSe commands are used to open and close the file specified by MMEMory:NAME, to accommodate feeding data from the HCOPy subsystem. This state–dependent style of feeding data is not used in the waveform generator.) Instead, the hardcopy commands are implemented in a way that more closely resembles previous waveform generator usage. The waveform generator implements the hardcopy commands as illustrated in the following example:

```
MMEMory:NAME OSAMPLE1.BMPO
MMEMory:OPEN
HCOPy: DESTination OMMEMO
HCOPy
MMEM:CLOSe
```
The above command sequence can be written as follows for the waveform generator:

MMEMory: NAME OSAMPLE1.BMPO HCOPy

In this case, the entire display will be written to the SAMPLE1.BMP file.

#### **Table 2-9: Hardcopy commands**

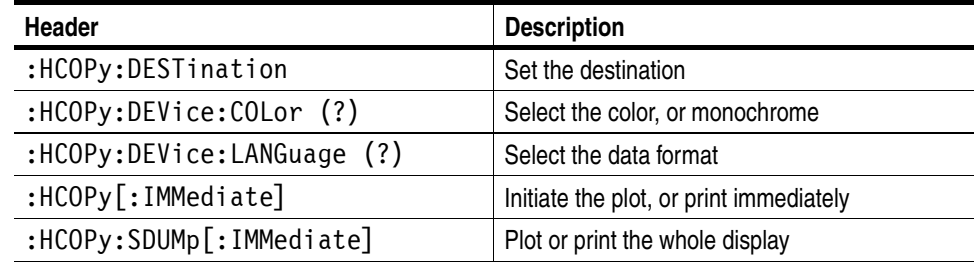

**Mass Memory Commands** The Mass Memory commands provide mass storage capabilities.

**Selecting Mass Memory Devices.** The waveform generator supports the devices listed below. The network drives can be specified with the SYSTem command group.

| <b>String argument</b> | <b>Description</b>         |
|------------------------|----------------------------|
| MAIN                   | Internal hard disk drive   |
| FLOP or FLOPPY         | Internal floppy disk drive |
| NFT1                   | Network drive 1            |
| NFT2                   | Network drive 2            |
| NFT3                   | Network drive 3            |

**Table 2-10: Mass storage in AWG710 and AWG710B**

File Names. The <file\_name> parameter is described in some Mass Memory commands with a string. The content of the string depends on the format needs of the mass storage media. In particular, the file name may contain characters for specifying subdirectories (e.g. "/") and the period separator ("."). The instrument checks the file format when reading, and processes the file based on its content, regardless of the file extention.

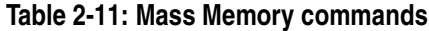

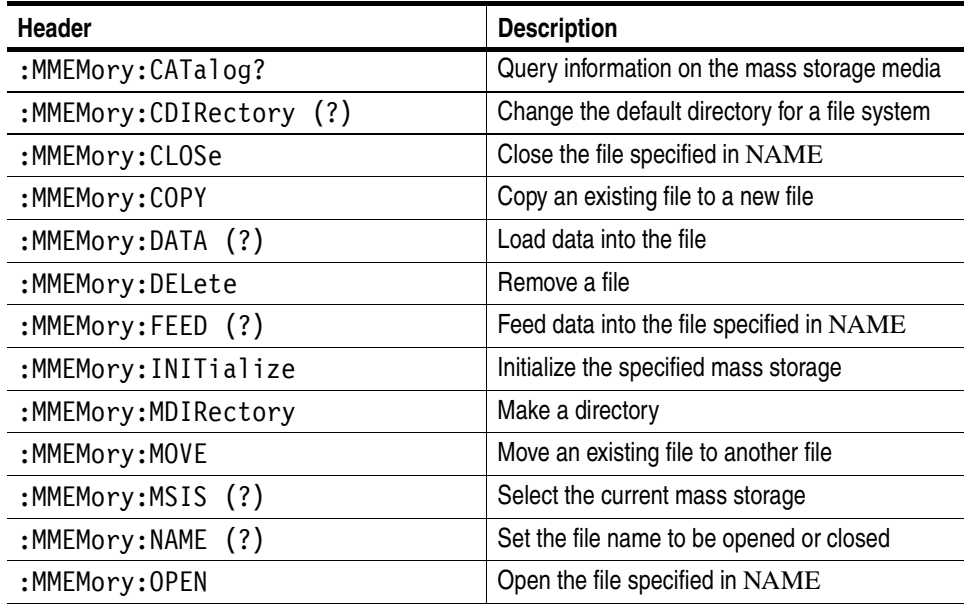

## **Output Commands** The Output commands control the characteristics of the waveform output port.

## **Table 2-12: Output commands**

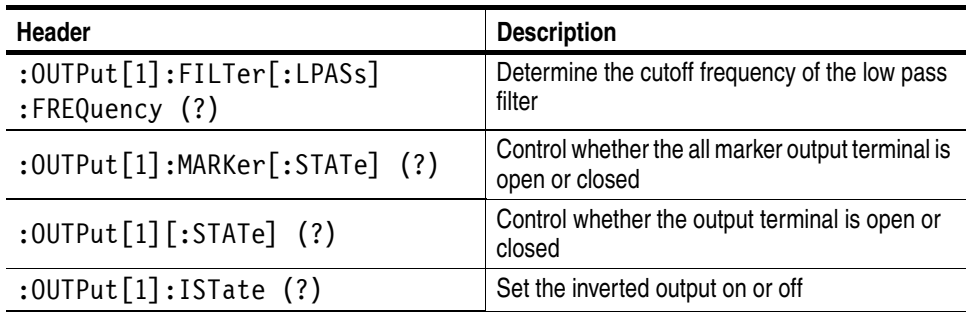

**Source Commands** The Source commands set waveform and marker output parameters, such as frequency and level.

## **Table 2-13: Source commands**

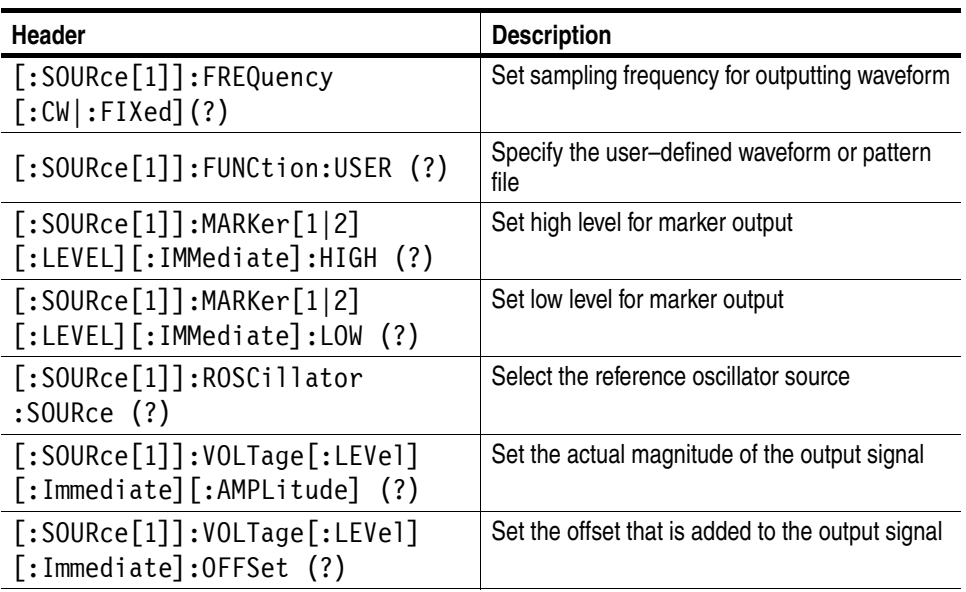

**Status Commands** The external controller uses the Status commands to coordinate operation between the waveform generator and other devices on the bus. The Status commands set and query the registers/queues of the waveform generator event/status reporting system. For more information about the registers and queues described in Table [2-14](#page-50-0), refer to the *Status and Event Reporting* section on page [3-1.](#page-154-0)

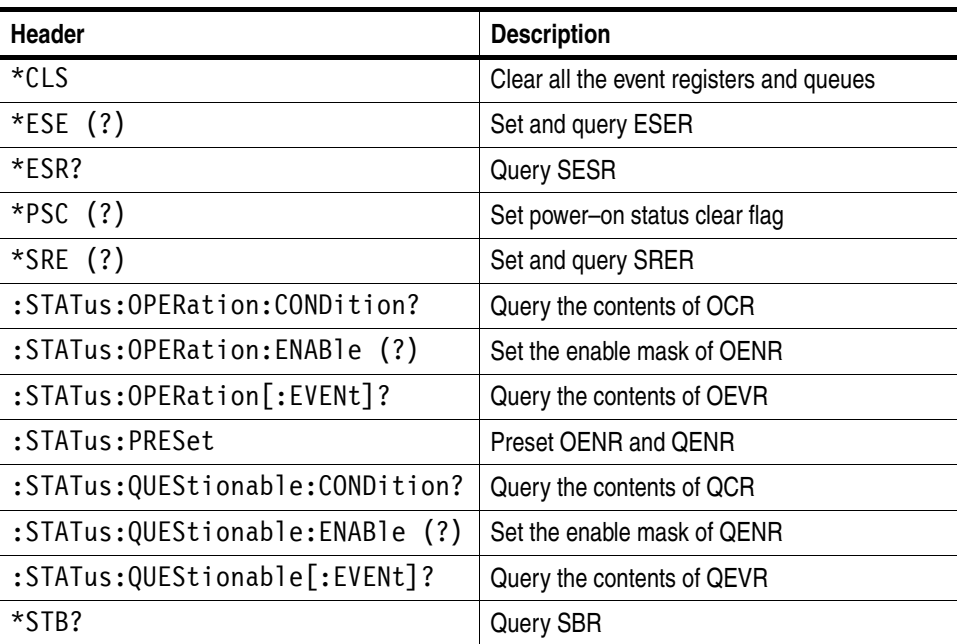

## <span id="page-50-0"></span>**Table 2-14: Status commands**

#### **Synchronization Commands**

The external controller uses the Synchronization commands to prevent external communications from interfering with waveform generator operation.

**Table 2-15: Synchronization commands**

| <b>Header</b> | <b>Description</b>                                             |  |
|---------------|----------------------------------------------------------------|--|
| $*$ OPC (?)   | Generate or return the operation complete<br>message           |  |
| *WAT          | Hold off all commands until all pending<br>operations complete |  |

## **System Commands** The System commands control miscellaneous instrument functions, such as LAN communication, security, and time.

## **Table 2-16: System commands**

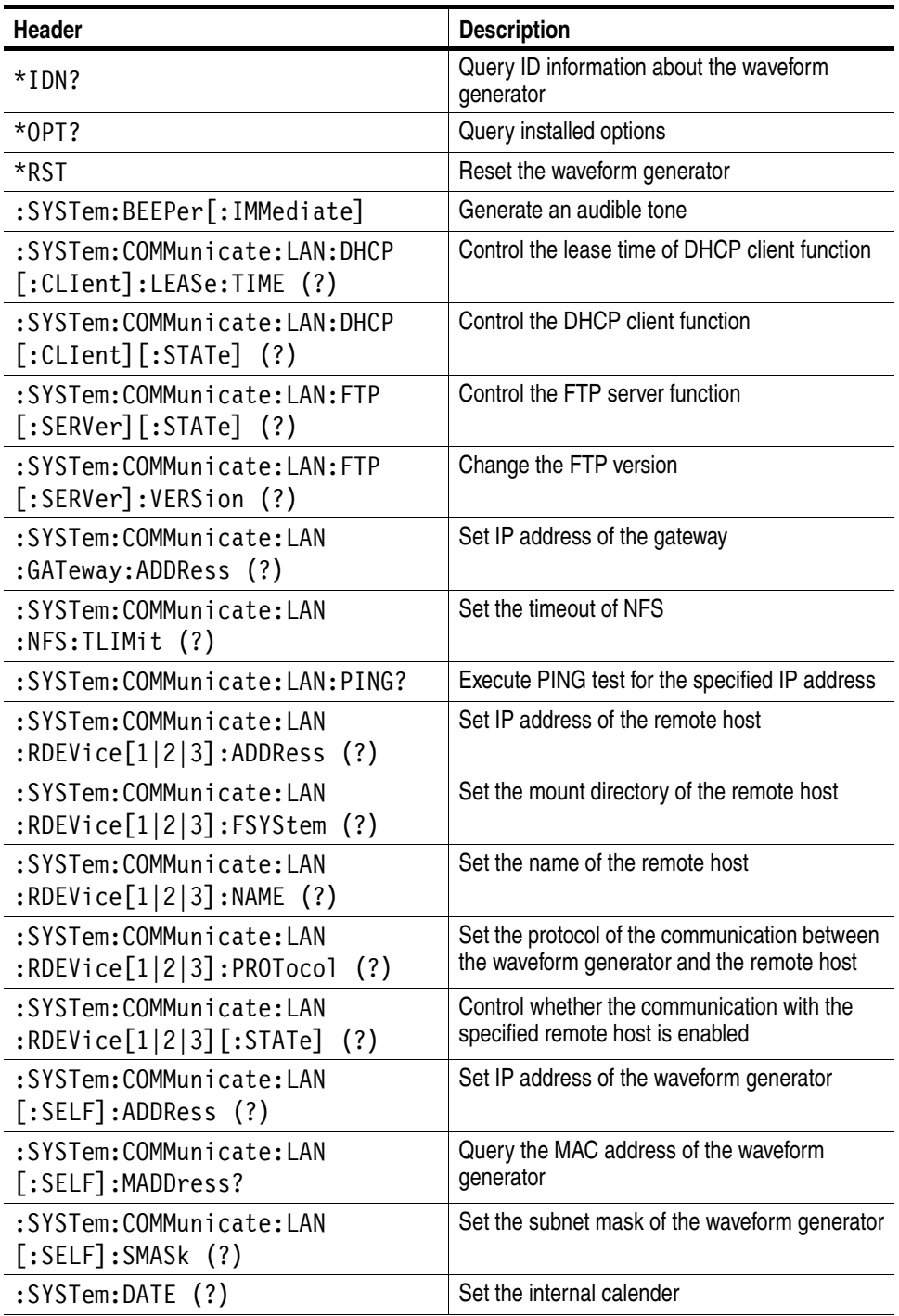

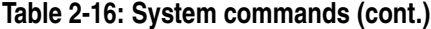

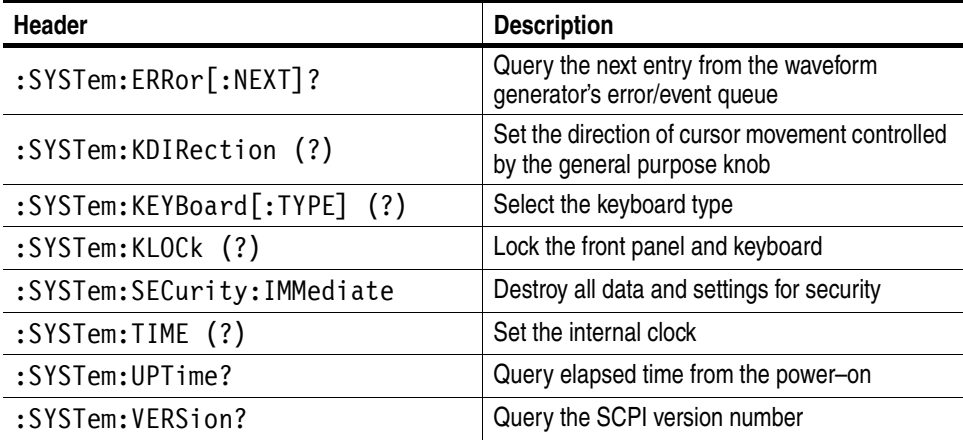

**Trigger Commands** The Trigger commands synchronize the waveform generator actions with events.

## <span id="page-52-0"></span>**Table 2-17: Trigger commands**

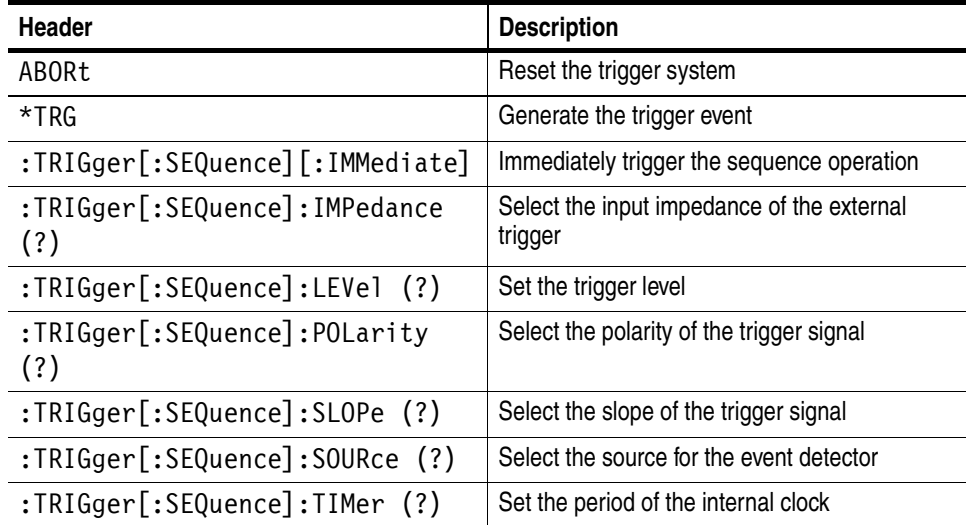

Command Groups

# <span id="page-54-0"></span>**Command Descriptions**

This section lists each command and query in the waveform generator command set in alphabetical order. Each command entry includes a command description and command group, related commands (if any), syntax, and arguments. Each entry also includes one or more usage examples.

This section fully spells out headers, mnemonics, and arguments with the minimum spelling shown in upper case. For example, to use the abbreviated version of the :SOURce:FREQuency command, just type :SOUR:FREQ.

The symbol "(?)" follows the command header of commands that can be used as either a command or a query; the symbol "?" follows commands that can only be used as a query. Commands that are command–only or query–only are noted as such.

## **ABORt (No Query Form)**

This command resets the trigger system and places all trigger sequences in the idle state. This command is equivalent to depressing the FORCE TRIGGER button on the front panel in the gated mode.

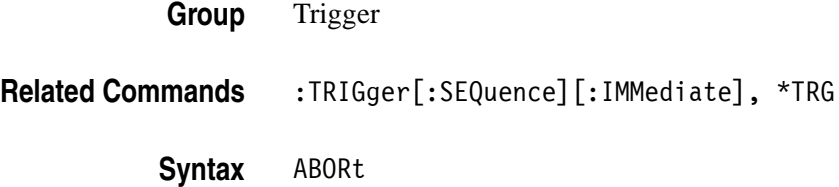

ABORt

**Arguments** None

**Examples** ABORt resets the trigger system.

## **:ABSTouch (No Query Form)**

This command performs the functions that are manually set by pressing the corresponding front–panel key and button, or by rotating the corresponding knob. This command works even when the instrument is in the keylock or local lockout states.

**Group** Display

#### **Related Commands** None

**Syntax** ABSTouch <key>[, <br/>boolean>] ABSTouch <knob>[,<value>]

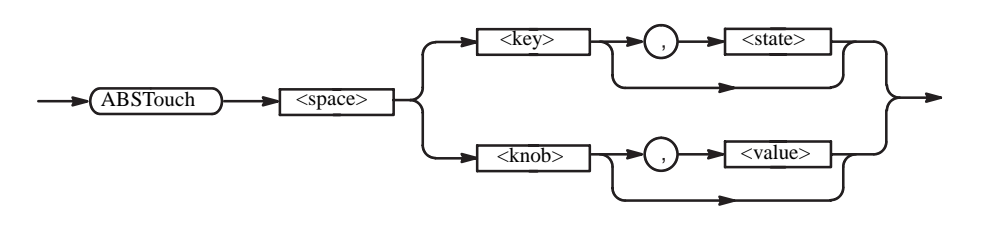

**Arguments** <key>::= BOTTom[1] | BOTTom2 | BOTTom3 | BOTTom4 | BOTTom5 | BOTTom6 | BOTTom7 | SIDe[1] | SIDe2 | SIDe3 | SIDe4 | SIDe5 | CMENu | RUN | DARRow | UARRow | LARRow | RARRow | SETup | APPL | EDIT | UTILity | HARDcopy | TOGGle | SHIFt | ENTer | VMENu | QKEDit | HMENu | TMENu | FTRigger | FEVent | SEVen |MEGa | EIGHt | KILo | NINe | MILLi | FOUR | MICRo | FIVe | NANo | SIX | PICo | ONE | D | TWO | E | THRee | F | ZERo | A | POINt | B | SIGN | C | CLR | G | DELete | INF | RETurn | OUTPut[1] | IOUTput[1] | MOUTput

<knob>::= OFFSet | LSCale | HSHift | SSCale | LEVel | GPKNob

 $\text{<}$ boolean>::= ON | OFF | 1 | 0

This argument sets the press and release of the specified front panel key. If you specify ON or nonzero value in this argument, the front panel key is set to press. If you specify OFF or zero value in this argument, the front panel key is set to release. When the argument is not specified, 1 is set.

#### $\langle \text{value} \rangle$ ::  $\langle \text{NR1} \rangle$

This argument sets the rotating direction and quantities of the specified front panel knob. If you specify a positive value in this argument, the knob rotates clockwise. If you specify a negative value in this argument, the knob rotates counterclockwise. When the argument is not specified, 1 is set.

Figure [2-6](#page-56-0) shows ABSTouch arguments corresponding to the associated controls.

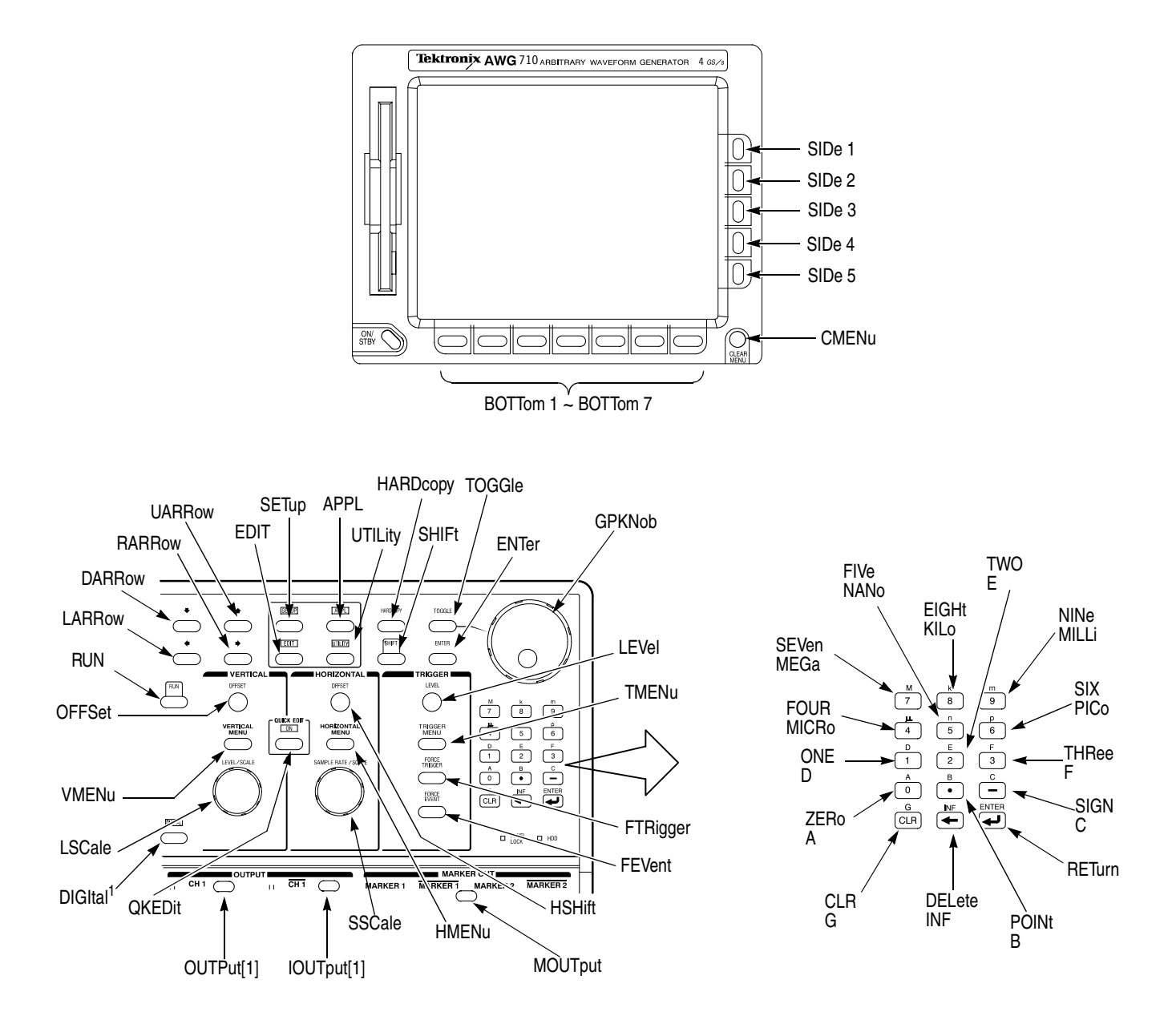

<span id="page-56-0"></span>**Figure 2-6: ABSTouch arguments and Front panel**

**Examples** ABSTOUCH SETUP displays the setup menu that is displayed by pressing the SETUP button on the front panel.

# **:AWGControl:CLOCk:SOURce (?) (only AWG710B)**

This command selects the clock source as either Internal or External.

- **Group** AWG Control
- Syntax : AWGControl: CLOCk: SOURce { INTernal | EXTernal }

:AWGControl:CLOCk:SOURce?

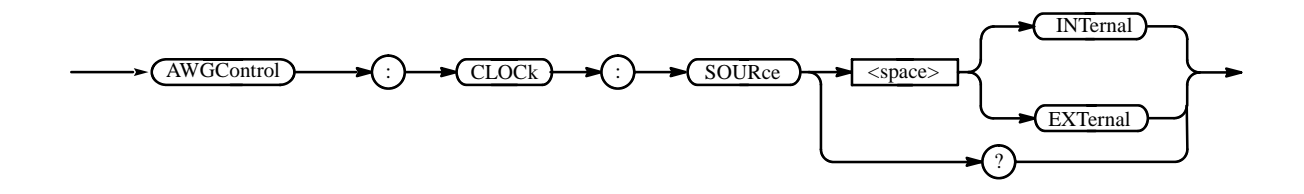

**Arguments** INTernal select the internal clock derived from the reference clock as a clock source.

> EXTernal select the external clock signal connected to the EXT CLOCK IN on the rear panel as a clock source.

At \*RST, this parameter is set to INTernal.

**Examples** :AWGControl:CLOCk:SOURce EXTernal selects the external clock source.

# **:AWGControl:DOUTput[1][:STATe] (?) (except option02)**

This command supplies raw output of the waveform generator D/A converter for the specified channel. The setting :OUTPut:FILTer command and :SOURce:VOLT age:OFFSet command are ignored.

- **Group** AWG Control
- **Related Commands** :SOURce:VOLTage command group, :OUTPut:FILTer command group
	- Syntax : AWGControl: DOUTput [1] [: STATe] <boolean>

:AWGControl:DOUTput[1][:STATe]?

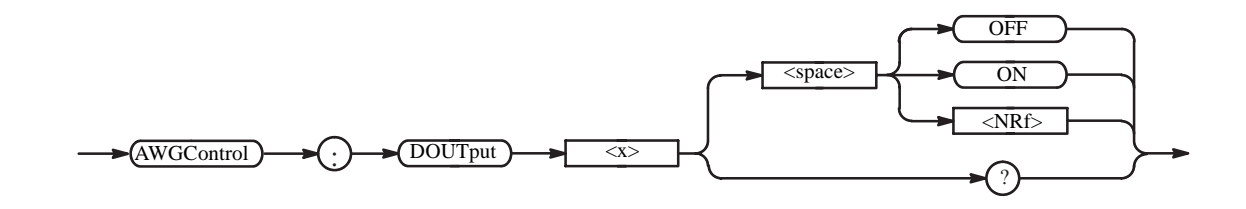

**Arguments**  $\leq$ boolean> ::={ OFF | ON | 0 | 1 }

OFF or 0 provides the D/A converter output normally.

ON or 1 provides raw output of the D/A converter.

At \*RST, this value is set to 0.

**Examples** AWGControl:DOUTput1:STATe ON supplies the D/A converter output directly to CH 1.

# **:AWGControl:ENHanced:SEQuence[:JMODe] (?)**

This command selects the jump mode in the sequence of the enhanced mode.

- **Group** AWG Control
- **Syntax** :AWGcontrol:ENHanced:SEQuence[:JMODe] {LOGic | TABLe | SOFTware}

:AWGControl:ENHanced:SEQuence[:JMODe]?

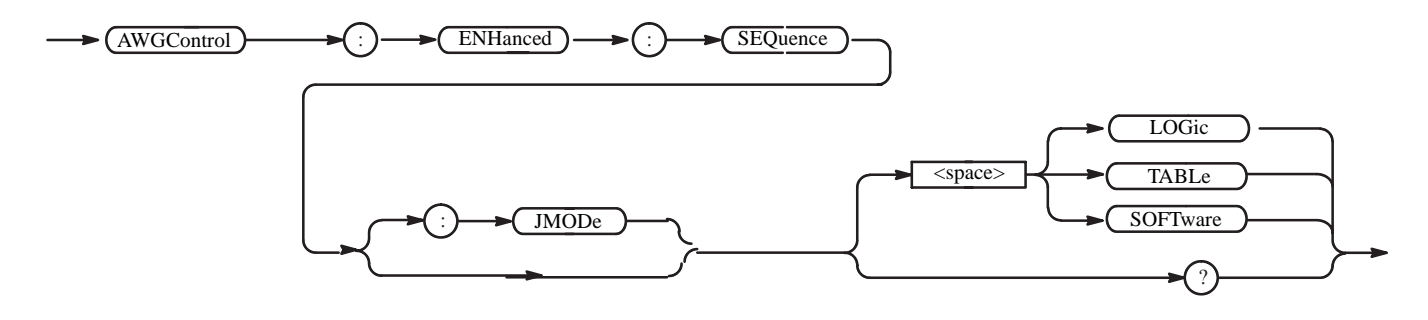

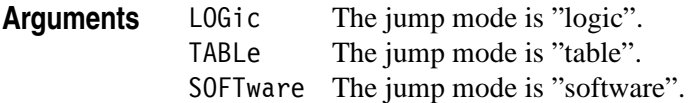

- At \*RST, this value is set to TABLe.
- **Examples** :AWGControl:ENHanced:SEQuence SOFTware sets the jump mode to software.

# **:AWGControl:EVENt[:LOGic][:IMMediate] (No Query Form)**

This command generates a trigger event for the "logic jump" specified in the sequence file. This has the same effect as pressing the FORCE EVENT button on the front panel.

- **Group** AWG Control
- **Related Commands** :AWGControl:RUN[:IMMediate], \*TRG
	- **Syntax** :AWGControl:EVENt[:LOGic][:IMMediate]

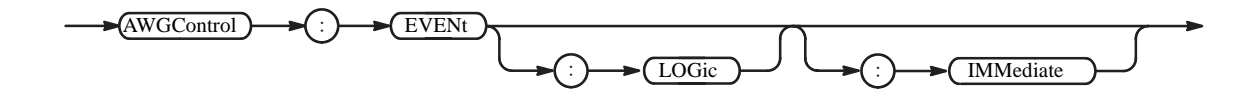

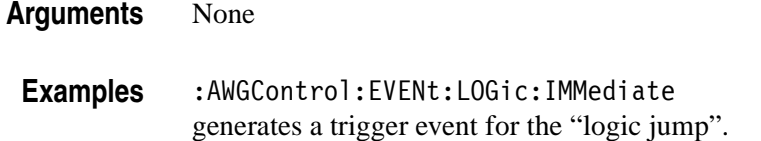

## **:AWGControl:EVENt:SOFTware[:IMMediate] (No Query Form)**

This command jumps to a specified line in a sequence file. To enable this command, a sequence file must be loaded and software jump mode must be set in the sequence file.

This command will return a "Settings conflict" error (code:-221) when any of these conditions are present:

1) The waveform generator is not in Enhanced mode.

- 2) No sequence file is loaded.
- 3) The Jump Mode setting of the sequence file is not Software.

It also will return a "Data out of range" error (code:-222) if the <line> argument is less than or equal to zero, or greater than the number of steps of the loaded sequence file.

**Group** AWG Control

**Related Commands** None

Syntax :AWGControl:EVENt:SOFTware[:IMMediate] <line>

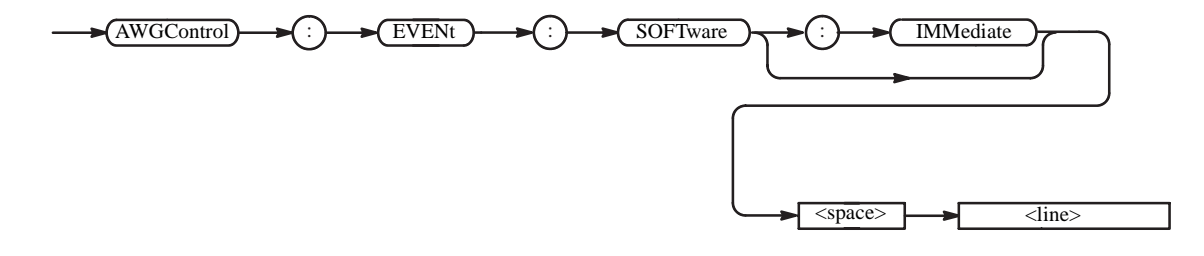

**Arguments**  $\leq 1$  ine>::= $\leq$ NR1> is the line number to be jumped to in the sequence file.

**Examples** :AWGControl:EVENt:SOFTware:IMMediate 10 jumps to line 10 in the sequence file.

# **:AWGControl:EVENt:TABLe[:IMMediate] (No Query Form)**

This command generates a trigger event for the "table jump" specified in the sequence file when a jump mode of sequence (ENHanced mode) is a Table.

- **Group** AWG Control
- **Related Commands** None

**Syntax** :AWGControl:EVENt:TABLe[:IMMediate]

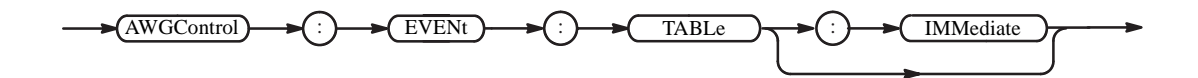

- **Arguments** None
- **Examples** :AWGControl:EVENt:TABLe:IMMediate generates a trigger event for the "table jump".

# **:AWGControl:FG:FREQuency[:CW|:FIXed] (?)**

This command adjusts the frequency of the function waveform. This query returns the frequency currently set.

CW (Continuous Wave) and FIXed are aliases, and have the same effect.

**Group** AWG Control

Syntax :AWGControl:FG:FREQuency[:CW|:FIXed] <numeric value>

:AWGControl:FG:FREQuency[:CW|:FIXed]?

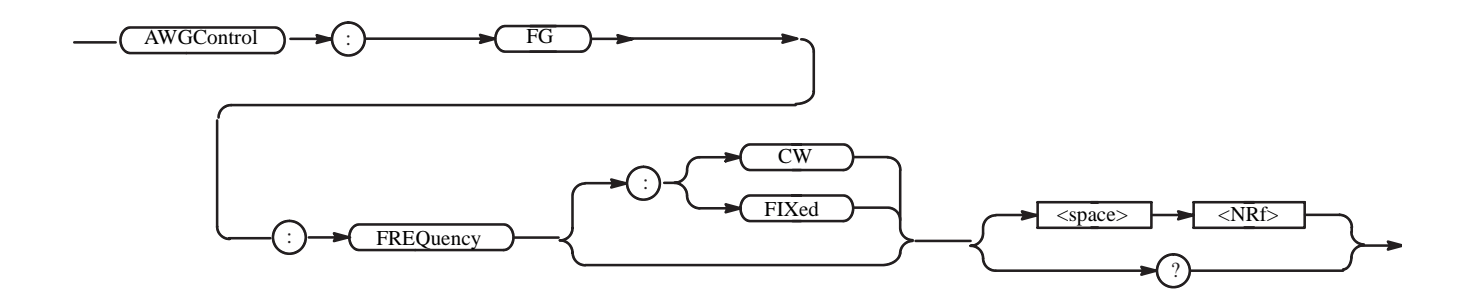

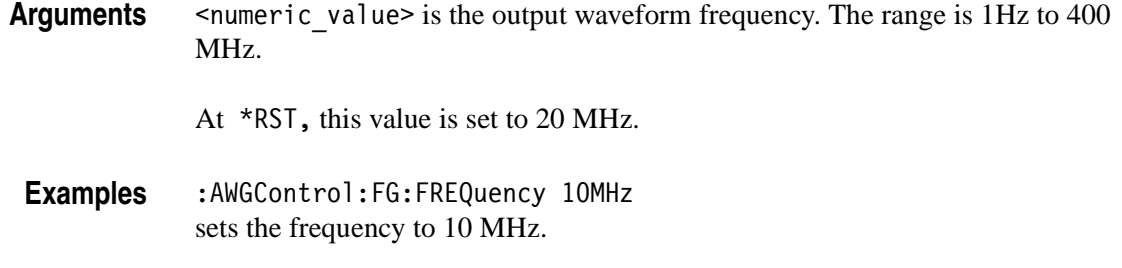

# **:AWGControl:FG[1]:FUNCtion[:SHAPe] (?)**

This command selects a standard function waveform (as opposed to a waveform file).

This query returns the currently selected standard function waveform.

**Group** AWG Control

**Syntax** :AWGControl:FG[1]:FUNCtion[:SHAPe] <shape>

:AWGControl:FG[1]:FUNCtion[:SHAPe] ?

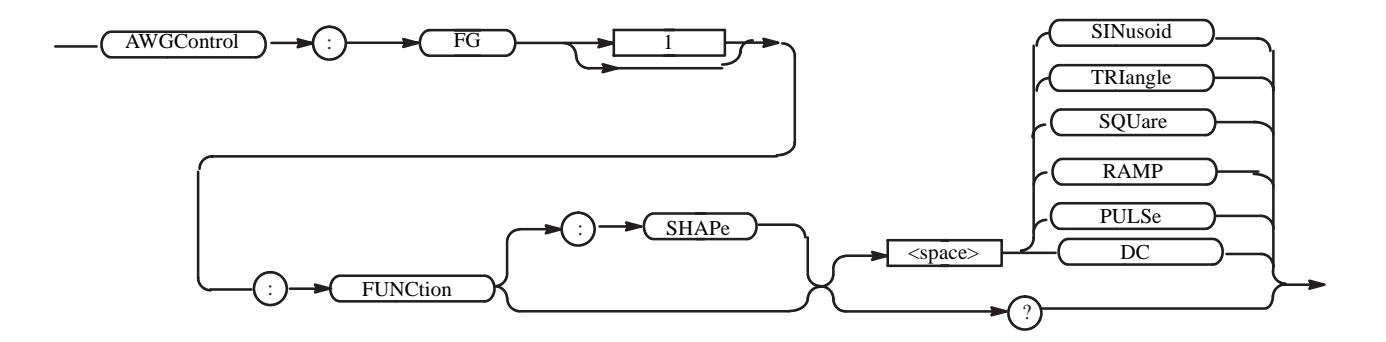

**Arguments** SINusoid selects a sine wave function waveform. TRIangle selects a triangle function waveform. SQUare selects a square wave function waveform.

> RAMP selects a ramp function waveform. PULSe selects a pulse function waveform. DC selects a DC function waveform.

At \*RST, this value is set to SINusoid

**Examples** :AWGControl:FG1:FUNCtion RAMP sets the standard function waveform to RAMP.

# **:AWGControl:FG[1]:POLarity (?)**

This command sets polarity of the function waveform. This query returns polarity currently set.

**Group** AWG Control

**Syntax** :AWGControl:FG[1]:POLarity {POSitive | NEGative}

:AWGControl:FG[1]:POLarity?

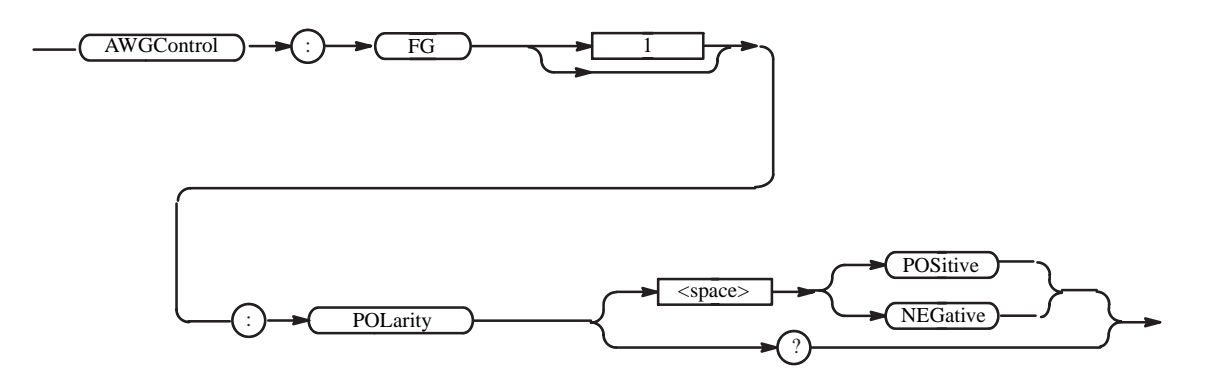

**Arguments** POSitive sets waveform to positive polarity. NEGative sets waveform to negative polarity.

At \*RST, this value is set to POSitive.

**Examples** :AWGControl:FG1:POLarity POSitive sets the polarity to positive.

# **:AWGControl:FG[1]:PULSe:DCYCle (?)**

This command sets the duty cycle of the pulse waveform. This query returns the duty cycle of the pulse waveform.

**Group** AWG Control

Syntax : AWGControl:FG[1]:PULSe:DCYCle <numeric value>

:AWGControl:FG[1]:PULSe:DCYCle?

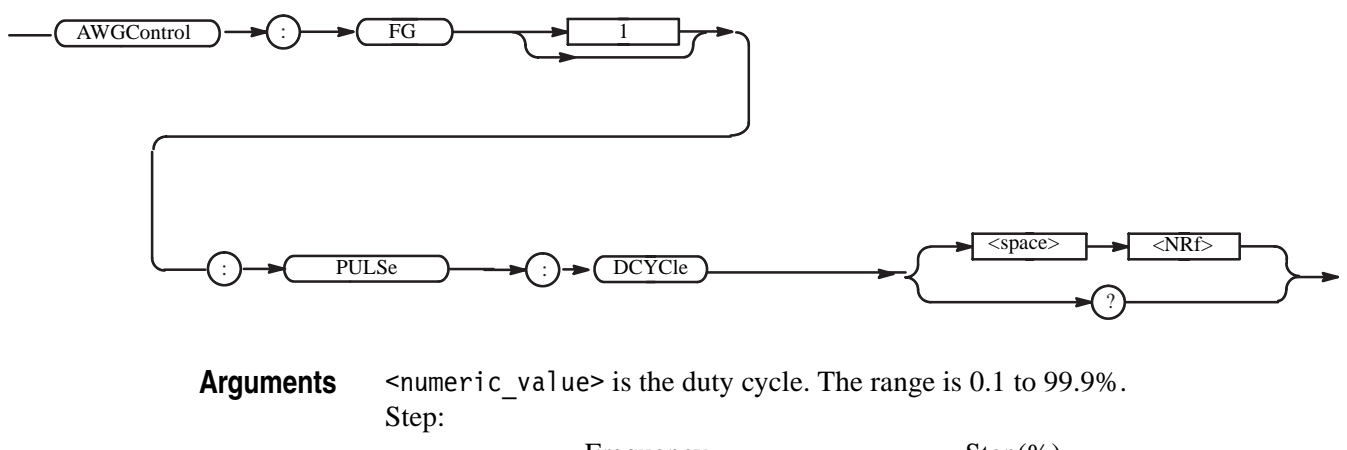

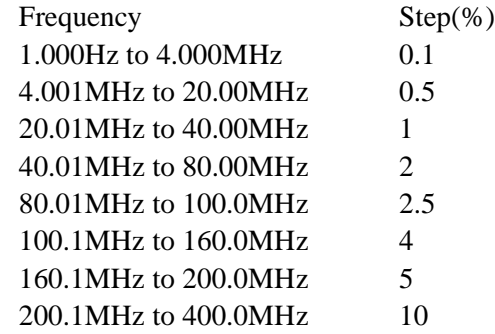

At \*RST, this value is set as 10.0.

**Examples** :AWGControl:FG1:PULSe:DCYCle 20 sets the duty cycle to 20%.

# **:AWGControl:FG[:STATe] (?)**

This command turns the FG(Function Generation) mode on or off. This query returns status indicating whether the waveform generator is set to the function generator mode.

**Group** AWG Control

Syntax AWGControl:FG[:STATe] <boolean>

AWGControl:FG[:STATe]?

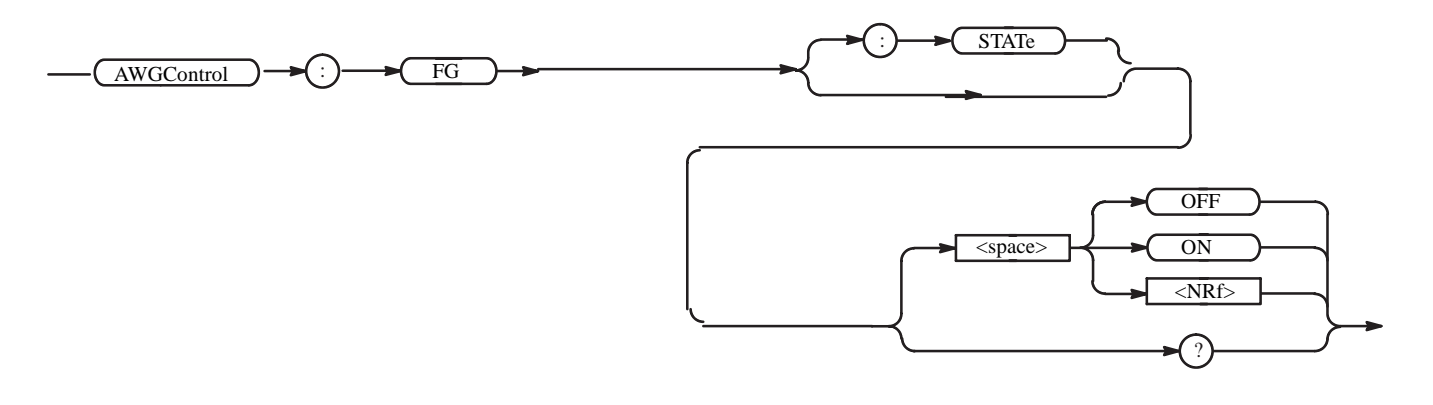

**Arguments** <boolean> ::={ OFF | ON | <NRf> } OFF or 0 sets the FG mode to OFF . ON or 1 sets the FG mode to ON.

At \*RST, this value is set to OFF.

**Examples** :AWGControl:FG ON sets the FG mode to ON.

# **:AWGControl:FG[1]:VOLTage[:LEVel][:IMMediate][:AMPLitude] (?)**

This command adjusts peak-to-peak voltage of the function waveform. This query returns peak-to-peak voltage currently set.

- **Group** AWG Control
- **Syntax** :AWGControl:FG[1]:VOLTage[:LEVel][:IMMediate][:AMPLitude] <numeric\_value>

:AWGControl:FG[1]:VOLTage[:LEVel][:IMMediate][:AMPLitude]?

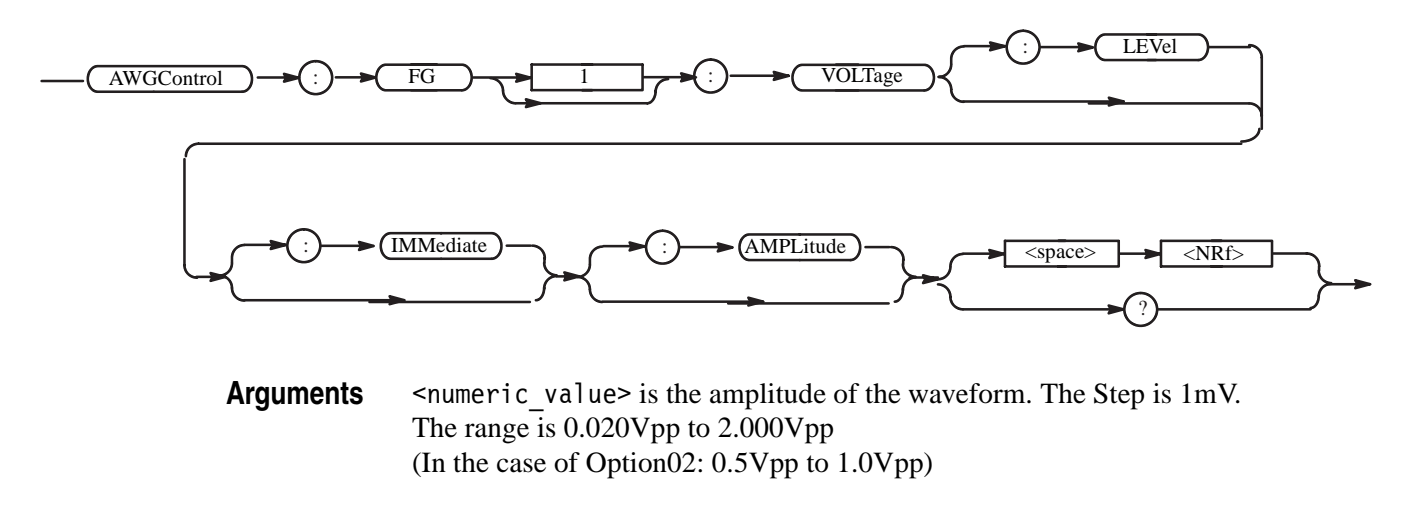

- At \*RST, this value is set to 1.0.
- **Examples** :AWGControl:FG1:VOLTage 2.0 sets the amplitude to 2.000Vpp.

# **:AWGControl:FG[1]:VOLTage[:LEVel][:IMMediate]:OFFSet (?)** (except option02)

This command adjusts offset voltage of the function waveform. This query returns offset voltage currently set.

- **Group** AWG Control
- **Syntax** A:WGControl:FG[1]:VOLTage[:LEVel][:IMMediate]:OFFSet <numeric\_value>

:AWGControl:FG[1]:VOLTage[:LEVel][:IMMediate]:OFFSet?

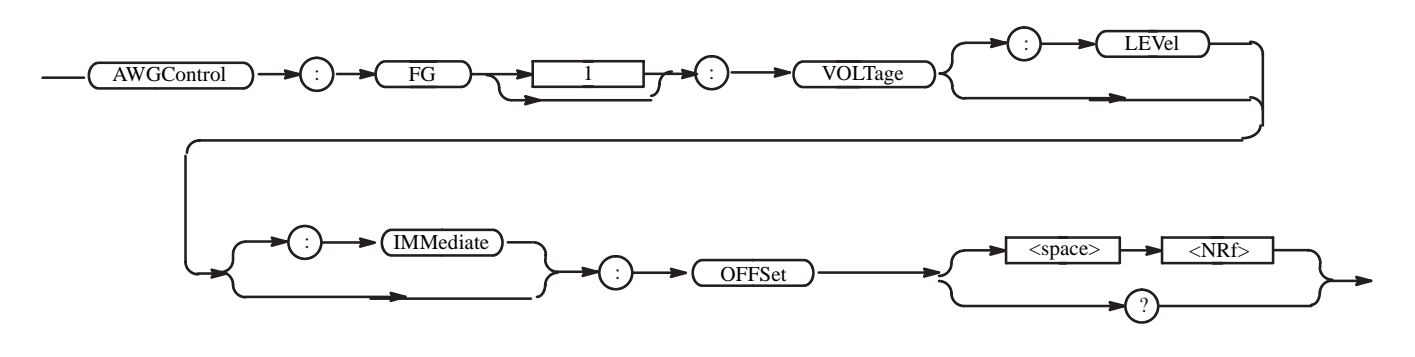

- Arguments <numeric value> is the offset of the waveform. The Step is 1mV. The range is  $-0.500V$  to  $+0.500V$ 
	- At \*RST, this value is set to 0.0.
- **Examples** :AWGControl:FG1:VOLTage:OFFSet 0.1 sets the offset to 0.1V.

## **:AWGControl:MIX[:STATe] (?)**

This command turns the Waveform Mixing mode on or off. This query returns status indicating whether the waveform generator is set to the Waveform Mixing mode.

The command which sets up each parameter in Waveform Mixing mode is not supported.

- **Group** AWG Control
- Syntax : AWGControl:MIX[:STATe] <boolean>

:AWGControl:MIX[:STATe]?

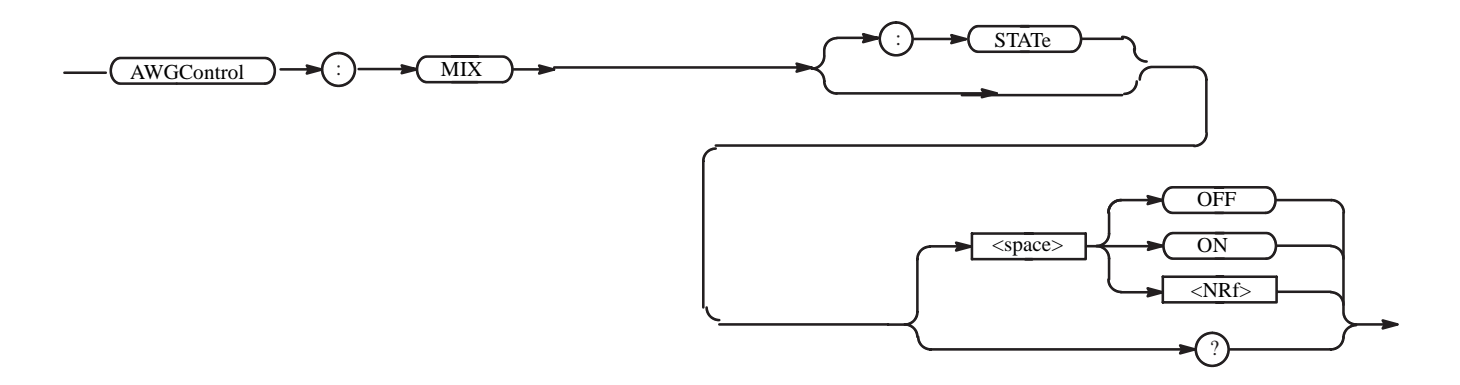

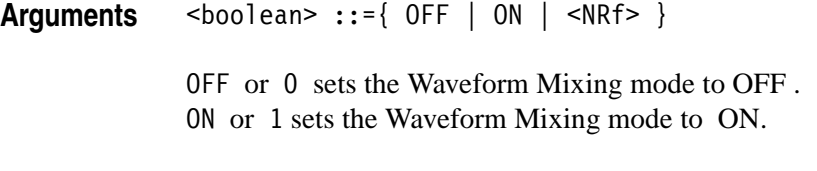

At \*RST, this value is set to OFF.

**Examples** :AWGControl:MIX ON sets the Waveform Mixing mode to ON.

## **:AWGControl:RMODe (?)**

This command selects the mode used to output waveforms or sequences.

- **Group** AWG Control
- **Related Commands** :AWGControl:RUN[:IMMediate], AWGControl:STOP[:IMMediate], [:SOURce[1]]:FUNCtion:USER, \*TRG
	- Syntax : AWGControl: RMODe { CONTinuous | TRIGgered | GATed | ENHanced }

:AWGControl:RMODe?

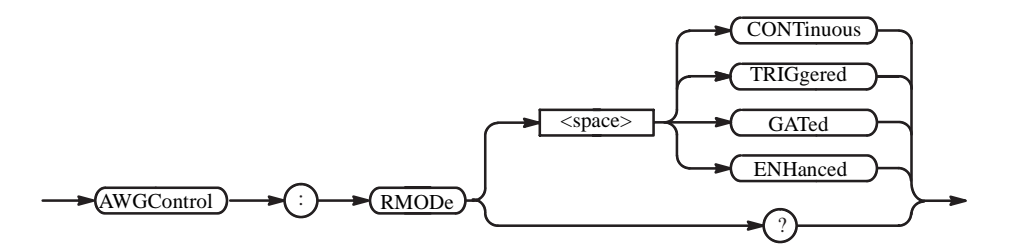

**Arguments** You can select the modes listed in Table [2-18.](#page-69-0)

#### <span id="page-69-0"></span>**Table 2-18: Selecting run modes**

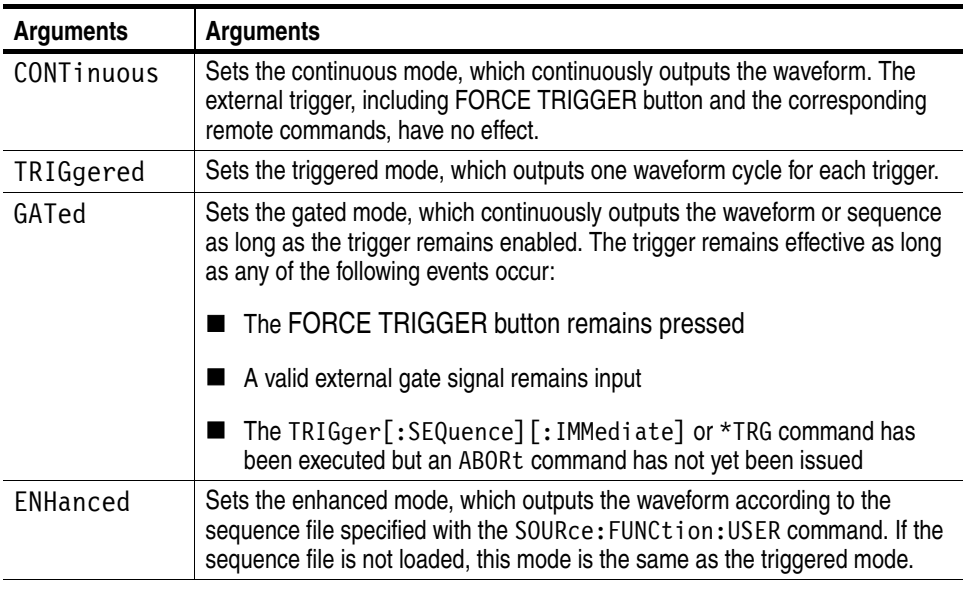

At \*RST, this parameter is set to CONTinuous.

**Examples** SOURce:FUNCtion:USER "SAMPLE1.SEQ";:AWGControl:RMODe ENHanced;RUN outputs waveform according to the sequence file SAMPLE1.SEQ.

> :AWGControl:RMODe? can return the following response: TRIG

## **:AWGControl:RSTate? (Query Only)**

This command returns the current running status.

- **Group** AWG Control
- **Syntax** :AWGControl:RSTate?

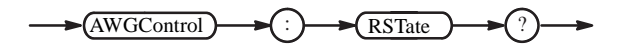

**Arguments** None

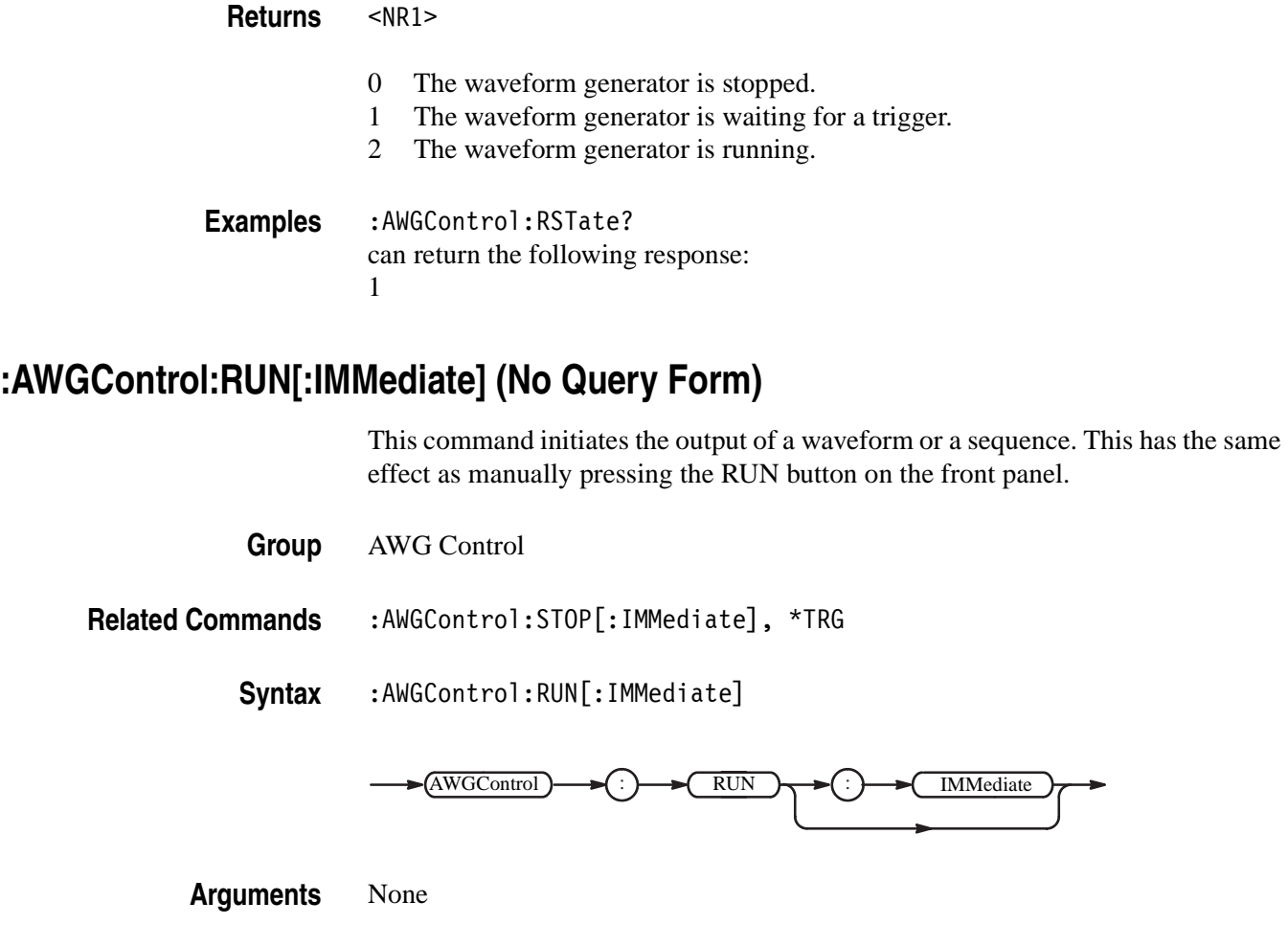

initiates the output of a waveform or a sequence.

**Examples** :AWGControl:RUN[:IMMediate]

# **:AWGControl:SREStore (No Query Form)**

This command resets the default settings of a specified file.

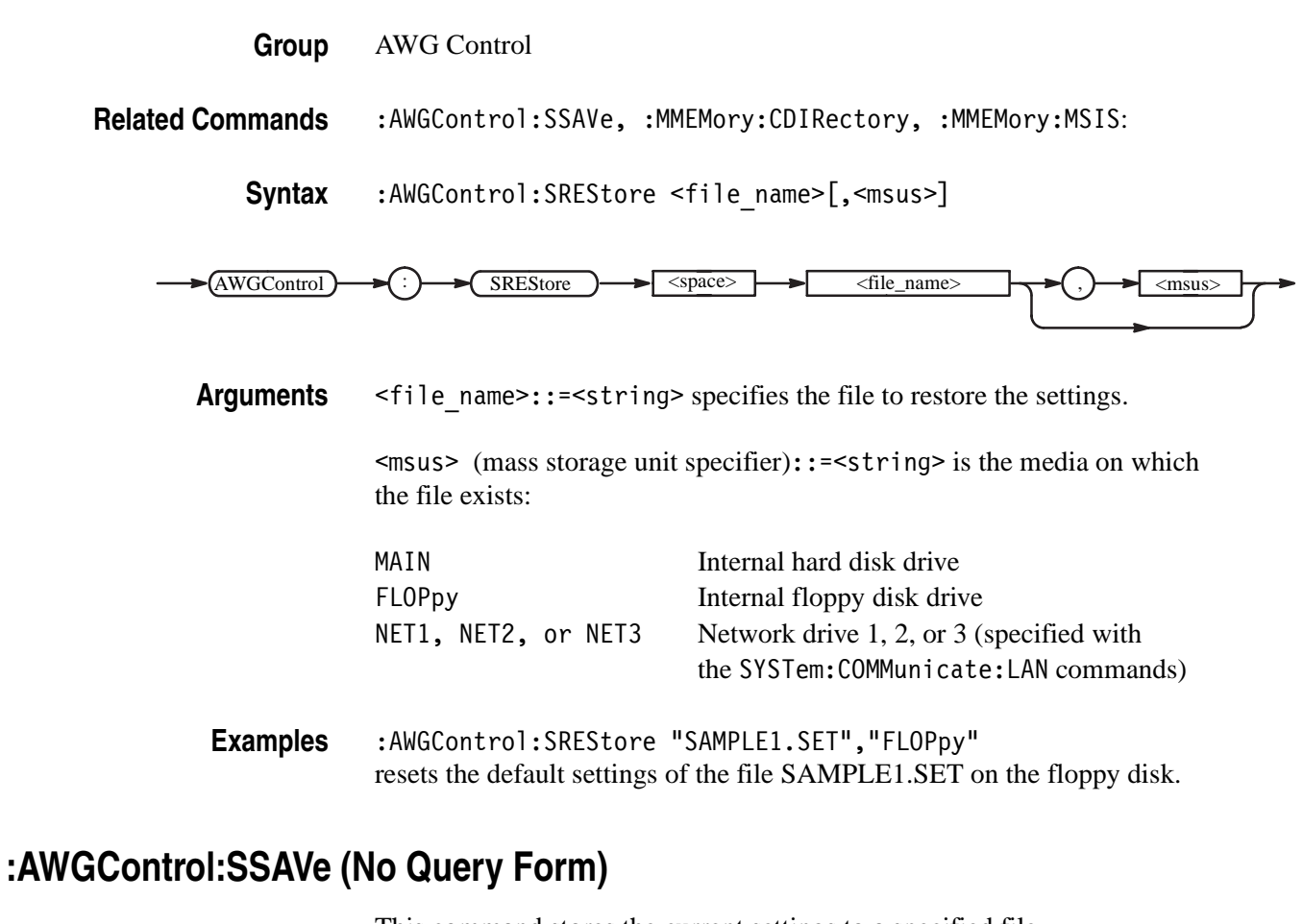

This command stores the current settings to a specified file.

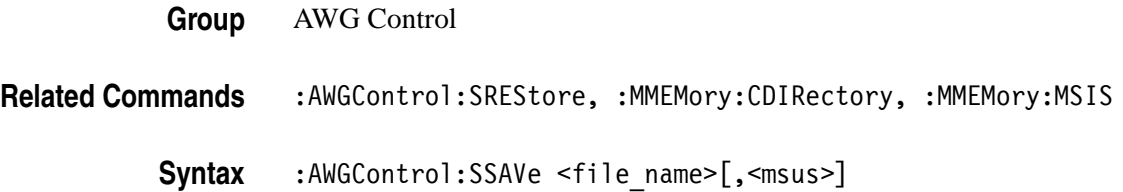
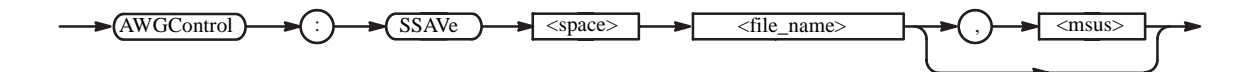

Arguments <file name>::=<string> specifies the file to store the settings.

<msus> (mass storage unit specifier)::=<string> is the media on which the file exists:

stores the current settings to the file SAMPLE1.SET on the floppy disk.

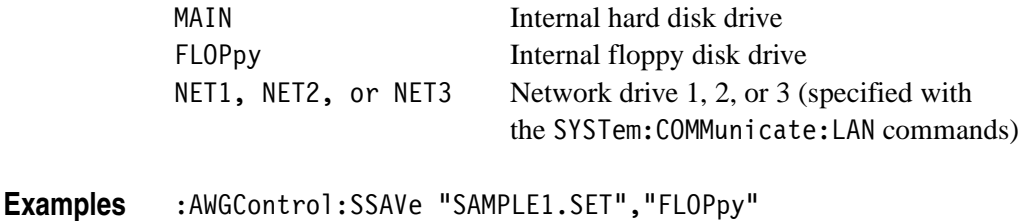

# **:AWGControl:STOP[:IMMediate] (No Query Form)**

This command terminates waveform output. When the mode is not set to continuous, it also resets the sequence pointer to output the waveform from the top of the sequence with the next trigger event.

**Group** AWG Control

**Related Commands** :AWGControl:RUN[:IMMediate], \*TRG

**Syntax** :AWGControl:STOP[:IMMediate]

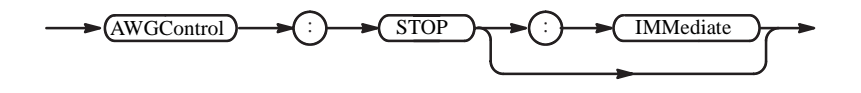

**Arguments** None

**Examples** :AWGControl:STOP[:IMMediate] stops the output of a waveform.

#### **:AWGControl:SYNChronous:ADDRess (?) (AWG710B only)**

This command sets the IP address of the slave AWG710B for the Synchronous Operation.

**Group** AWG Control

Syntax : AWGControl: SYNChronous: ADDRess <ip\_address>

:AWGControl:SYNChronous:ADDRess?

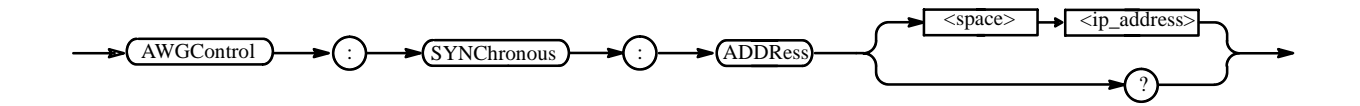

Arguments  $\leq$ ip\_address>::= $\leq$ string> is the IP address of the slave AWG710B.

\*RST has no effect on the value.

**Examples** :AWGControl:SYNChronous:ADDRess "192.150.30.54" sets the IP address of the slave AWG710B to "192.150.30.54".

#### **:AWGControl:SYNChronous:CALibration (No Query Form) (AWG710B only)**

This command executes the Trigger Timing Calibration for the Synchronous Operation.

- **Group** AWG Control
- **Syntax** :AWGControl:SYNChronous:CALibration

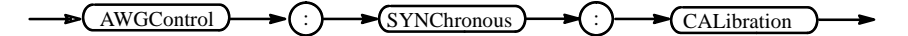

**Examples** :AWGControl:SYNChronous:CALibratioin executes the Trigger Timing Calibration.

#### **:AWGControl:SYNChronous:CONNect (?) (AWG710B only)**

This command establishes a Master-Slave relationship of two waveform generators in the Synchronous Operation.

This query returns status indicating whether the communication of two waveform generators has been established.

**Group** AWG Control

Syntax : AWGControl: SYNChronous: CONNect <boolean>

:AWGControl:SYNChronous:CONNect?

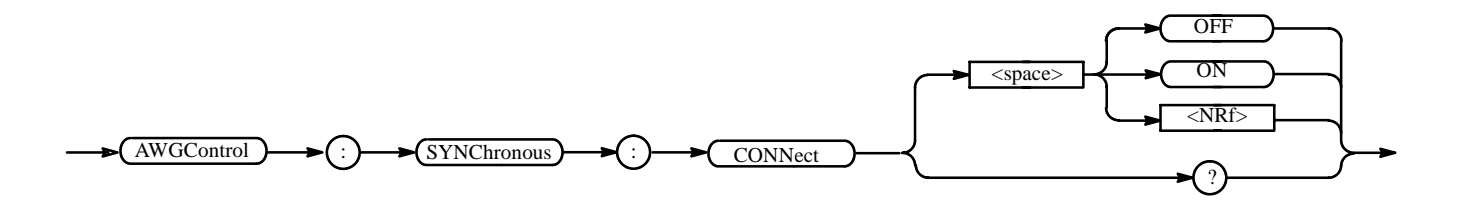

 $Arguments$  <boolean>  $::=$ { OFF | ON | <NRf> }

OFF or 0 sets the Waveform Mixing mode to OFF .

ON or 1 sets the Waveform Mixing mode to ON.

At \*RST, this value is set to OFF.

**Examples** :AWGControl:MIX ON sets the Waveform Mixing mode to ON.

# **:AWGControl:SYNChronous:MASTer[:STATe] (?) (AWG710B only)**

This command turns the Synchronous Operation mode on or off, and sets the waveform generator as a master

**Group** AWG Control

Syntax : AWGControl: SYNChronous: MASTer[: STATe] <br/>boolean>

:AWGControl:SYNChronous:MASTer[:STATe]?

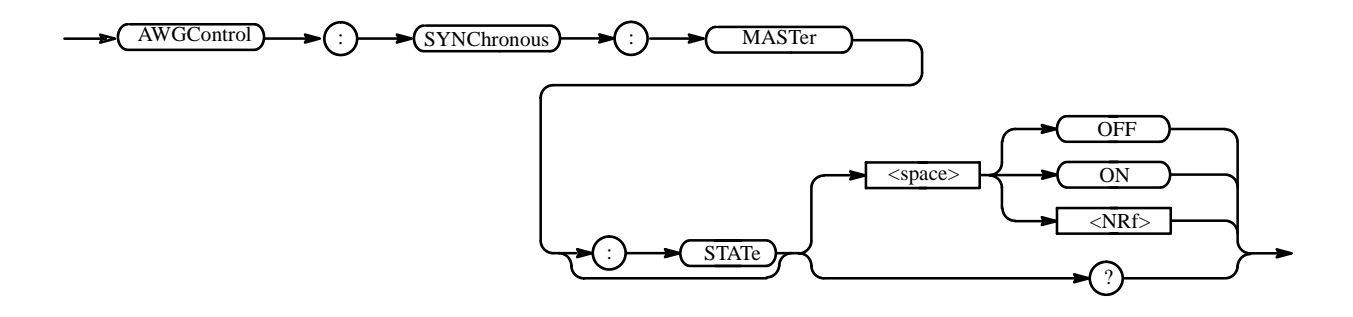

**Arguments** <br/> <br/> <br/> <br/>  $\leq$  >  $\leq$   $\leq$   $\leq$   $\leq$   $\leq$   $\leq$   $\leq$   $\leq$   $\leq$   $\leq$   $\leq$   $\leq$   $\leq$   $\leq$   $\leq$   $\leq$   $\leq$   $\leq$   $\leq$   $\leq$   $\leq$   $\leq$   $\leq$   $\leq$   $\leq$   $\leq$   $\leq$   $\leq$   $\leq$   $\le$ 

OFF or 0 sets the Synchronous Operation mode to OFF and an operation mode turns to normal operaion.

ON or 1 sets the Synchronous Operation mode to ON and the waveform generator as a master instrument.

At \*RST, this value is set to OFF.

**Examples** :AWGControl:SYNChronous:MASTer[:STATe] ON sets the Synchronous Operation to ON as a master.

#### **:AWGControl:SYNChronous:SLAVe[:STATe] (?) (AWG710B only)**

This command turns the Synchronous Operation mode on or off, and sets the waveform generator as a slave.

**Group** AWG Control

Syntax : AWGControl: SYNChronous: SLAVe<sup>[</sup>: STATe] <boolean>

:AWGControl:SYNChronous:SLAVe[:STATe]?

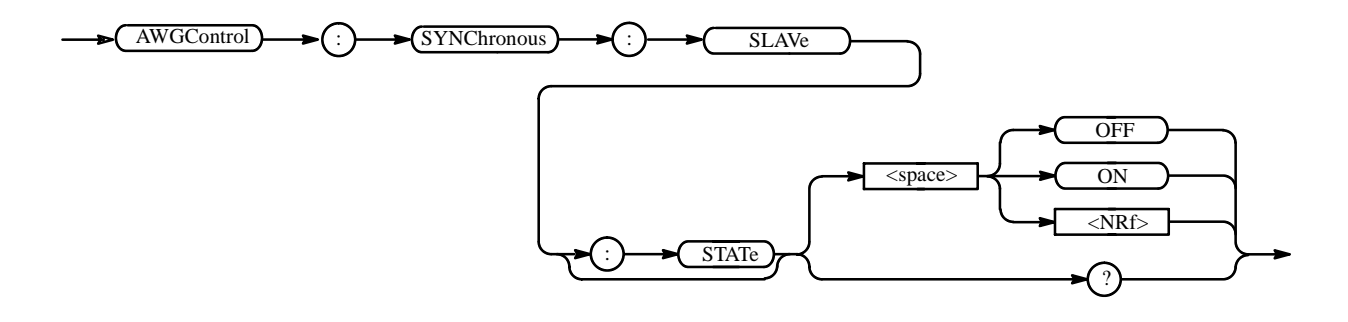

**Arguments** <br/> <br/> <br/> <br/>  $\leq$  >  $\leq$   $\leq$   $\leq$   $\leq$   $\leq$   $\leq$   $\leq$   $\leq$   $\leq$   $\leq$   $\leq$   $\leq$   $\leq$   $\leq$   $\leq$   $\leq$   $\leq$   $\leq$   $\leq$   $\leq$   $\leq$   $\leq$   $\leq$   $\leq$   $\leq$   $\leq$   $\leq$   $\leq$   $\leq$   $\le$ 

OFF or 0 sets the Synchronous Operation mode to OFF and an operation mode turns to normal operaion.

ON or 1 sets the Synchronous Operation mode to ON and the waveform generator as a slave instrument.

At \*RST, this value is set to OFF.

**Examples** :AWGControl:SYNChronous:SLAVe[:STATe] ON sets the Synchronous Operation to ON as a slave.

# **\*CAL? (Query Only)**

The \*CAL? query performs an internal calibration and returns a status that indicates whether or not the waveform generator completed the calibration successfully. If an error is detected during calibration, execution immediately stops, and an error code is returned. This query performs the same function as the CALibration[:ALL]? query.

**NOTE.** *A period of time is required to complete the internal calibration. During this time, the waveform generator does not respond to any commands or queries issued.*

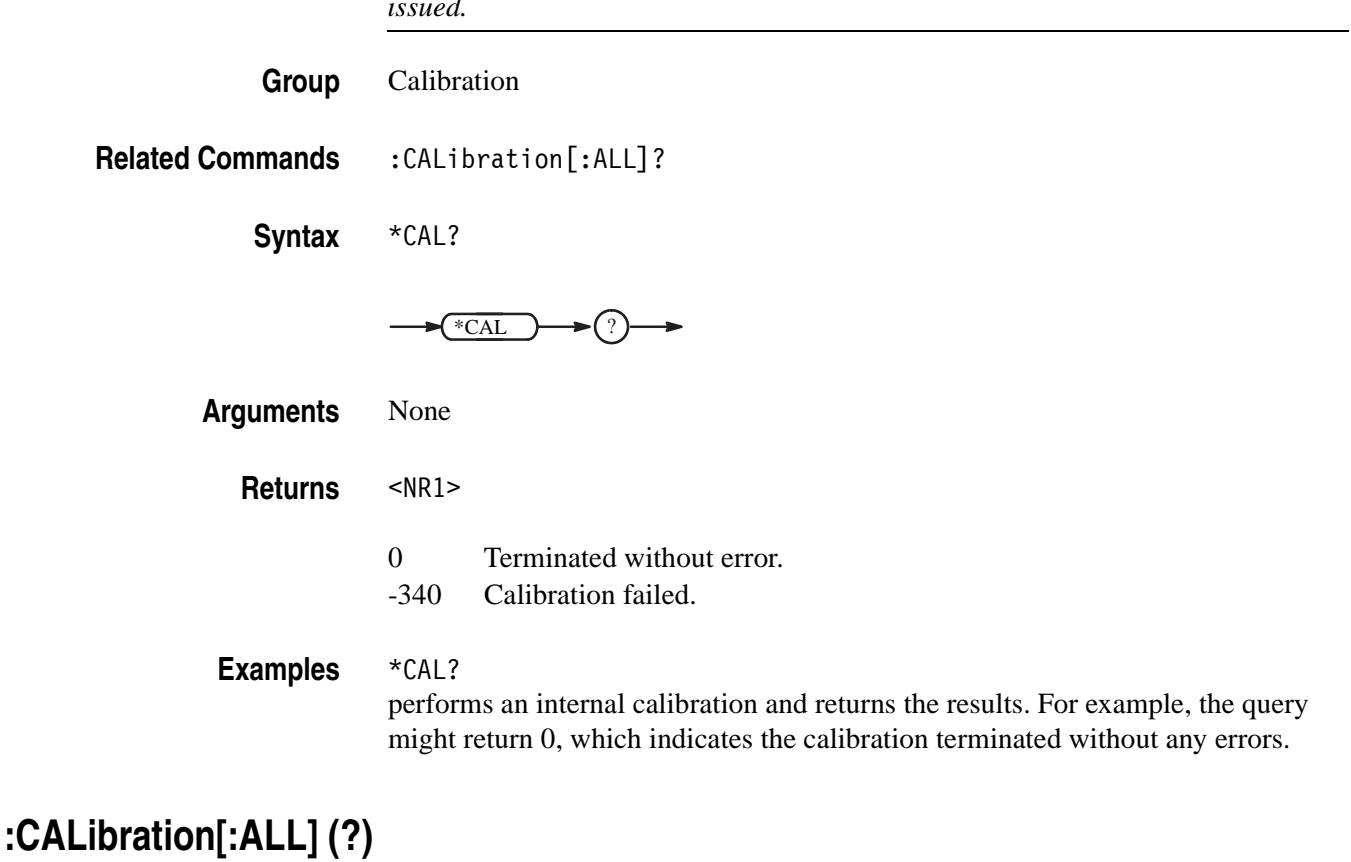

The :CALibration[:ALL] command performs a full calibration of the waveform generator.

The :CALibration[:ALL]? query performs a full calibration and responds with a <NR1> indicating the success of the calibration. This query has the same function as the \*CAL? query.

If an error is detected during calibration, a message is queued in the error/event queue, and the error code "-340" is returned.

**NOTE.** *A period of time is required to complete the internal calibration. During this time, the waveform generator does not respond to any commands or queries issued.*

**Group** Calibration

**Related Commands** \*CAL?

**Syntax** :CALibration[:ALL]

:CALibration[:ALL]?

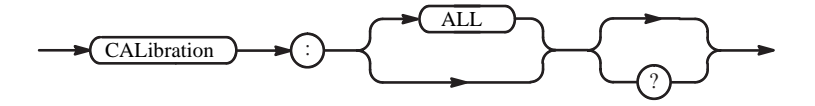

**Arguments** None

**Returns** <NR1>

- 0 Terminated without error.
- -340 Calibration failed.

**Examples** :CALibration[:ALL] performs a full calibration.

> :CALibration[:ALL]? performs a full calibration and returns the results. For example, it might return 0, which indicates the calibration terminated without any errors.

# **\*CLS (No Query Form)**

This command clears all the event registers and queues, used by the waveform generator status and event reporting system. For more details, refer to the, *Status and Events* section.

**Group** Status

**Syntax** \*CLS

 $\bigstar$ <sup>\*</sup>CLS  $\bigstar$ 

**Arguments** None

**Examples** \*CLS clears all the event registers and queues.

#### **:DIAGnostic:DATA? (Query Only)**

This command returns the results of a self–test.

**Group** Diagnostic

**Related Commands** :DIAGnostic[:IMMediate], :DIAGnostic:SELect

**Syntax** :DIAGnostic:DATA?

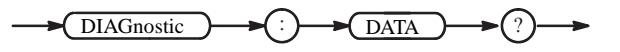

**Arguments** None

**Returns** <NR1>

- 0 Terminated without error.
- -330 Self–test failed.
- **Examples** :DIAGnostic:DATA? might return 0.

# **:DIAGnostic[:IMMediate] (?)**

The :DIAGnostic[:IMMediate] command executes the self–test routine(s) selected by the :DIAGnostic:SELect command. The query :DIAGnostic [:IMMediate]? executes the routine(s) and returns the results.

If an error is detected during execution, the routine that detected the error terminates. If all of the self–test routines are selected, self–testing continues with execution of the next self–test routine.

**Group** Diagnostic

**Related Commands** :DIAGnostic:SELect, :DIAGnostic:DATA?

**Syntax** :DIAGnostic[:IMMediate]

:DIAGnostic[:IMMediate]?

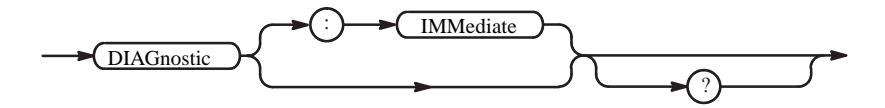

**Arguments** None

**Returns** <NR1>

- 0 Terminated without error.
- -330 Self–test failed.

**Examples** :DIAGnostic:SELect ALL;IMMediate? executes all of the self–test routines. After all self–test routines finish, the results of the self–tests are returned.

# **:DIAGnostic:SELect (?)**

This command selects the self–test routine(s).

- **Group** Diagnostic
- **Related Commands** :DIAGnostic[:IMMediate]

**Syntax** :DIAGnostic:SELect { ALL | OUTPut | RMODe | ROSCillator | SMEMory | SYSTem | WMEMory }

```
:DIAGnostic:SELect?
```
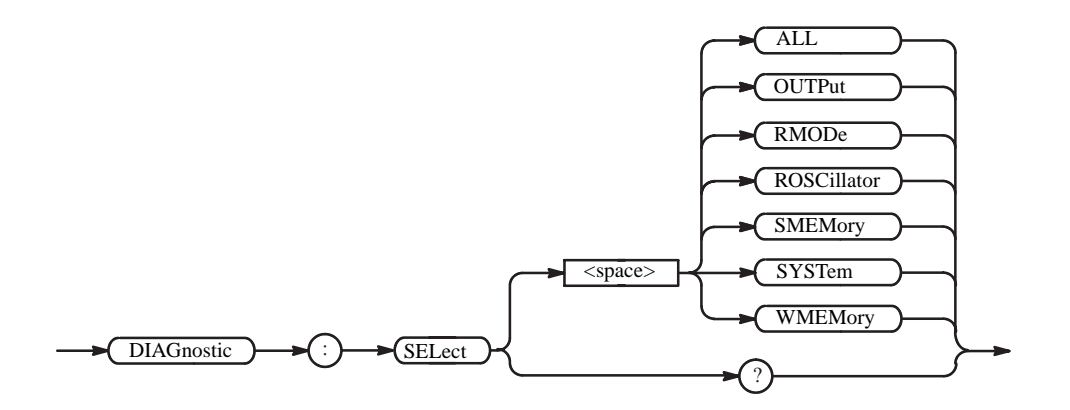

**Arguments** You can select the following self–test routines:

#### **Table 2-19: Self–test routines**

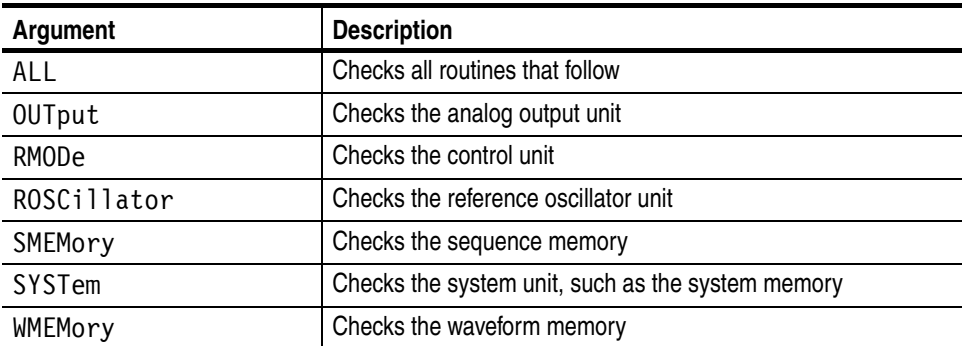

At \*RST, this parameter is set to ALL.

**Examples** :DIAGnostic:SELect WMEMory;IMMediate executes the waveform memory self–test routine.

# **:DISPlay:ENABle (?)**

This command controls ON/OFF of the display.

- **Group** Display
- Syntax :DISPlay: ENABle <boolean>

:DISPlay:ENABle?

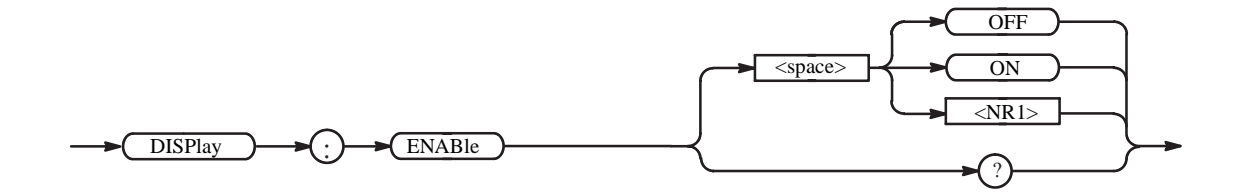

**Arguments** <boolean> ::={ OFF | ON | 0 | 1 }

OFF or 0 sets OFF the display. ON or 1 sets ON the display.

- At \*RST, this value is set to OFF.
- **Examples** :DISPlay:ENABle ON sets ON the display.

# **:DISPlay:HILight:COLor (?)**

This command controls the HILight color.

- **Group** Display
- **Syntax** :DISPlay:HILight:COLor <NR1>

:DISPlay:HILight:COLor?

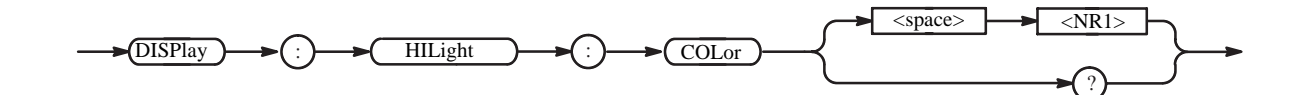

**Arguments** <NR1> is the color number. The range is 0 to 7.

- At \*RST, this value is set to 0.
- **Returns** <NR1> indicates the number of color.
- **Examples** :DISPlay:HILight:COLor 1 sets the number 1 color.

# **\*ESE (?)**

The \*ESE command sets the bits of the ESER (Event Status Enable Register) used in the status and events reporting system of the waveform generator. The \*ESE? query returns the contents of the ESER. Refer to the *Status and Events* for more information about the ESER.

**Group** Status

**Related Commands** \*CLS, \*ESR?, \*PSC, \*SRE, \*STB?

**Syntax** \*ESE <br />bit value>

\*ESE?

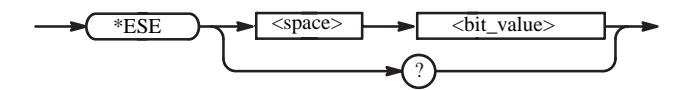

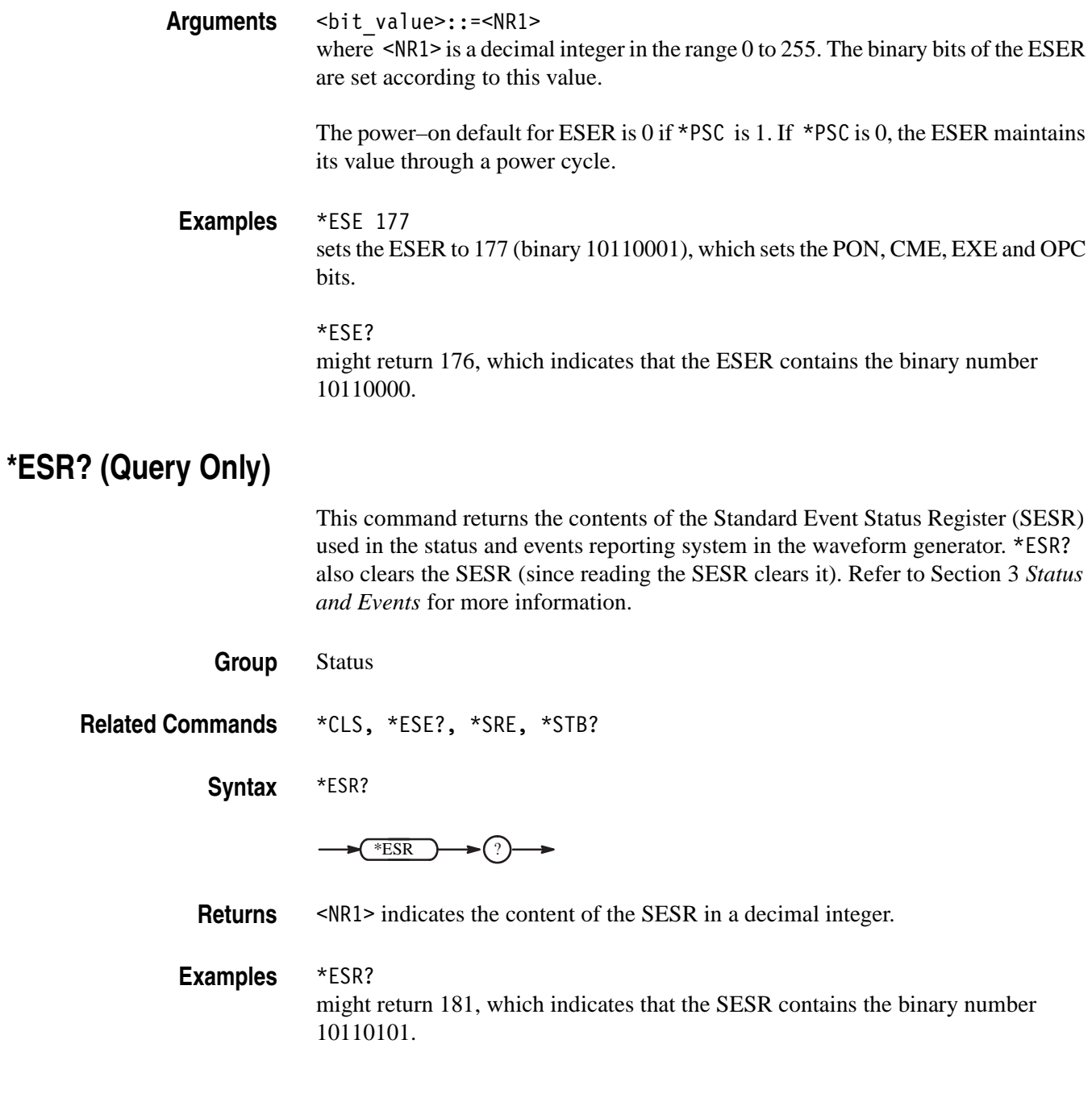

# **:HCOPy:DESTination (No Query Form)**

This command sets the hardcopy destination. For the waveform generator, the destination is always set to MMEMory (mass memory). This command is included only for compatibility with the SCPI standard. The destination file on the mass memory device is specified by the :MMEMory:NAME command. For more information about hardcopy, see *Hardcopy Commands* on page [2-18.](#page-47-0)

- **Group** Hardcopy
- **Related Commands** :MMEMory:NAME

Syntax : HCOPy: DESTination <data handle>

HCOPy : DESTination <space> <data\_handle>

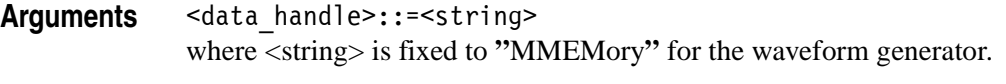

**Examples** :HCOPy:DESTination "MMEMory" sets the hardcopy destination to a file specified with the MMEMory:NAME command.

#### **:HCOPy:DEVice:COLor (?)**

This command sets the hardcopy color mode.

- **Group** Hardcopy
- **Related Commands** :HCOPy:DEVice:LANGuage

**Syntax** :HCOPy:DEVice:COLor { OFF | ON | <NRf> }

:HCOPy:DEVice:COLor?

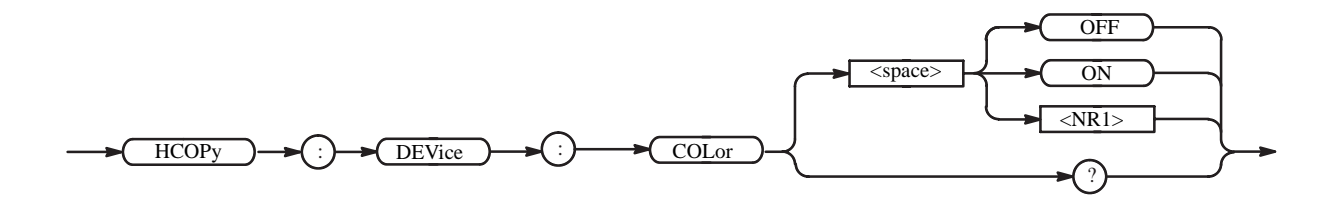

**Arguments** OFF or <NRf>=0 sets the hardcopy color mode to OFF. ON or <NRf>≠0 sets the hardcopy color mode to ON.

At \*RST, this value is set to OFF.

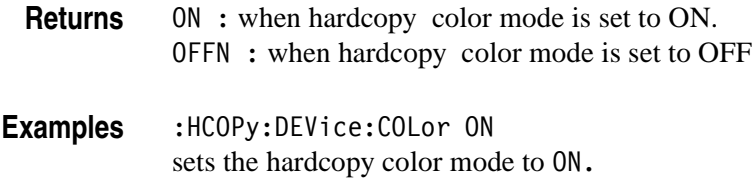

#### **:HCOPy:DEVice:LANGuage (?)**

This command sets the hardcopy data format.

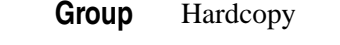

**Related Commands** :HCOPy:DEVice:COLor

**Syntax** :HCOPy:DEVice:LANGuage { BMP | TIFF }

:HCOPy:DEVice:LANGuage?

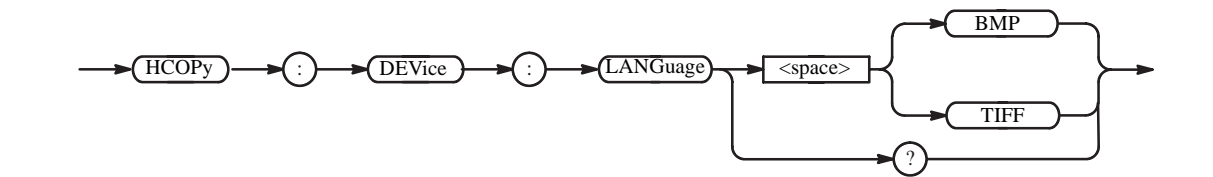

**Arguments** BMP specifies the Windows bitmap file format.

TIFF specifies the TIFF format.

At \*RST, the parameter is set to BMP.

**Examples** :HCOPy:DEVice:LANGuage TIFF specifies the TIFF data format for hardcopy.

# **:HCOPy[:IMMediate] (No Query Form)**

This command immediately initiates hardcopy output according to the current HCOPy setup parameters. For the waveform generator, this command is the same as :HCOPy:SDUMp[:IMMediate]. For more information about hardcopy, see *Hardcopy Commands* on page [2-18.](#page-47-0)

- **Group** Hardcopy
- **Related Commands** :HCOPy:DESTination, :HCOPy:SDUMp[:IMMediate]

**Syntax** :HCOPy[:IMMediate]

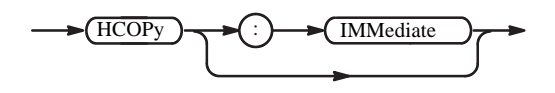

**Arguments** None

**Examples** :HCOPy:IMMediate starts hardcopy output.

# **:HCOPy:SDUMp[:IMMediate] (No Query Form)**

This command initiates a screen dump of the entire screen. For the waveform generator, this is the same as the :HCOPy[:IMMediate] command. For more information about hardcopy, see *Hardcopy Commands* on page [2-18.](#page-47-0)

**Group** Hardcopy

**Syntax** :HCOPy:SDUMp[:IMMediate]

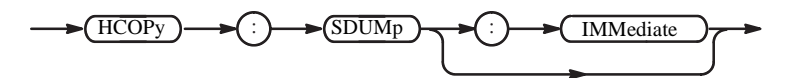

**Arguments** None

**Examples** :MMEMory:NAME "SAMPLE1.BMP";:HCOPy:SDUMp:IMMediate prints the entire screen to the file SAMPLE1.BMP.

# **\*IDN? (Query Only)**

This command returns identification information for the waveform generator.

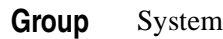

**Syntax** \*IDN?

 $*IDN$ 

**Arguments** None

- Returns <manufacturer>, <model>, <serial number>, <firmware level> where <manufacturer>::=SONY/TEK (AWG710), TEKTRONIX (AWG710B) <model>::= AWG710 (AWG710), AWG710B (AWG710B) <serial\_number>::=0 <firmware\_level>::=SCPI:99.0 OS:x.y USR:x.y
- **Examples** \*IDN? might return SONY/TEK,AWG710B,0,SCPI:99.0 OS:1.2 USR:4.0

# **:MMEMory:CATalog? (Query Only)**

This command returns information about the current contents and state of the mass storage media.

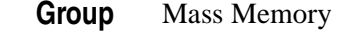

**Related Commands** :MEMory:CDIRectory, :MMEMory:MSIS

**Syntax** :MMEMory:CATalog?[ <msus>]

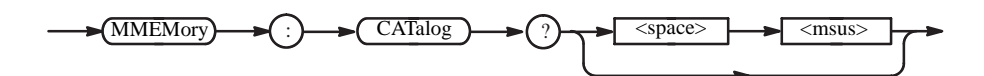

**Arguments** <msus> (mass storage unit specifier)::=<string> is one of the following:

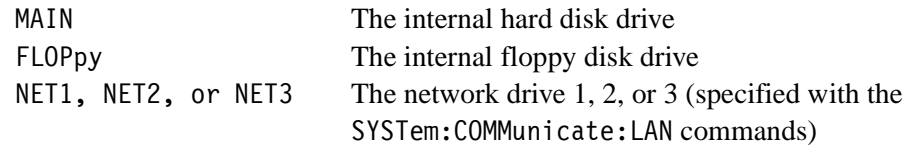

**Returns** <NR1>,<NR1>[,<file name>,<file type>,<file size>]... where: The first <NR1> is the total amount of storage currently used, in bytes. For the network drives,  $\langle NR1 \rangle = 0$ . The second <NR1> is the total amount of storage available. For the network drives,  $\langle NR1 \rangle = 0$ . <file\_name>,<file\_type>,<file\_size>::=<string> where  $\le$  file name> is the exact name of a file,

> <file type> is DIR for directory, otherwise it is blank, and <file\_size> is the size of the file, in bytes.

**Examples** :MMEMory:CATalog? "MAIN" might return the following response: 484672,3878652,"SAMPLE1.WFM,2948"

# **:MMEMory:CDIRectory (?)**

This command changes the default directory for a mass memory file system. The default mass storage device is selected by :MMEMory:MSIS command.

**Group** Mass Memory

**Related Commands** :MMEMory:CDIRectory, :MMEMory:MSIS

Syntax :MMEMory: CDIRectory [<directory name>] :MMEMory:CDIRectory?

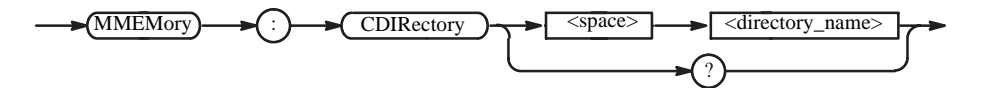

Arguments <directory name>::=<string> is the default directory for a mass memory file system.

If you do not specify a parameter, the directory is set to the \*RST value.

At \*RST, this parameter is set to the root.

**Examples** :MMEMory:CDIRectory "/AWG/WORK0" changes the default directory to /AWG/WORK0.

# **:MMEMory:CLOSe (No Query Form)**

This command closes the file specified in the MMEMory:NAME command. This command is included only for compatibility with the SCPI standard and may not be used.

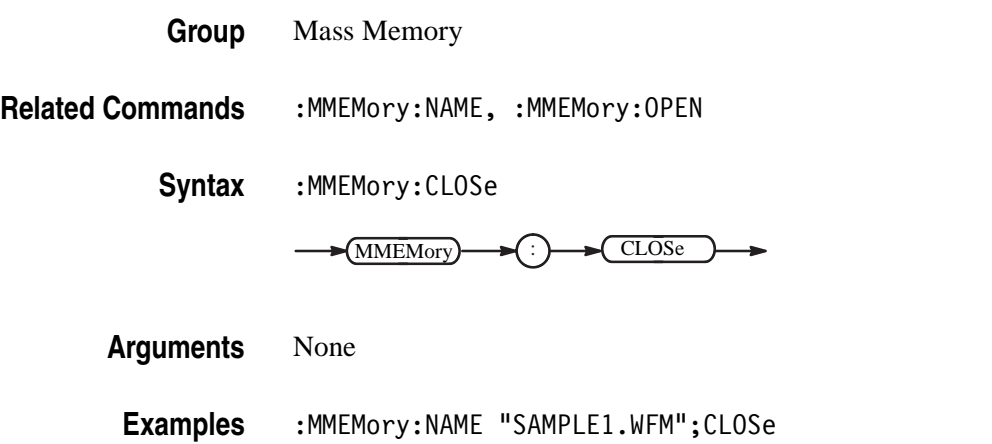

closes the file SAMPLE1.WFM.

#### **:MMEMory:COPY (No Query Form)**

This command copies an existing file to a new file. An error is generated if the source file does not exist. **Group** Mass Memory **Related Commands** :MMEMory:CDIRectory, :MMEMory:DELete, :MMEMory:MSIS Syntax :MMEMory:COPY <file source>,<file destination> Arguments <file\_source>::=<file\_name>[,<msus>] <file destination>::=<file name>[,<msus>] where: <file\_name>::=<string> is the source or destination file name. <msus> (mass storage unit specifier)::=<string> is the media on which the file exists: MAIN Internal hard disk drive FLOPpy Internal floppy disk drive NET1, NET2, or NET3 Network drive 1, 2, or 3 (specified with the SYSTem:COMMunicate:LAN commands) MMEMory : COPY <space> <file\_source> , <file\_destination>

**Examples** :MMEMory:COPY "FILE1.WFM","MAIN","FILE2.WFM","FLOPpy" copies the file FILE1.WFM on the waveform generator hard disk to the file FILE2.WFM on the floppy disk.

# **:MMEMory:DATA (?)**

This command loads block data into the file on the default mass storage device, or returns the contents of the file.

- **Group** Mass Memory **Related Commands** :MMEMory:CDIRectory, :MMEMory:MSIS
	- Syntax :MMEMory:DATA <file name>,<data> :MMEMory:DATA <file\_name>?

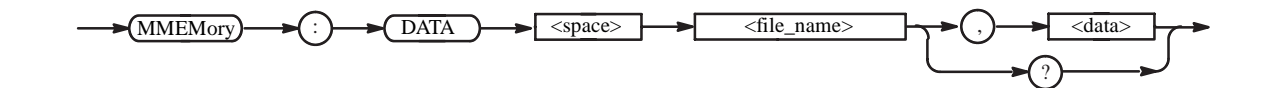

Arguments <file name>::=<string> specifies the file to be loaded with data.

<data> is in 488.2 block format.

Examples : MMEMory: DATA "FILE1", #41024xxxxx... loads data into the file FILE1.

#### **:MMEMory:DELete (No Query Form)**

This command removes a file from the specified mass storage device.

**Group** Mass Memory

**Related Commands** :MMEMory:CDIRectory, MMEMory:MSIS

**Syntax** :MMEMory:DELete <file\_name>[,<msus>]

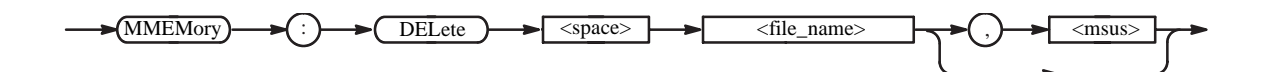

Arguments <file name>::=<string> specifies the file to be removed.

<msus> (mass storage unit specifier)::=<string> is the media on which the file exists:

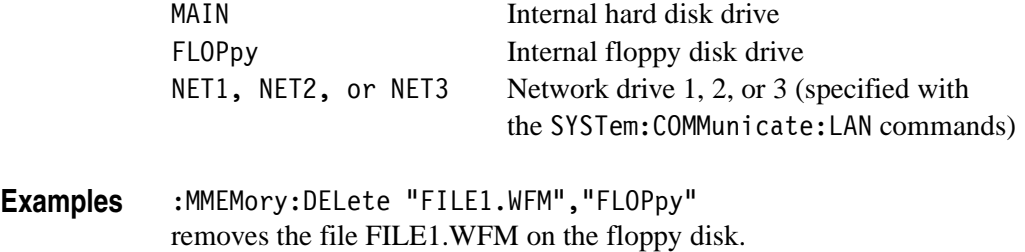

# **:MMEMory:FEED (?)**

This command sets the data handle to be used to feed data into the file specified by :MMEMory:NAME. For the waveform generator, the data handle is fixed to HCOPy. This command is included only for compatibility with the SCPI standard, and may not be used (refer to *Hardcopy Commands* on page [2-18](#page-47-0)).

- **Group** Mass Memory
- **Related Commands** MMEMory:NAME

Syntax : MMEMory: FEED <data handle>

MMEMory:FEED?

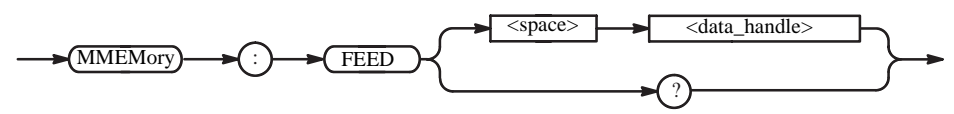

Arguments <data handle>::=<string> for the waveform generator, the data handle is fixed to HCOPy.

At \*RST, this parameter is set to "HCOP".

**Examples** :MMEMory:FEED "HCOPy" sets the data handle.

# **:MMEMory:INITialize (No Query Form)**

This command initializes a specified mass storage media. In this application, you can initialize the internal hard disk or floppy disk.

**NOTE.** *The initializing process erases all information that is already on the disk. This command is a "Quick Format" command, which cannot format MAC format, other OS format and damaged disk.*

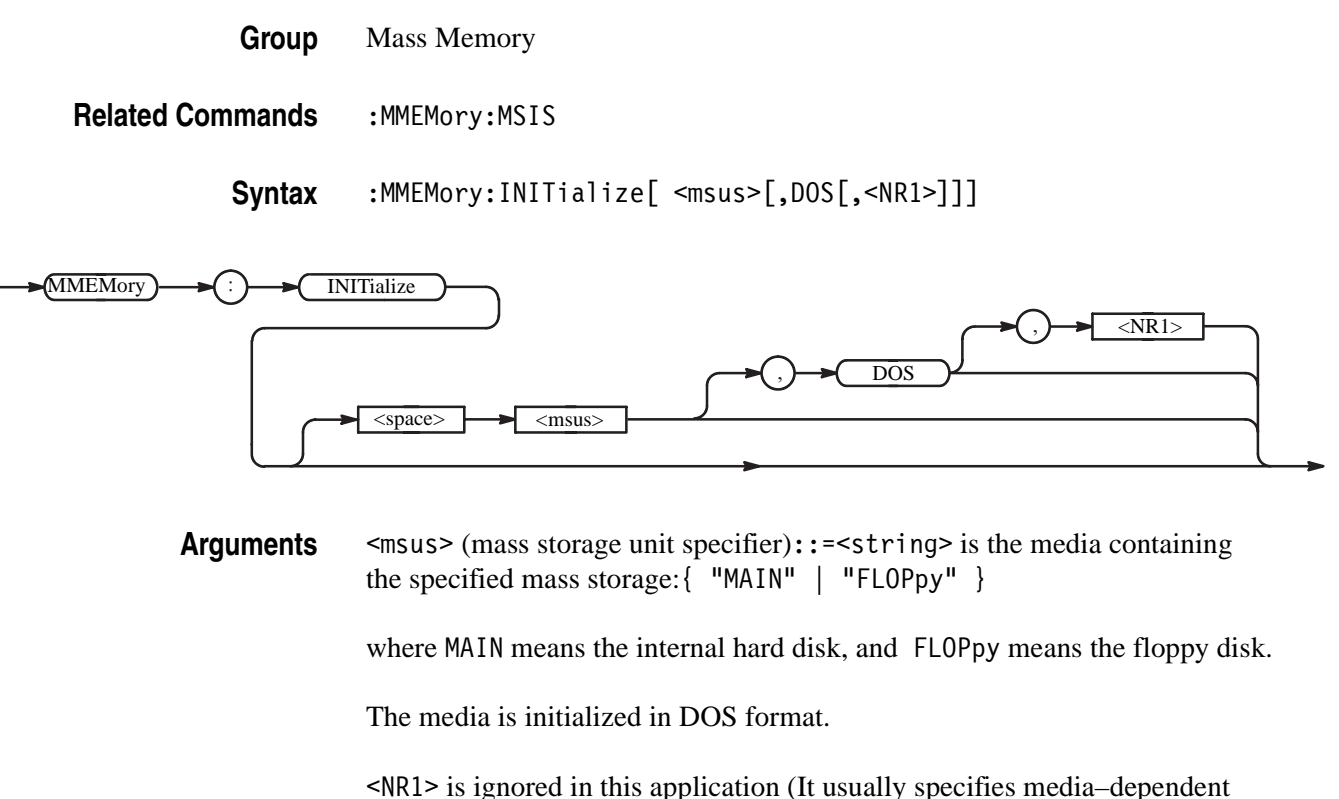

information).

When you specify MAIN, this command returns the instrument settings to the factory defaults, except for the communication parameters (see *Appendix E: Factory Initialization Settings*).

**Examples** :MME Mory:INITialize "FLOPpy" initializes a floppy disk in DOS format.

# **:MMEMory:MDIRectory (No Query Form)**

This command creates a directory on the specified mass storage unit.

**Group** Mass Memory

**Related Commands** :MMEMory:CDIRectory, :MMEMory:MSIS

**Syntax** :MMEMory:MDIRectory <directory\_name>[,<msus>]

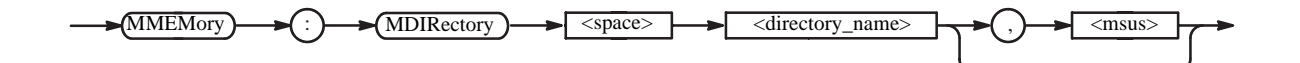

Arguments <directory name>::=<string> specifies a new directory.

<msus> (mass storage unit specifier)::=<string> is the media on which you make the directory:

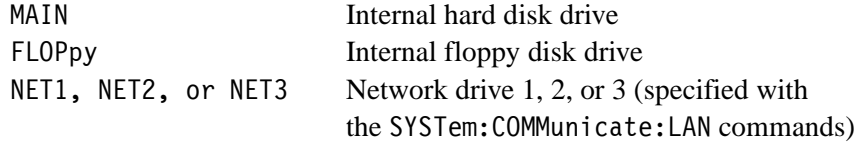

**Examples** :MMEMory:MDIRectory "WAVEFORM","FLOPpy" makes the directory "WAVEFORM" on the floppy disk.

#### **:MMEMory:MOVE (No Query Form)**

This command moves an existing file to another file name. If the source file does not exist, an error occurs.

**Group** Mass Memory

**Related Commands** :MMEMory:CDIRectory, :MMEMory:COPY, :MMEMory:DELete, :MMEMory:MSIS

Syntax :MMEMory:MOVE <file source>,<file destination>

 $(MMEMory) \rightarrow (.) \rightarrow (MOVE) \rightarrow (space) \rightarrow (file\_source) \rightarrow (.) \rightarrow (file\_destination)$ 

Arguments <file source>, <file destination>  $::=$   $\le$ file name>[,  $\le$ msus>]

where:

<file name>::=<string> is the source or destination file name.

<msus> (mass storage unit specifier)::=<string> is the media on which the file exists:

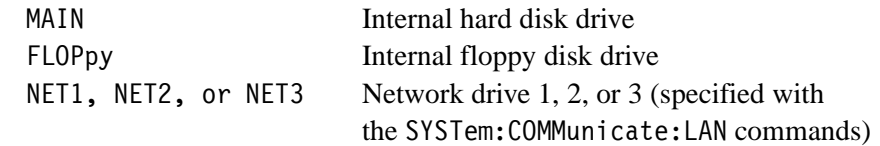

**Examples** :MMEMory:MOVE "FILE1.WFM","MAIN","FILE2.WFM","FLOPpy" moves the file FILE1.WMF on the waveform generator hard disk to FILE2.WFM on the floppy disk.

# **:MMEMory:MSIS (?)**

The "Mass Storage IS" command selects a default mass storage device that is used by all MMEMory commands except INITialize.

**Group** Mass Memory **Related Commands** All MMEMory commands except INITialize. **Syntax** :MMEMory:MSIS[ <msus>] :MMEMory:MSIS? Arguments <msus>(Mass Storage Unit Specifier)::=<string> specifies a default mass storage device. MAIN Internal hard disk drive FLOPpy Internal floppy disk drive NET1, NET2, or NET3 Network drive 1, 2, or 3 (specified with the SYSTem:COMMunicate:LAN commands) At \*RST, this parameter is set to MAIN. **Examples** :MMEMory:MSIS "FLOPpy" selects the floppy disk drive as the default mass storage device. **:MMEMory:NAME (?)** This command specifies the name of the file specification used by MMEMory:OPEN or CLOSe commands. **Group** Mass Memory **Related Commands** :MMEMory:CLOSe, :MMEMory:OPEN **Syntax** :MMEMory:NAME <file name>[,<msus>] : ?  $(MMEMory) \longrightarrow C$  MSIS  $\langle$ space>  $\longrightarrow$   $\langle$ msus>

:MMEMory:NAME?

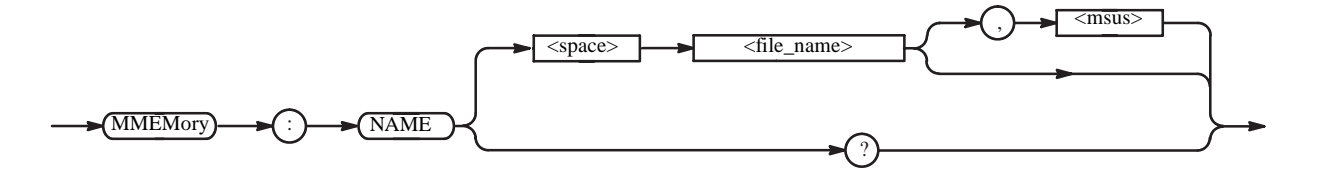

Arguments <file name>::=<string> is the name of the file to be opened or closed.

<msus> (mass storage unit specifier)::=<string> is the media on which the file exists:

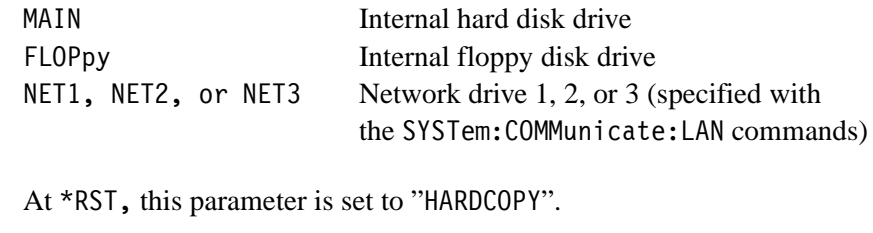

**Examples** :MMEMory:NAME "SAMPLE1.WFM","NET1";OPEN opens the file SAMPLE1.WFM on the network drive 1.

#### **:MMEMory:OPEN (No Query Form)**

This command opens the file specified in the MMEMory:NAME command. This command is included only for compatibility, and may not be used.

- **Group** Mass Memory
- **Related Commands** :MMEMory:CDIRectory, :MMEMory:CLOSe, :MMEMory:MSIS, :MMEMory:NAME

**Syntax** :MMEMory:OPEN

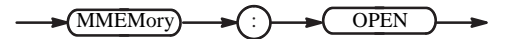

**Arguments** None

**Examples** :MMEMory:NAME "SAMPLE1.WFM","NET1";OPEN opens the file SAMPLE1.WFM on the network drive 1.

# **\*OPC (?)**

Operation complete command (query). Use this command between two other commands to ensure completion of the first command before processing the second command.

In this application, all commands are designed to be executed in the order in which they are sent from the external controller. The \*OPC (?) command is included to ensure compliance with the SCPI standard. You do not need to use this command.

Refer to page [3-6](#page-159-0) about the OPC bit of SESR (Standard Event Status Register).

**Group** Synchronization

#### **Related Commands** \*WAI

**Syntax** \*OPC

\*OPC?

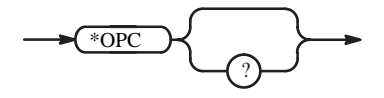

**Arguments** None

**Returns** <NR1>=1 when all pending operations are finished.

# **\*OPT? (Query Only)**

This command returns the implemented options of the waveform generator.

**Group** System

**Syntax** \*OPT?

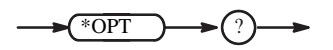

**Arguments** None

**Returns** <opt>[,<opt>[,<opt>[,<opt>]]]

where:

- 0 the waveform generator has no options installed.
- 01 the waveform generator has Long Memory Option installed.
- 02 the waveform generator has High Bandwidth Output Option installed
- 10 the waveform generator has ATE Option installed.

**Examples** \*OPT?

might return 0 to indicate that no option is installed in the instrument.

# **:OUTPut[1]:FILTer[:LPASs]:FREQuency (?)** (except option02)

This command determines the cutoff frequency of the low pass filter for a specified channnel.

**Group** Output

**Syntax** : OUTPut[1]:FILTer[:LPASs]:FREQuency { <numeric value> | INFinity }

:OUTPut[1]:FILTer[:LPASs]:FREQuency?

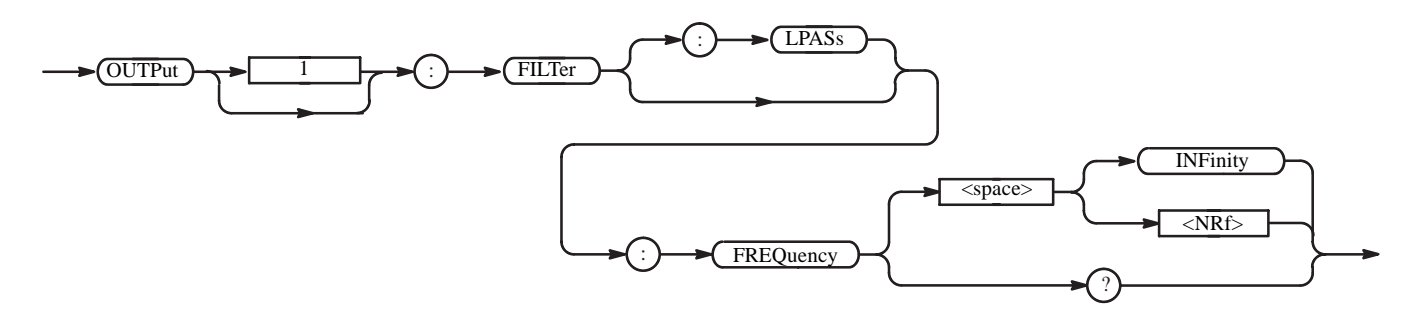

**Arguments** <numeric value> is the cutoff frequency of the low pass filter, in Hz. You can select 20e6 (20MHz), 50e6 (50MHz), 100e6 (100MHz), 200e6 (200MHz), or 9.9e37 (INFinity, that means "through").

At \*RST, this value is set to 9.9e37 ("through").

**Examples** :OUTPut1:FILTer:LPASs:FREQuency 100MHZ sets the cutoff frequency of the low pass filter for CH 1 to 100 MHz.

At \*RST, this value is set to 9.9e37 ("through").

# **:OUTPut[1]:ISTate (?)**

Controls whether the waveform generator inverted CH 1 output terminal  $(\overline{CH1})$  is enabled or disabled. When the function is OFF, the  $\overline{CH1}$  terminal is at maximum isolation from the signal.

**Group** Output

Syntax : OUTPut [1]: ISTate <boolean>

:OUTPut[1]:ISTate?

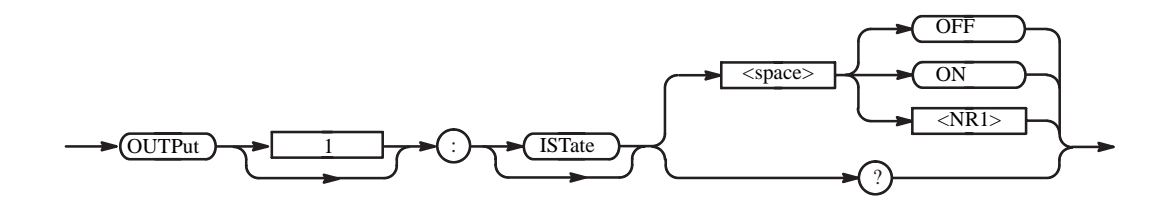

**Arguments** <boolean>::={ ON | OFF | 1 | 0 }

 $\langle$ ON> or 1 enables the  $\overline{\text{CH1}}$  output.

 $\langle$ OFF> or 0 disables the  $\overline{CH1}$  output.

At \*RST, this value is set to 0 (OFF).

**Examples** :OUTPUT1:ISTate ON enables the CH1 output.

# **:OUTPut[1][:STATe] (?)**

This command controls whether the output terminal is open or close. When the function is OFF, the terminal is at maximum isolation from the signal.

**Group** Output

Syntax : OUTPut [1] [: STATe] <boolean>

:OUTPut[1][:STATe]?

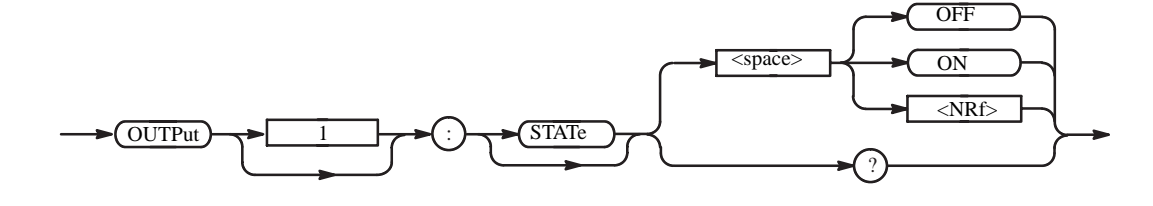

**Arguments** <boolean>::={ ON | OFF | 1 | 0 }

<ON> or 1 turns the output on. <OFF> or 0 turns the output off.

At \*RST, this value is set to 0 (OFF).

**Examples** :OUTPut1:STATe ON turns the CH 1 output on.

#### **:OUTPut[1]:MARKer[:STATe] (?) (AWG710B only)**

This command controls whether the marker output awitch is on or off. When the function is OFF, the marker output terminal is at maximum isolation from the signal.

- **Group** Output
- Syntax : 0UTPut [1]:MARKer [: STATe] <boolean> :OUTPut[1]MARKer[:STATe]?

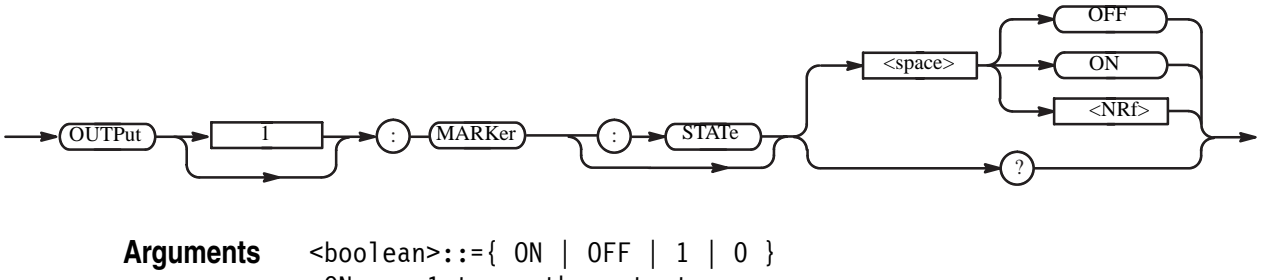

<ON> or 1 turns the output on. <OFF> or 0 turns the output off.

At \*RST, this value is set to 0 (OFF).

**Examples** :OUTPut:MARKer:STATe ON turns all the MARKER OUT on.

# **\*PSC (?)**

This command sets and queries the power–on status flag that controls the automatic power–on handling of the SRER, ESER, OENR, and QENR registers. When \*PSC is true, the registers are set to 0 at power–on. When \*PSC is false, the current values in the registers are preserved in nonvolatile memory when power is shut off, and then are restored at power–on. For a complete discussion of the use of these registers, refer to the *Status and Event Reporting* section on page [3-1.](#page-154-0)

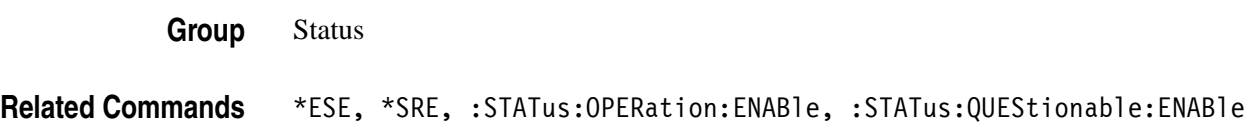

**Syntax** \*PSC <NR1>

\*PSC?

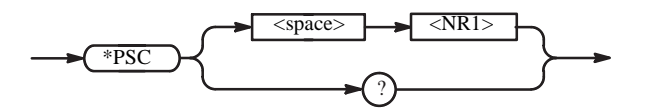

**Arguments** <NR1>=0 sets the power–on status clear flag to false, disables the power–on clear, and allows the waveform generator to possibly assert SRQ after power–on.

> <NR1>≠0 sets the power–on status clear flag true. Sending \*PSC 1 therefore enables the power–on status clear and prevents any SRQ assertion after power–on. Using an out–of–range value causes an execution error.

#### **Examples** \*PSC 0

sets the power–on status clear flag to false.

#### \*PSC?

might return the value 1, showing that the power–on status clear flag is set to true.

# **\*RST (No Query Form)**

This command resets the waveform generator to the default state. This command has no effect on the network and communication settings, such as GPIB or IP address. Refer to *Appendix E: Factory Initilization Settings*.

**Group** System

**Related Commands** :SYSTem:SECurity:IMMediate

**Syntax** \*RST

\*RST

**Arguments** None

**Examples** \*RST resets the instrument.

# **[:SOURce[1]]:FREQuency[:CW|FIXed] (?)**

This command sets the sampling frequency to output a waveform or pattern file. The file is specified by the : SOURce[1]: FUNCtion: USER command.

CW (Continuous Wave) and FIXed are aliases, and have the same effect.

**Group** Source

**Related Commands** [:SOURce[1]]:FUNCtion:USER

Syntax [:SOURce[1]]:FREQuency[:CW|:FIXed] <numeric\_value>

[:SOURce[1]]:FREQuency[:CW|:FIXed]?

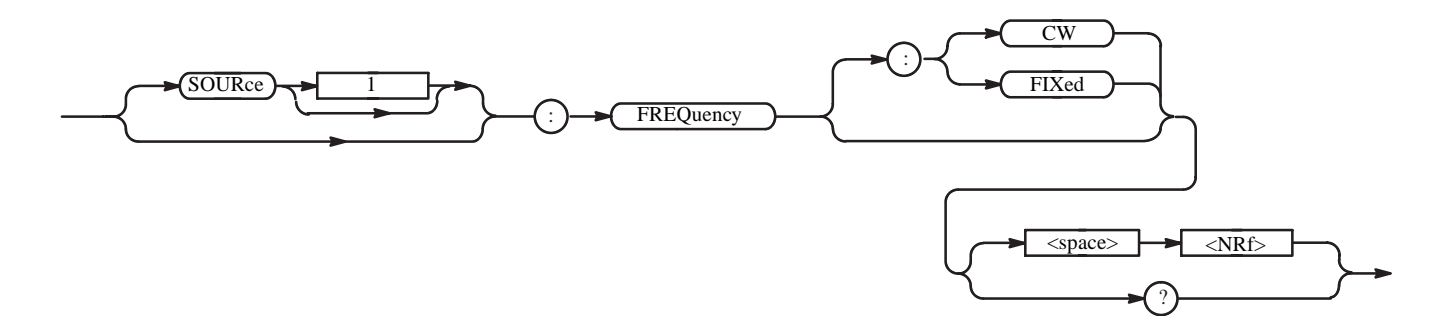

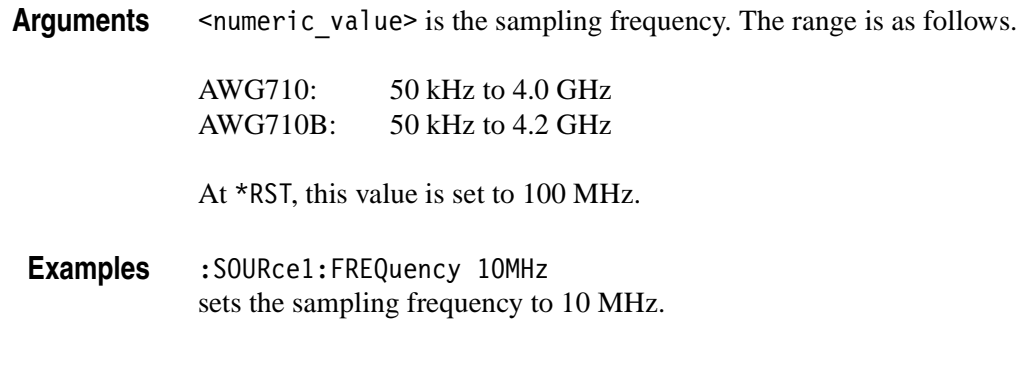

# **[:SOURce[1]]:FUNCtion:USER (?)**

This command specifies a waveform or pattern file that you created as the output source. This command loads the file into the waveform generator's RAM prior to output.

**Group** Source

**Related Commands** [:SOURce[1]]:FREQuency[:CW|FIXed]

**Syntax** [:SOURce[1]]:FUNCtion:USER <file name>[,<msus>]

[:SOURce[1]]:FUNCtion:USER?

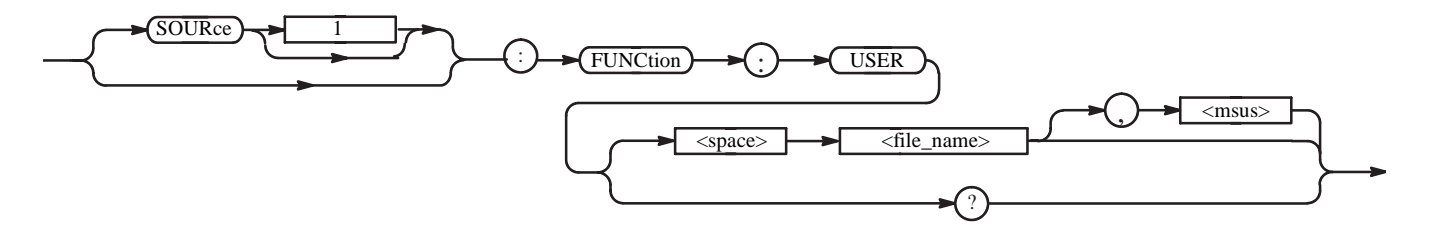

Arguments <file name>::=<string> is the name of a waveform or pattern file to output.

<msus> (mass storage unit specifier) ::=<string> is the media on which the file exists: MAIN The internal hard disk drive FLOPpy The internal floppy disk drive NET1, NET2, or NET3 The network drive 1, 2, or 3 (specified with the SYSTem:COMMunicate:LAN commands)

At \*RST, this value is set to "" (null).

**Examples** :SOURce1:FUNCtion:USER "SAMPLE1.WFM","FLOPpy" specifies the file SAMPLE1.WFM on the floppy disk as the CH 1 output source.

# **[:SOURce[1]]:MARKer[1|2]:VOLTage[:LEVel][:IMMediate]:HIGH (?)**

This command sets the high level for the marker output.

- **Group** Source
- **Related Commands** [:SOURce[1]]:MARKer[1|2]:VOLTage[:LEVel][:IMMediate]:LOW

**Syntax** [:SOURce[1]]:MARKer[1|2]:VOLTage[:LEVel][:IMMediate]:HIGH <numeric\_value>

[:SOURce[1]]:MARKer[1|2]:VOLTage[:LEVel][:IMMediate]:HIGH?

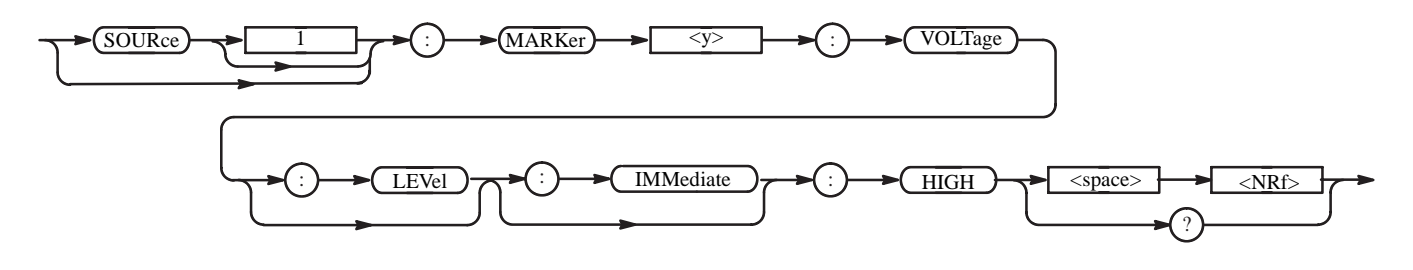

**Arguments** <numeric value> is the high level voltage of the marker output. Note that the high level must be larger than the low level. The range is as follows:

#### AWG710:

 $-1.1$  V to 3.0 V (into 50  $\Omega$ ) with a resolution of 0.05 V. Note that the diference between high and low level is restricted to within 2.5 V. At \*RST, this value is set to 2 V.

AWG710B:  $-1.00V$  to 2.45 V (into 50  $\Omega$ ) with a resolution of 0.05 V. Note that the diference between high and low level is restricted to within 1.25 V. At \*RST, this value is set to 1 V.

**Examples** :SOURce1:MARKer1:VOLTage:LEVel:IMMediate:HIGH 1.2 sets the high level of the marker 1 output on CH 1 to 1.2 V.

# **[:SOURce[1]]:MARKer[1|2]:VOLTage[:LEVel][:IMMediate]:LOW (?)**

This command sets the low level voltage for the marker output.

- **Group** Source
- **Related Commands** [:SOURce[1]]:MARKer[1|2]:VOLTage[:LEVEL][:IMMediate]:HIGH

**Syntax** [:SOURce[1]]:MARKer[1|2]:VOLTage[:LEVEL][:IMMediate]:LOW <numeric\_value>

[:SOURce[1]]:MARKer[1|2]:VOLTage[:LEVEL][:IMMediate]:LOW?

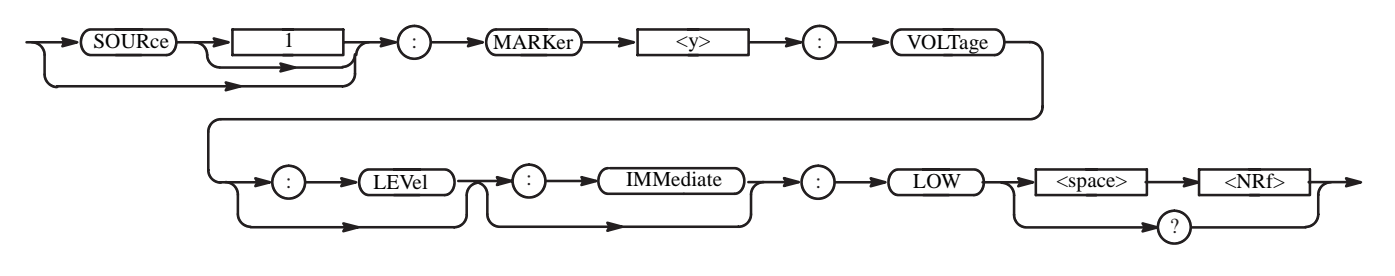

**Arguments** <numeric value> is the low level voltage of the marker output. Note that the high level must be larger than the low level. The range is as follows:

#### AWG710:

 $-1.1$  V to 3.0 V (into 50  $\Omega$ ) with a resolution of 0.05 V. Note that the diference between high and low level is restricted to within 2.5 V. At \*RST, this value is set to 0.

AWG710B:

-2.00 V to 2.4 V (into 50  $\Omega$ ) with a resolution of 0.05 V. Note that the diference between high and low level is restricted to within 1.25 V. At \*RST, this value is set to 0.

**Examples** :SOURce1:MARKer1:VOLTage:LEVel:IMMediate:LOW -1.2V sets the low level voltage of the marker 1 output on CH 1 to -1.2 V.
## **[:SOURce[1]]:ROSCillator:SOURce (?)**

This command selects the reference oscillator.

**Group** Source

Syntax [:SOURce[1]]:ROSCillator:SOURce { INTernal | EXTernal }

[:SOURce[1]]:ROSCillator:SOURce?

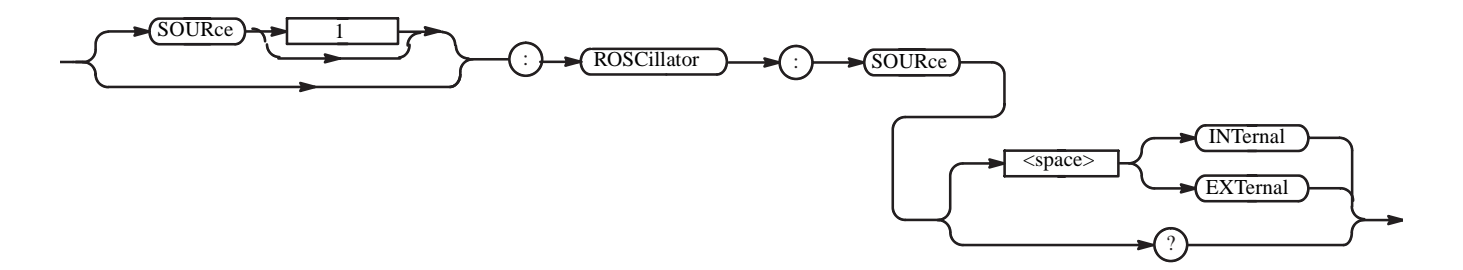

**Arguments** INTernal means that the referenece frequency is derived from the internal precision oscillator.

> EXTernal means the referenece frequency is derived from an external signal supplied through the Reference Clock Input connector.

At \*RST, this parameter is set to INTernal.

**Examples** :SOURce1:ROSCillator:SOURce EXTernal selects the external clock source.

## **[:SOURce[1]]:VOLTage[:LEVel][:IMMediate][:AMPLitude] (?)**

This command sets the actual magnitude of the output signal.

**Group** Source

**Related Commands** [:SOURce[1]]:VOLTage[:LEVel][:IMMediate]:OFFSet

**Syntax** [:SOURce[1]]:VOLTage[:LEVel][:IMMediate][:AMPLitude] <numeric\_value>

[:SOURce[1]]:VOLTage[:LEVel][:IMMediate][:AMPLitude]?

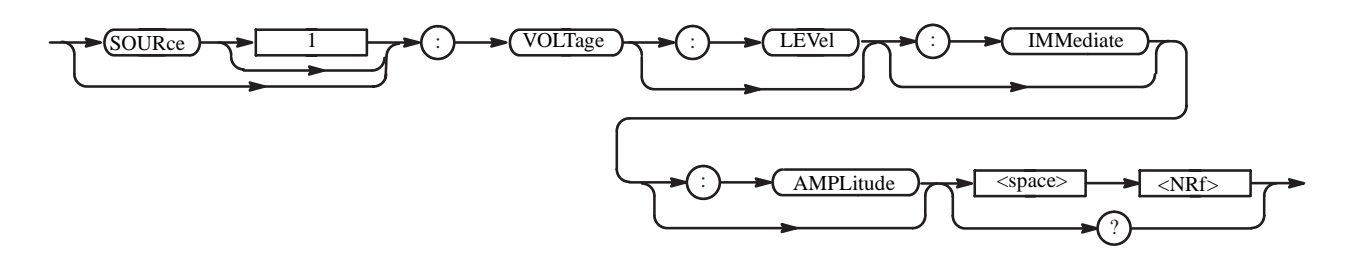

Arguments <numeric\_value > is the amplitude: The range is 20 mV to 2.0 V (into 50  $\Omega$ ), in 1 mV steps.

> Note that when DOUT is set to 1 (ON), the range is 20 mV to 1.0 V. (In the case of Option02: 500 mV to 1.0 V.)

At \*RST, this value is set to 1 V.

**Examples** :SOURce1:VOLTage:LEVel:IMMediate:AMPLitude 230mV sets the amplitude of CH 1 waveform to 230 mV.

#### **[:SOURce[1]]:VOLTage[:LEVel][:IMMediate]:OFFSet (?)** (except option02)

This command sets the non–time–varying component of the signal that is added to SOURce1 (CH 1).

- **Group** Source
- **Related Commands** [:SOURce[1]]:VOLTage[:LEVel][:IMMediate][:AMPLitude]

Syntax [:SOURce[1]]:VOLTage[:LEVel][:IMMediate]:OFFSet <numeric\_value>

[:SOURce[1]]:VOLTage[:LEVel][:IMMediate]:OFFSet?

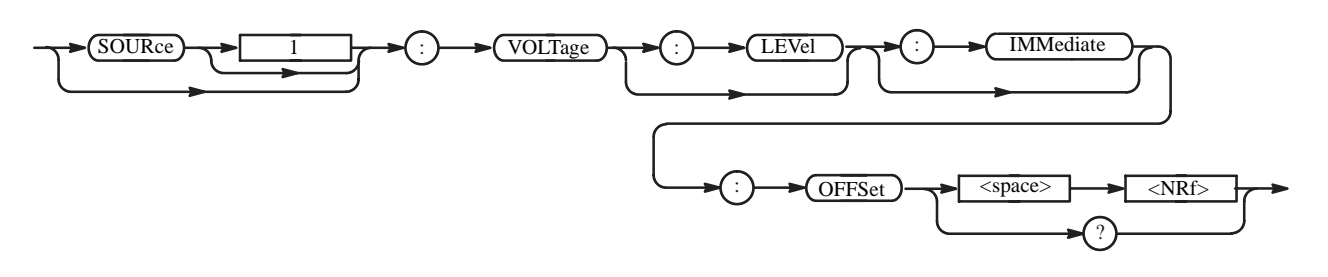

**Arguments** <numeric value> is the offset voltage. The range is  $-0.500$  V to  $+0.500$  V, in 1 mV steps. Note that when DOUT is set to 1 (ON), this command is ignored. At \*RST, this value is set to 0.

**Examples** :SOURce1:VOLTage:LEVel:IMMediate:OFFSet 50mV sets the offset voltage of the CH 1 output to 50 mV.

## **\*SRE (?)**

This command sets and queries the bits in the Service Request Enable Register (SRER). For a complete discussion of the use of these registers, refer to the *Status and Events* section of this manual.

**Group** Status

**Related Commands** \*CLS, \*ESE, \*ESR?, \*PSC, \*STB?

**Syntax** \*SRE <NR1>

\*SRE?

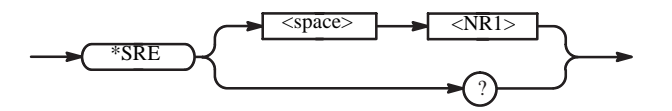

**Arguments** <NR1> is a value in the range from 0 to 255. The binary bits of the SRER are set according to this value. Using an out–of–range value causes an execution error. The power–on default for SRER is 0 if \*PSC is 1. If \*PSC is 0, the SRER maintains its value through a power cycle.

**Examples** \*SRE 48

sets the bits in the SRER to the binary value 00110000.

\*SRE?

might return a value of 32, showing that the bits in the SRER have the binary value 00100000.

#### **:STATus:OPERation:CONDition? (Query Only)**

This command returns the contents of the Operation Condition Register (OCR). For more information on registers, refer to the *Status and Events* section of this manual.

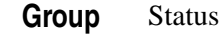

**Related Commands** :STATus:OPERation:ENABle, :STATus:OPERation[:EVENt]?

**Syntax** :STATus:OPERation:CONDition?

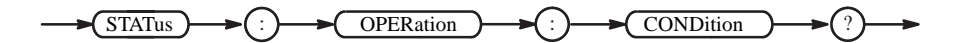

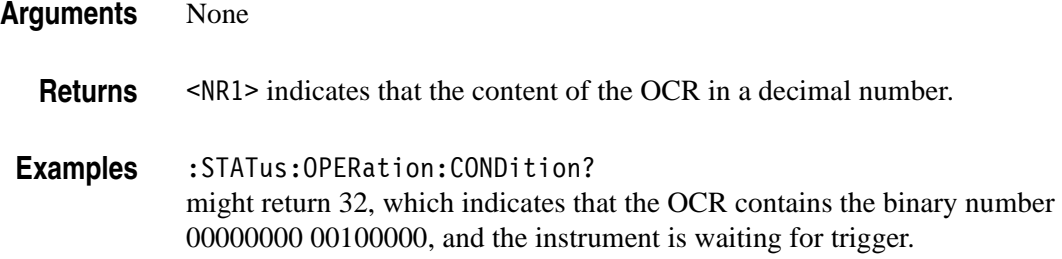

#### **:STATus:OPERation:ENABle (?)**

This command sets the enable mask for the Operation Enable Register (OENR). For more information on registers, refer to the *Status and Events* section of this manual.

**Group** Status

**Related Commands** :STATus:OPERation:CONDition?, :STATus:OPERation[:EVENt]?

**Syntax** :STATus:OPERation:ENABle <NR1>

:STATus:OPERation:ENABle?

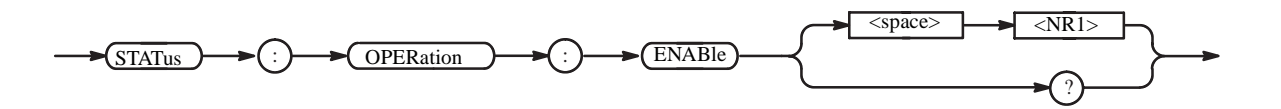

**Arguments** <NR1> is the enable mask for the OENR. The range is 0 to 65535.

**Returns** <NR1> indicates that the content of the OENR in a decimal number.

**Examples** :STATus:OPERation:ENABle 1 sets the CALibrating bit in the OENR to "enable".

> :STATus:OPERation:ENABle? might return 1 which indicates that the OENR contains the binary number 00000000 00000001, and the CAL bit is set to "enable".

## **:STATus:OPERation[:EVENt]? (Query Only)**

This command returns the contents of the Operation Event Register (OEVR) and clears it. For more information on registers, refer to the *Status and Events* section of this manual.

**Group** Status

**Related Commands** :STATus:OPERation:CONDition?, :STATus:OPERation:ENABle

**Syntax** :STATus:OPERation[:EVENt]?

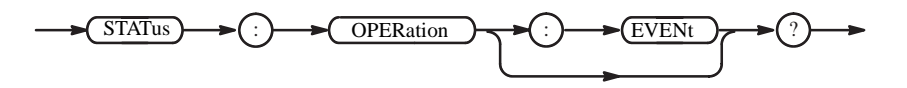

**Returns** <NR1> indicates the content of the OEVR in a decimal number.

**Examples** :STATus:OPERation:EVENt? might return 1, which indicates that the OEVR contains the binary number 00000000 00000001, and the CAL bit is set.

#### **:STATus:PRESet (No Query Form)**

This command presets the SCPI enable registers OENR and QENR. For more information on registers, refer to the *Status and Events* section of this manual.

**Group** Status

**Syntax** :STATus:PRESet

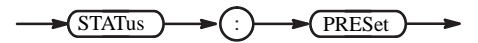

**Arguments** None

**Examples** :STATus:PRESet presets the SCPI enable registers.

#### **:STATus:QUEStionable:CONDition? (Query Only)**

This command returns the contents of the Questionable Condition Register (QCR). For more information on registers, refer to the *Status and Events* section of this manual.

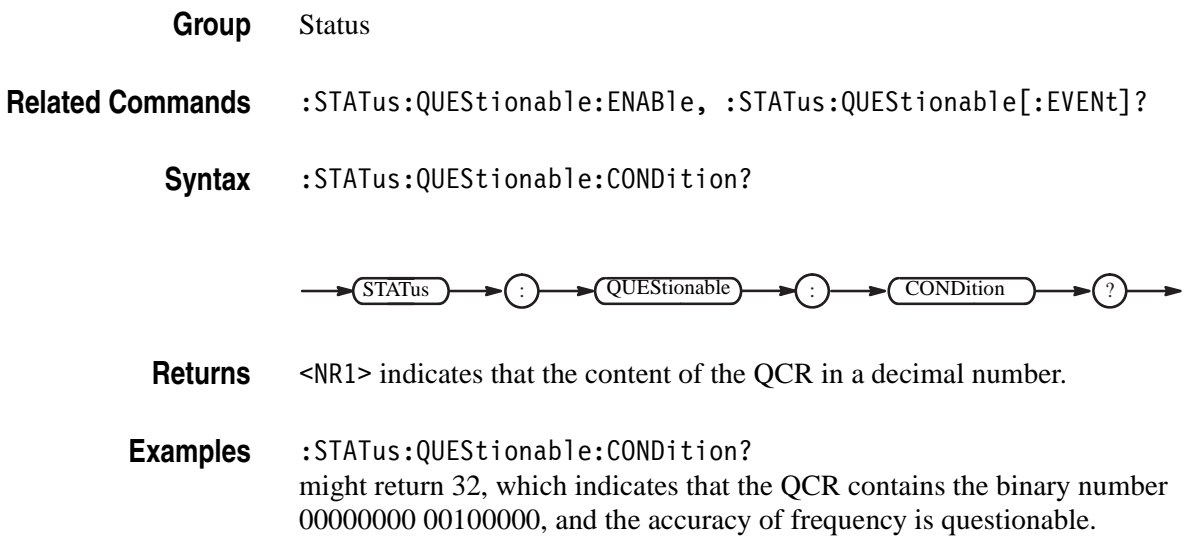

#### **:STATus:QUEStionable:ENABle (?)**

This command sets the enable mask for the Questionable Enable Register (QENR). For more information on registers, refer to the *Status and Events* section of this manual.

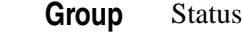

**Related Commands** :STATus:QUEStionable:CONDition?, :STATus:QUEStionable[:EVENt]?

**Syntax** :STATus:QUEStionable:ENABle <NR1>

:STATus:QUEStionable:ENABle?

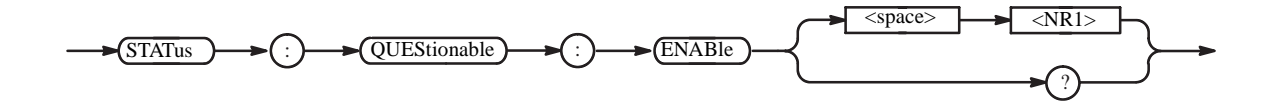

**Arguments** <NR1> is the content of the QENR. The range is 0 to 65535.

**Returns** <NR1> indicates that the content of the QENR in a decimal number.

**Examples** :STATus:QUEStionable:ENABle #H20 sets the FREQuency bit in the QENR to "enable".

> :STATus:QUEStionable:ENABle? might return 32, which indicates that the QENR contains the binary number 00000000 00100000, and the FREQ bit is set to "enable."

## **:STATus:QUEStionable[:EVENt]? (Query Only)**

This command returns the contents of the Questionable Event Register (QEVR) and clears it. For more information on registers, refer to the *Status and Events* section of this manual.

- **Group** Status
- **Related Commands** :STATus:QUEStionable:CONDition?, :STATus:QUEStionable:ENABle
	- **Syntax** :STATus:QUEStionable[:EVENt]?

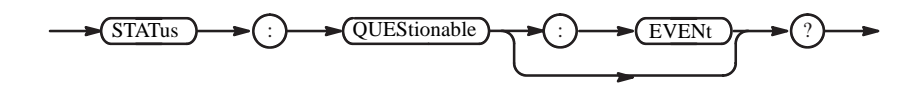

**Returns** <NR1> indicates that the contents of the QEVR in a decimal number.

**Examples** :STATus:QUEStionable:EVENt? might return 32, which indicates that the QEVR contains the binary number 00000000 00100000, and the FREQ bit is set".

#### **\*STB? (Query Only)**

This command returns the contents of the Status Byte Register (SBR) using the Master Summary Status (MSS) bit. For a complete discussion of the use of these registers, refer to the *Status and Events* section of this manual.

- **Group** Status
- **Related Commands** \*CLS, \*ESE, \*ESR?, \*SRE

**Syntax** \*STB?

 $*\overline{\text{STB}}$ 

**Arguments** None

**Returns** <NR1> indicates that the content of the SBR in a decimal number.

**Examples** \*STB? might return 96, which indicates that the SBR contains the binary number 0110 0000.

#### **:SYSTem:BEEPer[:IMMediate] (No Query Form)**

This command causes the waveform generator to emit an audible tone.

**Group** System

**Syntax** :SYSTem:BEEPer[:IMMediate] [<frequency>[,<time>[,<volume>]]]

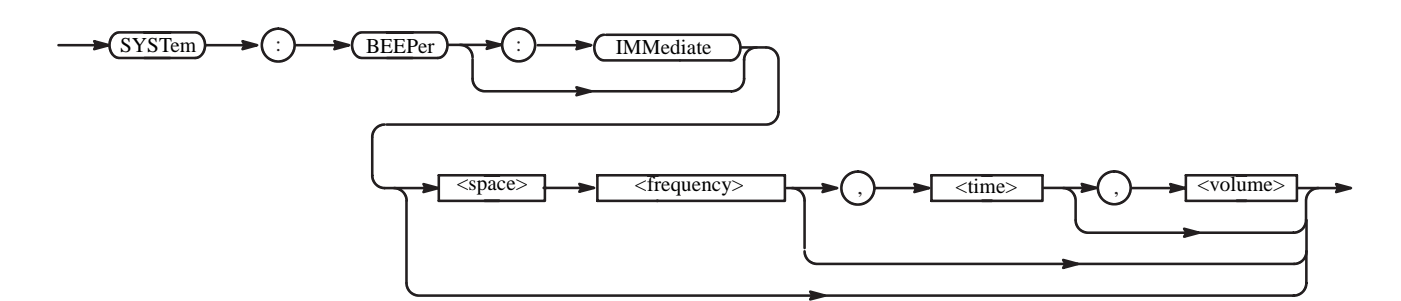

**Arguments** The following parameters are available, but are ignored:

<frequency> The pitch of audible tones <time> The duration of audible tones <volume> The volume of audible tones

**Examples** :SYSTem:BEEPer:IMMediate turns on a beep sound.

#### **:SYSTem:COMMunicate:LAN:DHCP[:CLIent]:LEASe:TIME (?)**

This command sets the IP address lease time of the DHCP client function.

**Group** System

**Syntax** :SYSTem:COMMunicate:LAN:DHCP[:CLIent]:LEASe:TIME <NR1>

:SYSTem:COMMunicate:LAN:DHCP[:CLIent]:LEASe:TIME?

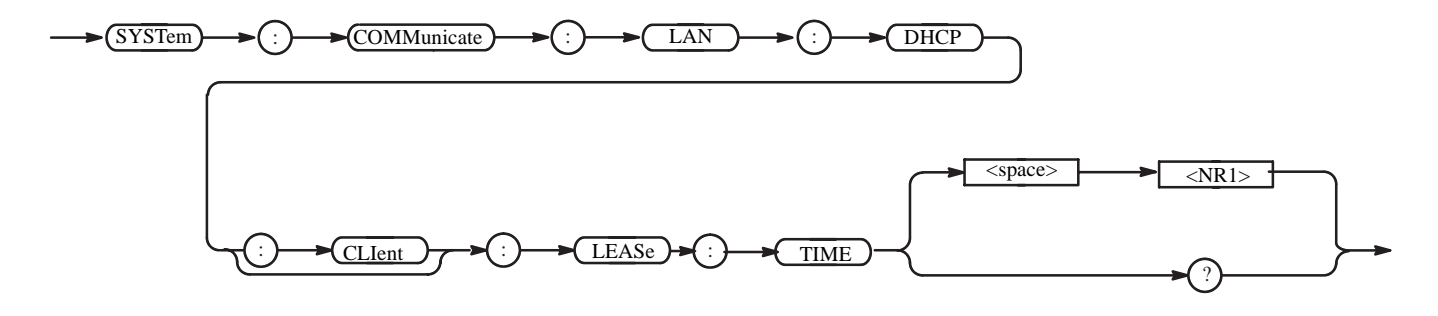

**Arguments** <NR1> - lease time. The range is 30 to 86400, unit is "s".

At \*RST, this value is set to 28800.

**Examples** :SYSTem:COMMunicate:LAN:DHCP:CLIent:LEASe:TIME 7200 sets the lease time to 7200sec.

#### **:SYSTem:COMMunicate:LAN:DHCP[:CLIent][:STATe] (?)**

This command turns on or off the DHCP client function.

**Group** System

**Syntax** :SYSTem:COMMunicate:LAN:DHCP[:CLIent][:STATe] <boolean> :SYSTem:COMMunicate:LAN:DHCP[:CLIent][:STATe]?

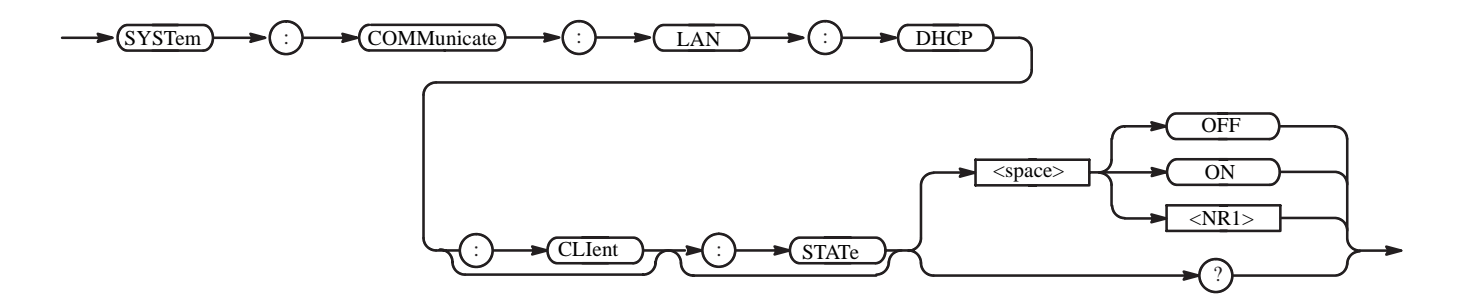

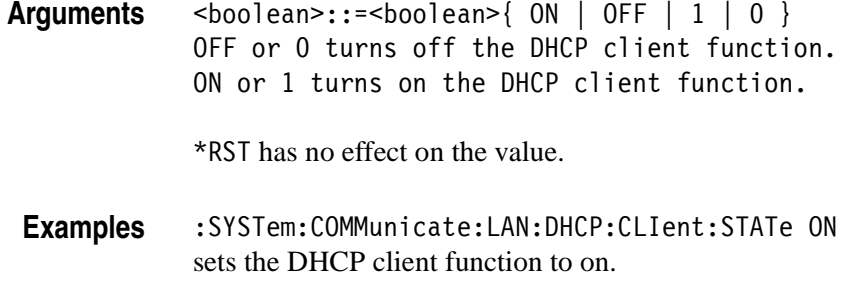

#### **:SYSTem:COMMunicate:LAN:FTP[:SERVer][:STATe] (?)**

This command turns on or off the FTP (File Transfer Protocol) server function.

- **Group** System
- Syntax SYSTem:COMMunicate:LAN:FTP[:SERVer][:STATe] <boolean> SYSTem:COMMunicate:LAN:FTP[:SERVer][:STATe]?

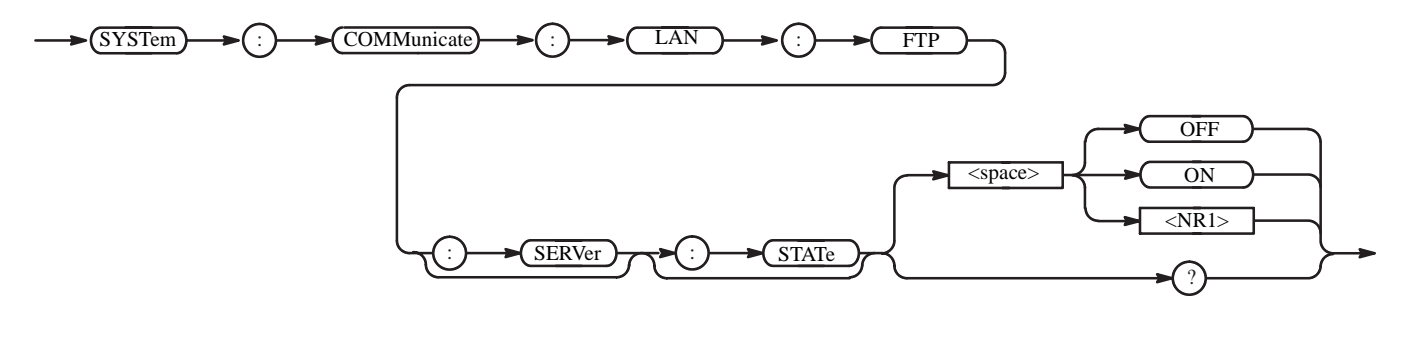

**Arguments** <boolean>::={ ON | OFF | 1 | 0 } OFF or 0 turns off the FTP server function. ON or 1 turns on the FTP server function.

\*RST has no effect on the value.

**Examples** :SYSTem:COMMunicate:LAN:FTP:SERVer:STATe ON sets the FTP server function on.

### **:SYSTem:COMMunicate:LAN:FTP[:SERVer]:VERSion (?)**

This command changes the version of the FTP (File Transfer Protocol) server.

- **Group** System
- **Syntax** :SYSTem:COMMunicate:LAN:FTP[:SERVer]VERSion[:STATe] { STANdard | OBSolete}

:SYSTem:COMMunicate:LAN:FTP[:SERVer]:VERSion?

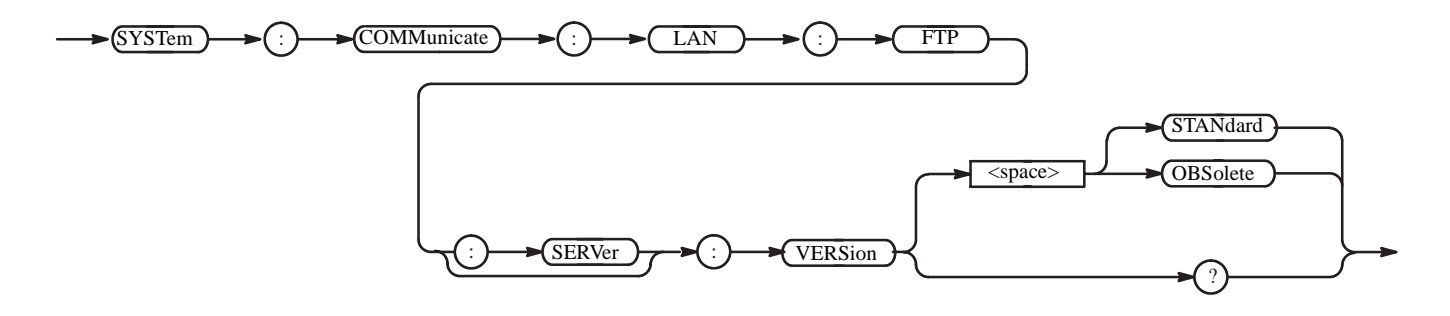

**Arguments** STANdar change the FTP server version to standard. OBSolete change the FTP server version to obsolete(program version 2.x).

\*RST has no effect on the value.

**Examples** :SYSTem:COMMunicate:LAN:FTP:SERVer:VERSion OBSolete sets the FTP server version to obsolete.

#### **:SYSTem:COMMunicate:LAN:GATeway[1|2|3]:ADDRess (?)**

This command sets the IP address of the gateway when you communicate with the AWG710/AWG710B Arbitrary Waveform Generator from anywhere other than the local network segment.

- **Group** System
- **Syntax** :SYSTem:COMMunicate:LAN:GATeway[1|2|3]:ADDRess <net address>, <ip address>
	- :SYSTem:COMMunicate:LAN:GATeway[1|2|3]:ADDRess?

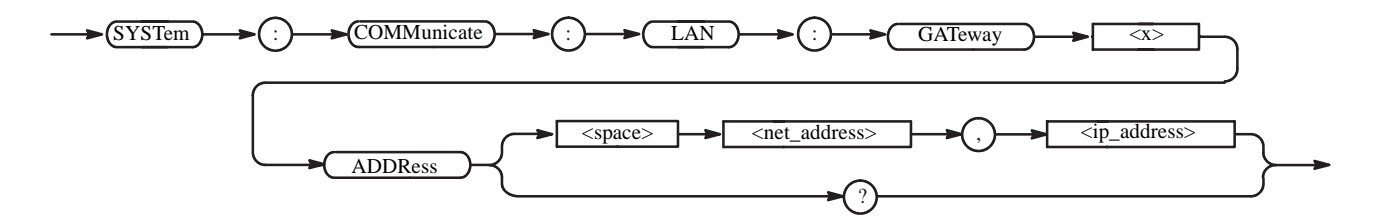

- Arguments <net address>::=<string> is the network address. <ip\_address>::=<string> is the IP address of the gateway. \*RST has no effect on the value.
	- **Examples** :SYSTem:COMMunicate:LAN:GATeway1:ADDRess "91.0.0.0","90.0.0.2" sets the IP address of gateway 1 to 90.0.0.2 on the net 91.0.0.0.

#### **:SYSTem:COMMunicate:LAN:NFS:TLIMit (?)**

This command sets the NFS timeout.

- **Group** System
- **Syntax** :SYSTem:COMMunicate:LAN:NFS:TLIMit <NR1>

:SYSTem:COMMunicate:LAN:NFS:TLIMit?

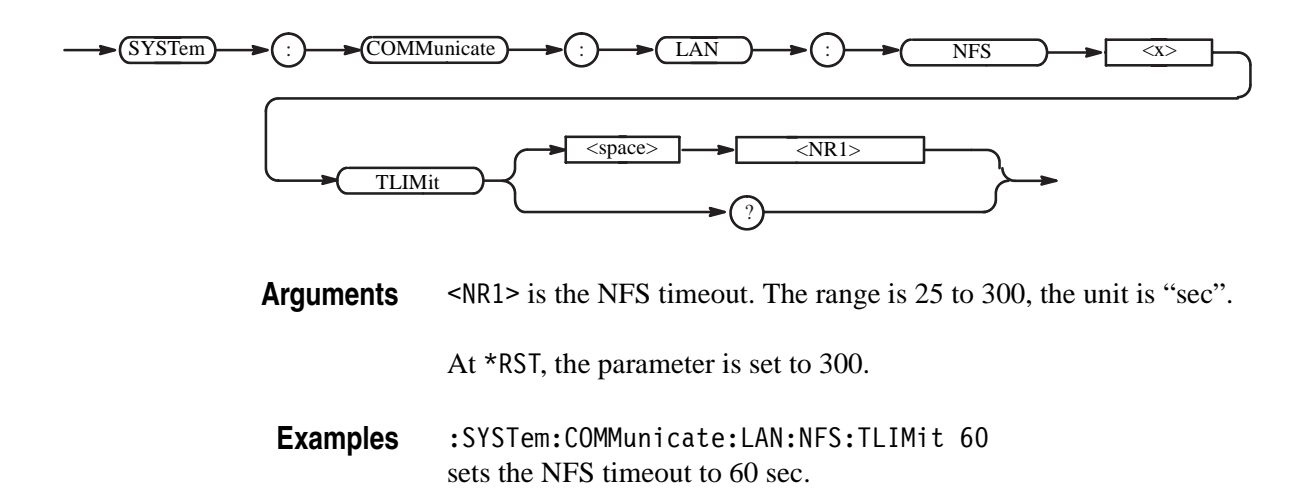

## **:SYSTem:COMMunicate:LAN:PING? (Query Only)**

This command executes the ping test, and sends the ICMP ECHO\_REQUEST packet to a specified IP address.

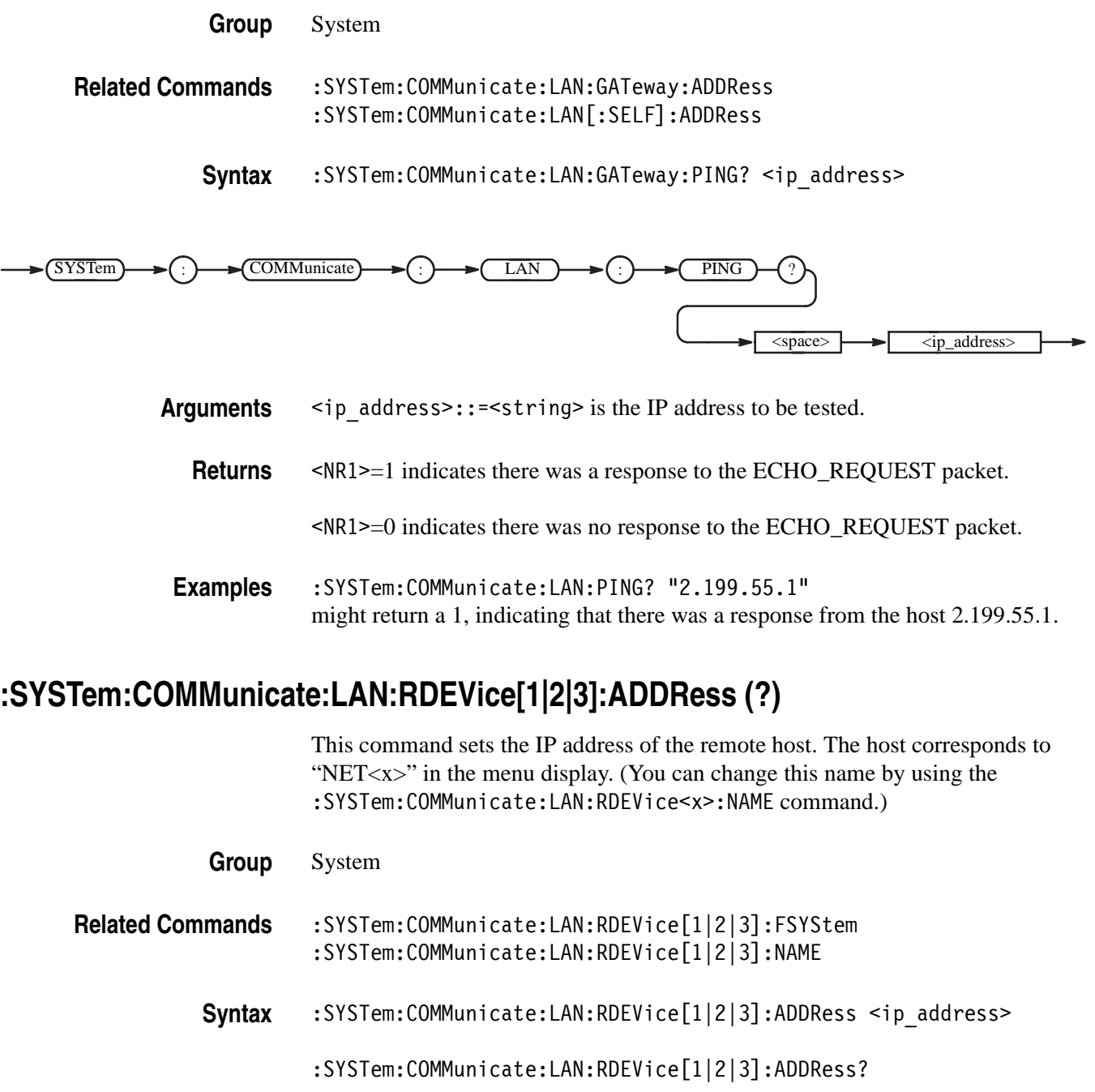

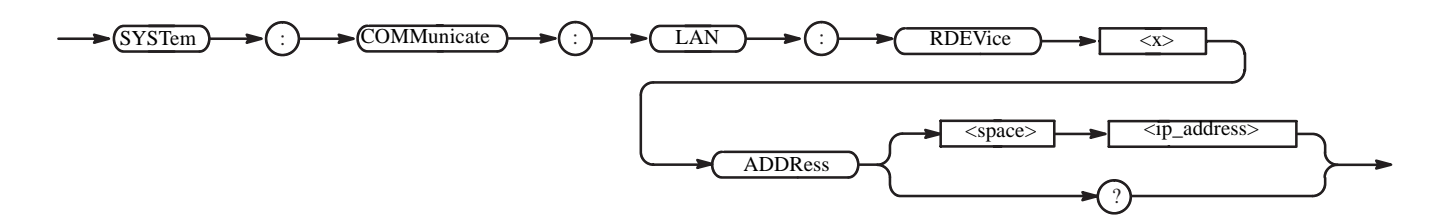

Arguments  $\leq$ ip\_address>::=<string> is the IP address of the remote host.

\*RST has no effect on the value.

**Examples** :SYSTem:COMMunicate:LAN:RDEVice1:ADDRess "2.199.55.1" sets the IP address of the remote host 1 (NET1) to 2.199.55.1.

#### **:SYSTem:COMMunicate:LAN:RDEVice[1|2|3]:FSYStem (?)**

This command sets the mount directory on a specified remote host.

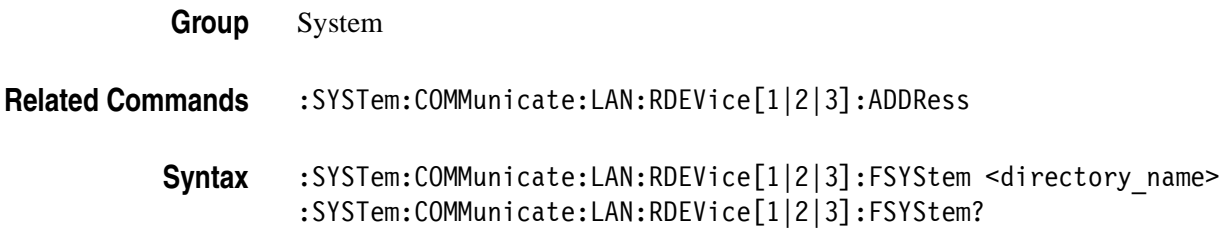

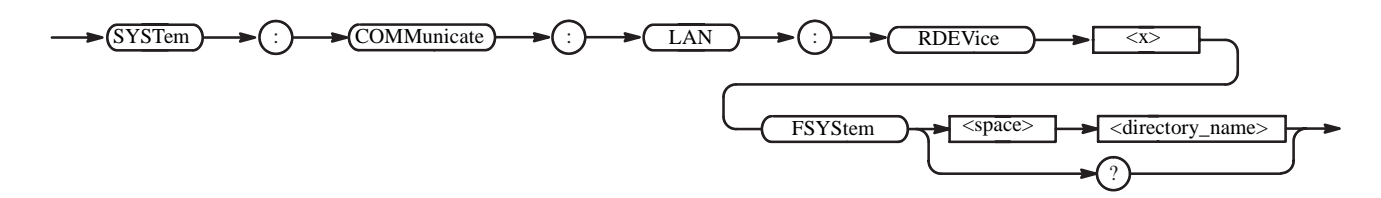

- Arguments <directory name>::=<string> is the mount directory on the remote host. \*RST has no effect on the value.
- **Examples** :SYSTem:COMMunicate:LAN:RDEVice1:FSYStem "/AWG/SAMPLE" sets the mount directory to /AWG/SAMPLE on the remote host 1 (NET1).

## **:SYSTem:COMMunicate:LAN:RDEVice[1|2|3]:NAME (?)**

This command sets the name of a specified remote host. The factory default name is "NET<x>", which may be displayed on the waveform generator menu. You can change the displayed host name using this command.

- **Group** System
- **Related Commands** :SYSTem:COMMunicate:LAN:RDEVice[1|2|3]:ADDRess

Syntax :SYSTem:COMMunicate:LAN:RDEVice[1|2|3]:NAME <host\_name> :SYSTem:COMMunicate:LAN:RDEVice[1|2|3]:NAME?

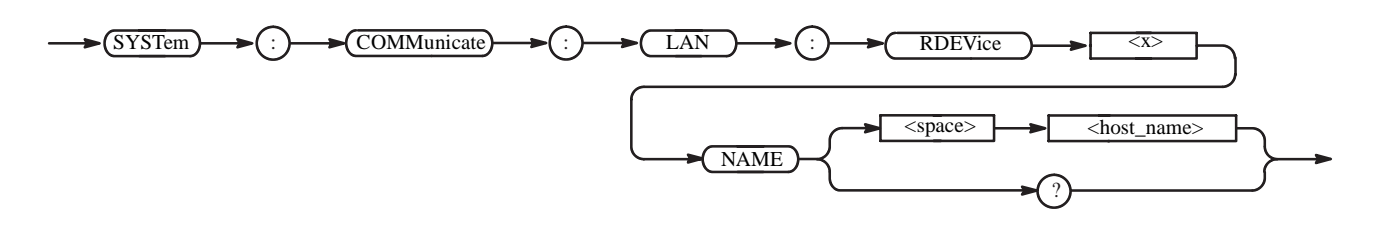

**Arguments** <host name>::=<string> is the name of the remote host. The name must be ten characters or less.

\*RST has no effect on the parameter.

**Examples** :SYSTem:COMMunicate:LAN:RDEVice1:NAME "HOST1" sets the name of the remote host 1 to HOST1.

#### **:SYSTem:COMMunicate:LAN:RDEVice[1|2|3]:PROTocol (?)**

This command selects the protocol of communication with the remote host. For this application, however, the protocol is fixed to NFS (Network File System), and this command exists only for compatibility.

**Group** System

- **Related Commands** :SYSTem:COMMunicate:LAN:RDEVice[1|2|3]:ADDRess
	- **Syntax** :SYSTem:COMMunicate:LAN:RDEVice[1|2|3]:PROTocol NFS

:SYSTem:COMMunicate:LAN:RDEVice[1|2|3]:PROTocol?

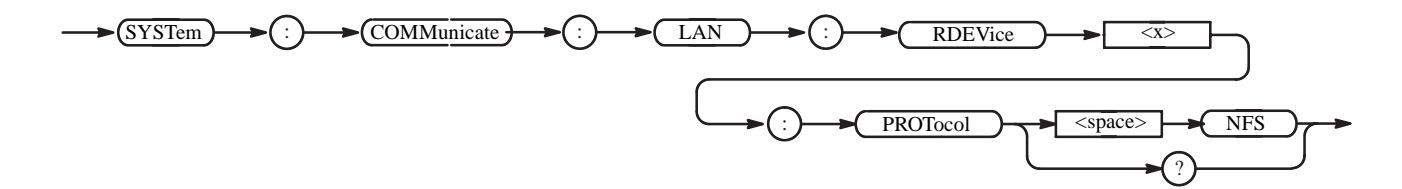

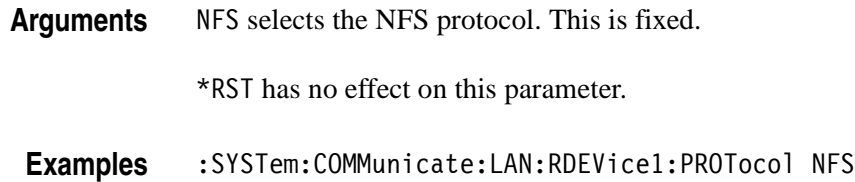

selects the NFS protocol.

#### **:SYSTem:COMMunicate:LAN:RDEVice[1|2|3][:STATe] (?)**

This command turns the LAN communication (Remote host's directory mount of NFS protocol) on or off, using the remote host.

**Group** System

**Related Commands** :SYSTem:COMMunicate:LAN:RDEVice[1|2|3]:ADDRess

Syntax :SYSTem:COMMunicate:LAN:RDEVice[1|2|3][:STATe] <boolean>

:SYSTem:COMMunicate:LAN:RDEVice[1|2|3][:STATe]?

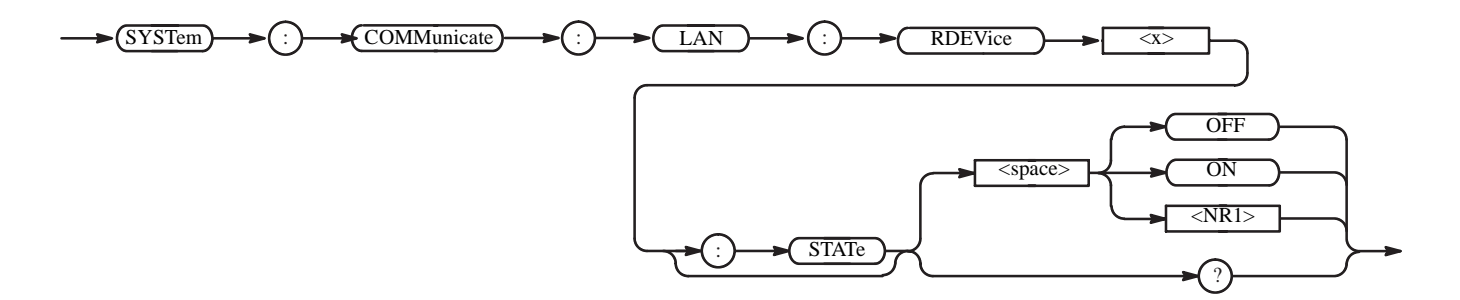

**Arguments** <boolean>::={ ON | OFF | 1 | 0 } OFF or 0 turns off the LAN communication with the remote host. ON or 1 turns on the LAN communication with the remote host.

\*RST has no effect on the value.

**Examples** :SYSTem:COMMunicate:LAN:RDEVice1:STATe ON turns on LAN communication with the remote host.

### **:SYSTem:COMMunicate:LAN[:SELF]:ADDRess (?)**

This command sets the IP address of the AWG710/AWG710B Arbitrary Waveform Generator.

**NOTE.** *You must set the IP address of the AWG710 /AWG710B Arbitrary Waveform Generator in order to use its LAN functions. If you specify "" (null) for the IP address, the LAN functions do not work.*

- **Group** System
- **Related Commands** :SYSTem:COMMunicate:LAN[:SELF]:SMASk

**Syntax** :SYSTem:COMMunicate:LAN[:SELF]:ADDRess <ip\_address>

:SYSTem:COMMunicate:LAN[:SELF]:ADDRess?

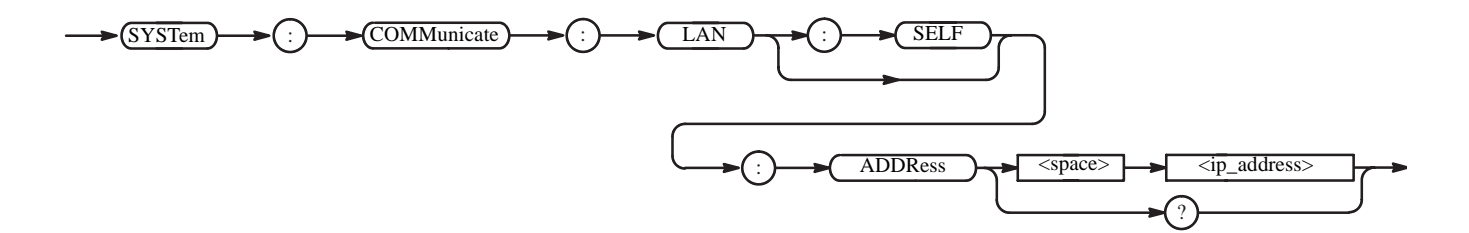

Arguments <ip\_address>::=<string> is the IP address of the AWG710 Arbitrary Waveform Generator.

\*RST has no effect on the value.

**Examples** :SYSTem:COMMunicate:LAN:SELF:ADDRess "2.199.55.1" sets the IP address of the AWG710/AWG710B Arbitrary Waveform Generator.

#### **:SYSTem:COMMunicate:LAN[:SELF]:MADDress? (Query Only)**

This command returns the MAC address.

- **Group** System
- **Syntax** :SYSTem:COMMunicate:LAN[:SELF]:MADDress?

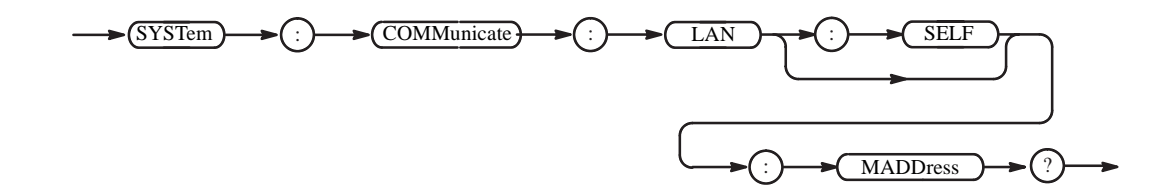

**Arguments** <string> is the MAC address.

**Examples** :SYSTem:COMMunicate:LAN:SELF:MADDress? might return the following response:

"XX:XX:XX:XX:XX:XX"

This response indicates the MAC address.

## **:SYSTem:COMMunicate:LAN[:SELF]:SMASk (?)**

This command sets the subnet mask of the AWG710/AWG710B Arbitrary Waveform Generator.

- **Group** System
- **Related Commands** :SYSTem:COMMunicate:LAN[:SELF]:ADDRess
	- **Syntax** :SYSTem:COMMunicate:LAN[:SELF]:SMASk <ip\_mask> :SYSTem:COMMunicate:LAN[:SELF]:SMASk?

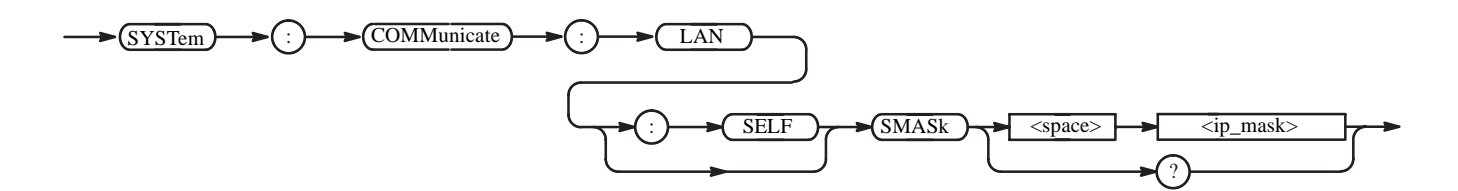

**Arguments**  $\leq$  ip mask>::=  $\leq$ string> is the subnet mask of the AWG710/AWG710B Arbitrary Waveform Generator.

\*RST has no effect on the value.

**Examples** :SYSTem:COMMunicate:LAN:SELF:SMASk "255.0.0.0" sets the subnet mask to 255.0.0.0 for the AWG710/AWG710B Arbitrary Waveform Generator.

## **:SYSTem:DATE (?)**

This command sets the date for the AWG710/AWG710B Arbitrary Waveform Generator operating system.

**Group** System

**Syntax** :SYSTem:DATE <year>,<month>,<day> :SYSTem:DATE?

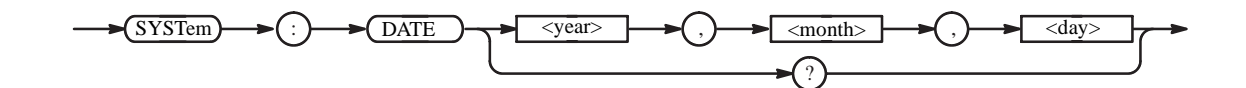

Arguments <year>::=<numeric\_value> must be entered as a four-digit number.

<month>::=<numeric\_value> ranges 1 to 12.

<day>::=<numeric\_value> ranges 1 to 31.

The range :2001.1.1 - 2099.12.31

<numeric\_value> is rounded to the nearest integer.

\*RST has no effect on the value.

**Examples** :SYSTem:DATE 2001,10,31 sets the date.

#### **:SYSTem:ERRor[:NEXT]? (Query Only)**

This command retrieves and returns error data from the Error and Event Queue. For more details, refer to the *Status and Event* section of this manual.

- **Group** System
- **Syntax** :SYSTem:ERRor[:NEXT]?

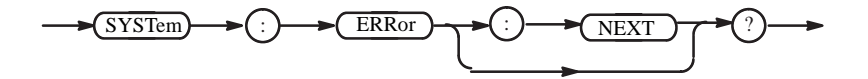

**Arguments** None

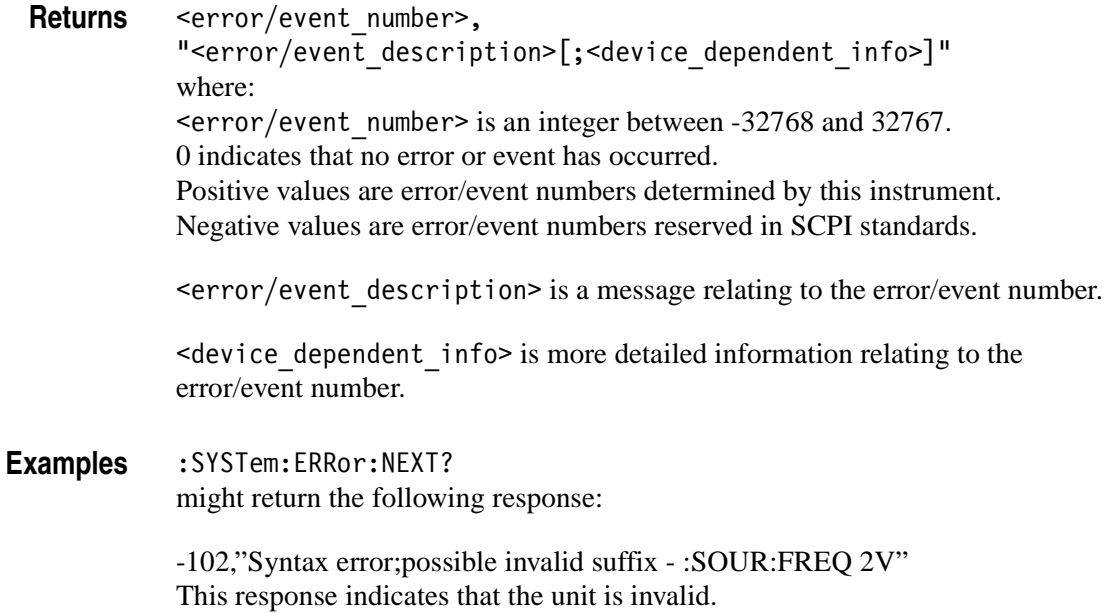

#### **:SYSTem:KDIRrection (?)**

This command determines the direction the cursor moves in response to the general purpose knob.

**Group** System

Syntax :SYSTem:KDIRection { FORWard | BACKward } :SYSTem:KDIRection?

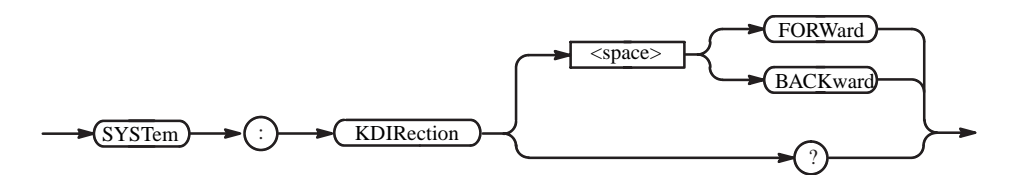

**Arguments** FORWard means the cursor moves to the right when the general purpose knob turns clockwise.

> BACKward means the cursor moves to the left when the general purpose knob turns clockwise.

At \*RST, the parameter is set to FORWard.

**Examples** :SYSTem:KDIRection BACKward makes the cursor move to the left when you turn the general purpose knob clockwise.

#### **:SYSTem:KEYBoard[:TYPE] (?)**

This command selects the type of keyboard that connects to the AWG710/AWG710B Arbitrary Waveform Generator.

**Group** System

**Syntax** :SYSTem:KEYBoard[:TYPE] { ASCii | JIS }

:SYSTem:KEYBoard[:TYPE]?

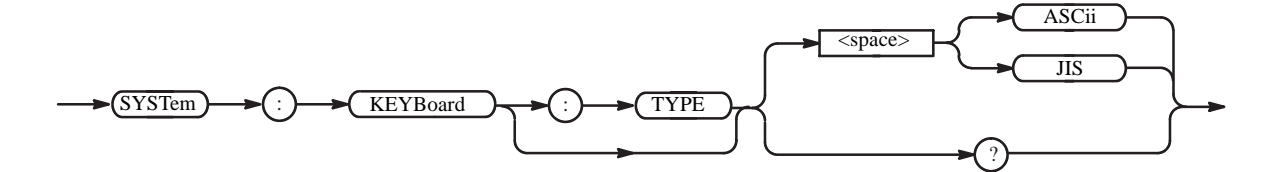

**Arguments** ASCii selects the ASCII 101–key keyboard. JIS selects the JIS 106–key keyboard.

At \*RST, the parameter is set to ASCii.

**Examples** :SYSTem:KEYBoard:TYPE JIS selects the JIS 106–key keyboard.

#### **:SYSTem:KLOCk (?)**

This command locks or unlocks the front panel and keyboard. Use this command to disable manual operation while the waveform generator is being controlled externally. If the front panel and keyboard are not explicitly locked out using this command, the waveform generator accepts input from both the external controller and the front panel and keyboard.

**NOTE.** *Pushing "CLEAR MENU" key 2 times makes the panel control*  (SYSTem:KLOCk) *unlock. But Local Lock Out(GPIB) cannot be unlocked.*

**Group** System

Syntax :SYSTem:KLOCk <boolean> :SYSTem:KLOCk?

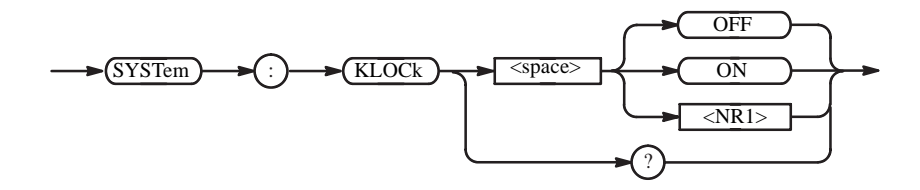

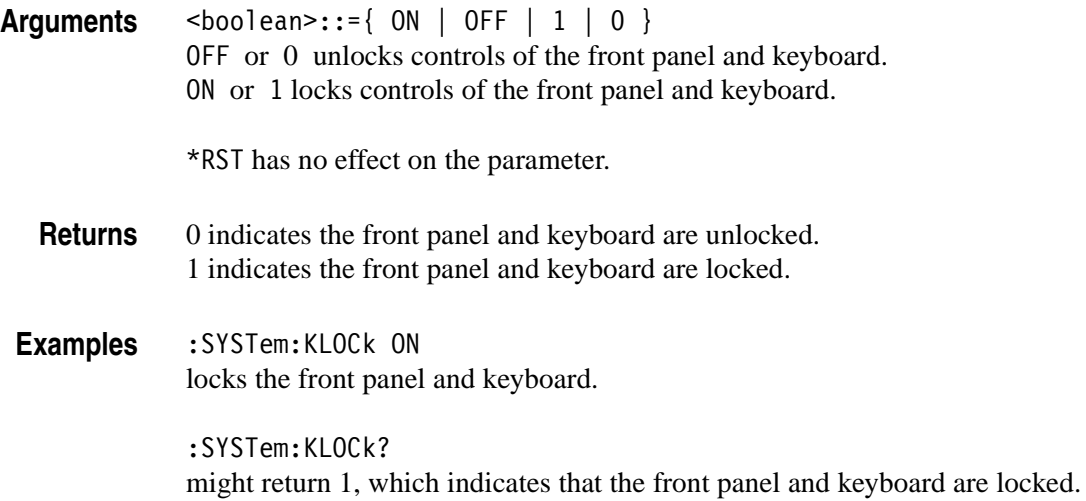

#### **:SYSTem:SECurity:IMMediate (No Query Form)**

This command immediately destroys all waveform generator data and settings. Current settings are initialized to their \*RST values.

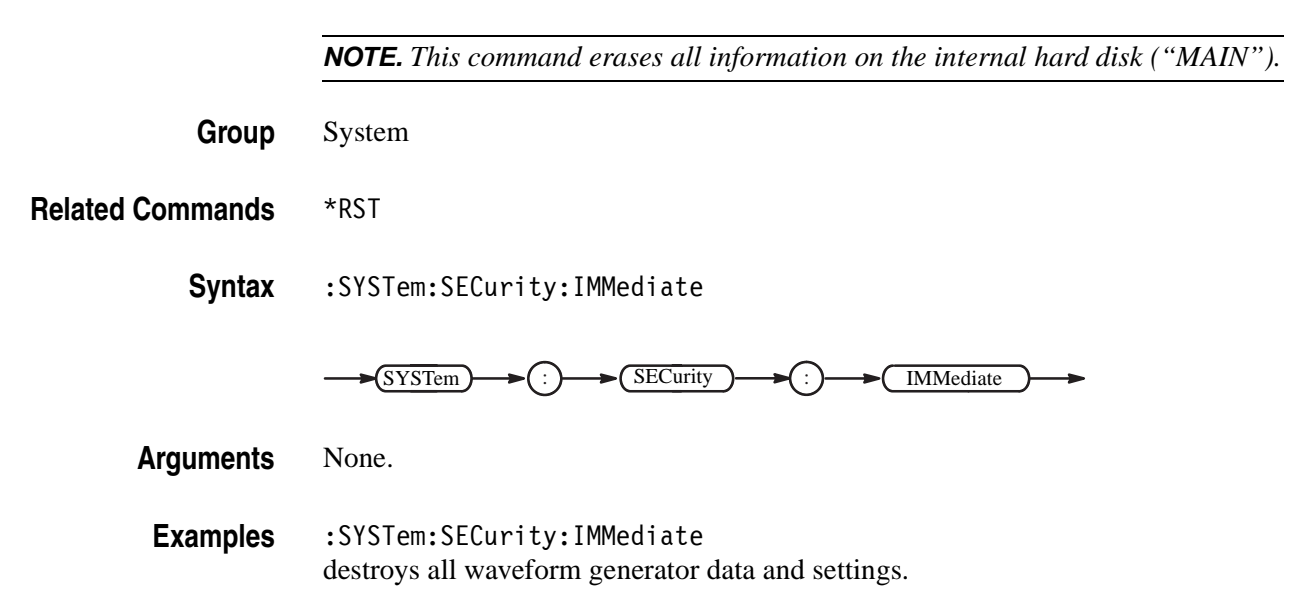

#### **:SYSTem:TIME (?)**

This command sets the internal clock.

**Group** System

**Related Commands** :SYSTem:DATE

Syntax :SYSTem:TIME <hour>,<minute>,<second> :SYSTem:TIME?

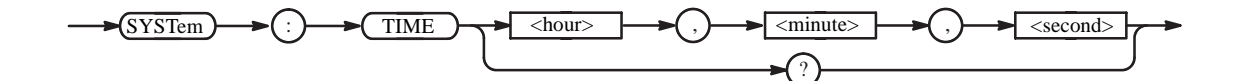

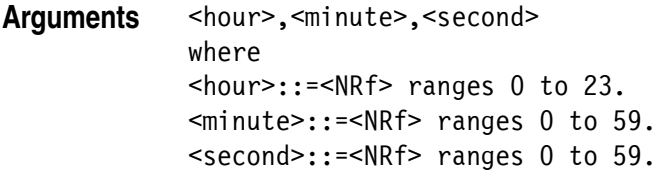

It is always rounded to the nearest integer.

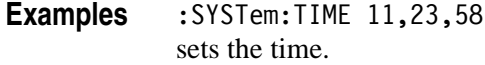

#### **:SYSTem:UPTime? (Query Only)**

This command queries how much time has elapsed from the generator power–on.

**Group** System

**Syntax** :SYSTem:UPTime?

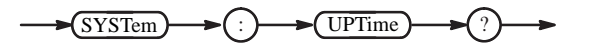

Returns <hour>,<minute>,<second> where <hour>::=<NR1> ranges 0 to 23. <minute>::=<NR1> ranges 0 to 59. <second>::=<NR1> ranges 0 to 59.

**Examples** :SYSTem:UPTime? might return 3,18,52, with which indicates 3 hours 18 minutes and 52 seconds have elapsed after you powered on the waveform generator.

#### **:SYSTem:VERSion? (Query Only)**

This command returns the SCPI version number with the waveform generator complies.

**Group** System

**Syntax** :SYSTem:VERSion?

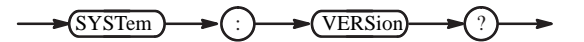

**Returns** <NR2>::=YYYY.V where YYYY represents the year version and V represents an approved revision number for that year.

**Examples** :SYSTem:VERSion? might return 1999.0.

#### **\*TRG (No Query Form)**

This command generates a trigger event. This command is equivalent to the TRIGger[:SEQuence][:IMMediate] command or pressing the FORCE TRIGGER button on the front panel.

**Group** Trigger

**Related Commands** :TRIGger[:SEQuence][:IMMediate]

**Syntax** \*TRG

#### $\sqrt{\text{TRG}}$

**Arguments** None

**Examples** \*TRG generates a trigger event.

#### **:TRIGger[:SEQuence][:IMMediate] (No Query Form)**

This command generates a trigger event. This command is equivalent to the \*TRG command or pressing the FORCE TRIGGER button on the front panel.

- **Group** Trigger
- **Related Commands** \*TRG

**Syntax** :TRIGger[:SEQuence][:IMMediate]

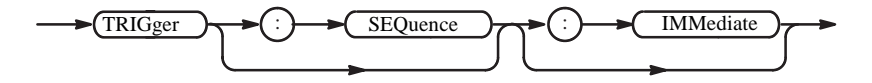

- **Arguments** None
- **Examples** :TRIGger:SEQuence:IMMediate generates the trigger event.

#### **:TRIGger[:SEQuence]:IMPedance (?)**

This command selects the impedance of the external trigger input.

**Group** Trigger

Syntax :TRIGger[:SEQuence]:IMPedance <numeric value>

:TRIGger[:SEQuence]:IMPedance?

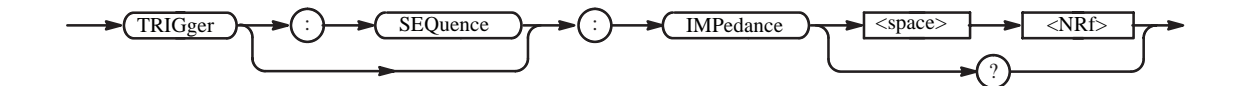

**Arguments** <numeric value> is 50 (50  $\Omega$ ) or 1e3 (1 k $\Omega$ ).

At \*RST, the value is set to 1 k $\Omega$ .

**Examples** :TRIGger:SEQuence:IMPedance 50 selects 50  $\Omega$  impedance for the external trigger input.

## **:TRIGger[:SEQuence]:LEVel (?)**

This command sets the trigger level on the selected SOURce.

- **Group** Trigger
- **Related Commands** :TRIGger[:SEQuence]:SOURce
	- Syntax :TRIGger[:SEQuence]:LEVel <numeric value>

:TRIGger[:SEQuence]:LEVel?

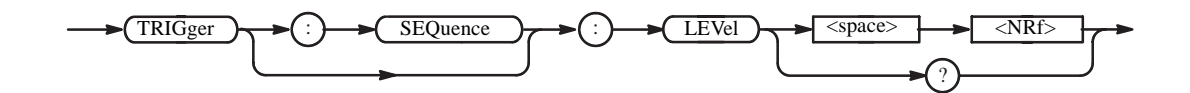

- **Arguments**  $\leq$   $\leq$ At \*RST, the value is set to 1.4 V.
- **Examples** :TRIGger:SEQuence:LEVel 200mV sets the trigger level to 200 mV.

## **:TRIGger[:SEQuence]:POLarity (?)**

This command selects the polarity relative to the trigger level that is required to activate the gate signal. This command is effective only when the waveform generator is in the gated mode.

**Group** Trigger

**Related Commands** :AWGControl:RMODe, :TRIGger[:SEQuence]:LEVel

**Syntax** :TRIGger[:SEQuence]:POLarity { Positive | Negative }

:TRIGger:POLarity?

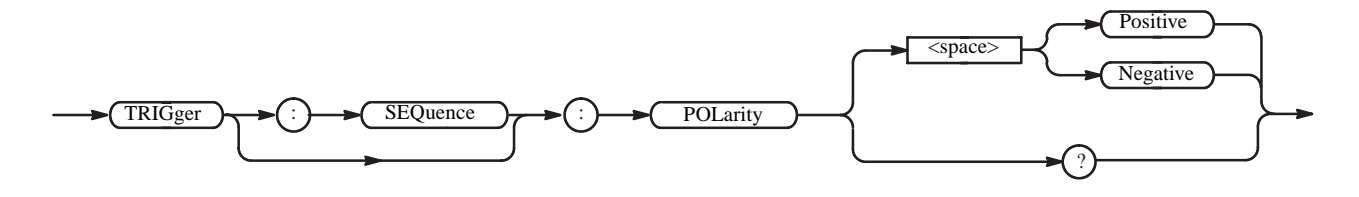

**Arguments** Positive means the gate signal is activated when the external trigger signal is greater (more Positive) than the trigger level.

> Negative means the gate signal is activated when the external trigger signal is less (more Negative) than the trigger level.

At \*RST, the parameter is set to Positive.

**Examples** :TRIGger[:SEQuence]:POLarity Negative selects the Negative polarity.

## **:TRIGger[:SEQuence]:SLOPe (?)**

This command determines whether the event occurs on the the rising edge or falling edge of the external trigger signal.

- **Group** Trigger
- **Related Commands** :TRIGger[:SEQuence]:SOURce

**Syntax** :TRIGger[:SEQuence]:SLOPe { Positive | Negative }

:TRIGger[:SEQuence]:SLOPe?

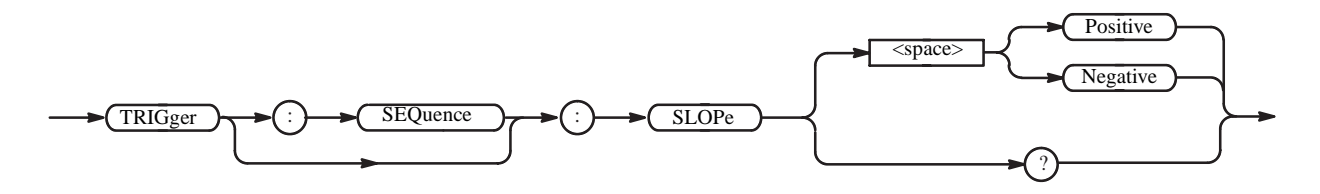

Arguments Positive means the event occurs on the rising edge of the external trigger signal. Negative means the event occurs on the falling edge of the external trigger signal. At \*RST, the parameter is set to Positive.

**Examples** :TRIGger:SEQuence:SLOPe Negative selects the Negative slope.

## **:TRIGger[:SEQuence]:SOURce (?)**

This command selects the trigger source.

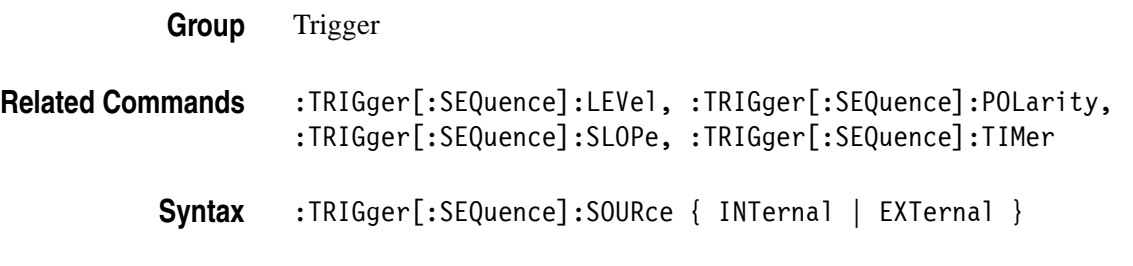

:TRIGger[:SEQuence]:SOURce?

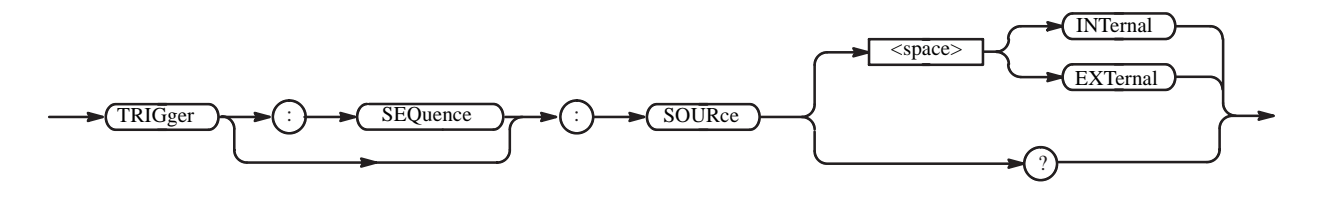

**Arguments** INTernal selects the internal clock as the trigger source.

EXTernal selects the external trigger input as the trigger source.

At \*RST, the parameter is set to EXTernal.

**Examples** :TRIGger:SEQuence:SOURce INTernal selects the internal clock as the trigger source.

#### **:TRIGger[:SEQuence]:TIMer (?)**

This command sets the period of the internal clock when you select the internal clock as the trigger source with the :TRIGger[:SEQuence]:SOURce command.

- **Group** Trigger
- **Related Commands** :TRIGger[:SEQuence]:SOURce
	- **Syntax** :TRIGger[:SEQuence]:TIMer <numeric\_value>
		- :TRIGger[:SEQuence]:TIMer?

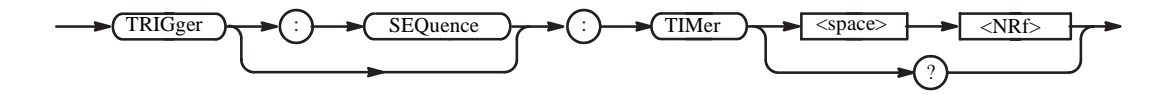

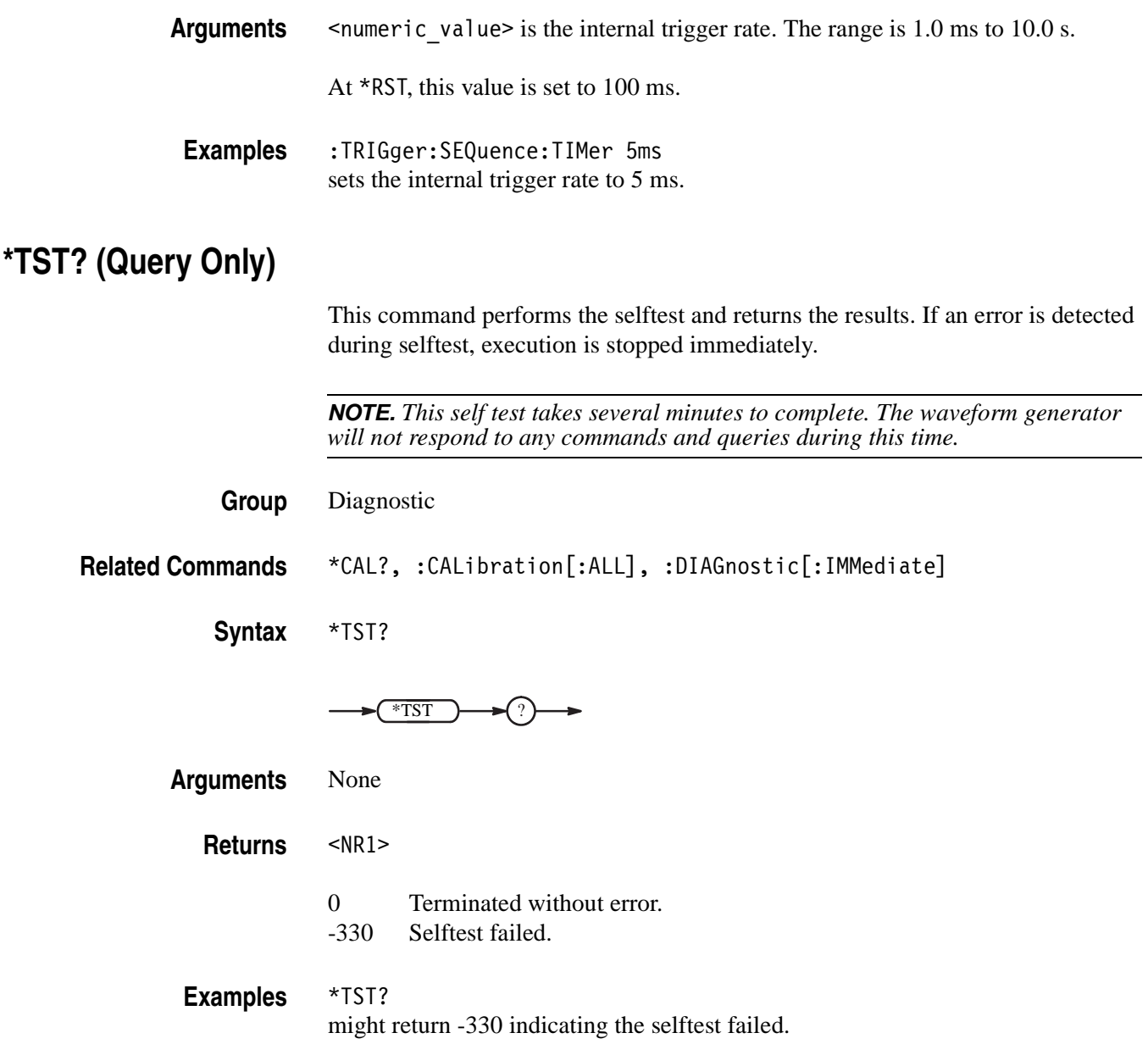

#### **\*WAI (No Query Form)**

This command prevents the waveform generator from executing further commands or queries until all pending operations finish.

In AWG710/AWG710B and in this application, all commands are designed to be executed in the order in which they are sent from the external controller. The \*WAI command is included to ensure compliance with the SCPI standard. You do not need to use this command.

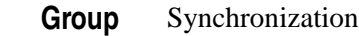

**Related Commands** \*OPC

**Syntax** \*WAI

\*WAI

**Arguments** None

**Examples** \*WAI

prevents the execution of any commands or queries until all pending operations complete.

# **Retrieving Response Messages**

When a query command is sent from the external controller, the waveform generator places a response message on the output queue. To retrieve this response message you must perform a retrieval operation through the external controller. For example, you can call the IBRD subroutine with the National Instruments drivers for the GPIB interface (see Figure [2-7](#page-140-0)).

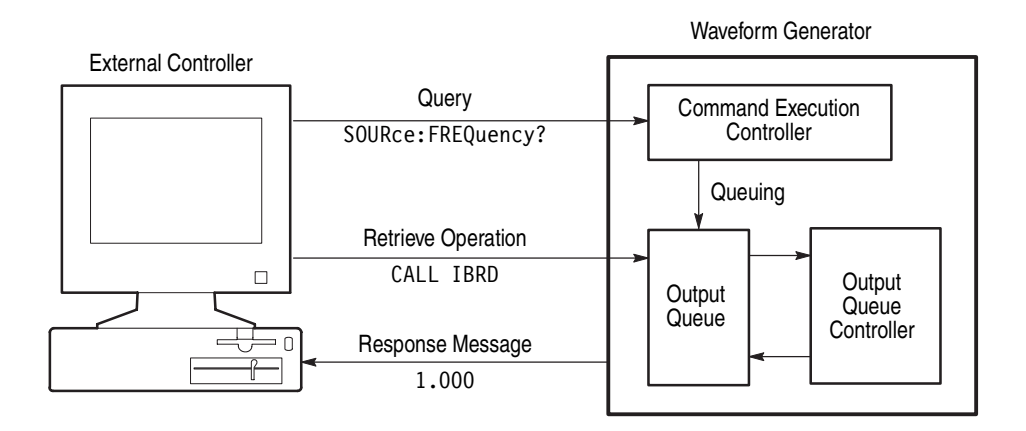

<span id="page-140-0"></span>**Figure 2-7: Retrieving response messages**

Before a response message is placed in the output queue, the previous response message, if any, is deleted. Thus, if a second query occurs before the first response message is retrieved, the first response message will be lost.

The SBR (status byte register) MAV bit can be used to check the response message queuing state. Refer to the *Status and Events* section in this manual for more information about the output queue, SBR, and control methods.

# **Data Transfer**

You can transfer data between the waveform generator and external devices through the GPIB and Ethernet LAN interface. This section describes required data formats and transfer procedures.

#### **Data File**

The waveform generator uses the following file types:

- The Waveform file contains waveform data in single precision floating point format.
- The Pattern file contains waveform data in binary format.
- The Sequence file defines the output sequence.
- The Equation file uses numeric formulas to describe the output waveform.
- The Code Convert file contains the Code Convert Table.

During front panel operation, the waveform generator creates these files automatically; when you remotely operate the waveform generator, you must create these files through editing or programming according to the formats described in the topics that follow.

#### **About Waveform and Pattern Files** To output a wave form you can load both the Waveform and Pattern file. When you load a Waveform file, it is converted and stored to waveform memory with 8 bit digital patterns. The instrument stores data in the Pattern file to waveform memory without conversion. The difference between these two files is the internal format and the editor. The Waveform file format is composed of a 4–byte Little Endian format specified in IEEE488.2 floating point numbers, and 1–byte of marker data (see page [2-115](#page-144-0) for format details). The Pattern file format is composed of 2–bytes, including data and markers (see page [2-116](#page-145-0) for format details). **Guidelines for using files** Following are some guidelines for choosing either the Waveform file or Pattern file to ouput waveforms. Select a Pattern file to shorten the transfer time when you do not need to perform further edits or operations in the instrument. Although both files are the same data length, the volume of the Pattern file is always less than the volume of the Waveform file. ■ Use a Waveform file when you use waveform data to generate another waveform with a mathematical operation. The Waveform file format retains the data precision required for mathematical operations. For more details about file formats, refer to *Data Transfer* section in one of these manuals: *AWG710&AWG710B Arbitrary Waveform Generator User Manual.*
**Waveform File** The Waveform file contains waveform data in single precision floating–point numbers and marker data.

**File Format.** The Waveform file consists of three main parts (see Figure [2-8\)](#page-144-0).

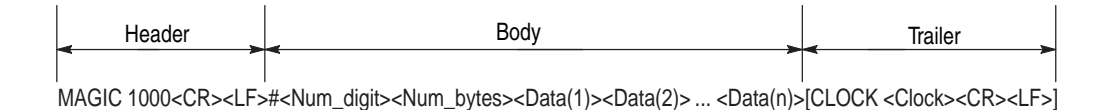

```
Transfer direction
```
<span id="page-144-0"></span>**Figure 2-8: The Waveform file format**

<Waveform File>::=<Header><Body>[<Trailer>]

where:

<Header>::=MAGIC<space>1000<CR><LF>

<Body>::=#<Num\_digits><Num\_bytes><Data(1)><Data(2)>...<Data(n)>

<Num\_digits> is the number of digits in <Num\_bytes>.

<Num\_bytes> is the byte count of the data that follows.

<Data(n)>::=<Waveform><Marker>

<Waveform> is the single precision floating–point number of 4–byte Little Endian format specified in IEEE488.2. The full scale of the D/A converter of the waveform generator corresponds to -1.0 to 1.0.

<Marker> is one byte of marker data. The bit 0 (LSB) and bit 1 represent markers 1 and 2, respectively.

<Trailer>::=CLOCK<space><Clock><CR><LF>

<Clock> is the value of the sample clock in ASCII.

**Example.** This example shows the contents of a Waveform file that contains two point data.

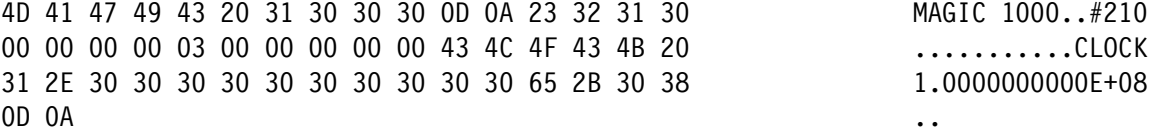

#### **Pattern File** The Pattern file contains waveform data in binary format.

File Format. The data consists of three main parts (see Figure [2-9\)](#page-145-0).

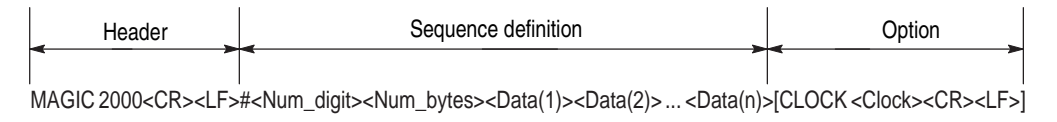

```
Transfer direction
```
#### <span id="page-145-0"></span>**Figure 2-9: The Pattern File format**

```
<Pattern File>::=<Header><Body>[<Trailer>]
```
where:

<Header>::=MAGIC<space>2000<CR><LF>

```
<Body>::=#<Num_digits><Num_bytes><Data(1)><Data(2)>...<Data(n)>
```
<Num\_digits> is the number of digits in <Num\_bytes>.

<Num\_bytes> is the byte count of the data that follows.

 $<$ Data $(n)$ >

In the AWG710, this represents each data point in two bytes (16 bits). The low byte is transferred first.

Bits 2 (LSB) - 9 are D0 - D79 of the rear panel.

Bits 13 and 14 are used for Markers 1 and 2, respectively.

Bits 0, 1, 10 through 12, and 15 are unused and must be 0 (zero).

<Trailer>::=CLOCK<space><Clock><CR><LF>

<Clock> is the value of the sample clock in ASCII.

**Sequence File** The Sequence file defines the output sequence in ASCII format.

File Format. The data consists of three main parts (see Figure [2-10](#page-146-0)).

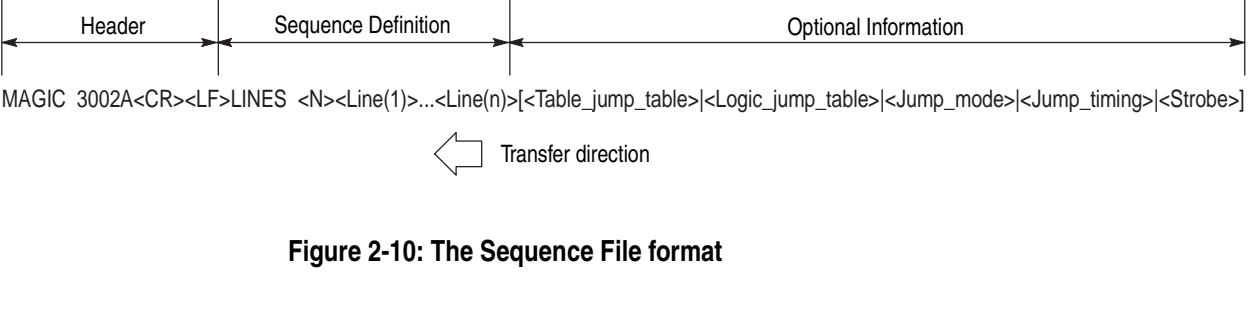

```
<Sequence File>
::=<Header><Sequence Definition>[<Optional Information>]
where:
<Header>::=MAGIC<space>3002A<CR><LF>
<Sequence Definition>
::=LINES<space><N><Line(1)><Line(2)>...<Line(n)>
   <N> is the number of lines that follow.
   <Line(n)>::=<CH1_file_name>,<CH2_file_name>,<Repeat_count>
   [,<Wait_trigger>[<Goto-1>[,<Logic_jump_target>
   [,<Goto-N>]]]]<CR><LF>
       <CHx_file_name>::=<string> is the waveform or pattern file name for 
       the specified channel.
       CH2 field is for compatible with AWG500 series. In AWG710 & 
       AWG710B, CH2 field is ""(null string).
       \leqRepeat count>::=\leqNR1> is the repeat count for the line. 0 (zero) is
       infinity.
       <Wait_trigger>::=<NR1> specifies whether or not to wait for a trigger.
       \leq NR1 \geq 0 is Off, \neq 0 is On.
       <Goto-1>::=<NR1> not be used in AWG710 & AWG710B. But write 0 or 
       1.
       <Logic_jump_target>::=<NR1> is line number for the Logic–Jump. 
       0 is Off, -1 is Next, and -2 is Table–Jump. The default is Off.
       <Goto-N>::=<NR1> is line number to go after current line.
```
0 is Next, N is 0<N≤8000.

```
<Optional Information>
::={ <Table_jump_table> | <Logic_jump_table> | <Jump_mode> | 
<Jump_timing> | <Strobe> }
   <Table_jump_table>
    ::=TABLE_JUMP<space><Jump_target(1)>,<Jump_target(2)>,
    ...<Jump target(m)><CR><LF>
       m::=128 (AWG710B), 16 (AWG710)
       \langle-Jump target(n)>::=\langleNR1> is the line number to the Table–Jump or 0
       (Off). The default is Off.
   <Logic_jump_table>
    ::=LOGIC JUMP<space><Jump_on/off(1)>,<Jump_on/off(2)>,
    ...,<Jump_on/off(m)><CR><LF>
       m::=7 (AWG710B), 4 (AWG710)
       \langle-Jump_on/off(n)>::=\langleNR1> sets the Logic–Jump on or off.
       \langle NR1 \rangle = 0 is Off, 0 \rangle is On, and \langle 0 \rangle is Ignore. The default is Ignore.
   <Jump_mode>::=JUMP_MODE<space>{ LOGIC | TABLE | SOFTWARE }
   <CR><LF>sets the jump mode. The default is TABLE.
   <Jump_timing>::=JUMP_TIMING<space>{ SYNC | ASYNC }<CR><LF>
   sets the jump mode. The default is ASYNC.
   <Strobe>::=STROBE<space><NR1><CR><LF> determines whether or not to 
   use the STROBE signal from the EVENT IN connector on the rear panel. 
   \langle \text{NR1}\rangle = 0 is Off, \neq 0 is On. The default is Off.
Example. This Sequence file contains two lines of sequence definitions for CH 1.
```

```
MAGIC 3002
LINES 2
"SAMPLE1.WFM","",1,0,0,0,0
"SAMPLE3.WFM","",1,0,0,0,0
TABLE_JUMP 0,0,0,0,0,0,0,0,0,0,0,0,0,0,0,0
LOGIC JUMP -1,-1,-1,-1JUMP_MODE TABLE
JUMP_TIMING ASYNC
STROBE<sub>0</sub>
```
#### **Equation File** The Equation file describes the numerical formula that defines the output waveform in ASCII format.

File Format. The Equation file consists of ASCII characters (see Figure [2-11](#page-148-0)).

<Line(1)><CR><LF><Line(2)><CR><LF><Line(3)><CR><LF> ... <Line(n)><CR><LF>

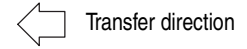

#### <span id="page-148-0"></span>**Figure 2-11: The Equation File format**

 $\langle Line(n)\rangle$  represents each line of the Equation file. From single (') quotation marks to the end of the line is a comment. Characters enclosed in double (") quotation marks are a character string.

Detailed information about the functions and operators that can be used to describe the Equation file, can be found in the *AWG710 Arbitrary Waveform Generator User Manual.*

**Example**. This Equation file describes the log sweep waveform.

```
'frequency sweep sine (log)
clock=800e6
size=8800
k0=11e-6 'sweep period
k1=1e6 'starting frequency
k2=10e6 'ending frequency
k3 = log(k2/k1)"log swp.wfm"=sin(2*pi*k1*k0/k3*(exp(k3*scale)-1))
```
**Code Convert File** The Code Convert file is an ASCII text file that describes the Code Convert Table as displayed in the Edit menu.

> **File Format.** The Code Convert file consists of bit pattern definitions (see Figure [2-12](#page-149-0)).

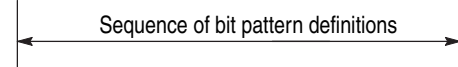

<Bit\_pattern(1)><Bit\_pattern(2)>...<Bit\_pattern(n)>

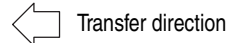

<span id="page-149-0"></span>**Figure 2-12: The Code Convert File format**

```
<Code Convert File>::=<Bit_pattern(1)><Bit_pattern(2)> ... 
<Bit_pattern(n)>
```
where:

```
<Bit_pattern(n)>::=[<Past Source>,<Current Source>,
<Next Source>,<Past Output>,<Output Code><CR><LF>]
```
<Past Source>, <Current Source>, <Next Source>, <Past Output>, and <Output Code> specifies the bit patterns in the Code Convert Table. The bit pattern is specified with "0", "1", and "-" (don't care).

For more information about the Code Convert Table, refer to one of these manuals:

*AWG710&AWG710B Arbitrary Waveform Generator User Manual.*

**Example.** This Code Convert file describes NRZI conversion.

 $-0$ ,  $-$ ,  $0,0$  $-$ , 0---,,1,1  $-$ , 0- $-$ , , 0, 1  $-1, 0---, 1, 0$ 

### **Data Transfer Procedures**

Data can be loaded from the external controller to the waveform generator or from the waveform generator to the external controller through the GPIB interface, or through the Ethernet interface.

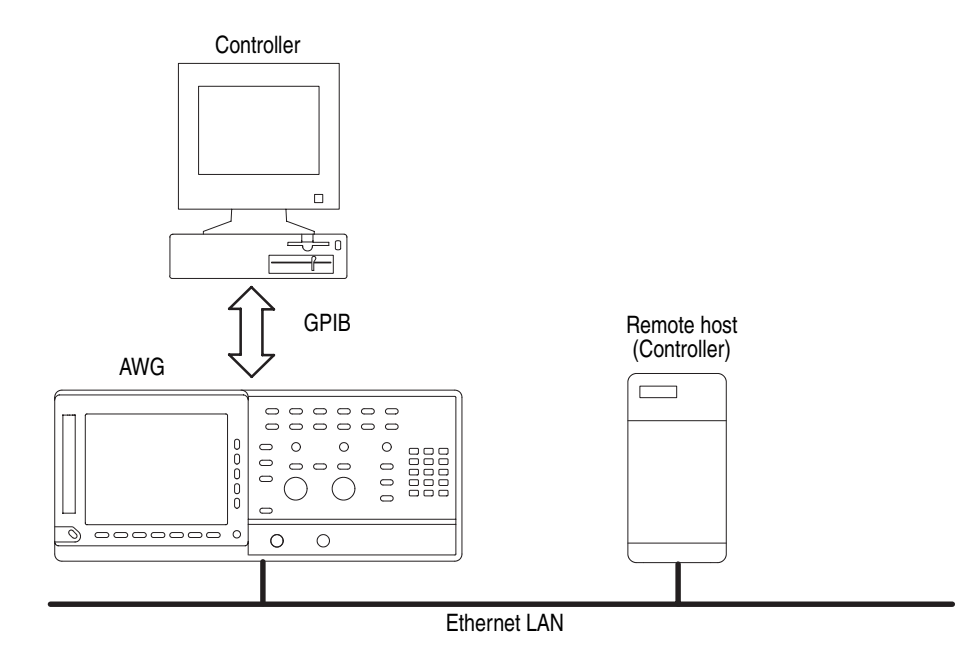

#### **External Device to Waveform Generator**

Use the following command to transfer data from the external controller to the waveform generator:

MMEMory: DATA <file name>, <data>

This command downloads <data> into the file <file\_name> on the internal hard disk, floppy disk, or the network drive. The default directory and mass memory device are specified by the MMEMory:CDIRectory and MMEMory:MSIS commands respectively. The <data> is in IEEE488.2 block format.

For example, the following command string will load 2048 bytes of data to the file AWG1.

```
MMEMory:DATA "AWG1",#42048<data(1)><data(2)>...<data(2048)>
```
**Waveform Generator to External Device** Use the following command to transfer data from the waveform generator to the external controller.

MMEMory:DATA? <file name>

This command uploads the file <file\_name> on the internal hard disk, floppy disk, or the network drive. The response format is in IEEE488.2 block format.

For example, the following command string will upload the file FILE–AWG on the waveform generator to the external controller.

MMEMory:DATA? "FILEĐAWG"

# **Status and Events**

## **Status and Event Reporting**

This section provides details about the status information and events the waveform generator reports.

### **Status Reporting Structure**

The waveform generator status reporting functions conform to IEEE–488.2 and SCPI standards. Use the status reporting function to check for instrument errors and to identify the types of events that have occurred on the instrument.

Figure [3-1](#page-155-0) is a diagram of the instrument's status reporting function. The status reporting function is separated into three functional blocks:

- Standard/Event Status
- **Depends** Operation Status
- **Questionable Status**

The operations processed in these three blocks are summarized in status bytes, which provide the error and event data.

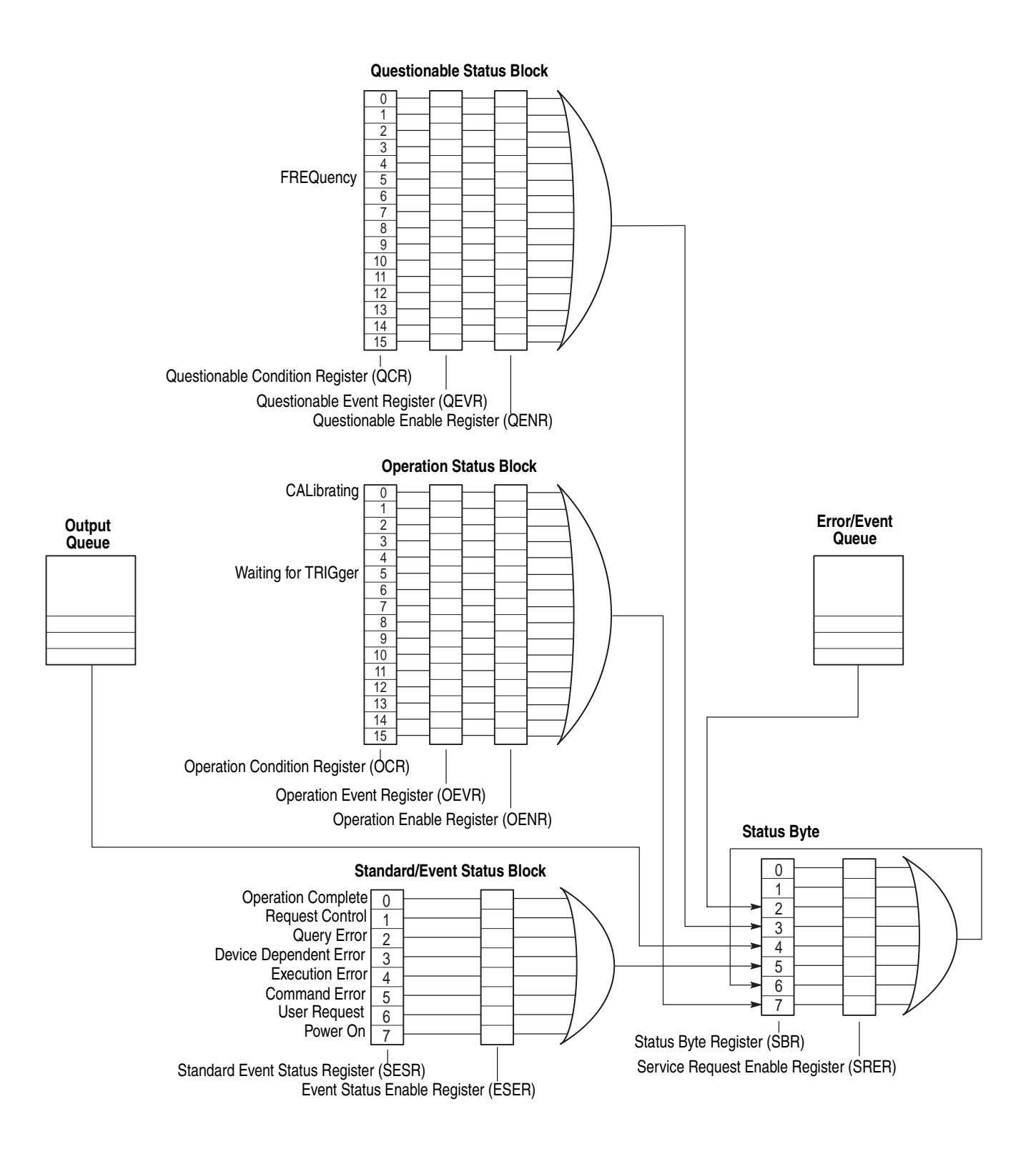

<span id="page-155-0"></span>**Figure 3-1: Error and Event handling process overview**

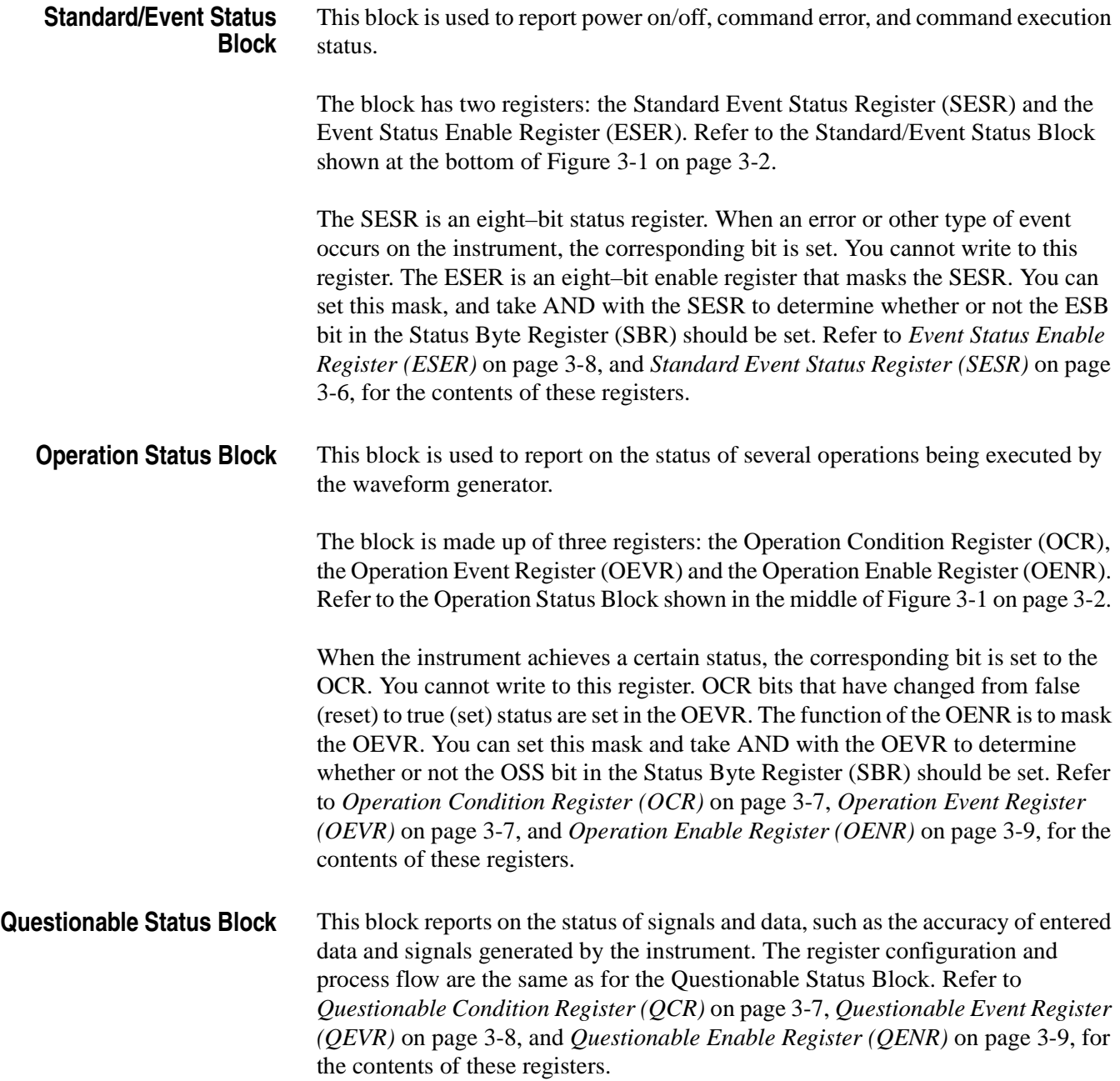

### **Registers**

There are two main types of registers:

- **Status Registers**: store data relating to instrument status. These registers are set by the waveform generator.
- **Enable Registers**: determine whether to set events that occur in the instrument to the appropriate bits in the status registers and event queues. You can set this register.

### **Status Registers**

There are six types of status registers:

- Status Byte Register (SBR)
- Standard Event Status Register (SESR)
- **Deparation Condition Register (OCR)**
- Operation Event Register (OEVR)
- **Questionable Condition Register (QCR)**
- Questionable Event Register (QEVR)

Read the contents of these registers to determine errors and conditions.

#### **Status Byte Register (SBR)**

The SBR is made up of 8 bits. Bits 4, 5 and 6 are defined in accordance with IEEE Std 488.2–1987 (see Figure [3-2](#page-158-1) and Table [3-1\)](#page-158-0). These bits are used to monitor the output queue, SESR, and service requests, respectively. The contents of this register are returned when the \*STB? query is used.

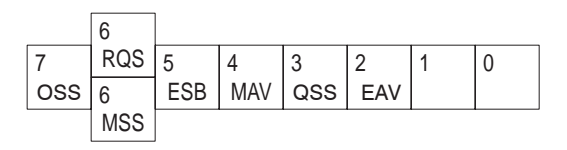

<span id="page-158-1"></span>**Figure 3-2: The Status Byte Register (SBR)**

<span id="page-158-0"></span>**Table 3-1: SBR bit functions**

| <b>Bit</b>     | <b>Function</b>                                                                                                    |
|----------------|----------------------------------------------------------------------------------------------------|
| $\overline{7}$ | Operation Summary Status (OSS).                                                                                                    |
| 6              | RQS (Request Service)/MSS (Master Summary Status). When the instrument is<br>accessed using the GPIB serial poll command, this bit is called the Request<br>Service (RQS) bit and indicates to the controller that a service request has<br>occurred (in other words, that the GPIB bus SRQ line is LOW). The RQS bit is<br>cleared when serial poll ends. |
|                | When the instrument is accessed using the *STB? query, this bit is called the<br>Master Summary Status (MSS) bit and indicates that the instrument has issued a<br>service request for one or more reasons. The MSS bit is never cleared to 0 by the<br>*STB? query.                                                                                       |
| 5              | Event Status Bit (ESB). This bit indicates whether or not a new event has occurred<br>after the previous Standard Event Status Register (SESR) has been cleared or<br>after an event readout has been performed.                                                                                                    |
| 4              | Message Available Bit (MAV). This bit indicates that a message has been placed<br>in the output queue and can be retrieved.                                                                                                    |
| $\sqrt{3}$     | Questionable Summary Status (QSS).                                                                                                    |
| $\overline{2}$ | Event Queue Available (EAV).                                                                                                    |
| $1 - 0$        | Not used                                                                                                    |

### <span id="page-159-0"></span>**Standard Event Status Register (SESR)**

The SESR is made up of 8 bits. Each bit records the occurrence of a different type of event, shown in Figure [3-3](#page-159-2) and Table [3-2](#page-159-1). The contents of this register are returned when the \*ESR? query is used.

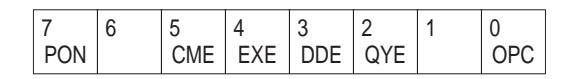

#### <span id="page-159-2"></span>**Figure 3-3: The Standard Event Status Register (SESR)**

#### <span id="page-159-1"></span>**Table 3-2: SESR bit functions**

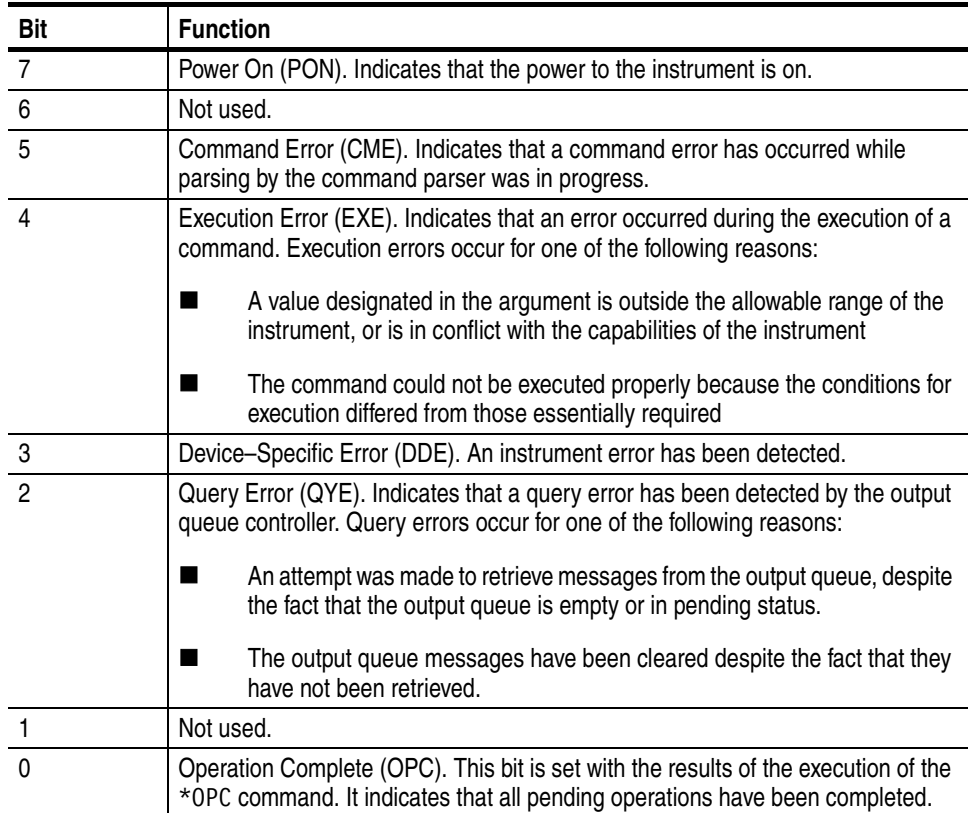

#### <span id="page-160-0"></span>**Operation Condition Register (OCR)**

The OCR is made up of 16 bits, which record the occurrence of three types of events, shown in Figure [3-4](#page-160-4) and Table [3-3.](#page-160-3)

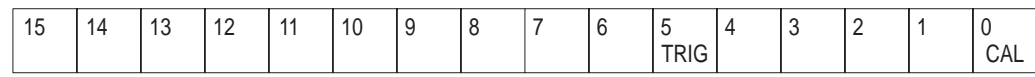

#### <span id="page-160-4"></span>**Figure 3-4: The Operation Condition Register (OCR)**

#### <span id="page-160-3"></span>**Table 3-3: OCR bit functions**

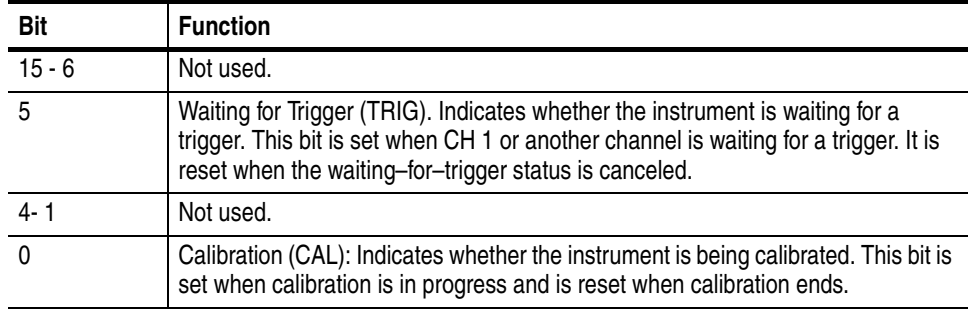

<span id="page-160-1"></span>**Operation Event Register (OEVR)**

<span id="page-160-2"></span>**Questionable Condition Register (QCR)** In this instrument, this register has the same content as the Operation Condition Register (OCR), described above.

The QCR is made up of 16 bits, which note the occurrence of only one type of event, as explained below.

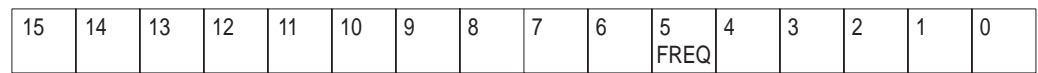

#### **Figure 3-5: The Questionable Condition Register (QCR)**

#### **Table 3-4: QCR bit functions**

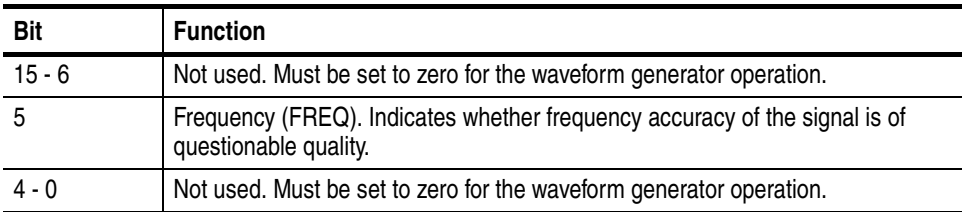

<span id="page-161-1"></span>**Questionable Event Register (QEVR)** This register holds the same content as the Questionable Condition Register  $(OCR)$ .

### **Enable Registers**

There are four types of enable registers:

- Event Status Enable Register (ESER)
- Service Request Enable Register (SRER)
- Operation Enable Register (OENR)
- Questionable Enable Register (QENR)

Each bit in the enable registers corresponds to a bit in the controlling status register. By setting and resetting the bits in the enable register, you can determine whether or not events that occur will be registered to the status register and queue.

#### <span id="page-161-0"></span>**Event Status Enable Register (ESER)** The ESER is made up of bits defined exactly the same as bits 0 through 7 in the SESR register (see Figure [3-6](#page-161-2)). You can use this register to designate whether or not the SBR ESB bit should be set when an event has occurred, and to determine if the corresponding SESR bit is set.

To set the SBR ESB bit (when the SESR bit has been set), set the ESER bit corresponding to that event. To prevent the ESB bit from being set, reset the ESER bit corresponding to that event.

Use the \*ESE command to set the bits of the ESER. Use the \*ESE? query to read the contents of the ESER.

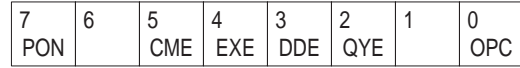

#### <span id="page-161-2"></span>**Figure 3-6: The Event Status Enable Register (ESER)**

**Service Request Enable Register (SRER)** The SRER is made up of bits defined exactly the same as bits 0 through 7 in the SBR (see Figure [3-7](#page-162-2)). You can use this register to define which events will generate service requests.

The SRER bit 6 cannot be set. Also, the RQS is not maskable.

The generation of a service request with the GPIB interface involves changing the SRQ line to LOW, and making a service request to the controller. The result is that a status byte for which an RQS has been set is returned in response to serial polling by the controller.

Use the \*SRE command to set the bits of the SRER. Use the \*SRE? query to read the contents of the SRER. Bit 6 must be set to 0.

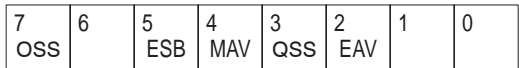

<span id="page-162-2"></span>**Figure 3-7: The Service Request Enable Register (SRER)**

<span id="page-162-0"></span>**Operation Enable Register (OENR)** The OENR is made up of bits that are defined exactly the same as bits 0 through 15 in the OEVR register (see Figure [3-8](#page-162-3)). The operator uses this register to define whether or not the OSS bit in the SBR is set when an event occurs and the corresponding OEVR bit is set.

> Use the STATus:OPERation:ENABle command to set the bits in the OENR. Use the STATus:OPERation:ENABle? query to read the contents of the OENR.

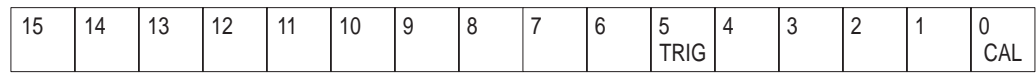

#### <span id="page-162-3"></span>**Figure 3-8: The Operation Enable Register (OENR)**

<span id="page-162-1"></span>**Questionable Enable Register (QENR)** The QENR is made up of bits that are defined exactly the same as bits 0 through 15 in the QEVR register (see Figure [3-9\)](#page-162-4). You can use this register to define whether the QSS bit in the SBR is set when an event occurs and the corresponding QEVR bit is set.

> Use the STATus:QUEStionable:ENABle command to set the bits in the QENR. Use the STATus:QUEStionable:ENABle? query to read the contents of the QENR.

<span id="page-162-4"></span>**Figure 3-9: The Questionable Enable Register (QENR)**

### **Queues**

There are two types of queues in the status reporting system: output queues and error/event queues.

**Output Queue** The output queue is a FIFO (first–in, first–out) queue that holds response messages to queries awaiting retrieval. When there are messages in the queue, the SBR MAV bit is set.

> The output queue is emptied each time a command or query is received, so the controller must read the output queue before the next command or query is issued. If this is not done, an error occurs and the output queue is emptied; however, the operation proceeds even if an error occurs.

#### **Error/Event Queue** The event queue is a FIFO queue, which stores events as they occur in the instrument. If more than 64 events are stored, the 64th event is replaced with event code -350 ("Queue Overflow").

The oldest error code and text are retrieved by using one of the following queries:

SYSTem:ERRor[:NEXT]?

First, issue the \*ESR? query to read the contents of the SESR. The contents of the SESR are cleared after they are read. If an SESR bit is set, events are stacked in the Error/Event Queue. Retrieve the event code with the following command sequence:

\*ESR? SYSTem:ERRor[:NEXT]?

If you omit the \*ESR? query, the SESR bit will remain set, even if the event disappears from the Error/Event Queue.

### **Status and Event Processing Sequence**

**Operation Status Block** As illustrated in Figure [3-10](#page-164-0) below, a signal is sent to the OEVR (1) when an event occurs. If the corresponding bit in the OENR is also enabled (2), the OSS bit in the SBR is set to one (3). [See Figure [3-12](#page-165-0) on page [3-12\]](#page-165-0).

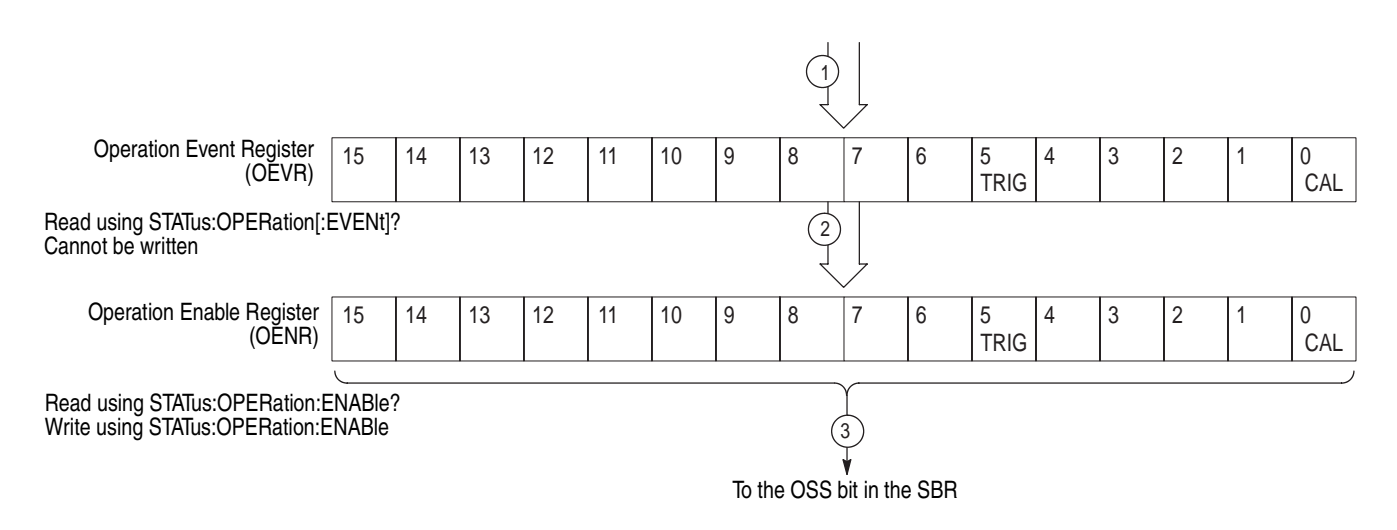

<span id="page-164-0"></span>**Figure 3-10: Status and Event processing sequence — Operation status block**

**Questionable Status Block** As illustrated in Figure [3-11,](#page-164-1) when an event occurs, a signal is sent to the QEVR (1). If the corresponding bit in the QENR is also enabled (2), the QSS bit in the SBR is set to one (3). [See Figure [3-12](#page-165-0) on on page [3-12](#page-165-0)].

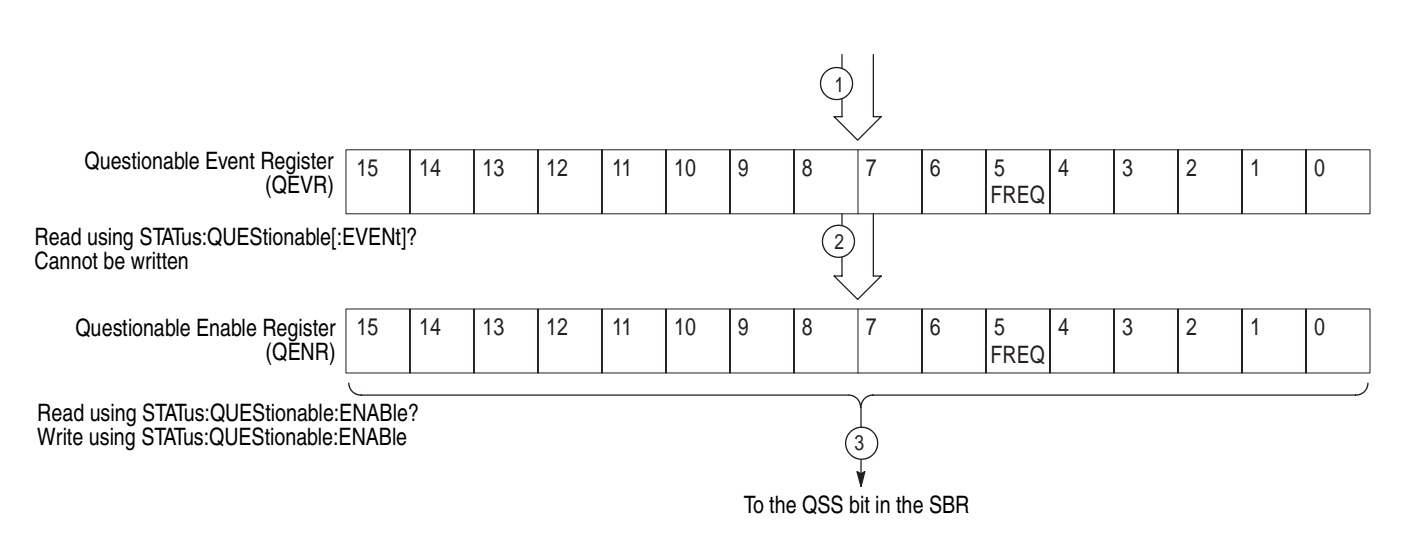

#### <span id="page-164-1"></span>**Figure 3-11: Status and Event processing sequence — Questionable status block**

#### **Standard/Event Status Block**

As illustrated in Figure [3-12,](#page-165-0) when an event occurs, a signal is sent to the SESR and the event is recorded in the Event Queue (1). If the corresponding bit in the ESER is also enabled (2), the ESB bit in the SBR is set to one (3).

When output is sent to the Output Queue, the MAV bit in the SBR is set to one (4).

When a bit in the SBR is set to one and the corresponding bit in the SRER is enabled (5), the MSS bit in the SBR is set to one and a service request is generated (6).

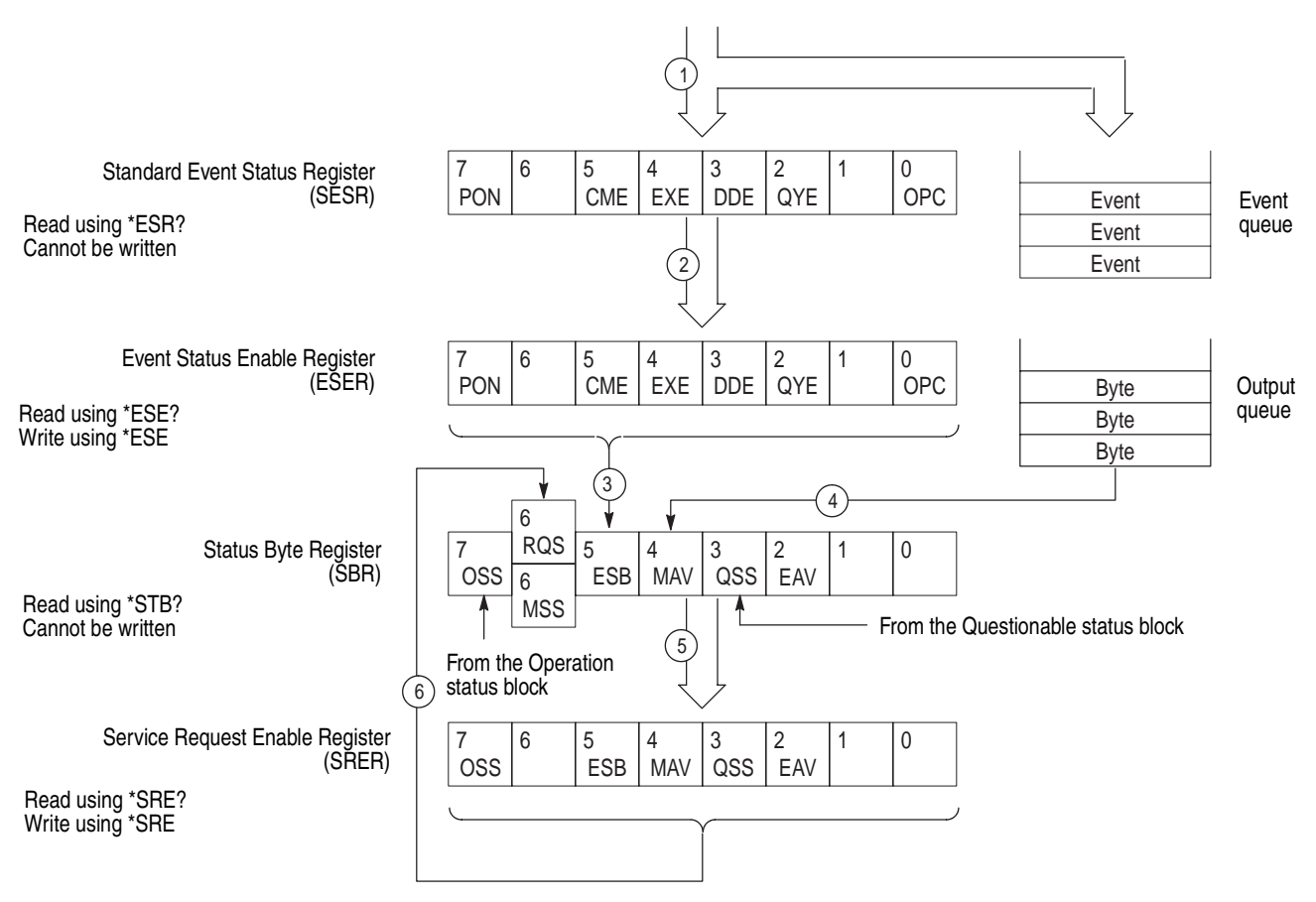

<span id="page-165-0"></span>**Figure 3-12: Status and Event processing sequence — Standard/Event status block**

### **I/O Status and Event Screen**

Figure [3-13](#page-166-0) shows the contents of the GPIB status and event reporting system displayed on the status and event screen. Use this procedure to display the screen:

- **1.** Press the **UTILITY** menu button on the front panel. The UTILITY menu appears on the screen.
- **2.** Press the **Status** bottom menu button to display the Status submenu.
- **3.** Press the **SCPI registers** side menu button to display the status and event screen.

The status and event screen displays the registers: SESR, ESER, SBR, SRER, OEVR, and QEVR. Each of these registers is displayed with the decimal equivalent of its contents shown in brackets. All events currently in the queue are listed in the Event Queue area of the display.

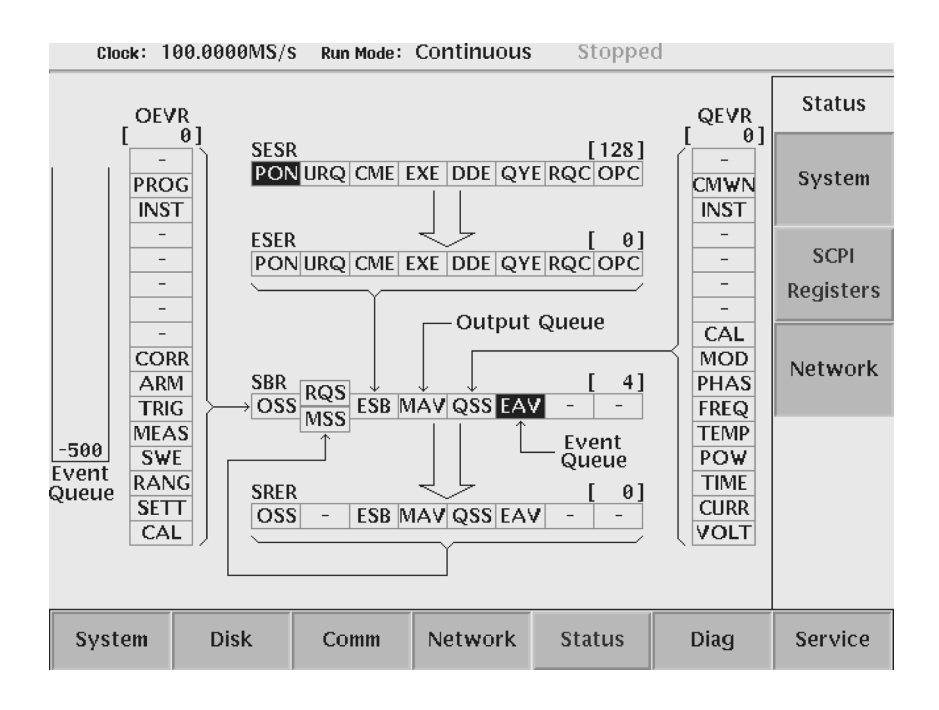

<span id="page-166-0"></span>**Figure 3-13: Status and Event screen**

### **Synchronizing Execution**

All commands used in the waveform generator are designed to be executed in the order in which they are sent from the external controller. The following synchronization commands are included to ensure compliance with the SCPI standard.

\*WAI \*OPC \*OPC?

### **Messages**

Tables [3-6](#page-169-0) through [3-14](#page-176-0) show the codes and messages used in the status and event reporting system.

Event codes and messages can be obtained by using the queries SYSTem:ERRor[:NEXT]?. Responses are returned in the following format:

<event code>,"<event message>"

### **Messages and Codes**

Error and event codes with negative values are SCPI standard codes. Error and event codes with positive values are unique to the waveform generator series number.

Tabl[e3-5](#page-168-0) lists event code definitions. When an error occurs, you can find its error class by checking for the code range in Tables [3-6](#page-169-1) through[3-14E](#page-176-1)vents in these tables are organized by event class.

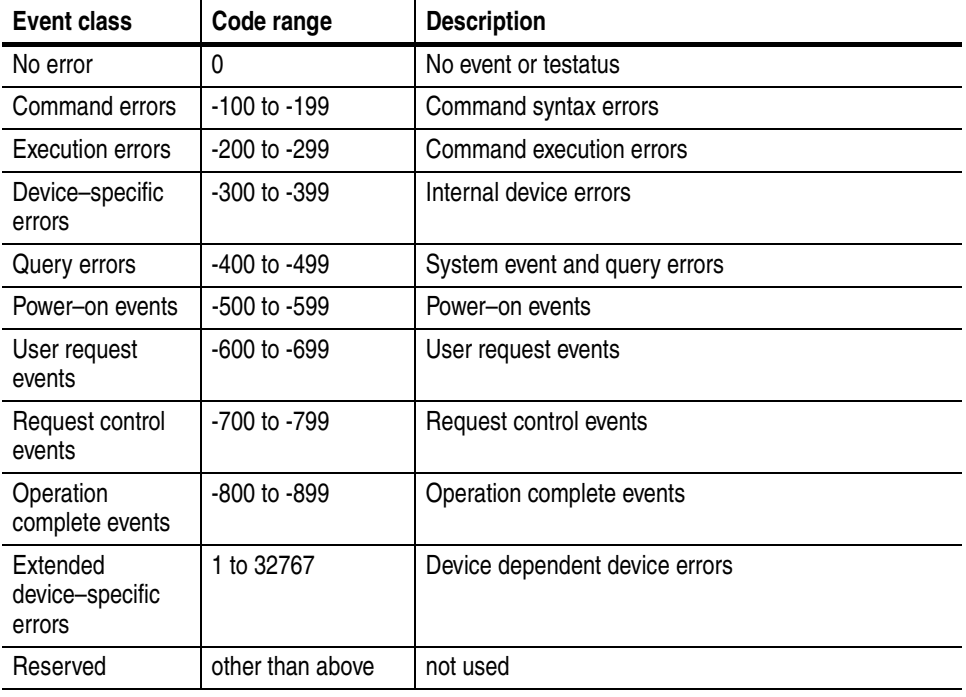

#### <span id="page-168-0"></span>**Table 3-5: Definition of event codes**

### **Command Errors**

Command errors are retuned when there is a syntax error in the command.

#### <span id="page-169-1"></span><span id="page-169-0"></span>**Table 3-6: Command errors**

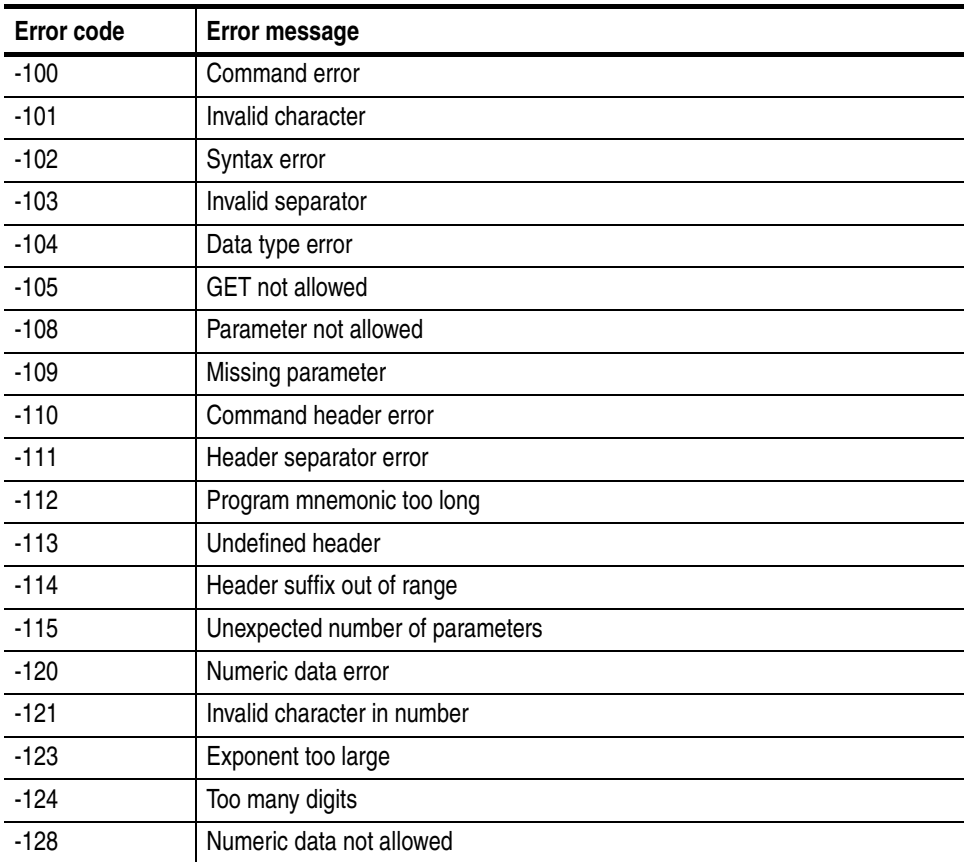

| Error code | Error message                    |
|------------|----------------------------------|
| $-130$     | Suffix error                     |
| $-131$     | Invalid suffix                   |
| $-134$     | Suffix too long                  |
| $-138$     | Suffix not allowed               |
| $-140$     | Character data error             |
| $-141$     | Invalid character data           |
| $-144$     | Character data too long          |
| $-148$     | Character data not allowed       |
| $-150$     | String data error                |
| $-151$     | Invalid string data              |
| $-158$     | String data not allowed          |
| $-160$     | Block data error                 |
| $-161$     | Invalid block data               |
| $-168$     | Block data not allowed           |
| $-170$     | Expression error                 |
| $-171$     | Invalid expression               |
| $-178$     | Expression data not allowed      |
| $-180$     | Macro error                      |
| $-181$     | Invalid outside macro definition |
| $-183$     | Invalid inside macro definition  |
| $-184$     | Macro parameter error            |

**Table 3-6: Command errors (cont.)**

### **Execution Errors**

These error codes are returned when an error is detected during command execution.

#### **Table 3-7: Execution errors**

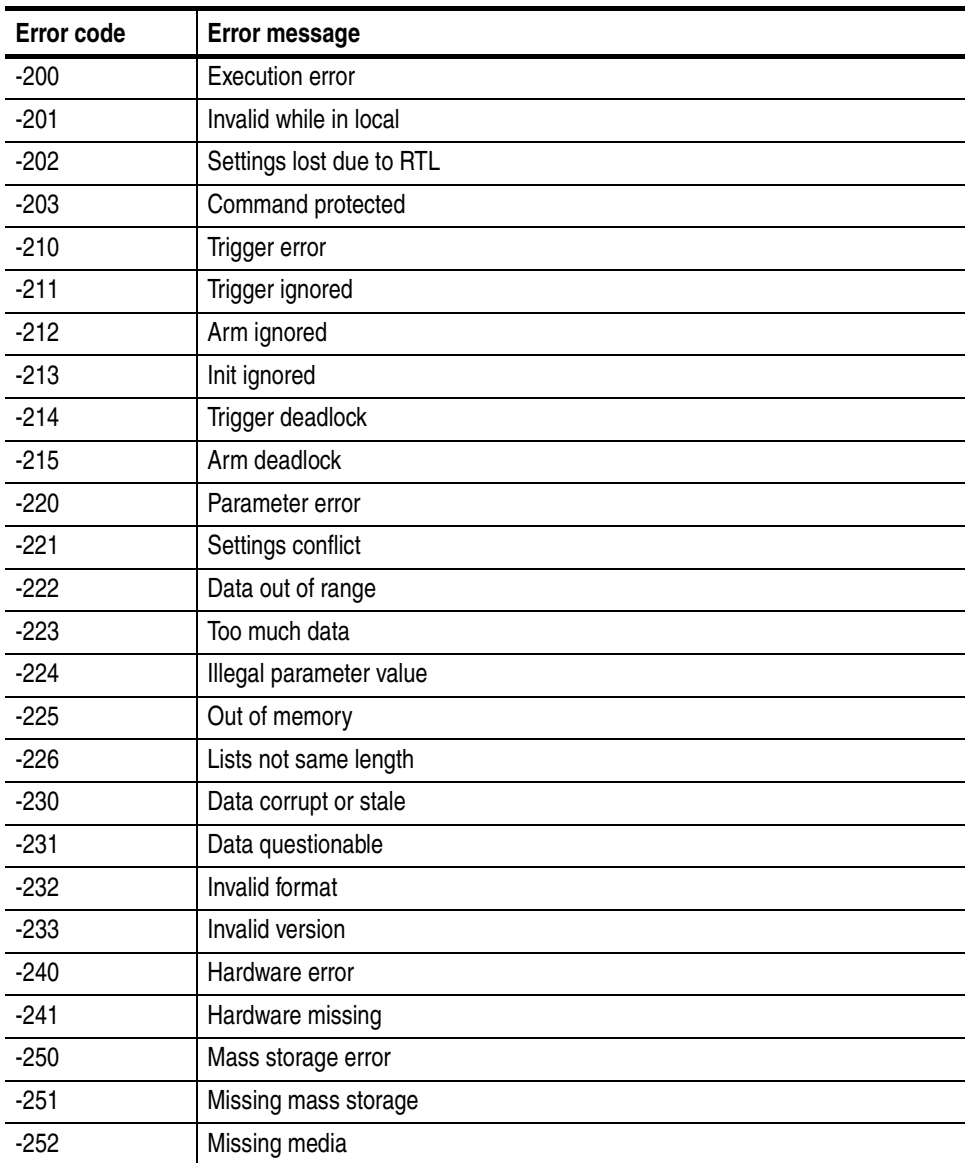

| <b>Error code</b> | Error message                  |
|-------------------|--------------------------------|
| $-253$            | Corrupt media                  |
| $-254$            | Media full                     |
| $-255$            | Directory full                 |
| $-256$            | File name not found            |
| $-257$            | File name error                |
| $-258$            | Media protected                |
| $-260$            | Expression error               |
| $-261$            | Math error in expression       |
| $-270$            | Macro error                    |
| $-271$            | Macro syntax error             |
| $-272$            | Macro execution error          |
| $-273$            | Illegal macro label            |
| $-274$            | Macro parameter error          |
| $-275$            | Macro definition too long      |
| $-276$            | Macro recursion error          |
| $-277$            | Macro redefinition not allowed |
| $-278$            | Macro header not found         |
| $-280$            | Program error                  |
| $-281$            | Cannot create program          |
| $-282$            | Illegal program name           |
| $-283$            | Illegal variable name          |
| $-284$            | Program currently running      |
| $-285$            | Program syntax error           |
| $-286$            | Program runtime error          |
| $-290$            | Memory use error               |
| $-291$            | Out of memory                  |
| $-292$            | Referenced name does not exist |
| $-293$            | Referenced name already exists |
| $-294$            | Incompatible type              |

**Table 3-7: Execution errors (cont.)**

### **Device Specific Errors**

These error codes are returned when an internal instrument error is detected. This type of error can indicate a hardware problem.

#### **Table 3-8: Device specific errors**

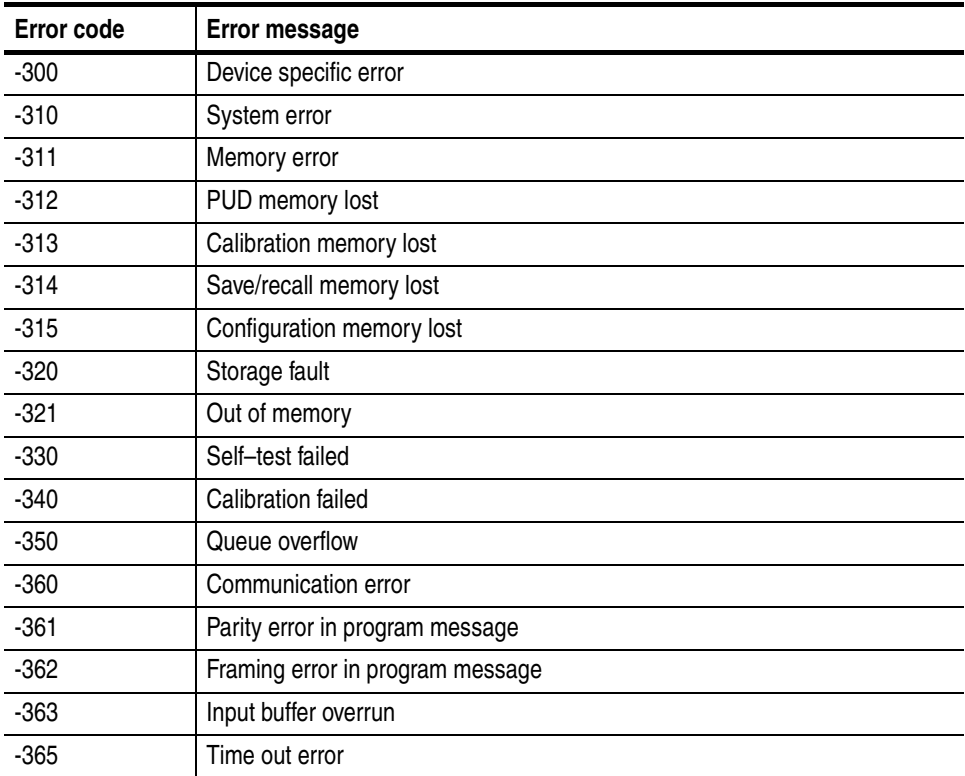

### **Query Errors**

These error codes are returned in response to an unanswered query.

#### **Table 3-9: Query errors**

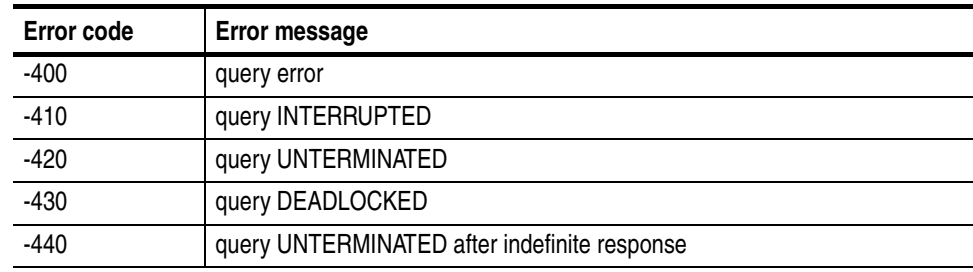

### **Power–On Events**

These events occur when the instrument detects an off to on transition in its power supply.

#### **Table 3-10: Power–on events**

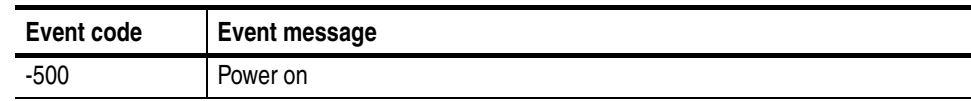

### **User Request Events**

These events are unused in AWG.

#### **Table 3-11: User request events**

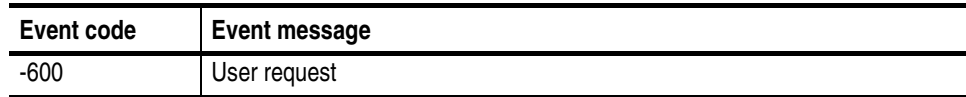

### **Request Control Events**

This event is unused in AWG.

#### **Table 3-12: Request control events**

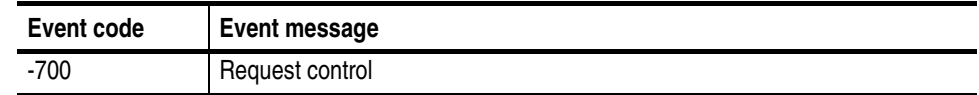

### **Operation Complete Events**

This event occurs when the instrument's synchronization protocol, having been enabled by an \*OPC command, completes all selected pending operations.

#### **Table 3-13: Operation complete events**

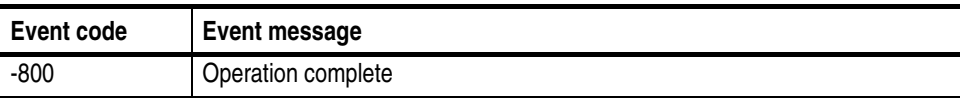

### **Device Errors**

The error codes in Table [3-14](#page-176-1) are unique to AWG710/AWG710B

#### <span id="page-176-1"></span><span id="page-176-0"></span>**Table 3-14: Device errors**

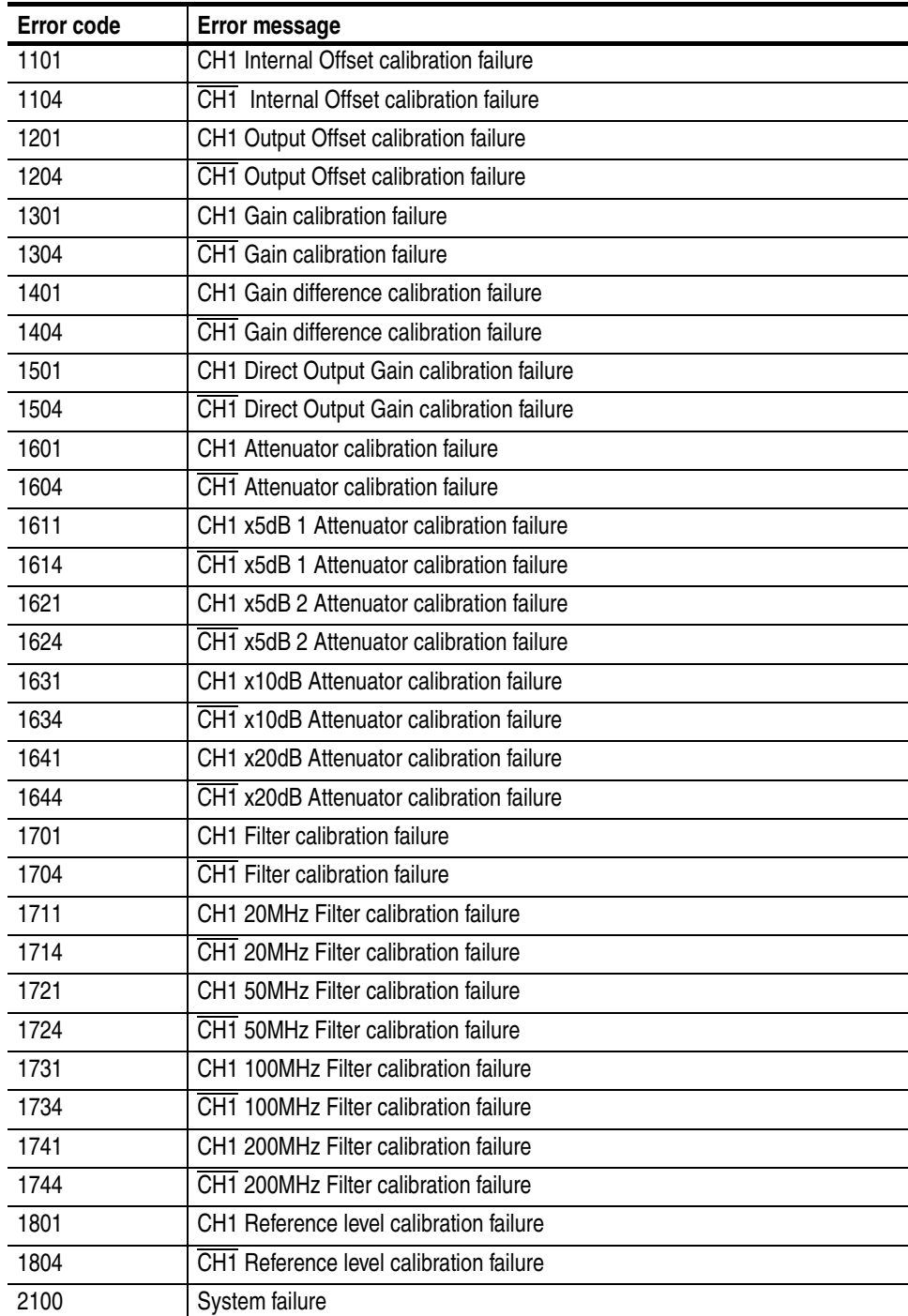

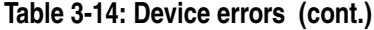

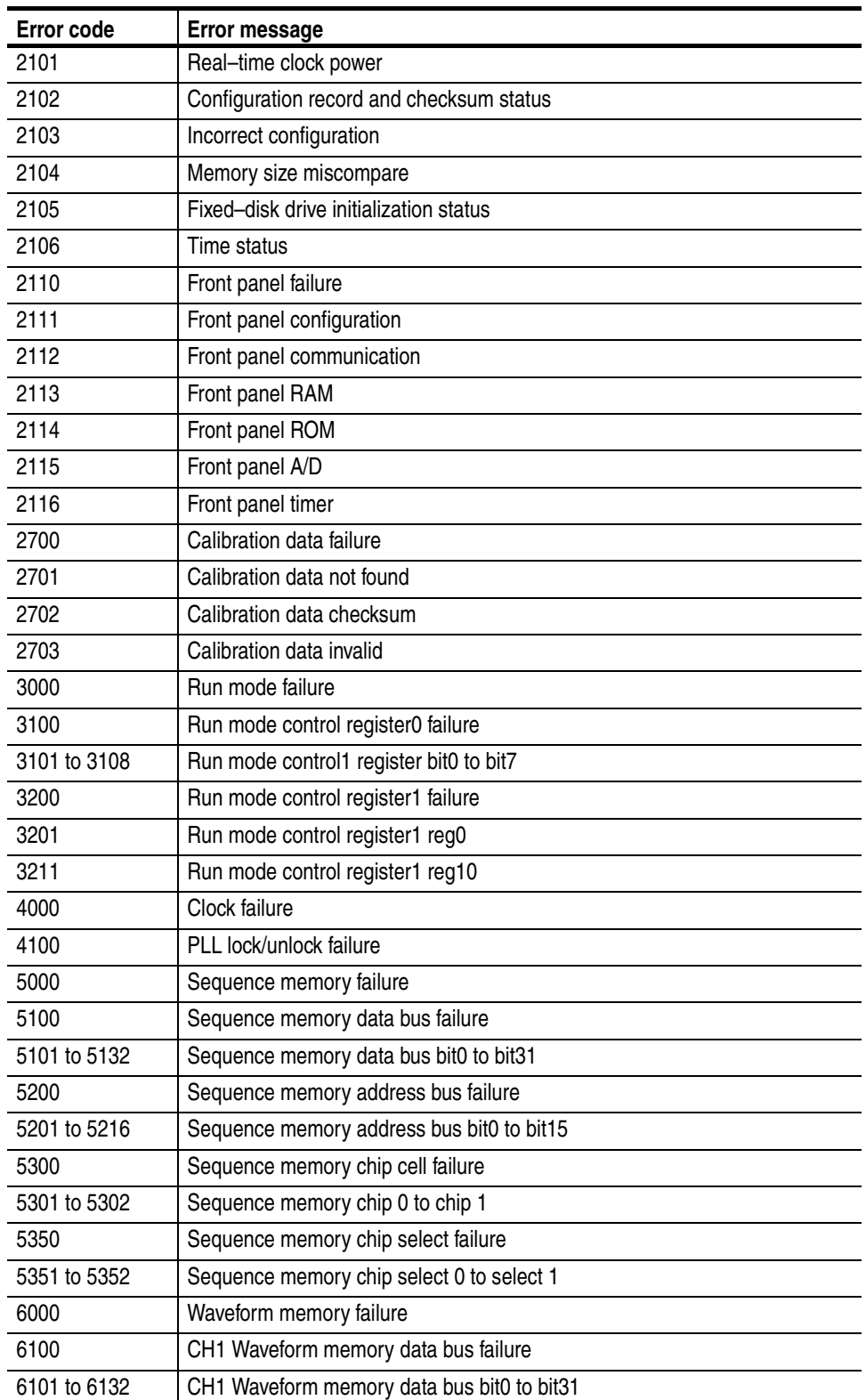

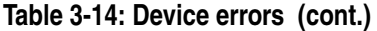

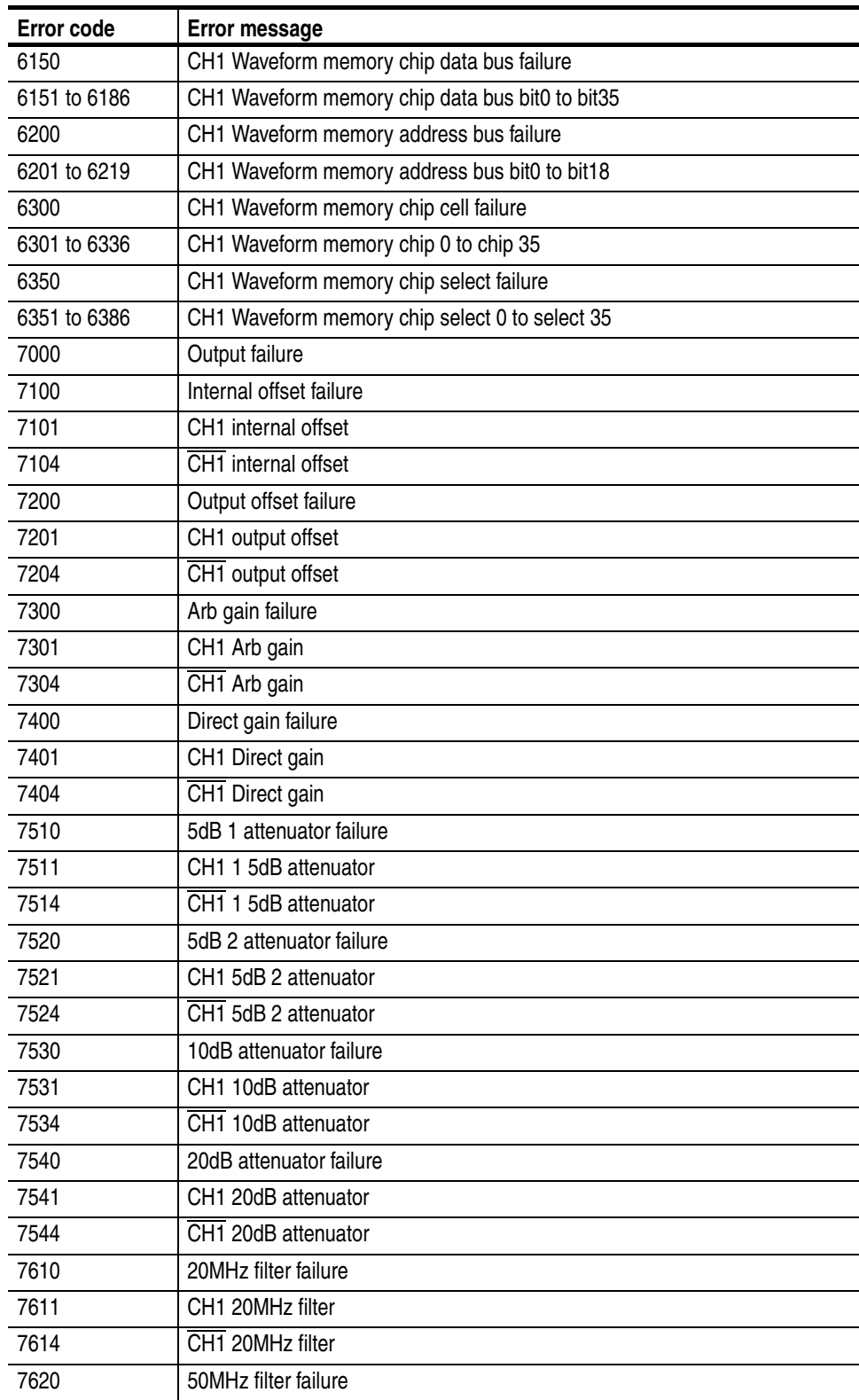

| <b>Error code</b> | Error message                                                   |
|-------------------|-----------------------------------------------------------------|
| 7621              | CH1 50MHz filter                                                |
| 7624              | CH1 50MHz filter                                                |
| 7630              | 100MHz filter failure                                           |
| 7631              | CH1 100MHz filter                                               |
| 7634              | CH1 100MHz filter                                               |
| 7640              | 200MHz filter failure                                           |
| 7641              | CH1 200MHz filter                                               |
| 7644              | CH1 200MHz filter                                               |
| 7700              | Reference level failure                                         |
| 7701              | Reference level failure                                         |
| 7704              | Reference level failure                                         |
| 9111              | Waveform/Sequence load error: waveform memory full              |
| 9112              | Waveform/Sequence load error: invalid waveform length           |
| 9113              | Waveform/Sequence load error: waveform length too short         |
| 9114              | Waveform/Sequence load error: waveform length changed           |
| 9121              | Sequence load error: missing file name in sequence              |
| 9122              | Sequence load error: too many nesting levels                    |
| 9123              | Sequence load error: infinite loop in sub-sequence              |
| 9124              | Sequence load error: infinite sub-sequence loop                 |
| 9125              | Sequence load error: max sequence elements exceeded             |
| 9126              | Sequence load error: invalid jump address                       |
| 9127              | Sequence load error: sequence memory full                       |
| 9128              | Sequence load error: infinite loop and Goto One not allowed     |
| 9129              | Sequence load error: infinite loop and Goto <n> not allowed</n> |
| 9151              | Waveform load warning: output disabled in some channels         |
| 9152              | Waveform/Sequence output warning: output disabled               |

**Table 3-14: Device errors (cont.)**
# **Examples**

# **Programming Examples**

The floppy disk supplied with the waveform generator contains programming samples to use the GPIB and Ethernet interfaces. These programs are written in Microsoft Visual C++ and Visual BASIC.

<span id="page-182-1"></span>Figure [4-1](#page-182-0) displays what you need to run the GPIB example programs. GPIB programs run on a PC–compatible system. To use the GPIB interface, your PC–compatible system must be equipped with a National Instruments GPIB board and associated drivers. GPIB programs are also compatible with National Instruments LabVIEW.

<span id="page-182-2"></span>The diskette also contains the file *README.TXT*. Refer to the file for details about how to run the programs.

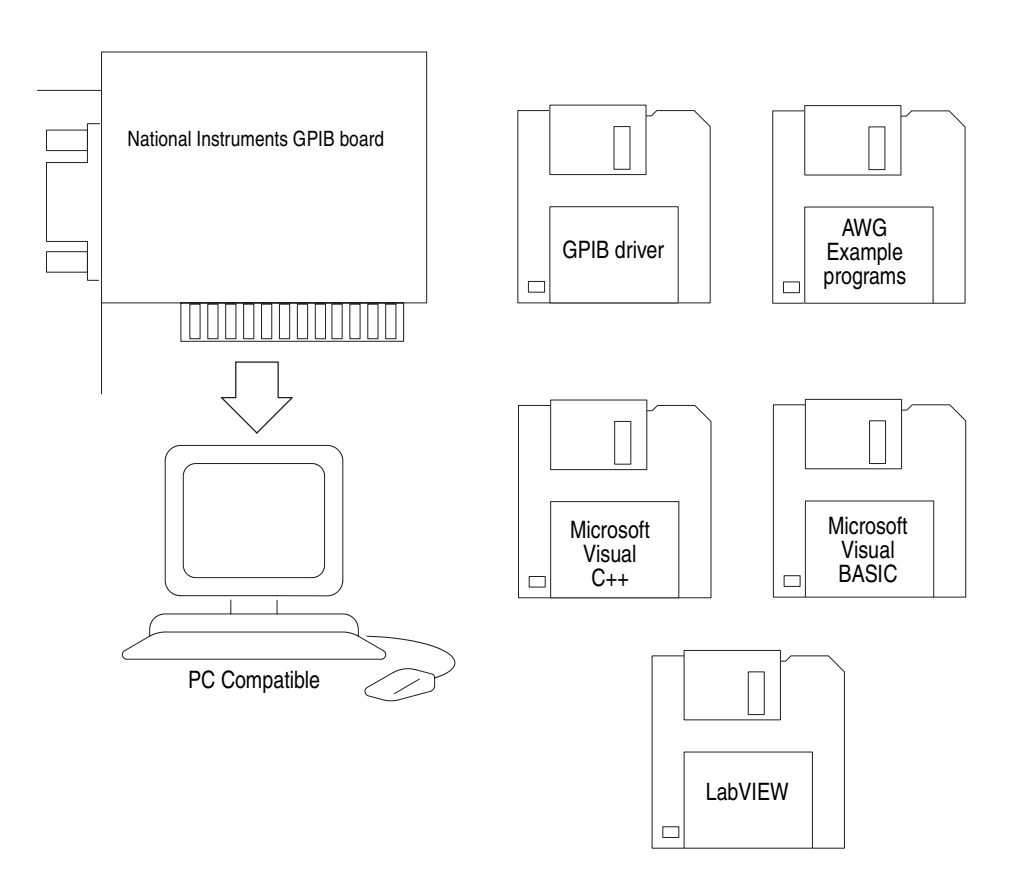

<span id="page-182-0"></span>**Figure 4-1: Equipment needed to run the GPIB example programs**

# **Appendices**

# <span id="page-186-0"></span>**Appendix A: Character Charts**

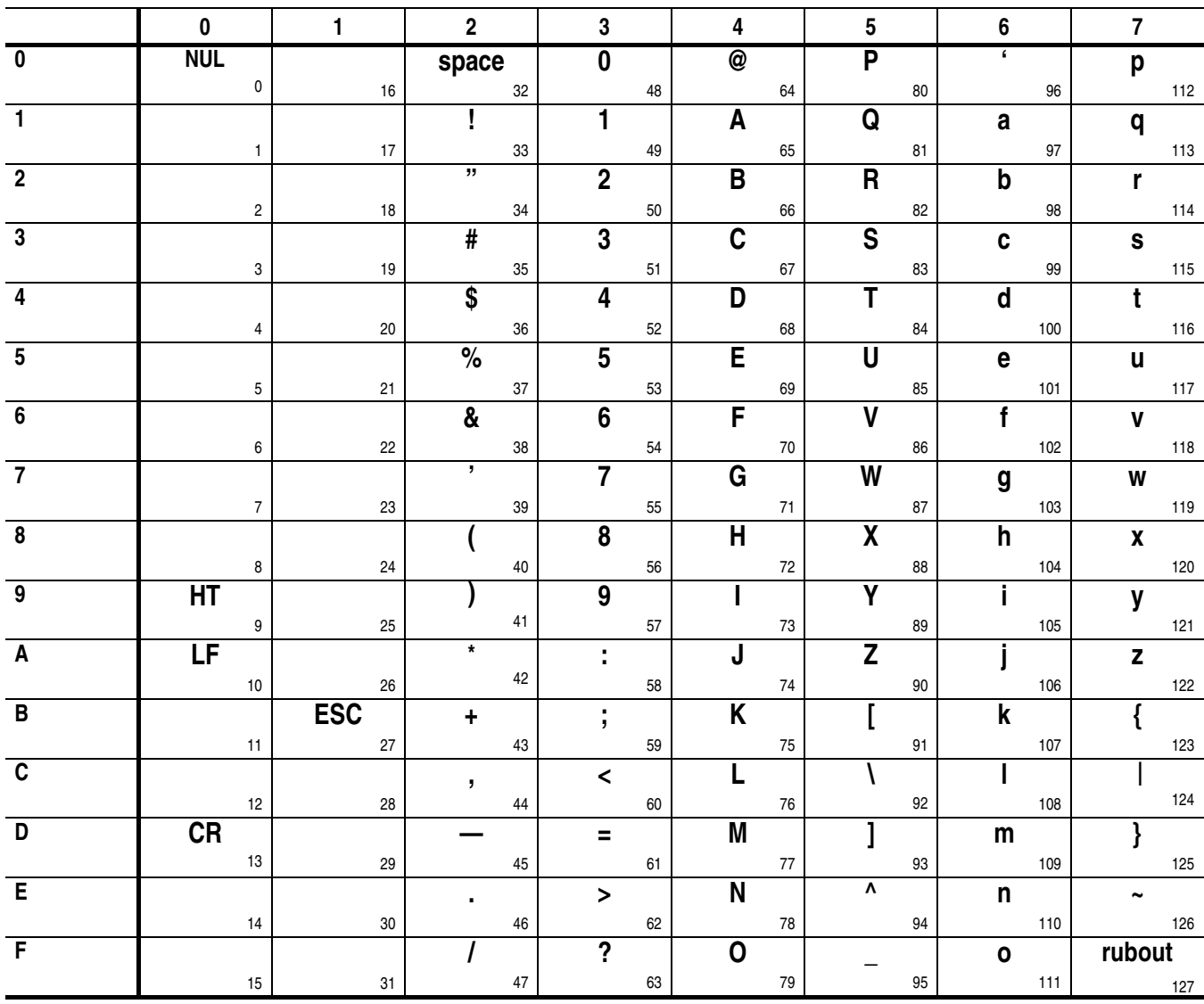

#### **Table A-1: The AWG character set**

**Table A-2: ASCII & GPIB code chart**

| <b>B7</b> |             |           | 0               |                                                                            |                    | 0                           |                                        |                  | 0        |                          |                   | 0                   |                |                                      | 1         |              |                                |                   |              |                   | 1                   |              |                            | -1         |                        |                    |
|-----------|-------------|-----------|-----------------|----------------------------------------------------------------------------|--------------------|-----------------------------|----------------------------------------|------------------|----------|--------------------------|-------------------|---------------------|----------------|--------------------------------------|-----------|--------------|--------------------------------|-------------------|--------------|-------------------|---------------------|--------------|----------------------------|------------|------------------------|--------------------|
|           | <b>B6</b>   |           |                 | 0                                                                          |                    |                             | 0                                      |                  |          | $\mathbf{1}$             | $\mathbf{0}$      |                     | $\blacksquare$ |                                      |           | 0            |                                |                   | 0            |                   |                     | $\mathbf{1}$ |                            |            | $\mathbf{1}$           |                    |
|           |             | <b>B5</b> |                 |                                                                            | 0                  |                             |                                        | $\mathbf{1}$     |          |                          |                   |                     |                | $\mathbf{1}$                         |           |              | 0                              |                   |              | $\mathbf{1}$      |                     |              | 0                          |            |                        | $\mathbf{1}$       |
|           | <b>BITS</b> |           |                 | <b>CONTROL</b>                                                             |                    |                             |                                        |                  |          | <b>NUMBERS</b>           |                   |                     |                |                                      |           |              |                                |                   |              |                   |                     |              |                            |            |                        |                    |
|           | B4 B3 B2 B1 |           |                 |                                                                            |                    |                             |                                        |                  |          |                          | <b>SYMBOLS</b>    |                     |                |                                      |           |              | <b>UPPER CASE</b>              |                   |              |                   |                     |              | <b>LOWER CASE</b>          |            |                        |                    |
|           | 0000        |           | $\overline{0}$  |                                                                            |                    | 20                          |                                        |                  | 40       |                          | $LA0$ 60          |                     |                | LA16                                 | 100       |              | TA0                            | 120               | P            | <b>TA16</b> 140   |                     |              | SA <sub>0</sub>            | 160        |                        | <b>SA16</b>        |
|           |             |           | $\mathbf{0}$    | <b>NUL</b>                                                                 | <b>Committee</b>   | $0 \quad 10$                | <b>DLE</b>                             | 16               | 20       | <b>SP</b>                | 32 <sub>1</sub>   | 30                  | $\mathbf 0$    | 48                                   | 40        | @            | 64                             | 50                |              | 80                | 60                  |              | 96                         | 70         | p                      | 112                |
|           |             |           |                 |                                                                            | GTL $\sqrt{21}$    |                             |                                        | LL <sub>0</sub>  | 41       |                          | LA1               | 61                  |                | <b>LA17</b>                          | 101       |              | TA1                            | 121               |              | <b>TA17</b>       | 141                 |              | SA1                        | 161        |                        | <b>SA17</b>        |
|           | 0001        |           |                 | <b>SOH</b>                                                                 |                    |                             | DC1                                    |                  |          | T.                       |                   |                     | 1.             |                                      |           | A            |                                |                   | Q            |                   |                     | a            |                            |            | q                      |                    |
|           |             |           |                 |                                                                            |                    |                             | $1 \t11$ $17 \t21$                     |                  |          |                          |                   | 33   31             |                | 49                                   | 41        |              | 65                             | 51                |              | 81                | 61                  |              | 97 <sup>1</sup>            | 71         |                        | 113                |
|           | 0 0 1 0     |           | $\overline{2}$  | <b>STX</b>                                                                 |                    | 22                          | DC <sub>2</sub>                        |                  | 42       | $\mathbf{u}$             | LA <sub>2</sub>   | 62                  | $\overline{2}$ | <b>LA18</b>                          | 102       | В            | TA <sub>2</sub>                | 122               | R            | <b>TA18</b>       | 142                 | b            | SA <sub>2</sub>            | 162        |                        | <b>SA18</b>        |
|           |             |           |                 | 2 2 12 18 22                                                               |                    |                             |                                        |                  |          |                          | 34                | 32                  |                | 50                                   | 42        |              | 66                             | 52                |              | 82                | 62                  |              | 98                         | 72         | $\mathbf{r}$           | 114                |
|           |             |           | 3               |                                                                            |                    | 23                          |                                        |                  | 43       |                          | LA <sub>3</sub>   | 63                  |                | LA19                                 | 103       |              | TA3                            | 123               |              | <b>TA19</b>       | 143                 |              | SA3                        | 163        |                        | <b>SA19</b>        |
|           | 0011        |           |                 | <b>ETX</b>                                                                 |                    | and the con-                | DC <sub>3</sub>                        |                  |          | #                        |                   |                     | 3              |                                      |           | C            |                                |                   | S            |                   |                     | c            |                            |            | s                      |                    |
|           |             |           |                 | $\begin{array}{c c} 3 \end{array}$                                         |                    | 13                          | 19                                     |                  | 23       |                          | 35                | 33                  |                | 51                                   | 43        |              | 67                             | 53                |              | 83                | 63                  |              | 99                         | 73         |                        | 115                |
|           | 0100        |           |                 | <b>EOT</b>                                                                 | <b>SDC</b>         | 24                          | DC4                                    | <b>DCL</b>       | 44       | \$                       | LA4               | 64                  | 4              | <b>LA20</b>                          | 104       | D            | TA <sub>4</sub>                | 124               | T.           | <b>TA20</b>       | 144                 | d            | SA4                        | 164        | t                      | <b>SA20</b>        |
|           |             |           |                 |                                                                            |                    |                             |                                        | 20               | 24       |                          | 36                | 34                  |                | 52                                   | 44        |              | 68                             | 54                |              | 84                | 64                  |              | 100                        | 74         |                        | 116                |
|           |             |           |                 |                                                                            | <b>PPC</b>         |                             | $\frac{4}{\text{PPC}}$ $\frac{14}{25}$ | <b>PPU</b>       | 45       |                          | LA <sub>5</sub>   | 65                  |                | LA21                                 | 105       |              | TA <sub>5</sub>                | 125               |              | <b>TA21</b>       | 145                 |              | SA <sub>5</sub>            | 165        |                        | <b>SA21</b>        |
|           | 0 1 0 1     |           |                 | <b>ENQ</b>                                                                 |                    | $\mathcal{L} = \mathcal{L}$ | <b>NAK</b>                             |                  |          | %                        |                   |                     | 5              |                                      |           | E            |                                |                   | U            |                   |                     | e            |                            |            |                        | $\mathbf{u}$       |
|           |             |           | 5               |                                                                            | $\frac{1}{2}$ 5 15 |                             |                                        | 21 25            |          |                          | 37                | 35                  |                | 53                                   | 45        |              | 69                             | 55                |              | 85                | 65                  |              | 101<br>SA6                 | 75         |                        | 117                |
|           | 0110        |           |                 | <b>ACK</b>                                                                 |                    | 26                          | SYN                                    |                  | 46       | &                        | LA6               | 66                  | 6              | <b>LA22</b>                          | 106       | F.           | TA <sub>6</sub>                | 126               | v            | <b>TA22</b>       | 146                 | f            |                            | 166        | v                      | <b>SA22</b>        |
|           |             |           |                 | 6 16 22 26                                                                 |                    |                             |                                        |                  |          |                          | 38                | 36                  |                | 54                                   | 46        |              | 70                             | 56                |              | 86                | 66                  |              | 102                        | 76         |                        | 118                |
|           |             |           |                 |                                                                            |                    | 27                          |                                        |                  | 47       | $\mathbf{L}$             | LA7               | 67                  |                | LA23                                 | 107       |              | TA7                            | 127               |              | <b>TA23</b>       | 147                 |              | SA7                        | 167        |                        | <b>SA23</b>        |
|           | 0111        |           |                 | <b>BEL</b>                                                                 |                    |                             | <b>ETB</b>                             |                  |          |                          |                   |                     | $\overline{7}$ |                                      |           | G            |                                |                   | W            |                   |                     | g            |                            |            | <b>W</b>               |                    |
|           |             |           | 10              | $\overline{7}$                                                             | GET                | 30                          | 17 23                                  | SPE <sup>1</sup> | 27<br>50 |                          | 39                | 37                  |                | 55                                   | 47        |              | -71                            | 57                |              | 87                | 67                  |              | 103                        | 77         |                        | 119<br><b>SA24</b> |
|           | 1000        |           |                 | <b>BS</b>                                                                  |                    |                             | <b>CAN</b>                             |                  |          |                          | LA8               | 70                  | 8              | <b>LA24</b>                          | 110       | H            | TA8                            | 130               | X            | <b>TA24</b>       | 150                 | h            | SA <sub>8</sub>            | 170        | $\mathbf{x}$           |                    |
|           |             |           |                 |                                                                            | 8 <sup>8</sup>     | 18                          |                                        | 24               | 28       |                          | 40                | 38                  |                | 56                                   | 48        |              | 72                             | 58                |              | 88                | 68                  |              | 104                        | 78         |                        | 120                |
|           |             |           | $11 -$          |                                                                            | TCT                | 31                          |                                        | <b>SPD</b>       | 51       |                          | LA9               | 71                  |                | <b>LA25</b>                          | 111       |              | TA <sub>9</sub>                | 131               |              | <b>TA25</b>       | 151                 |              | SA9                        | 171        |                        | <b>SA25</b>        |
|           | 1001        |           |                 | <b>HT</b>                                                                  |                    |                             | EM                                     |                  |          | $\mathcal{L}$            |                   |                     | 9              |                                      |           | $\mathbf{I}$ |                                |                   | Y            |                   |                     | i.           |                            |            | <b>y</b>               |                    |
|           |             |           | 12              | $9 \qquad \qquad$                                                          |                    | $9$ 19<br>32                |                                        | 25 29            | 52       |                          | 41<br><b>LA10</b> | 39<br>72            |                | 57<br><b>LA26</b>                    | 49<br>112 |              | 73<br><b>TA10</b>              | 59<br>132         |              | 89<br><b>TA26</b> | 69<br>152           |              | 105<br><b>SA10</b>         | V79<br>172 |                        | 121<br><b>SA26</b> |
|           | 1 0 1 0     |           |                 | LF.                                                                        |                    | $\mathbf{L}$                | <b>SUB</b>                             |                  |          | $\star$                  |                   |                     |                |                                      |           | J            |                                |                   | z            |                   |                     | Ť            |                            |            | $\mathbf{z}$           |                    |
|           |             |           |                 |                                                                            | $10$ 1A            |                             | 26                                     |                  | 2A       |                          | 42                | ЗA                  |                | 58                                   | 4Α        |              | -74                            | 5А                |              | 90                | 6A                  |              | 106                        |            |                        | 122                |
|           |             |           | $\overline{13}$ |                                                                            |                    | 33                          |                                        |                  | 53       |                          | <b>LA11</b>       | 73                  |                | <b>LA27</b>                          | 113       |              | <b>TA11</b>                    | 133               |              | <b>TA27</b>       | 153                 |              | <b>SA11</b>                | 173        |                        | <b>SA27</b>        |
| 1 0 1 1   |             |           |                 | VT                                                                         |                    |                             | <b>ESC</b>                             |                  |          | $\ddot{}$                |                   |                     |                |                                      |           | K            |                                |                   |              |                   |                     | k            |                            |            | $\left\{ \right.$      |                    |
|           |             |           | В<br>14         |                                                                            | 11 1B              | 34                          |                                        | $27$ 2B          | 54       |                          | 43<br><b>LA12</b> | 3B<br>74            |                | 59<br><b>LA28</b>                    | 4B<br>114 |              | 75<br><b>TA12</b>              | 5B<br>134         |              | 91<br><b>TA28</b> | 6B<br>154           |              | 107<br><b>SA12</b>         | 7B<br>174  |                        | 123<br><b>SA28</b> |
|           | 1100        |           |                 | <b>FF</b>                                                                  |                    |                             | <b>FS</b>                              |                  |          | $\overline{\phantom{a}}$ |                   |                     | $\prec$        |                                      |           | L            |                                |                   | $\lambda$    |                   |                     | $\mathbf{I}$ |                            |            | 长                      |                    |
|           |             |           |                 | $\begin{array}{c cc}\nC & 12 & 1C & 28 \\ \hline\n15 & 35 & \n\end{array}$ |                    |                             |                                        |                  | 2C       |                          | 44                | ЗC                  |                | 60                                   | 4C        |              | 76                             | 5C                |              | 92                | 6C                  |              | 108                        | 7C         |                        | 124                |
|           |             |           |                 |                                                                            |                    |                             |                                        |                  | 55       |                          | <b>LA13</b>       | 75                  |                | LA29                                 | 115       |              | <b>TA13</b>                    | 135               |              | <b>TA29</b>       | 155                 |              | <b>SA13</b>                | 175        |                        | <b>SA29</b>        |
|           | 1 1 0 1     |           | D               | CR GS                                                                      |                    |                             |                                        |                  |          |                          |                   |                     |                |                                      |           | M            |                                |                   | $\mathbf{I}$ |                   |                     | m            |                            |            |                        |                    |
|           |             |           | 16              |                                                                            | 13                 | 1D<br>36                    |                                        | 29               | 2D<br>56 |                          | 45<br><b>LA14</b> | 3D<br>76            |                | 61<br>LA30                           | 4D<br>116 |              | 77<br><b>TA14</b>              | 5D<br>136         |              | 93<br><b>TA30</b> | 6D<br>156           |              | 109<br><b>SA14</b>         | 7D<br>176  |                        | 125<br><b>SA30</b> |
|           | 1 1 1 0     |           |                 | <b>SO</b>                                                                  |                    |                             | <b>RS</b>                              |                  |          |                          |                   |                     | >              |                                      |           | N            |                                |                   | ۸            |                   |                     | n            |                            |            | $\tilde{}$             |                    |
|           |             |           | Ε               |                                                                            | 14                 | 1E                          |                                        | 30               | 2Е       |                          | 46                | 3E                  |                | 62                                   | 4E        |              | 78                             | 5E                |              | 94                | 6E                  |              | 110                        | 7E         |                        | 126                |
|           |             |           | 17              |                                                                            |                    | 37                          |                                        |                  | 57       |                          | <b>LA15</b>       | 77                  |                | <b>UNL</b>                           | 117       |              | $\overline{I}$ A <sub>15</sub> | 137               |              | <b>UNT</b>        | 157                 |              | <b>SA15</b>                | 177        |                        |                    |
|           | 1 1 1 1     |           | F               | SI                                                                         |                    |                             | <b>US</b>                              |                  |          |                          |                   |                     | ?              |                                      |           | 0            |                                |                   |              |                   |                     | o            |                            |            | <b>RUBOUT</b><br>(DEL) |                    |
|           |             |           |                 | <b>ADDRESSED</b>                                                           | 15                 | 1F                          | <b>UNIVERSAL</b>                       | 31               | 2F       |                          | 47                | 3F<br><b>LISTEN</b> |                | 63                                   | 4F        |              | 79                             | 5F<br><b>TALK</b> |              | 95                | 6F                  |              | 111<br>SECONDARY ADDRESSES | 7F         |                        | 127                |
|           |             |           |                 | <b>COMMANDS</b>                                                            |                    |                             | COMMANDS                               |                  |          |                          | <b>ADDRESSES</b>  |                     |                |                                      |           |              | ADDRESSES                      |                   |              |                   |                     |              | OR COMMANDS                |            |                        |                    |
|           | <b>KEY</b>  |           |                 |                                                                            |                    |                             |                                        |                  |          |                          |                   |                     |                |                                      |           |              |                                |                   |              |                   | Tektronix           |              |                            |            |                        |                    |
|           |             |           | octal           |                                                                            | ★5                 |                             | ENQ<                                   | <b>PPC+</b>      |          |                          | ASCII character   |                     |                | <b>GPIB code (with ATN asserted)</b> |           |              |                                |                   |              |                   |                     |              | REF: ANSI STD X3.4-1977    |            |                        |                    |
|           |             |           |                 | hex                                                                        | $\rightarrow$ 5    |                             |                                        | 54               |          | decimal                  |                   |                     |                |                                      |           |              |                                |                   |              |                   | IEEE STD 488.1-1987 |              |                            |            |                        |                    |
|           |             |           |                 |                                                                            |                    |                             |                                        |                  |          |                          |                   |                     |                |                                      |           |              |                                |                   |              |                   | ISO STD 646-2973    |              |                            |            |                        |                    |

# **Appendix B: GPIB Interface Specification**

<span id="page-188-1"></span>This appendix lists and describes the GPIB functions and messages the waveform generator implements.

# **Interface Functions**

Table [B-1](#page-188-0) lists the GPIB interface functions this instrument implements. Each function is briefly described on the next page.

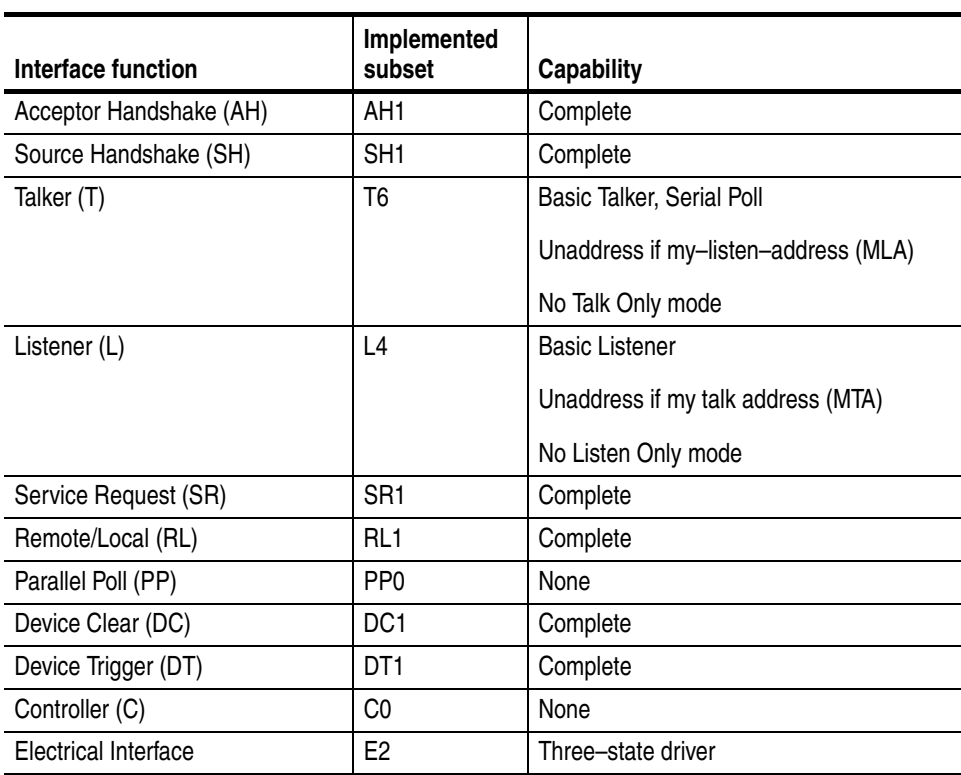

#### <span id="page-188-0"></span>**Table B-1: GPIB interface function implementation**

- Acceptor Handshake (AH). Enables a listening device to coordinate data reception. The AH function delays data transfer initiation or termination until the listening device is ready to receive the next data byte.
- Source Handshake (SH). Enables a talking device to support the coordination of data transfer. The SH function controls the initiation and termination of data byte transfers.
- Talker (T). Enables a device to send device–dependent data over the interface. This capability is available only when the device is addressed to talk, and uses a one–byte address.
- $\blacksquare$  Listener (L). Enables a device to receive device–dependent data over the interface. This capability is available only when the device is addressed to listen, and uses a one–byte address.
- Service Request (SR). Enables a device to request service from the controller.
- Remote/Local (RL). Enables a device to select between one of two sources for waveform generator control. It determines whether input information is controlled from the front panel (local control) or by GPIB commands (remote control).
- Device Clear (DC). Enables a device to be cleared or initialized, either individually, or as part of a group of devices.
- Controller  $(C)$ . Enables a device that has this capability to send its address, universal commands, and addressed commands to other devices over the interface.
- Electrical Interface  $(E)$ . Identifies the electrical interface driver type. The notation E1 means the electrical interface uses open collector drivers, E2 means the electrical interface uses three–state drivers.

# **Interface Messages**

<span id="page-190-4"></span>Table [B-2](#page-190-0) shows the standard interface messages the waveform generator supports. Brief function descriptions are provided on the next page.

<span id="page-190-15"></span><span id="page-190-14"></span><span id="page-190-13"></span><span id="page-190-12"></span><span id="page-190-11"></span><span id="page-190-10"></span><span id="page-190-9"></span><span id="page-190-8"></span><span id="page-190-7"></span><span id="page-190-6"></span><span id="page-190-5"></span><span id="page-190-3"></span><span id="page-190-2"></span><span id="page-190-1"></span>

| <b>Message</b>        | <b>GPIB</b> |
|-----------------------|-------------|
| <b>DCL</b>            | Yes         |
| <b>GET</b>            | Yes         |
| GTL                   | Yes         |
| LLO                   | Yes         |
| <b>PPC</b>            | No          |
| <b>PPD</b>            | No          |
| <b>PPE</b>            | No          |
| <b>PPU</b>            | No          |
| <b>SDC</b>            | Yes         |
| <b>SPD</b>            | Yes         |
| <b>SPE</b>            | Yes         |
| <b>TCT</b>            | No          |
| <b>UNL</b>            | Yes         |
| <b>UNT</b>            | Yes         |
| Listen Addresses      | Yes         |
| <b>Talk Addresses</b> | Yes         |

<span id="page-190-0"></span>**Table B-2: AWG standard interface message**

- Device Clear (DCL). Will clear (initialize) all devices on the bus that have a device clear function, whether or not the controller has addressed them.
- Group Execute Trigger (GET). Triggers all applicable devices and causes them to initiate their programmed actions.
- Go To Local (GTL). Causes the listen–addressed device to switch from remote to local (front–panel) control.
- Local Lockout (LLO). Disables the return to local function.
- Parallel Poll Configure (PPC). Causes the listen–addressed device to respond to the secondary commands Parallel Poll Enable (PPE) and Parallel Poll Disable (PPD), which are placed on the bus following the PPC command. PPE enables a device with parallel poll capability to respond on a particular data line. PPD disables the device from responding to the parallel poll.
- Select Device Clear (SDC). Clears or initializes all listen–addressed devices.
- Serial Poll Disable (SPD). Changes all devices on the bus from the serial poll state to the normal operating state.
- Serial Poll Enable (SPE). Puts all bus devices that have a service request function into the serial poll enabled state. In this state, each device sends the controller its status byte, instead of its normal output, after the device receives its talk address on the data lines. This function may be used to determine which device sent a service request.
- Take Control (TCT). Allows the controller in charge to pass control of the bus to another controller on the bus.

# **Appendix C: Network Interface Specification**

<span id="page-192-0"></span>The waveform generator supports remote control with the Ethernet interface. This Appendix describes the network interface specification.

TCP/IP is used as the network protocol, and the port number is fixed as 4000. Commands can be sent from the application program through the TCP/IP socket interface, and queries can be received through the interface.

The following lists the differences between the GPIB interface and the Ethernet interface.

- The Line Feed (LF) code is needed as a terminator at the end of a message.
- The IEEE 488.1 standard (for instance, Device Clear, Service Request, etc.) is not supported.
- The Message Exchange Control Protocol in the IEEE 488.2 is not supported. However, common commands such as \*ESE and the event handling features are supported.
- $\blacksquare$  The Indefinite format (the block start at #0) in the <ARBITRARY BLOCK PROGRAM DATA> of the IEEE 488.2 is not supported.

For detailed information about the programming, refer to the *Sample Programs*  disk supplied with this waveform generator.

# **Appendix D: SCPI Conformance Information**

<span id="page-194-1"></span>All commands in the waveform generator are based on SCPI Version 1999.0. Table [D-1](#page-194-0)lists the SCPI commands this waveform generator supports.

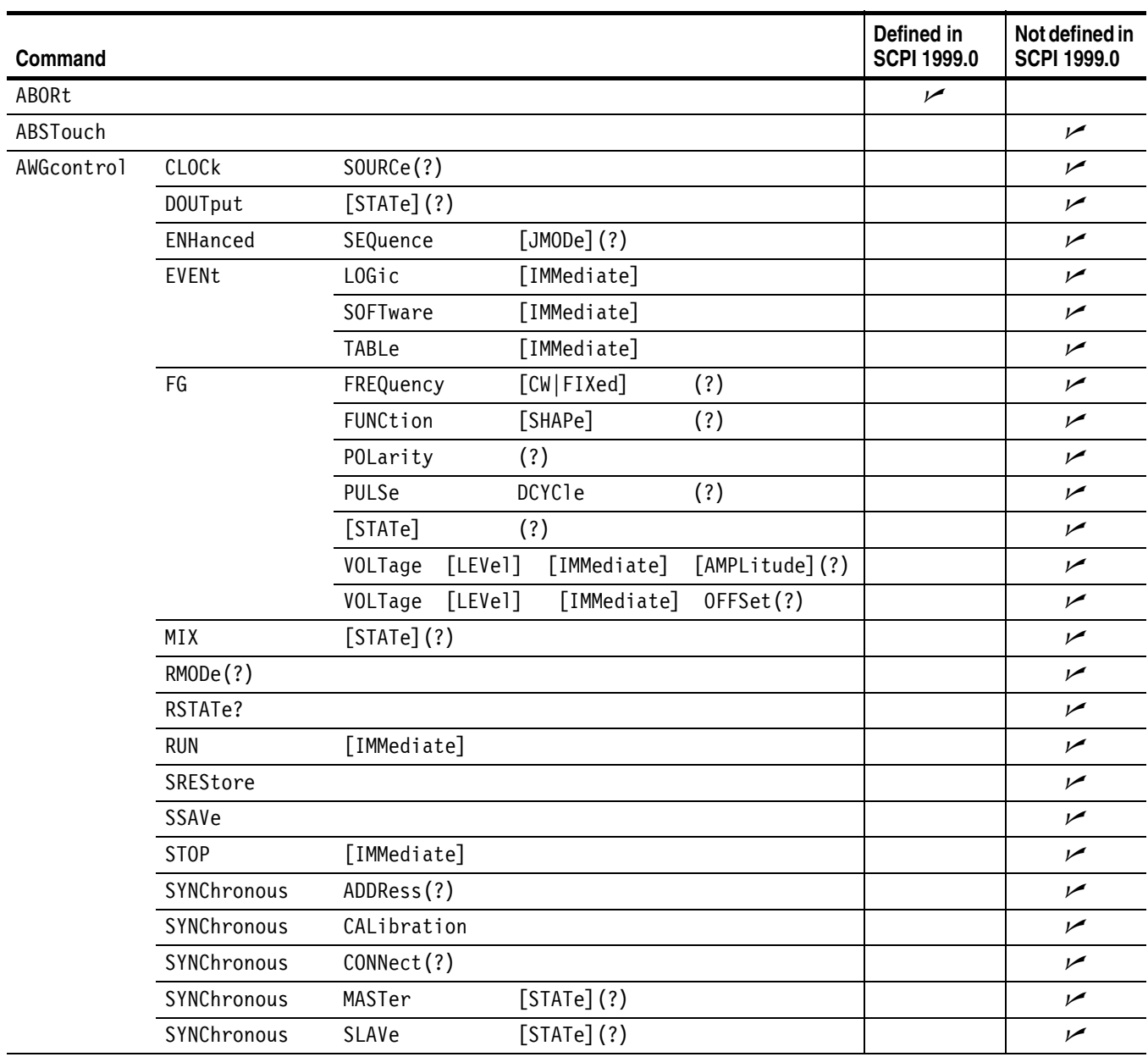

#### <span id="page-194-0"></span>**Table D-1: SCPI conformance information**

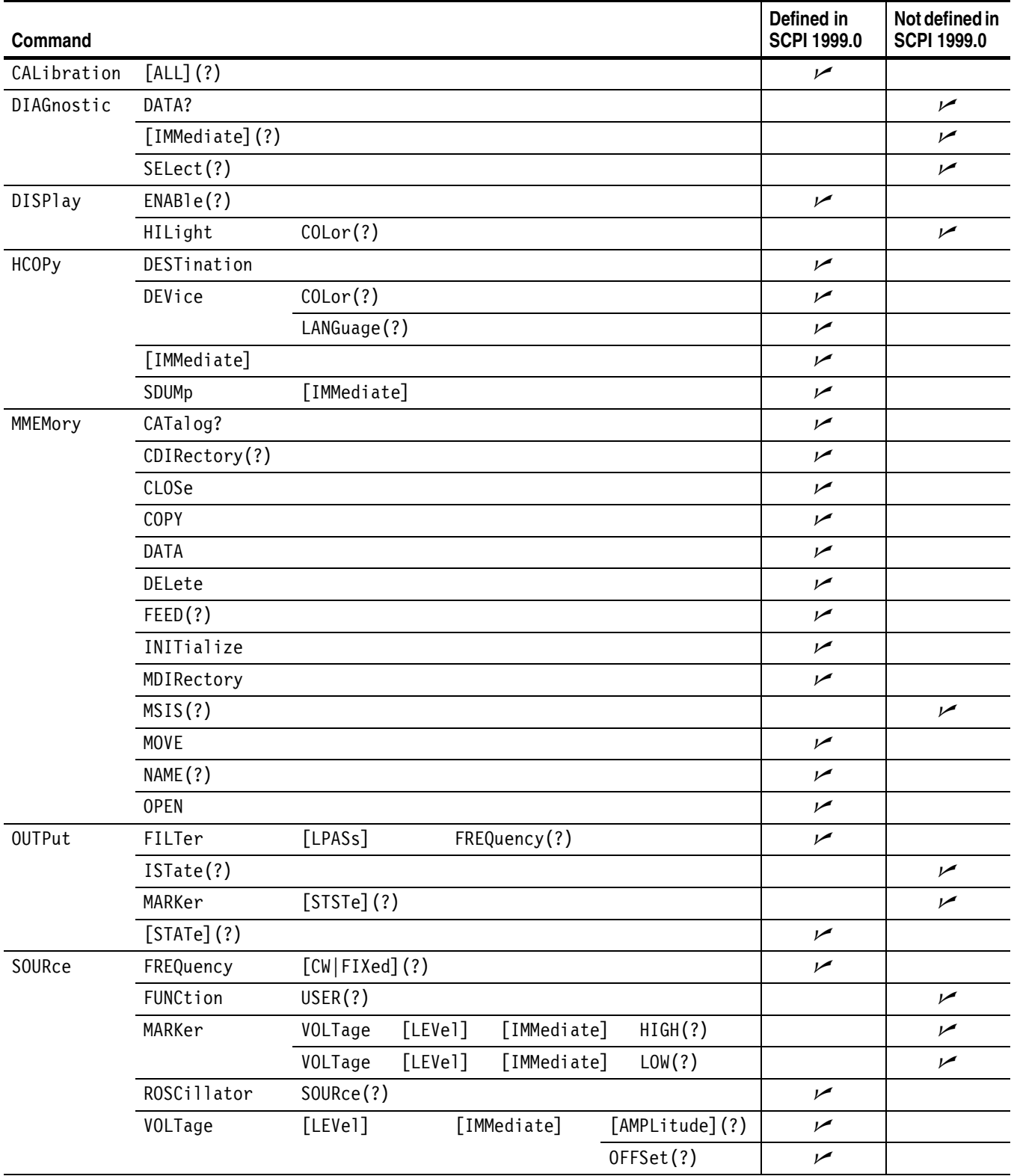

### **Table D-1: SCPI conformance information (cont.)**

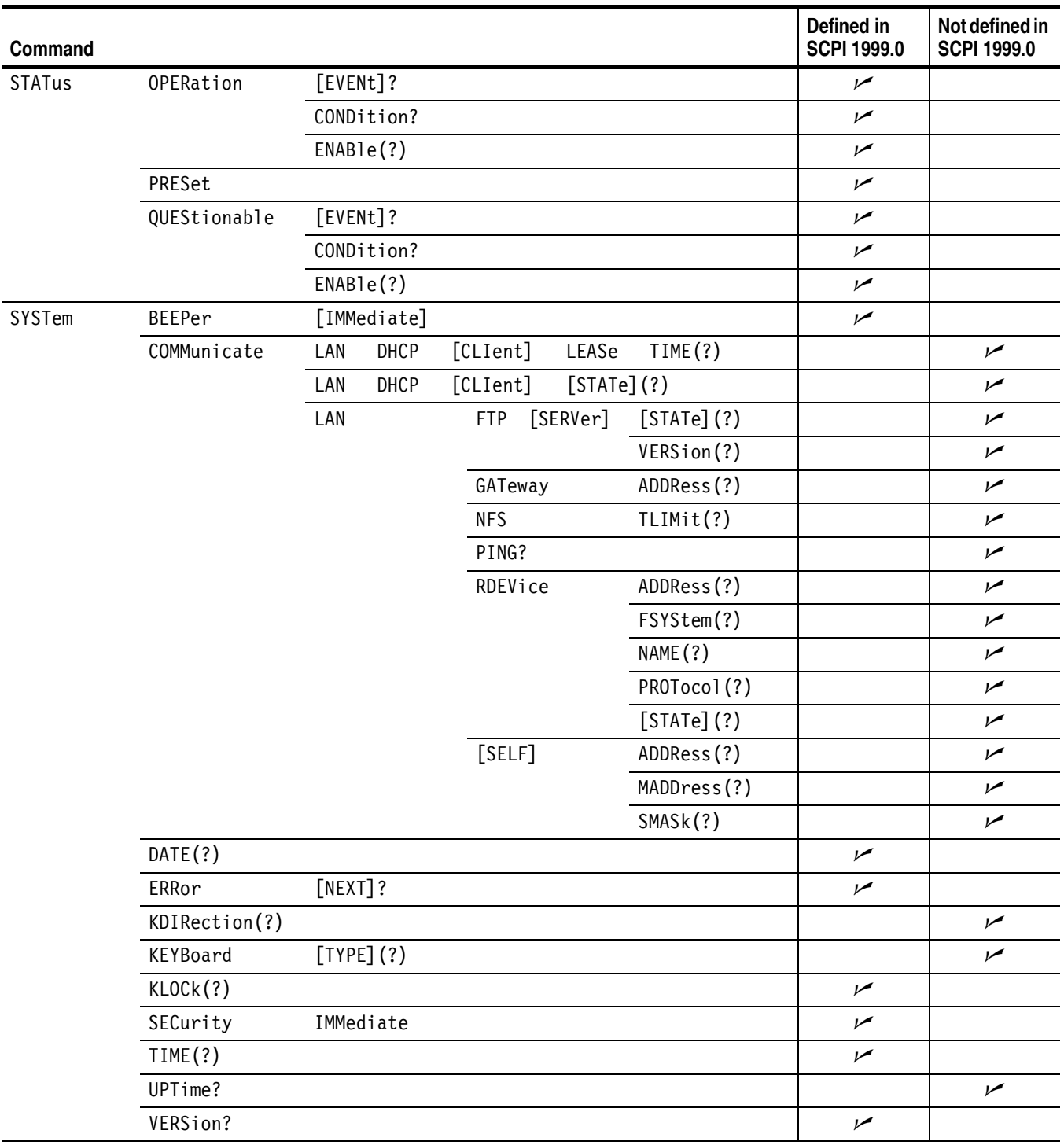

### **Table D-1: SCPI conformance information (cont.)**

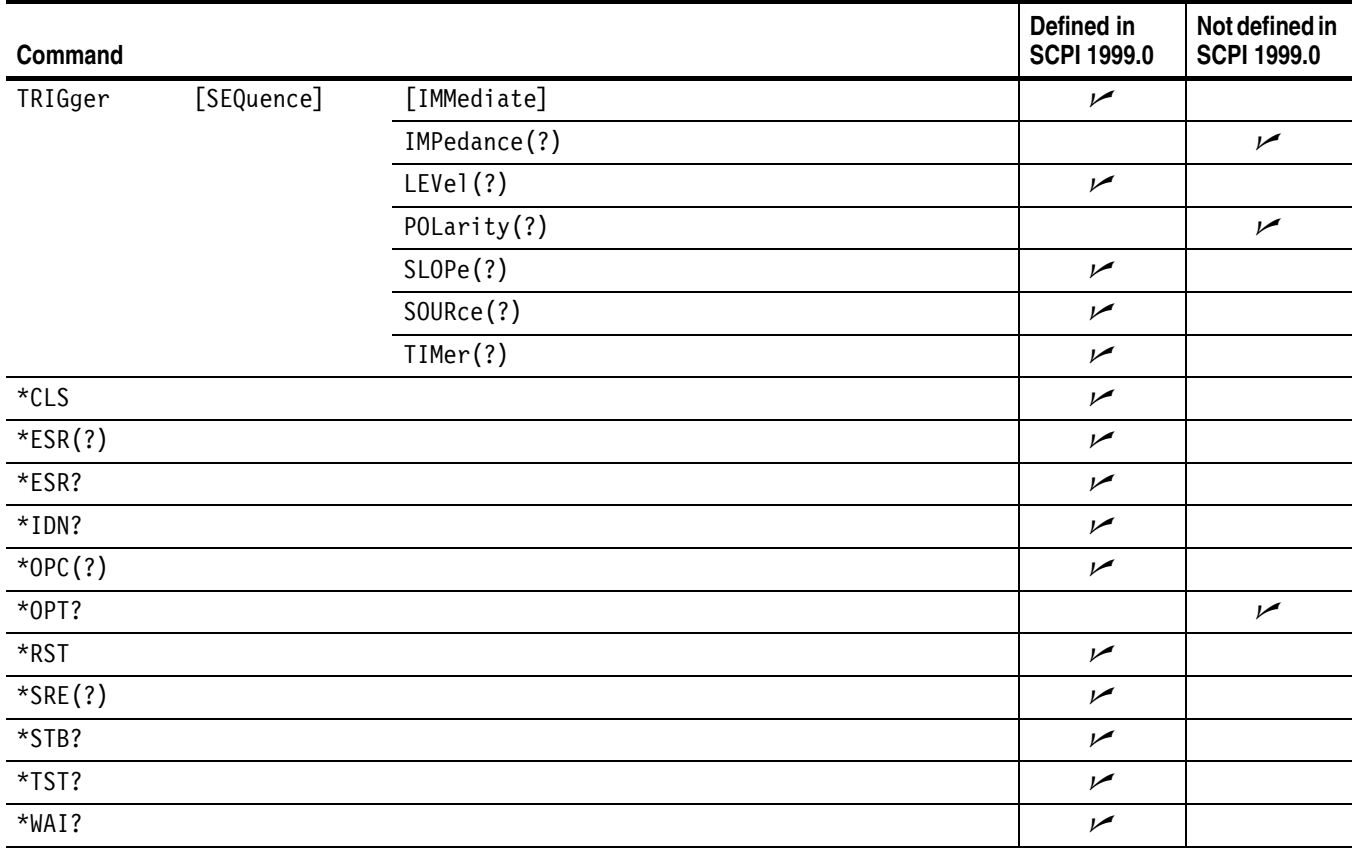

### **Table D-1: SCPI conformance information (cont.)**

# **Appendix E: Factory Initialization Settings**

<span id="page-198-1"></span>The following tables lists the commands affected by factory initialization. Table [E-1](#page-198-0) on page [E-1](#page-198-0) lists commands for the AWG710.

The SYStem:SECurity:IMMediate command initializes all the settings as shown below; the \*RST command has no effect on the Status commands and the SYSTem:COMMunicate:LAN commands.

<span id="page-198-0"></span>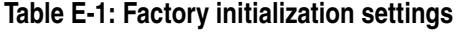

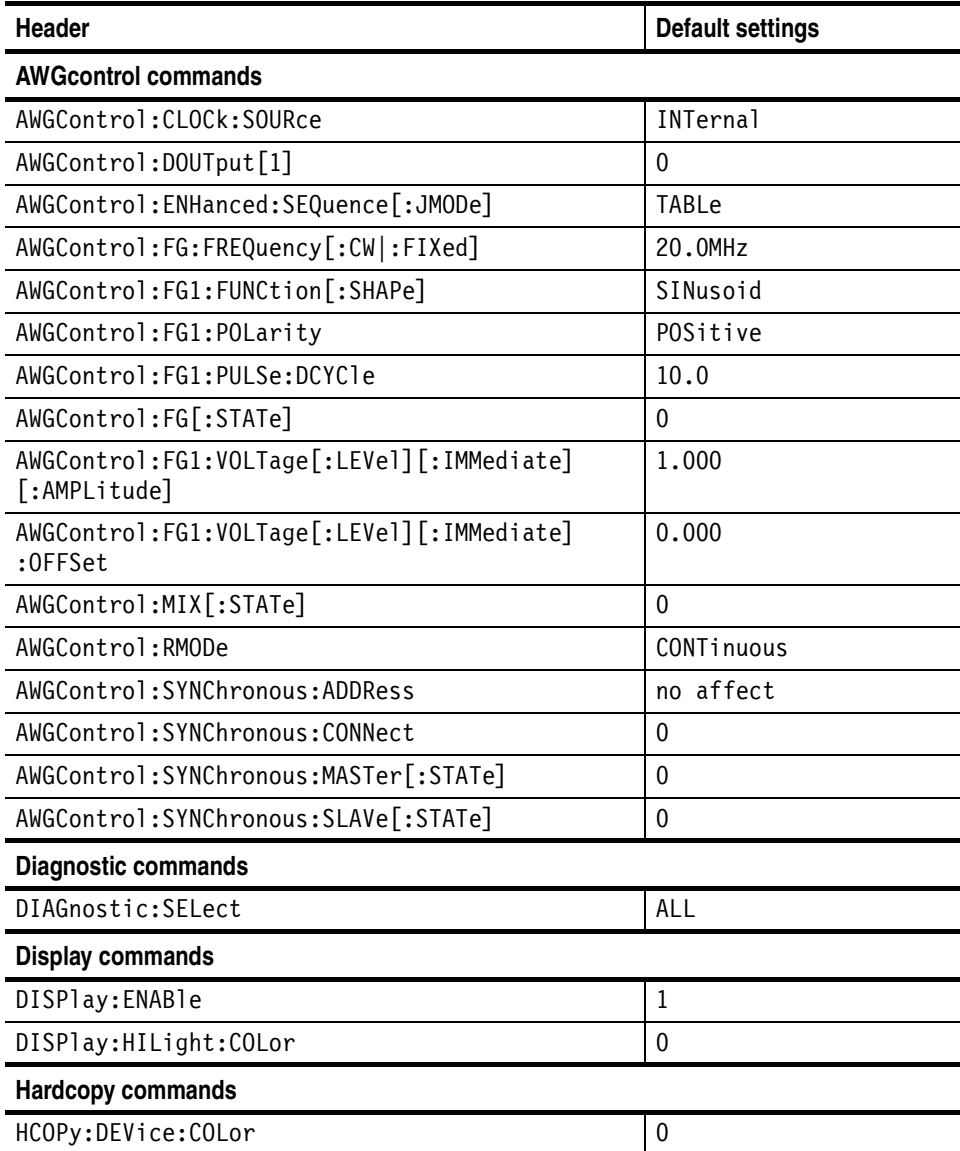

| Header                                                                  | <b>Default settings</b>               |  |  |  |  |  |  |
|-------------------------------------------------------------------------|---------------------------------------|--|--|--|--|--|--|
| HCOPy: DEVice: LANGuage                                                 | <b>BMP</b>                            |  |  |  |  |  |  |
| <b>MMemory commands</b>                                                 |                                       |  |  |  |  |  |  |
| MMEMory: CDIRectory                                                     | $^{\prime\prime}$ / $^{\prime\prime}$ |  |  |  |  |  |  |
| MMEMory: FEED                                                           | "HCOP"                                |  |  |  |  |  |  |
| MMEMory: MSIS                                                           | "MAIN"                                |  |  |  |  |  |  |
| MMEMory: NAME                                                           | "HARDCOPY", "MAIN"                    |  |  |  |  |  |  |
| <b>Output commands</b>                                                  |                                       |  |  |  |  |  |  |
| OUTPut[1]:FILTer[:LPASs]:FREQuency                                      | $9.9E + 37$                           |  |  |  |  |  |  |
| OUTPut[1]: ISTAte                                                       | 0                                     |  |  |  |  |  |  |
| OUTPut[1][:STATe]                                                       | 0                                     |  |  |  |  |  |  |
| OUTPut[1]:MARKer[:STATe]                                                | 0                                     |  |  |  |  |  |  |
| Source commands                                                         |                                       |  |  |  |  |  |  |
| [SOURce[1]]:COMBine:FEED                                                | $\mathbf{H}$<br>(nul]                 |  |  |  |  |  |  |
| [SOURce[1]]:FREQuency[:CW :FIXed]                                       | 1.0000000E+8                          |  |  |  |  |  |  |
| [SOURce[1]]:FUNCtion:USER                                               | Ш<br>$(nu$ <sup>1</sup> ), "MAIN"     |  |  |  |  |  |  |
| $[SOWRce[1]]$ :MARKer $[1 2]$ :VOLTage $[:$ LEVel]<br>[:IMMediate]:HIGH | 2.00 (AWG710)<br>1.00 (AWG710B)       |  |  |  |  |  |  |
| [SOURce[1]]:MARKer[1 2]:VOLTage[:LEVel]<br>[:IMMediate]:LOW             | 0.00                                  |  |  |  |  |  |  |
| [SOURce[1]]:ROSCillator:SOURce                                          | <b>INTernal</b>                       |  |  |  |  |  |  |
| [SOURce[1]]:VOLTage[:LEVel][:IMMediate]<br>[:AMPLitude]                 | 1.000                                 |  |  |  |  |  |  |
| [SOURce[1]]:VOLTage[:LEVel][:IMMediate]:<br><b>OFFSet</b>               | 0.000                                 |  |  |  |  |  |  |
| <b>Status commands</b>                                                  |                                       |  |  |  |  |  |  |
| $*$ ESE <sup>1</sup>                                                    | 0                                     |  |  |  |  |  |  |
| $*PSC$ <sup>1</sup>                                                     | $\mathbf{1}$                          |  |  |  |  |  |  |
| $*$ SRE <sup>1</sup>                                                    | $\mathbf 0$                           |  |  |  |  |  |  |
| STATus: OPERation: ENABle 1                                             | 0                                     |  |  |  |  |  |  |
| STATus:QUEStionable:ENABle                                              | 0                                     |  |  |  |  |  |  |

**Table E-1: Factory initialization settings (cont.)**

| Header                                                          | <b>Default settings</b> |  |  |  |  |  |
|-----------------------------------------------------------------|-------------------------|--|--|--|--|--|
| <b>System commands</b>                                          |                         |  |  |  |  |  |
| SYSTem:COMMunicate:LAN:DHCP[:CLIent]:LEASe:<br><b>TIME</b>      | 28800                   |  |  |  |  |  |
| 1<br>SYSTem:COMMunicate:LAN:DHCP[:CLIent][:STATe]               | $\Omega$                |  |  |  |  |  |
| SYSTem:COMMunicate:LAN:FTP[:SERVer][:STATe] <sup>1</sup>        | 0                       |  |  |  |  |  |
| SYSTem:COMMunicate:LAN:FTP[:SERVer]:VERSion <sup>1</sup>        | STANdard                |  |  |  |  |  |
| SYSTem:COMMunicate:LAN:GATeway[1 2 3]:ADDRess                   | Ш<br>(nul]              |  |  |  |  |  |
| SYSTem: COMMunicate: LAN: NFS: TLIMit                           | 300                     |  |  |  |  |  |
| 1<br>SYSTem:COMMunicate:LAN:RDEVice <x>:ADDRess</x>             | $\mathbf{H}$<br>(nul]   |  |  |  |  |  |
| SYSTem: COMMunicate: LAN: RDEVice <x>: FSYStem<sup>1</sup></x>  | $\mathbf{H}$<br>(nul]   |  |  |  |  |  |
| SYSTem: COMMunicate: LAN: RDEVice <x>: NAME 1</x>               | "NET < x >"             |  |  |  |  |  |
| SYSTem: COMMunicate: LAN: RDEVice <x>: PROTocol<sup>1</sup></x> | <b>NFS</b>              |  |  |  |  |  |
| SYSTem:COMMunicate:LAN:RDEVice <x>[:STATe]<sup>1</sup></x>      | 0                       |  |  |  |  |  |
| SYSTem: COMMunicate: LAN[: SELF]: ADDRess <sup>1</sup>          | $\mathbf{H}$<br>(nul]   |  |  |  |  |  |
| SYSTem:COMMunicate:LAN[:SELF]:SMASk                             | $\mathbf{H}$<br>(nu11)  |  |  |  |  |  |
| SYSTem: KDIRection                                              | FORWard                 |  |  |  |  |  |
| SYSTem:KEYBoard[:TYPE]                                          | ASCii                   |  |  |  |  |  |
| SYSTem: KLOCK                                                   | 0                       |  |  |  |  |  |
| <b>Trigger commands</b>                                         |                         |  |  |  |  |  |
| TRIGger[:SEQuence]: IMPedance                                   | $5.0E + 1$              |  |  |  |  |  |
| TRIGger[:SEQuence]:LEVel                                        | 1.4                     |  |  |  |  |  |
| TRIGger[:SEQuence]:POLarity                                     | POSitive                |  |  |  |  |  |
| TRIGger[:SEQuence]:SLOPe                                        | POSitive                |  |  |  |  |  |
| TRIGger[:SEQuence]:SOURce                                       | <b>EXTernal</b>         |  |  |  |  |  |
| TRIGger[:SEQuence]:TIMer                                        | $1.00E-1$               |  |  |  |  |  |
| <b>GPIB</b>                                                     |                         |  |  |  |  |  |
| Remote Control                                                  | GPIB                    |  |  |  |  |  |
| GPIB Address <sup>1</sup>                                       | $\mathbf{1}$            |  |  |  |  |  |
| GPIB Confoguration                                              | Talk/Listen             |  |  |  |  |  |
|                                                                 |                         |  |  |  |  |  |

**Table E-1: Factory initialization settings (cont.)**

**1 These commands are not affected by the \*RST command.**

# **Glossary and Index**

# **Glossary**

#### **ASCII**

Acronym for the American Standard Code for Information Interchange. Controllers transmit commands to the instrument using ASCII character encoding.

#### **Address**

A 7–bit code that identifies an instrument on the communication bus. The instrument must have a unique address for the controller to recognize and transmit commands.

#### **BNF (Backus–Naur Form)**

A standard notation system for command syntax diagrams. The syntax diagrams in this manual use BNF notation.

#### **Controller**

A computer or other device that sends commands to and accepts responses from the digitizing oscilloscope.

#### **EOI**

A mnemonic referring to the control line "End or Identify" on the GPIB interface bus. One of the two possible end–of–message terminators.

#### **EOM**

A generic acronym referring to the end–of–message terminator. The end–of–message terminator can be either an EOI or the ASCII code for line feed (LF).

#### **GPIB**

Acronym for General Purpose Interface Bus, the common name for the communications interface system defined in IEEE Std 488.

#### **IEEE**

Acronym for the Institute for Electrical and Electronic Engineers.

#### **QuickC**

A computer language (distributed by Microsoft) that is based on C.

#### **SCPI**

Acronym for Standard Commands for Programmable Instruments.

Glossary

# **Index**

# **A**

Abbreviations commands, queries, and parameters, [2-5](#page-34-0) ABORt, [2-25](#page-54-0) ABSTouch, [2-26](#page-55-0) Arguments parameters, [2-4](#page-33-0) AWG control command group, [2-16](#page-45-0) AWG control commands AWGControl:CLOCk:SOURce], [2-28](#page-57-0) AWGControl:DOUTput[1][:STATe], [2-29](#page-58-0) AWGControl:ENHanced:SEQuence[:JMODe], [2-30](#page-59-0) AWGControl:EVENt[:LOGic][:IMMediate], [2-30](#page-59-1) AWGControl:EVENt:SOFTware[:IMMediate], [2-31](#page-60-0) AWGControl:EVENt:TABLe[:IMMediate], [2-32](#page-61-0) AWGControl:FG:FREQuency[:CW|:FIXed], [2-32](#page-61-1) AWGControl:FG[:STATe], [2-36](#page-65-0) AWGControl:FG1:FUNCtion[:SHAPe], [2-33](#page-62-0) AWGControl:FG1:POLarity, [2-34](#page-63-0) AWGControl:FG1:PULSe:DCYCle, [2-35](#page-64-0) AWGControl:FG1:VOLTage[:LEVel][:IMMediate][:AMPLitude], [2-37](#page-66-0) AWGControl:FG1:VOLTage[:LEVel][:IMMediate]:OFFSet, [2-38](#page-67-0) AWGControl:MIX[:STATe], [2-38](#page-67-1) AWGControl:RMODe, [2-39](#page-68-0) AWGControl:RSTate?, [2-40](#page-69-0) AWGControl:RUN[:IMMediate], [2-41](#page-70-0) AWGControl:SREStore, [2-42](#page-71-0) AWGControl:SSAVe, [2-42](#page-71-1) AWGControl:STOP[:IMMediate], [2-43](#page-72-0) AWGControl:SYNChronous:ADDRess, [2-44](#page-73-0) AWGControl:SYNChronous:CALibration, [2-44](#page-73-1) AWGControl:SYNChronous:CONNect, [2-45](#page-74-0) AWGControl:SYNChronous:MASTer[:STATe], [2-46](#page-75-0) AWGControl:SYNChronous:SLAVe[:STATe], [2-47](#page-76-0) AWGControl:SYNChronous:ADDRess, [2-44](#page-73-0) AWGControl:SYNChronous:CALibration, [2-44](#page-73-1) AWGControl:SYNchronous:CONNect(?), [2-45](#page-74-0) AWGControl:SYNChronous:MASTer[:STATe](?), [2-46](#page-75-0) AWGControl:SYNChronous:SLAVe[:STATe](?), [2-47](#page-76-0)

AWGControl:DOUTput[1][:STATe], [2-29](#page-58-0) AWGControl:ENHanced:SEQuence[:JMODe], [2-30](#page-59-0) AWGControl:EVENt[:LOGic][:IMMediate], [2-30](#page-59-1) AWGControl:EVENt:SOFTware[:IMMediate], [2-31](#page-60-0) AWGControl:EVENt:TABLe[:IMMediate], [2-32](#page-61-0) AWGControl:FG:FREQuency[:CW|:FIXed], [2-32](#page-61-1) AWGControl:FG[:STATe], [2-36](#page-65-0) AWGControl:FG1:FUNCtion[:SHAPe], [2-33](#page-62-0) AWGControl:FG1:POLarity, [2-34](#page-63-0) AWGControl:FG1:PULSe:DCYCle, [2-35](#page-64-0) AWGControl:FG1:VOLTage[:LEVel][:IMMediate][:AMPLitude], [2-37](#page-66-0) AWGControl:FG1:VOLTage[:LEVel][:IMMediate]:OFFSet, [2-38](#page-67-0) AWGControl:MIX[:STATe], [2-38](#page-67-1) AWGControl:RMODe, [2-39](#page-68-0) AWGControl:RSTate?, [2-40](#page-69-0) AWGControl:RUN[:IMMediate], [2-41](#page-70-0) AWGControl:SREStore, [2-42](#page-71-0) AWGControl:SSAVe, [2-42](#page-71-1) AWGControl:STOP[:IMMediate], [2-43](#page-72-0)

# **B**

Backus-Naur Form, [2-1](#page-30-0) BNF (Backus-Naur form), [2-1](#page-30-0)

# **C**

\*CAL?, [2-48](#page-77-0) Calibration command group, [2-17](#page-46-0) Calibration commands \*CAL?, [2-48](#page-77-0) CALibration[:ALL], [2-48](#page-77-1) CALibration[:ALL], [2-48](#page-77-1) Case sensitivity, [2-8](#page-37-0) Character chart, [A-1](#page-186-0)  $*CLS, 2-50$  $*CLS, 2-50$ Code error, [3-15](#page-168-0) Code Convert File, [2-120](#page-149-0) Command summaries, [2-16](#page-45-1) Command group AWG control, [2-16](#page-45-0) Calibration, [2-17](#page-46-0)

Diagnostic, [2-17](#page-46-1) Display, [2-18](#page-47-0) Hardcopy, [2-18](#page-47-1) Mass memory, [2-19](#page-48-0) Output, [2-20](#page-49-0) Source, [2-20](#page-49-1) Status, [2-21](#page-50-0) Synchronization, [2-21](#page-50-1) System, [2-22](#page-51-0) Trigger, [2-23](#page-52-0) Command Groups, [2-13](#page-42-0) Command Quick Reference, [2-14](#page-43-0) Function Groups, [2-13](#page-42-1) Command Quick Reference, [2-14](#page-43-0) Command syntax, [2-1](#page-30-1) Commands chaining, [2-6](#page-35-0) Parts of, [1-1](#page-16-0) structure of IEEE 488.2 commands, [2-9](#page-38-0) Constructed Mnemonics, [2-10](#page-39-0) Creating commands, [2-3](#page-32-0)

### **D**

Data File, [2-113](#page-142-0) Data Transfer Data File, [2-113](#page-142-0), [2-114](#page-143-0) Data transfer, [2-113](#page-142-1) DCL, [B-3](#page-190-1) Device Clear, [B-3](#page-190-1) Diagnostic command group, [2-17](#page-46-1) Diagnostic commands \*TST?, [2-109](#page-138-0) DIAGnostic:DATA?, [2-50](#page-79-1) DIAGnostic[:IMMediate], [2-51](#page-80-0) DIAGnostic:SELect, [2-52](#page-81-0) DIAGnostic:DATA?, [2-50](#page-79-1) DIAGnostic[:IMMediate], [2-51](#page-80-0) DIAGnostic:SELect, [2-52](#page-81-0) Diagram syntax, [2-12](#page-41-0) Disks included with this manual, [1-3](#page-18-0) Display command group, [2-18](#page-47-0) Display commands ABSTouch, [2-26](#page-55-0) DISPlay:ENABle, [2-53](#page-82-0) DISPlay:HILight:COLor, [2-54](#page-83-0) DISPlay:ENABle, [2-53](#page-82-0) DISPlay:HILight:COLor, [2-54](#page-83-0)

# **E**

Enable registers, [3-8](#page-161-0) equation file, [2-119](#page-148-0) Error code, [3-15](#page-168-0) Error codes AWG710 unique, [3-23](#page-176-0) commands, [3-16](#page-169-0) device specific, [3-20](#page-173-0) execution, [3-18](#page-171-0) hardware, [3-20](#page-173-0), [3-23](#page-176-0) query, [3-21](#page-174-0) Error message, [3-15](#page-168-0) \*ESE, [2-54](#page-83-1) \*ESR, [2-55](#page-84-0) Ethernet Network test, [1-11](#page-26-0) Setting parameters, [1-9](#page-24-0) Example programs, [1-3](#page-18-0)

# **F**

Factory initialization settings, [E-1](#page-198-1) File Code Convert, [2-120](#page-149-0) equation, [2-119](#page-148-0) Pattern, [2-116](#page-145-0) Sequence, [2-117](#page-146-0) Waveform, [2-115](#page-144-0) Function Groups, [2-13](#page-42-1)

# **G**

GET, [B-3](#page-190-2) Go to local, [B-3](#page-190-3) GPIB Configurations, [1-6](#page-21-0) Connection rules, [1-6](#page-21-0) interface messages, [B-3](#page-190-4) interface specification, [B-1](#page-188-1) Setting parameters, [1-6](#page-21-1) Group execute trigger, [B-3](#page-190-2) Groups command, [2-13](#page-42-0) GTL, [B-3](#page-190-3)

# **H**

Hardcopy command group, [2-18](#page-47-1) Hardcopy commands HCOPy:DESTination, [2-56](#page-85-0) HCOPy:DEVice:COLor, [2-56](#page-85-1) HCOPy:DEVice:LANGuage, [2-57](#page-86-0) HCOPy[:IMMediate], [2-58](#page-87-0) HCOPy:SDUMp[:IMMediate], [2-58](#page-87-1) HCOPy:DESTination, [2-56](#page-85-0) HCOPy:DEVice:COLor, [2-56](#page-85-1) HCOPy:DEVice:LANGuage, [2-57](#page-86-0) HCOPy[:IMMediate], [2-58](#page-87-0) HCOPy:SDUMp[:IMMediate], [2-58](#page-87-1)

# **I**

\*IDN?, [2-59](#page-88-0) IEEE 488.2 common commands, [2-9](#page-38-0) IEEE Std 488.2-1987, [1-4](#page-19-0) Instrument setup, [1-4](#page-19-1), [1-8](#page-23-0) Interface message, [B-3](#page-190-4)

## **L**

LLO, [B-3](#page-190-5) Local lock out, [B-3](#page-190-5)

## **M**

Mass memory command group, [2-19](#page-48-0) Mass memory commands MMEMory:CATalog?, [2-60](#page-89-0) MMEMory:CDIRectory, [2-61](#page-90-0) MMEMory:CLOSe, [2-61](#page-90-1) MMEMory:COPY, [2-62](#page-91-0) MMEMory:DATA, [2-62](#page-91-1) MMEMory:DELete, [2-63](#page-92-0) MMEMory:FEED, [2-64](#page-93-0) MMEMory:INITialize, [2-65](#page-94-0) MMEMory:MDIRectory, [2-66](#page-95-0) MMEMory:MOVE, [2-67](#page-96-0) MMEMory:MSIS, [2-68](#page-97-0) MMEMory:NAME, [2-68](#page-97-1) MMEMory:OPEN, [2-69](#page-98-0) Message error, [3-15](#page-168-0) MMEMory:CATalog?, [2-60](#page-89-0)

MMEMory:CDIRectory, [2-61](#page-90-0) MMEMory:CLOSe, [2-61](#page-90-1) MMEMory:COPY, [2-62](#page-91-0) MMEMory:DATA, [2-62](#page-91-1) MMEMory:DELete, [2-63](#page-92-0) MMEMory:FEED, [2-64](#page-93-0) MMEMory:INITialize, [2-65](#page-94-0) MMEMory:MDIRectory, [2-66](#page-95-0) MMEMory:MOVE, [2-67](#page-96-0) MMEMory:MSIS, [2-68](#page-97-0) MMEMory:NAME, [2-68](#page-97-1) MMEMory:OPEN, [2-69](#page-98-0) Mnemonics, Constructed, [2-10](#page-39-0)

### **N**

National Instruments, [4-1](#page-182-1) Network interface specification, [C-1](#page-192-0) Network test Ethernet, [1-11](#page-26-0)

### **O**

\*OPC, [2-70](#page-99-0) \*OPT?, [2-70](#page-99-1) Output command group, [2-20](#page-49-0) Output commands OUTPut[1]:FILTer[:LPASs]:FREQuency, [2-71](#page-100-0) OUTPut[1]:ISTate, [2-72](#page-101-0) OUTPut[1]:MARKer[:STATe], [2-73](#page-102-0) OUTPut[1][:STATe], [2-72](#page-101-1) OUTPut[1]:FILTer[:LPASs]:FREQuency, [2-71](#page-100-0) OUTPut[1]:ISTate, [2-72](#page-101-0) OUTPut[1][:STATe], [2-72](#page-101-1), [2-73](#page-102-0)

### **P**

Parallel poll, [B-3](#page-190-6) Parameter setting Ethernet, [1-9](#page-24-0) GPIB, [1-6](#page-21-1) Parameter types used in syntax descriptions, [2-4](#page-33-1) Parts of commands, [1-1](#page-16-0) Pattern File, [2-116](#page-145-0) PPC, [B-3](#page-190-6) PPD, [B-3](#page-190-7) PPE, [B-3](#page-190-8)

PPU, [B-3](#page-190-9) \*PSC, [2-74](#page-103-0)

# **Q**

Queries, [2-3](#page-32-1) Query Responses, [2-3](#page-32-2) Queues, [3-10](#page-163-0) event, [3-10](#page-163-1) output, [3-10](#page-163-2) Quotes, [2-8](#page-37-1)

# **R**

README.TXT, [4-1](#page-182-2) Registers, [3-4](#page-157-0) Event Status Enable Register (ESER), [3-8](#page-161-1) Operation Condition Register (OCR), [3-7](#page-160-0) Operation Enable Register (OENR), [3-9](#page-162-0) Operation Event Register (OEVR), [3-7](#page-160-1) Questionable Condition Register (OCR), [3-7](#page-160-2) Questionable Enable Register (QENR), [3-9](#page-162-1) Questionable Event Register (OEVR), [3-8](#page-161-2) Service Request Enable Register (SRER), [3-8](#page-161-3) Standard Event Status Register (SESR), [3-6](#page-159-0) Status Byte Register (SRB), [3-5](#page-158-0) Response Retrieving, [2-111](#page-140-0) Retrieving Response, [2-111](#page-140-0) \*RST, [2-75](#page-104-0) Rules for using SCPI commands, [2-8](#page-37-2)

## **S**

**SCPI** abbreviating, [2-5](#page-34-0) chaining commands, [2-6](#page-35-0) commands, [2-2](#page-31-0) conformation information, [D-1](#page-194-1) general rules, [2-8](#page-37-2) parameter types, [2-4](#page-33-0) subsystem hierarchy tree, [2-2](#page-31-1) SCPI commands and queries syntax, [2-2](#page-31-0) creating commands, [2-3](#page-32-0) creating queries, [2-3](#page-32-1) SDC, [B-3](#page-190-10) Selected device clear, [B-3](#page-190-10)

Sequence File, [2-117](#page-146-0) Serial poll Disable, [B-3](#page-190-11) Enable, [B-3](#page-190-12) Setup Instrument preparation, [1-4](#page-19-1), [1-8](#page-23-0) SI prefix and unit, [2-7](#page-36-0) Source command group, [2-20](#page-49-1) Source commands [SOURce[1]]:FREQuency[:CW|FIXed], [2-75](#page-104-1) [SOURce[1]]:FUNCtion:USER, [2-76](#page-105-0) [SOURce[1]]:MARKer[1|2]:VOLTage[:LEVel][:IMMediate]:HIGH, [2-77](#page-106-0) [SOURce[1]]:MARKer[1|2]:VOLTage[:LEVel][:IMMediate]:LOW, [2-78](#page-107-0) [SOURce[1]]:ROSCillator:SOURce, [2-79](#page-108-0) [SOURce[1]]:VOLTage[:LEVel][:IMMediate][:AMPlitude], [2-80](#page-109-0) [SOURce[1]]:VOLTage[:LEVel][:IMMediate]:OFFSet, [2-81](#page-110-0) [SOURce[1]]:MARKer[1|2]:VOLTage[:LEVel][:IM-Mediate]:HIGH, [2-77](#page-106-0) [SOURce[1]]:MARKer[1|2]:VOLTage[:LEVel][:IM-Mediate]:LOW, [2-78](#page-107-0) [SOURce[1]]:FREQuency[:CW|FIXed], [2-75](#page-104-1) [SOURce[1]]:FUNCtion:USER, [2-76](#page-105-0) [SOURce[1]]:ROSCillator:SOURce, [2-28](#page-57-0), [2-79](#page-108-0) [SOURce[1]]:VOLTage[:LEVel][:IMMediate][:AM-Plitude], [2-80](#page-109-0) [SOURce[1]]:VOLTage[:LEVel][:IMMediate]:OFF-Set, [2-81](#page-110-0) SPD, [B-3](#page-190-11) SPE, [B-3](#page-190-12) Special characters, [2-5](#page-34-1) \*SRE, [2-82](#page-111-0) Status and error commands STATus:OPERation:ENABle, [3-9](#page-162-2) STATus:QUEStionable:ENABle, [3-9](#page-162-3) Status and events displaying on screen, [3-13](#page-166-0) Status command group, [2-21](#page-50-0) Status commands \*CLS, [2-50](#page-79-0) \*ESE, [2-54](#page-83-1) \*ESR?, [2-55](#page-84-0) \*PSC, [2-74](#page-103-0) \*SRE, [2-82](#page-111-0) \*STB?, [2-86](#page-115-0) STATus:OPERation:CONDition?, [2-82](#page-111-1) STATus:OPERation:ENABle, [2-83](#page-112-0) STATus:OPERation[:EVENt]?, [2-84](#page-113-0)

STATus:PRESet, [2-84](#page-113-1) STATus:QUEStionable:CONDition?, [2-84](#page-113-2) STATus:QUEStionable:ENABle, [2-85](#page-114-0) STATus:QUEStionable[:EVENt]?, [2-86](#page-115-1) Status registers, [3-4](#page-157-1) Status reporting, [3-1](#page-154-0) STATus:QUEStionable:ENABle, [3-9](#page-162-3) STATus:OPERation:CONDition?, [2-82](#page-111-1) STATus:OPERation:ENABle, [2-44](#page-73-0), [2-83](#page-112-0), [3-9](#page-162-2) STATus:OPERation[:EVENt]?, [2-84](#page-113-0) STATus:PRESet, [2-84](#page-113-1) STATus:QUEStionable:CONDition?, [2-84](#page-113-2) STATus:QUEStionable:ENABle, [2-85](#page-114-0) STATus:QUEStionable[:EVENt]?, [2-86](#page-115-1) \*STB?, [2-86](#page-115-0) Synchronization command group, [2-21](#page-50-1) Synchronization commands \*OPC, [2-70](#page-99-0) \*WAI, [2-110](#page-139-0) Synchronizing execution, [3-14](#page-167-0) Syntax Command, [2-1](#page-30-1) diagrams, [2-12](#page-41-0) Syntax diagrams, [1-1](#page-16-0) System command group, [2-22](#page-51-0) System commands \*IDN?, [2-59](#page-88-0) \*OPT?, [2-70](#page-99-1) \*RST, [2-75](#page-104-0) SYSTem:BEEPer[:IMMediate], [2-87](#page-116-0) SYSTem:COMMunicate:LAN:DHCP[:CLIent]:LEASe:TIME, [2-88](#page-117-0) SYSTem:COMMunicate:LAN:DHCP[:CLIent][:STATe], [2-88](#page-117-1) SYSTem:COMMunicate:LAN:FTP[:SERVer][:STATe], [2-89](#page-118-0) SYSTem:COMMunicate:LAN:FTP[:SERVer]:VERSion, [2-90](#page-119-0) SYSTem:COMMunicate:LAN:GATeway[1|2|3]:ADDRess, [2-90](#page-119-1) SYSTem:COMMunicate:LAN:NFS:TLIMit, [2-91](#page-120-0) SYSTem:COMMunicate:LAN:PING?, [2-92](#page-121-0) SYSTem:COMMunicate:LAN:RDE-Vice[1|2|3]:ADDRess, [2-92](#page-121-1) SYSTem:COMMunicate:LAN:RDE-Vice[1|2|3]:FSYStem, [2-93](#page-122-0) SYSTem:COMMunicate:LAN:RDE-Vice[1|2|3]:NAME, [2-94](#page-123-0) SYSTem:COMMunicate:LAN:RDE-Vice[1|2|3]:PROTocol, [2-94](#page-123-1) SYSTem:COMMunicate:LAN:RDE-

Vice[1|2|3][:STATe], [2-95](#page-124-0) SYSTem:COMMunicate:LAN[:SELF]:AD-DRess, [2-96](#page-125-0) SYSTem:COMMunicate:LAN[:SELF]:MAD-Dress], [2-96](#page-125-1) SYSTem:COMMunicate:LAN[:SELF]:SMASk, [2-97](#page-126-0) SYSTem:DATE, [2-98](#page-127-0) SYSTem:ERRor[:NEXT]?, [2-98](#page-127-1) SYSTem:KDIRection, [2-99](#page-128-0) SYSTem:KEYBoard[:TYPE], [2-100](#page-129-0) SYSTem:KLOCk, [2-100](#page-129-1) SYSTem:SECurity:IMMediate, [2-101](#page-130-0) SYSTem:TIME, [2-102](#page-131-0) SYSTem:UPTime?, [2-102](#page-131-1) SYSTem:VERSion?, [2-103](#page-132-0) SYSTem:BEEPer[:IMMediate], [2-87](#page-116-0) SYSTem:COMMunicate:LAN:DHCP[:CLIent]:LEASe:TIME, [2-88](#page-117-0) SYSTem:COMMunicate:LAN:DHCP[:CLIent][:STATe], [2-88](#page-117-1) SYSTem:COMMunicate:LAN:FTP[:SERVer][:STATe], [2-89](#page-118-0) SYSTem:COMMunicate:LAN:FTP[:SERVer]:VER-Sion, [2-90](#page-119-0) SYSTem:COMMunicate:LAN:GATeway[1|2|3]:AD-DRess, [2-90](#page-119-1) SYSTem:COMMunicate:LAN:NFS:TLIMit, [2-91](#page-120-0) SYSTem:COMMunicate:LAN:PING?, [2-92](#page-121-0) SYSTem:COMMunicate:LAN:RDEVice[1|2|3]:AD-DRess, [2-92](#page-121-1) SYSTem:COMMunicate:LAN:RDE-Vice[1|2|3]:FSYStem, [2-93](#page-122-0) SYSTem:COMMunicate:LAN:RDE-Vice[1|2|3]:NAME, [2-94](#page-123-0) SYSTem:COMMunicate:LAN:RDEVice[1|2|3]:PRO-Tocol, [2-94](#page-123-1) SYSTem:COMMunicate:LAN:RDE-Vice[1|2|3][:STATe], [2-95](#page-124-0) SYSTem:COMMunicate:LAN[:SELF]:ADDRess], [2-96](#page-125-0) SYSTem:COMMunicate:LAN[:SELF]:MADDress, [2-96](#page-125-1) SYSTem:COMMunicate:LAN[:SELF]:SMASk, [2-97](#page-126-0) SYSTem:DATE, [2-98](#page-127-0) SYSTem:ERRor[:NEXT]?, [2-98](#page-127-1) SYSTem:KDIRection, [2-99](#page-128-0) SYSTem:KEYBoard[:TYPE], [2-100](#page-129-0) SYSTem:KLOCk, [2-100](#page-129-1) SYSTem:SECurity:IMMediate, [2-101](#page-130-0) SYSTem:TIME, [2-102](#page-131-0)

SYSTem:UPTime?, [2-102](#page-131-1) SYSTem:VERSion?, [2-103](#page-132-0)

# **T**

TCT, [B-3](#page-190-13) Transfer data, [2-113](#page-142-1) \*TRG, [2-103](#page-132-1) Trigger command group, [2-23](#page-52-0) Trigger commands ABORt, [2-25](#page-54-0) \*TRG, [2-103](#page-132-1) TRIGger[:SEQuence][:IMMediate], [2-104](#page-133-0) TRIGger[:SEQuence]:IMPedance, [2-104](#page-133-1) TRIGger[:SEQuence]:LEVel, [2-105](#page-134-0) TRIGger[:SEQuence]:POLarity, [2-106](#page-135-0) TRIGger[:SEQuence]:SLOPe, [2-107](#page-136-0) TRIGger[:SEQuence]:SOURce, [2-108](#page-137-0) TRIGger[:SEQuence]:TIMer, [2-108](#page-137-1) TRIGger[:SEQuence][:IMMediate], [2-104](#page-133-0) TRIGger[:SEQuence]:IMPedance, [2-104](#page-133-1) TRIGger[:SEQuence]:LEVel, [2-105](#page-134-0) TRIGger[:SEQuence]:POLarity, [2-106](#page-135-0) TRIGger[:SEQuence]:SLOPe, [2-107](#page-136-0) TRIGger[:SEQuence]:SOURce, [2-108](#page-137-0) TRIGger[:SEQuence]:TIMer, [2-108](#page-137-1) \*TST?, [2-109](#page-138-0)

## **U**

Unit and SI prefix, [2-7](#page-36-0) UNL, [B-3](#page-190-14) Unlisten, [B-3](#page-190-14) UNT, [B-3](#page-190-15) Untalk, [B-3](#page-190-15)

### **W**

\*WAI, [2-110](#page-139-0) Waveform and Pattern Files, [2-114](#page-143-0) Waveform File, [2-115](#page-144-0) Where to find other information, [-ix](#page-12-0)